Dell OpenManage Server Administrator Version 8.5 Command Line Interface Guide

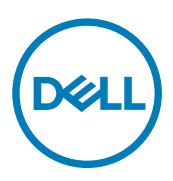

# Notes, cautions, and warnings

NOTE: A NOTE indicates important information that helps you make better use of your product.

CAUTION: A CAUTION indicates either potential damage to hardware or loss of data and tells you how to avoid the problem.

WARNING: A WARNING indicates a potential for property damage, personal injury, or death.

Copyright © 2017 Dell Inc. or its subsidiaries. All rights reserved. Dell, EMC, and other trademarks are trademarks of Dell Inc. or its subsidiaries. Other trademarks may be trademarks of their respective owners.

2017 - 03

∧

Rev. A00

# **Contents**

 $(\text{bell})$ 

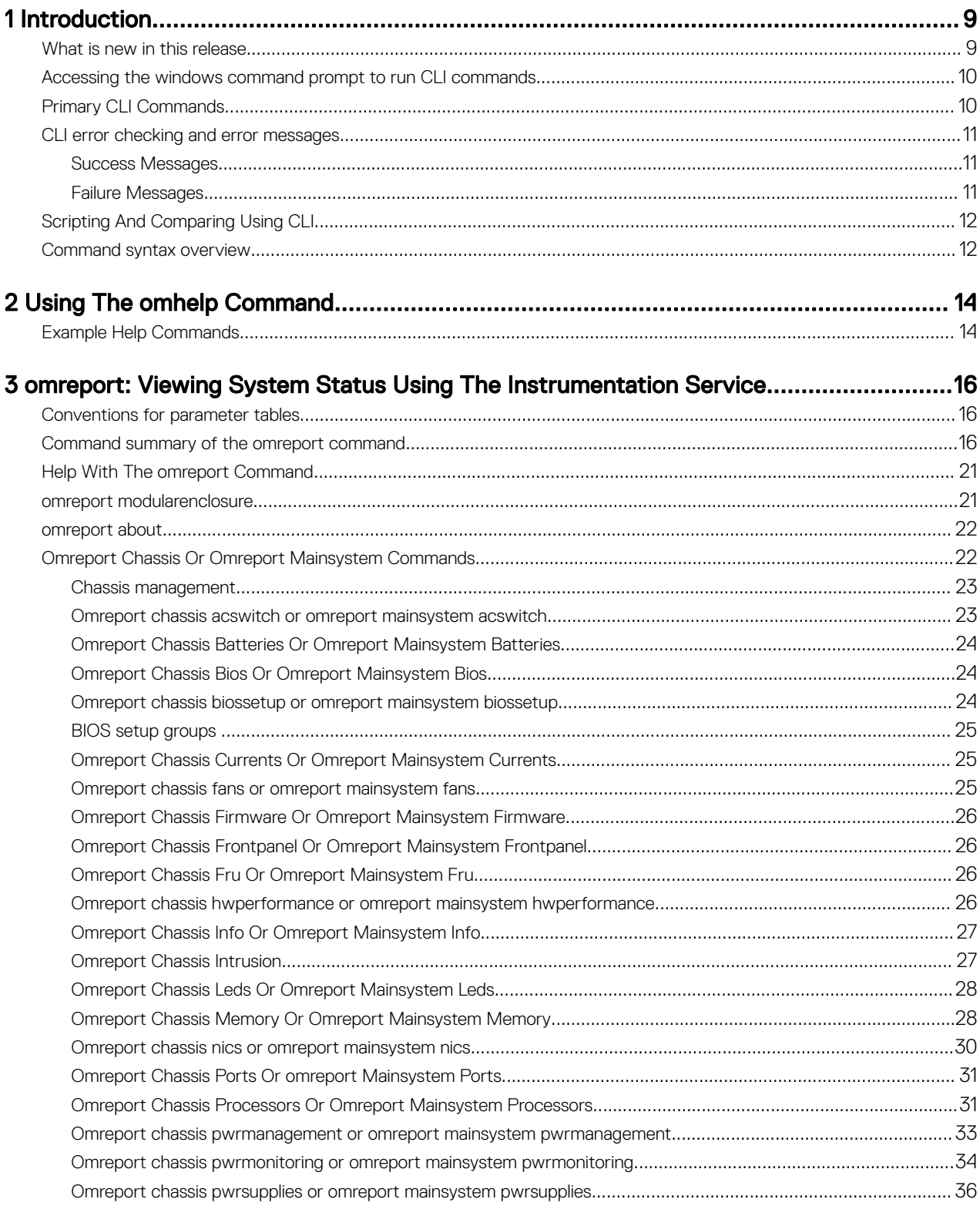

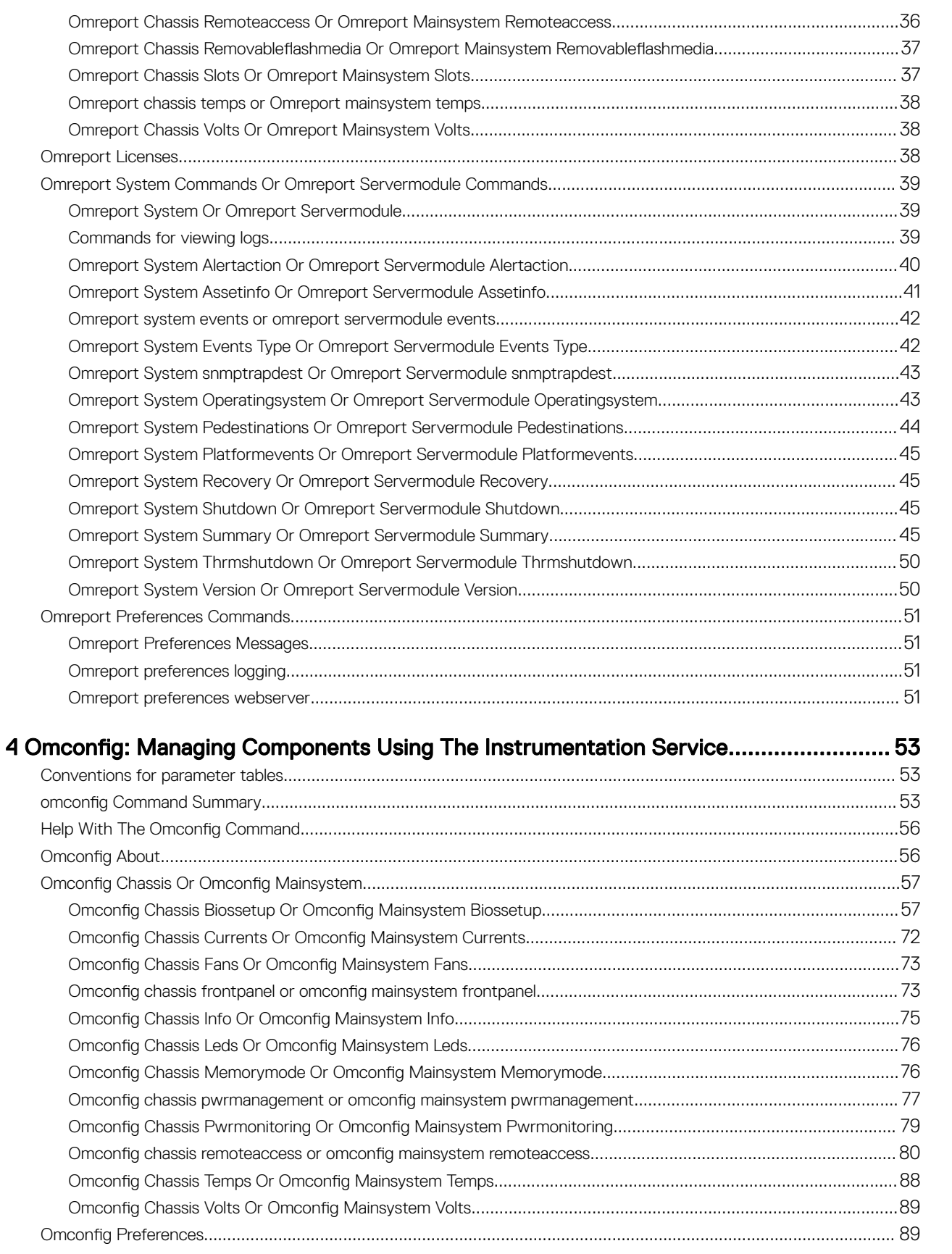

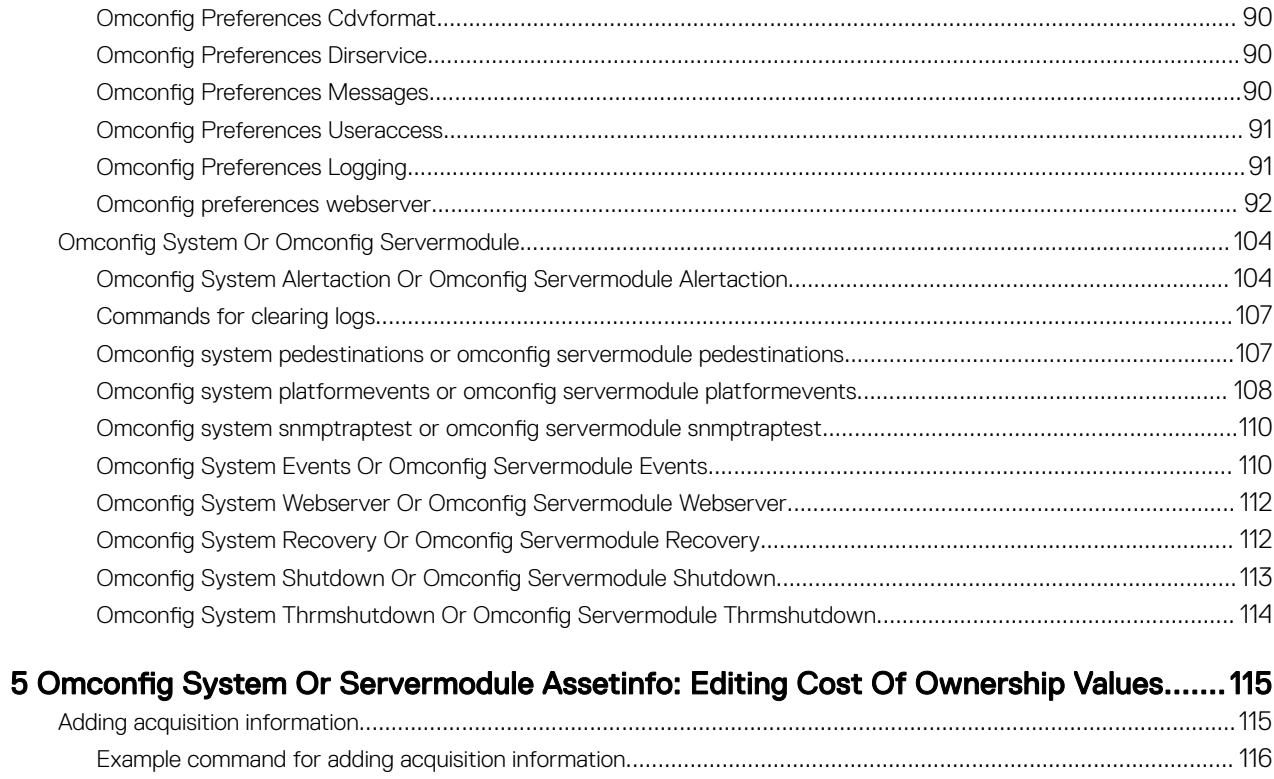

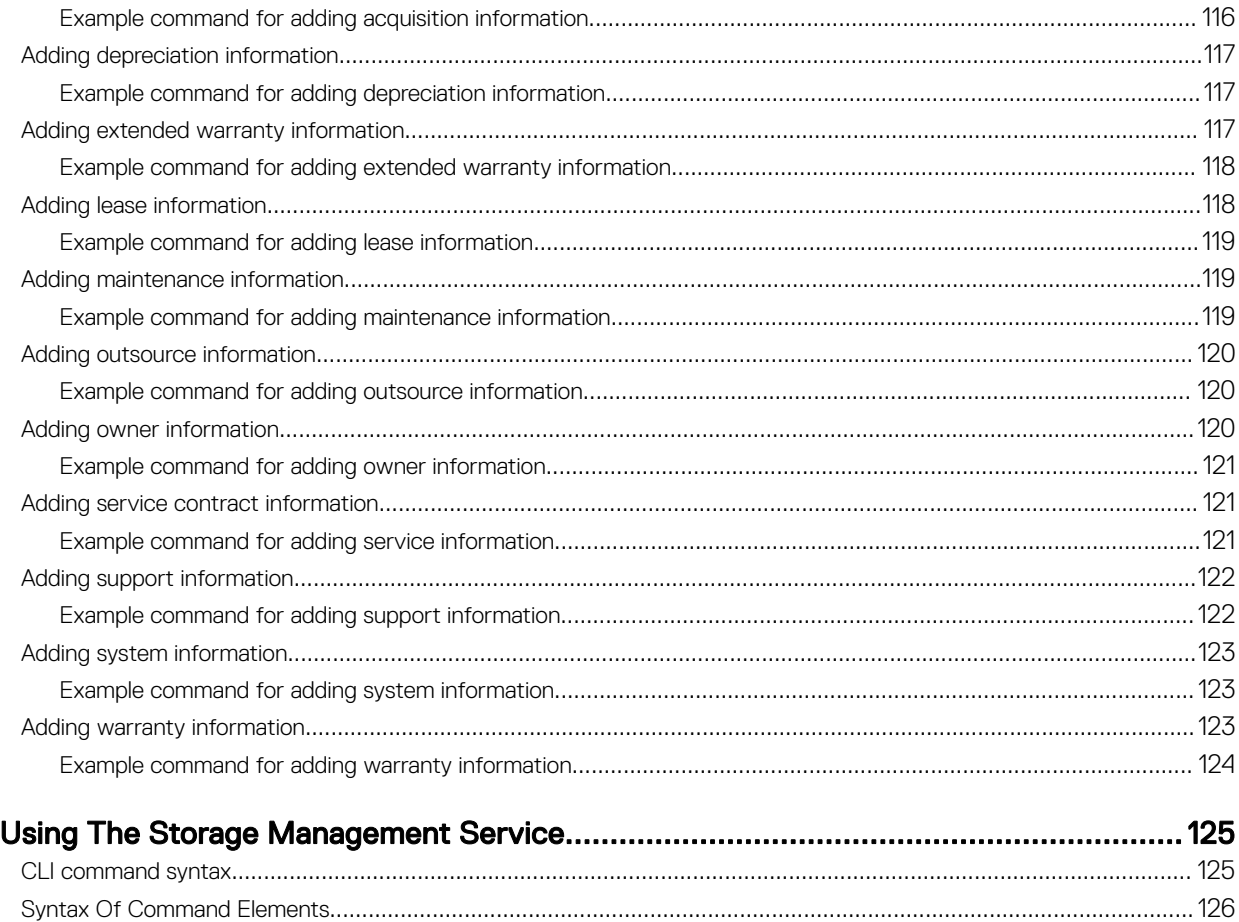

6

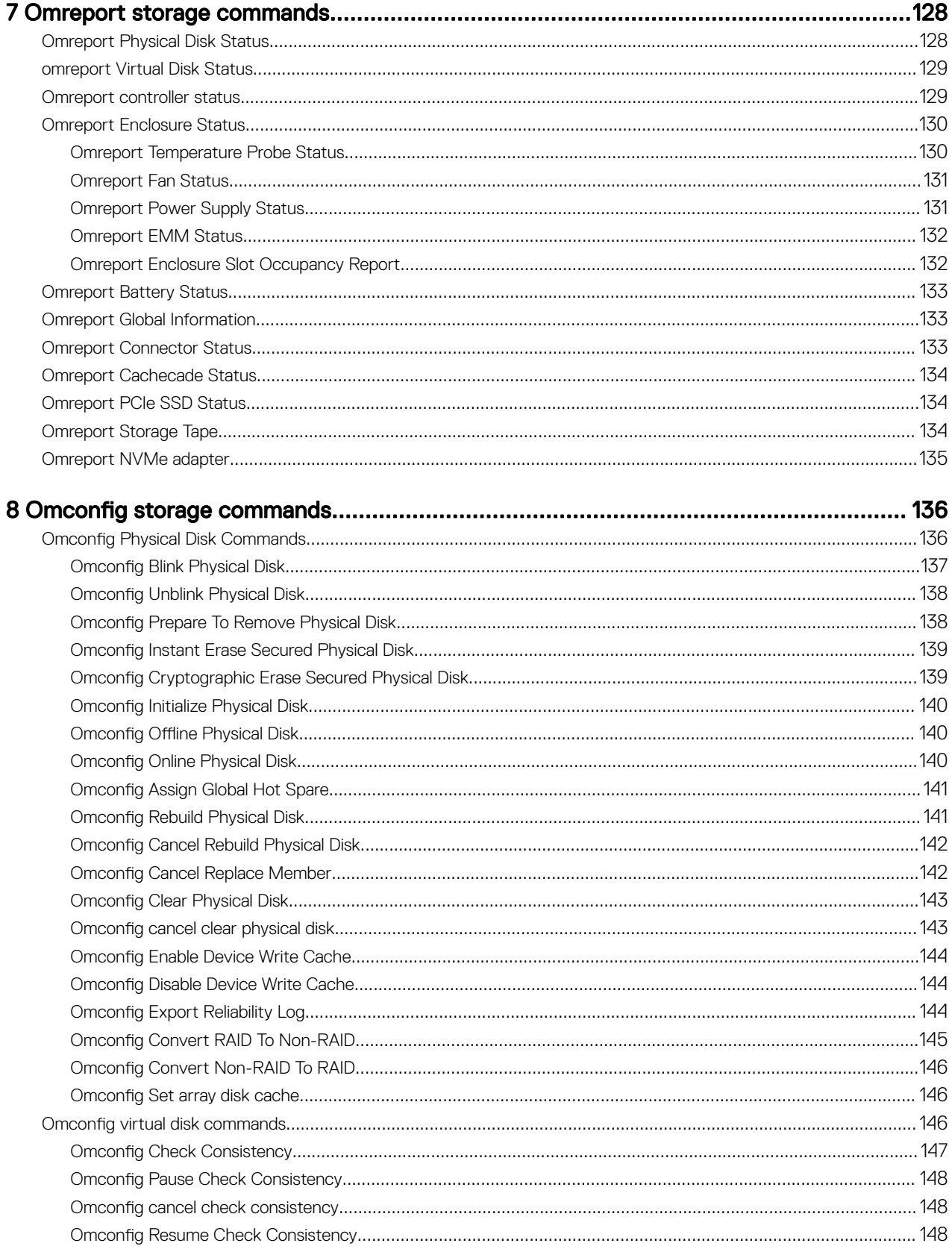

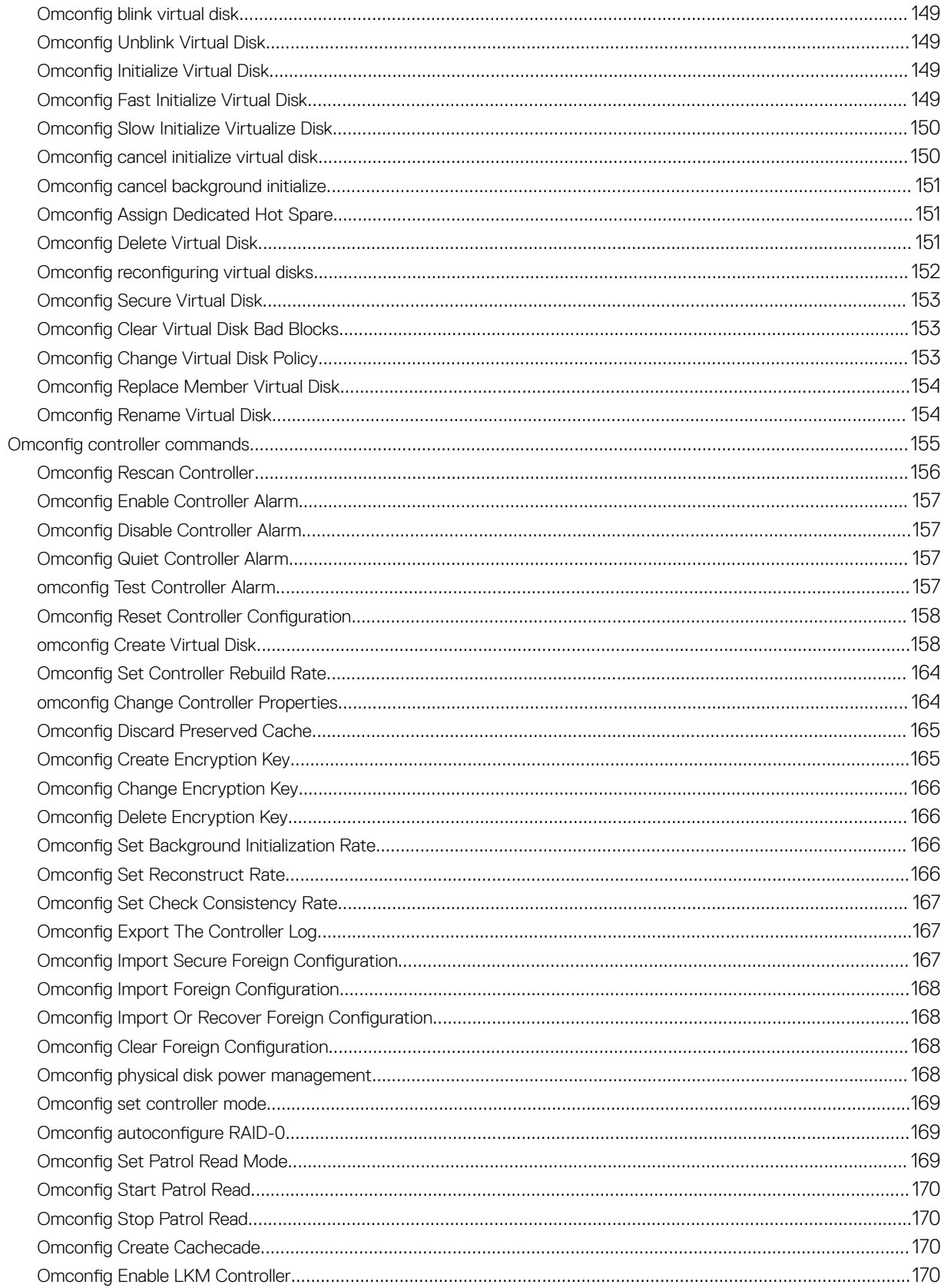

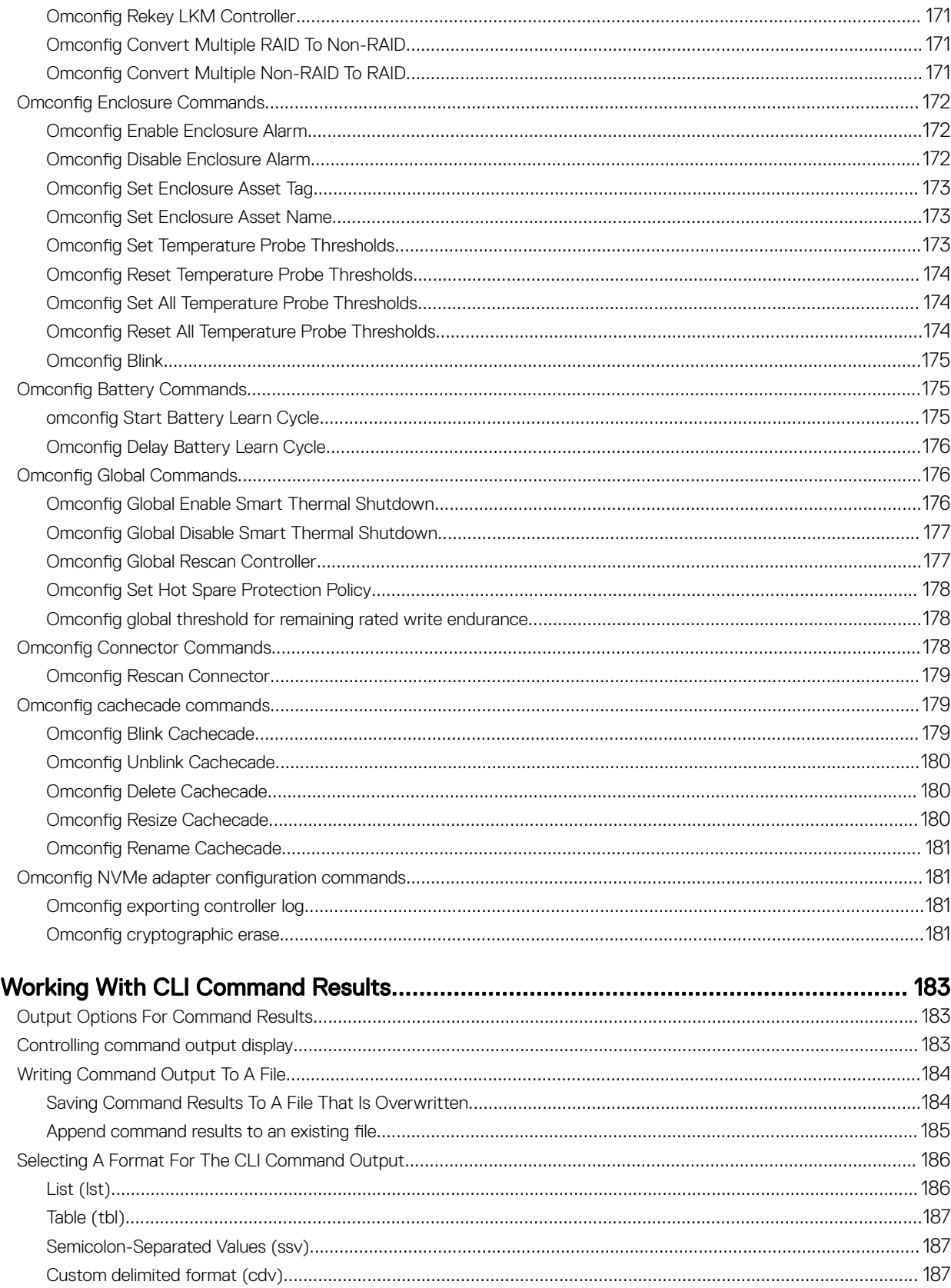

 $(\infty)$ 

9

# <span id="page-8-0"></span>Introduction

Dell OpenManage Server Administrator (OMSA) provides a comprehensive, one-to-one systems management solution through either an integrated Web browser-based graphical user interface (GUI) or a command line interface (CLI). Server Administrator is designed for system administrators to manage systems locally and remotely on a network. It allows system administrators to manage their entire network by providing a comprehensive one-to-one systems management.

In the context of Server Administrator, a system refers to a stand-alone system, a system with attached network storage units in a separate chassis, or a Blade system consisting of one or more server modules in a modular enclosure.

Server Administrator provides easy-to-use management and administration of local and remote systems through a comprehensive set of integrated management services. Server Administrator is the sole installation on the system being managed and is accessible both locally and remotely from the Server Administrator home page. Server Administrator enables you to access remotely monitored systems by dial-in, LAN, or wireless connections.

The configuration features enable Server Administrator to perform essential tasks described in detail in the following sections. This CLI guide documents all the commands that apply to Server Administrator and Storage Management.

The reporting and viewing features enable retrieval of the overall health status for systems on the network. You can view information about voltage, temperature, fan's revolutions per minute (RPM), memory functioning, and many other critical details at the component level. You can also see a detailed account of the cost of ownership (COO) about the system, retrieve version information about the BIOS, firmware, operating system, and all installed software.

NOTE: The CLI does not use the Server Administrator Web server. For concerns on encryption, from the CLI, run the Ø omconfig system webserver action=stop command to turn off the Web server. The Web server starts automatically after a reboot, so you must run this command each time the system is rebooted. . For more information, see omconfig system [webserver or omconfig servermodule webserver.](#page-111-0)

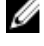

M

NOTE: After installing Dell OpenManage Server Administrator, ensure that you log out and log in to reset the path to access Dell OpenManage CLI utilities.

NOTE: For information on terms used in this document, see the Glossary at dell.com/support/manuals.

## What is new in this release

The release highlights of OpenManage Server Administrator are:

- Support for the following operating systems:
	- VMware ESXi 6.5
	- VMware ESXi 6.0 U3
	- Microsoft Windows Server 2016

## NOTE: Citrix XenServer operating system support has been dropped for Server Administrator and Storage Management.

- Support for the following browsers:
	- Internet Explorer 9, 10, 11
	- Microsoft Edge 25
	- Google Chrome 54

1

- <span id="page-9-0"></span>– Safari - 9.x
- Mozilla Firefox 50, 51

## NOTE: PowerEdge C6320P platform is not supported for Server Administrator Storage Management 8.5

- Support for Java Runtime Environment 8 Update 112.
- SD card support for 32 GB and 64 GB.

For the list of supported operating systems and Dell servers, see the *Dell Systems Software Support Matrix* in the required version of **OpenManage Software** at **dell.com/openmanagemanuals**. CLI commands are not supported on systems running the VMware ESXi operating system.

## Accessing the windows command prompt to run CLI commands

If you are running the Microsoft Windows operating system, use the 32-bit command prompt to run a Server Administrator CLI command. Access the 32-bit command prompt using one of the following methods:

- Click Start → Programs → Accessories → Command Prompt.
- Click **Start**  $\rightarrow$  **Run** and type cmd.exe.

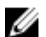

NOTE: Do not type **command** in the Run dialog box to launch a command line window; this activates the MS-DOS emulator command.com, which has environment variable limitations that can cause subtle problems with CLI.

## Primary CLI Commands

The commands that carry out the functions of Server Administrator are:

- omconfig
- omhelp
- omreport

The **omconfig** command writes values that you assign to an object's properties. You can specify values for warning thresholds on components or prescribe actions that the system must perform when a certain warning or failure event occurs. You can also use the omconfig command to assign specific values to the system's asset information parameters, such as the purchase price of the system, the system's asset tag, or the system's location.

The **omhelp** command displays short-text help for CLI commands. The shorthand equivalent of **omhelp** is the command for which you want help followed by -?. For example, to display help for the **omreport** command, type one of the following commands:

- omhelp omreport
- omreport -?

The **omreport** command displays reports of the management information of the system.

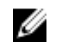

NOTE: For an overall summary of the CLI commands, type **omhelp**.

NOTE: The omupdate commands are no longer supported in Server Administrator and are replaced by Dell Update Ø Package or the Server Update Utility commands. To update the different components, download the Dell Update Package and run the <package name> /s [/f command. For more information on the corresponding CLI syntax, see the Dell Update Packages for Operating Systems User's Guide or the Dell OpenManage Server Update Utility User's Guide at dell.com/support/manuals.

Related Links: [Working With CLI Command Results](#page-182-0)

## <span id="page-10-0"></span>CLI error checking and error messages

When you type CLI commands, the CLI checks these commands for the correct syntax. If you type a command and the command is executed successfully, a message is displayed, stating that the command is successful.

## Success Messages

When you type a successful **omconfig** command, data for that component is displayed.

The following **omconfig** command examples displays valid CLI commands and their success messages:

### Table 1. Commands And Messages

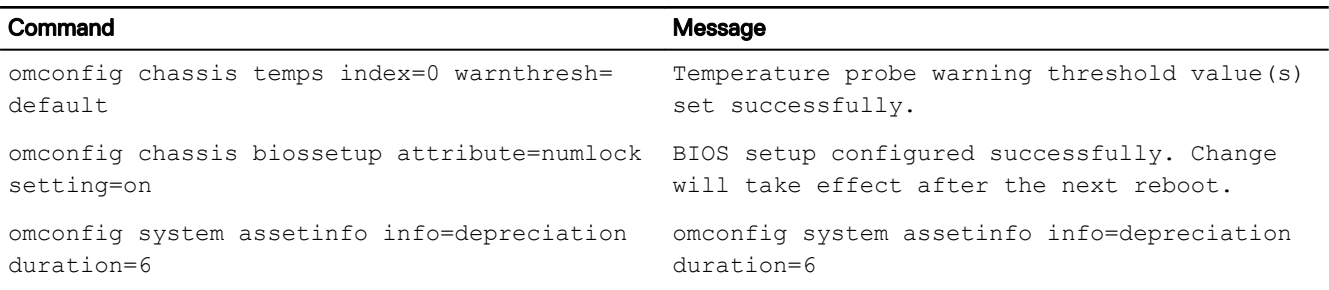

## Failure Messages

**DEAT** 

CLI failure messages provide reasons why some commands do not succeed. Some common reasons why commands fail include syntax errors and components that are not present. Many error messages provide syntax information required to execute the command successfully.

If you execute a command for a component or feature that is not present in the system configuration, the error message states that the component is not present.

The following are examples of some failure messages:

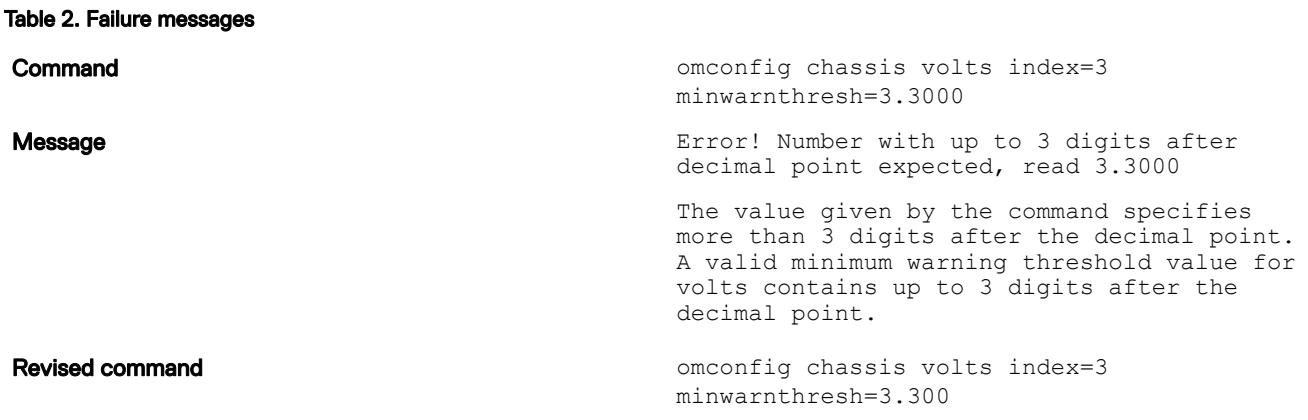

When you type the revised command with three decimal points, you receive another error message:

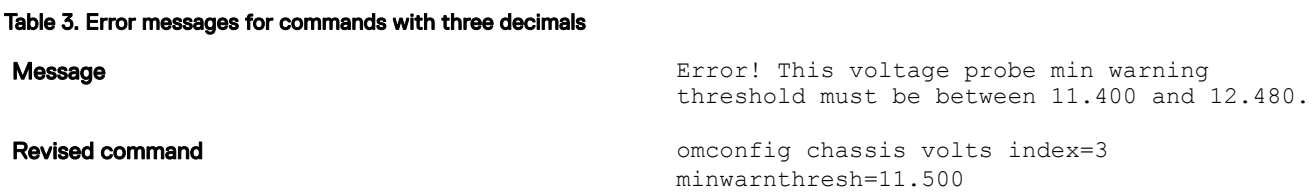

## <span id="page-11-0"></span>Scripting And Comparing Using CLI

The Server Administrator CLI allows administrators to write batch programs for the operating system. For an enterprise with many systems, an administrator could write a configuration script that specifies the warning thresholds for each major component of a system and also specifies a set of actions that the administrator wants each system to take in case of a warning or failure event. In most critical cases, the administrator could write a script so that the system shuts down to prevent damage. The administrator could then distribute and execute the script to many managed systems at the same time. Such a scenario facilitates configuring any number of new systems acquired by a company and makes implementation of new system administration policies easier across many existing systems that require re-configuration.

A similar scenario is used to populate a large number of newly acquired systems with detailed asset information. Much of the information are the same, such as the manufacturer or lessor of the system, whether support for the system is outsourced, name of the company providing insurance for the system, method of depreciation, and so on. Any variable that is common to all systems is scripted, sent to all managed systems, and executed. Asset information that is unique to a system is scripted as a group and sent to that managed node for execution. For example, a script could specify values for all unique variables such as the owner, primary user phone number, asset tag, and so on. Scripts to populate unique values would set all unique variables at once rather than one by one through the system's command line.

In many cases, the CLI allows a user with a very well-defined task in mind to retrieve information about the system rapidly. If a user wants to review a comprehensive summary of all system components and save that summary information to a file for comparison with later system states, the CLI is ideal.

Using CLI commands, administrators can write batch programs or scripts to execute at specific times. When these programs are executed, they can capture reports on components of interest, such as fan RPMs during periods of highest system usage compared with the same measurements at times of lowest system usage. Command results are routed to a file for later analysis. Reports can help administrators gain information that are used to adjust usage patterns, to justify purchasing new system resources, or to focus on the health of a problem component.

## Command syntax overview

Commands vary in complexity. The simplest command has only command level 1. The **omhelp** command is a simple command. When you type **omhelp**, a list of the main CLI commands is displayed.

The next level of complexity includes commands that contain command levels 1 and 2. All of the **about** commands are examples of command level 2 complexity. The **omconfig about** and **omreport about** commands display a very brief summary. The summary shows version information for the systems management software installed on the system; for example, Server Administrator 1.*x*.

Some commands have command level 1 and command level 2 and one name=value pair. Consider the following example command that instructs Server Administrator for more details about the environment for Server Administrator:

omreport about details=true

In this example, command level 1 is **omreport**, command level 2 is **about**, and the name= value pair is **details=true**.

Many commands use command level 1, command level 2, and command level 3, but do not require any parameters (name=value pairs). Most omreport commands are of this type. For example, the following command displays a list of alert actions that are configured for components on a system.

omreport system alertaction

The most complex commands have all three command levels and can have multiple name=value pairs. The following is an example of two name=value pairs:

omconfig system assetinfo info=depreciation duration=3

The following is an example of nine name=value pairs:

omconfig system assetinfo info=acquisition purchasecost=<*n*> waybill=<*n*> installdate=<*mmddyy*> purchasedate=<*mmddyy*> ponum=<*n*> signauth=<*text*> expensed=<*yes*>|*no*> costcenter=<*text*>

In each chapter of this document, command syntax and other information about the commands are formatted using any of the following fields as appropriate:

## Table 4. Command syntax

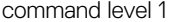

command level 1 command level 2 command level 3 name=value pair 1 name=value pair 2

# <span id="page-13-0"></span>Using The omhelp Command

The omhelp command and its equivalent, <*command*> -?, accesses the detailed help-text interface of Command Line Interface (CLI). You can get help at several levels of detail.

Each fully-qualified CLI command may have a variable number of distinct parts: the command (command level 1), one or more subcommands (command level 2 and command level 3, if present), and one or more name= value pair(s).

By appending -?(space-dash-question mark) to any command, you can get help for that command.

## Example Help Commands

When you type omconfig -?, you get general help about the **omconfig** command. The help at this level lists the available subcommands for **omconfig**:

- about
- preferences
- chassis
- system

When you type omconfig system -?, the CLI help lists all the subcommands available for **omconfig system**:

- alertaction
- alertlog
- assetinfo
- cmdlog
- esmlog
- events
- platformevents
- pedestinations
- recovery
- shutdown
- thrmshutdown
- webserver

Also parse the **omconfig system assetinfo** command as follows:

<*command level 1 command level 2 command level 3*> <*name=value pair 1*> [*name=value pair 2*]

where command levels 1, 2, and 3 are represented by **omconfig system assetinfo**, name=value pair 1 is represented by info=depreciation, and name=value pair 2 is represented by method=straightline.

To set the depreciation method to straight line, type: omconfig system assetinfo info=depreciation method=straightline The CLI responds with the following message:

Asset information set successfully.

When you type omconfig system assetinfo -?, the help that displays provides information about assigning values for the name and option fields. Partial results for the request **omconfig system assetinfo -?** are as follows: assetinfo Set asset information.

For one info value, specify one or more optional parameter(s).

The following table displays the optional parameters for info=acquisition:

## Table 5. Optional Parameters

**D**<sup></sup>

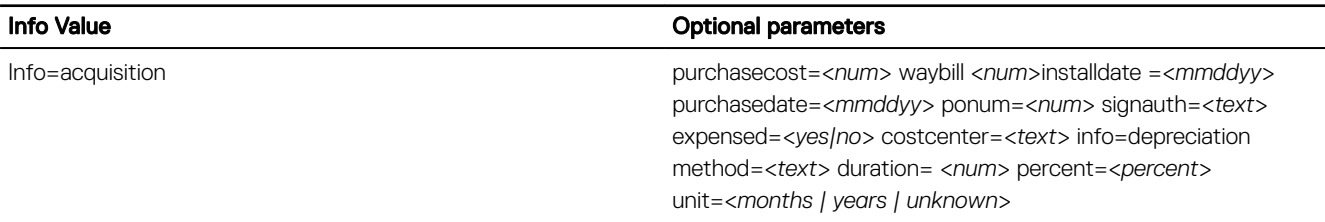

# <span id="page-15-0"></span>omreport: Viewing System Status Using The Instrumentation Service

The **omreport** command allows you to see detailed information about the system components. You can also retrieve summaries for many system components at one time, or get details about a specific component. This chapter shows you how to get reports with the level of detail that you want.

Commands documented in this chapter vary in whether they define the fields that appear in the results of a particular omreport command. The fields are defined only if they have a special or less familiar use.

As with all other components, use **omreport** to view component status, and **omconfig** to manage a component. For information on configuring components for management, see [omconfig: Managing Components Using The Instrumentation Service.](#page-52-0)

Use the **omreport** commands to get information you need to execute an **omconfig** command. For example, to edit the minimum temperature for a warning event on a temperature probe, you must know the index of the probe you want to configure. Use omreport chassis temps to display a list of probes and their indexes.

The **omreport** commands available on the system depend on the system configuration. The following table lists the systems on which the omreport commands are applicable:

|          | <b>Command Level 1 Command Level 2</b> | <b>Applicable To</b>             |
|----------|----------------------------------------|----------------------------------|
| omreport | modularenclosure                       | Blade systems                    |
|          | servermodule                           | <b>Blade systems</b>             |
|          | mainsystem                             | Blade systems                    |
|          | system                                 | Rack and Tower systems           |
|          | chassis                                | Rack and Tower systems           |
|          | preferences                            | Blade or Rack, and Tower systems |
|          |                                        |                                  |

Table 6. System Availability For The omreport Command

## Conventions for parameter tables

When listing the parameters that a command can take, the parameters are listed in alphabetical order instead of the order in which they appear in the command line interface.

The symbol |, often called *pipe*, is the logical *exclusive or* operator. For example, enable | disable means you can enable or disable the component or feature, but you cannot simultaneously enable and disable the component or feature.

## Command summary of the omreport command

Depending on the system configuration, the results of the **omreport** command vary from one system to another. Data displays for installed components only.

## NOTE: When a system includes an external chassis, the displayed results vary by operating system. On SUSE Linux Enterprise Server and Red Hat Enterprise Linux systems, the omreport commands display external chassis information in a separate section after the main chassis information. On Microsoft Windows systems, data about the external chassis does not appear in the omreport output.

The following table provides a high-level summary of the **omreport** command. The column titled **Command level 1** displays the omreport command at its most general use. Command level 2 shows the major objects or components that you can view using omreport (about, chassis, storage, and system). Command level 3 lists the specific objects and components to view reports. User privilege required refers to the type of privilege you need to run the command, where  $U = U$ ser,  $P =$  Power User, and A = Administrator. Use is a very general statement about the actions performed using omreport.

The following table lists the **omreport** commands available for about, system, and main system chassis.

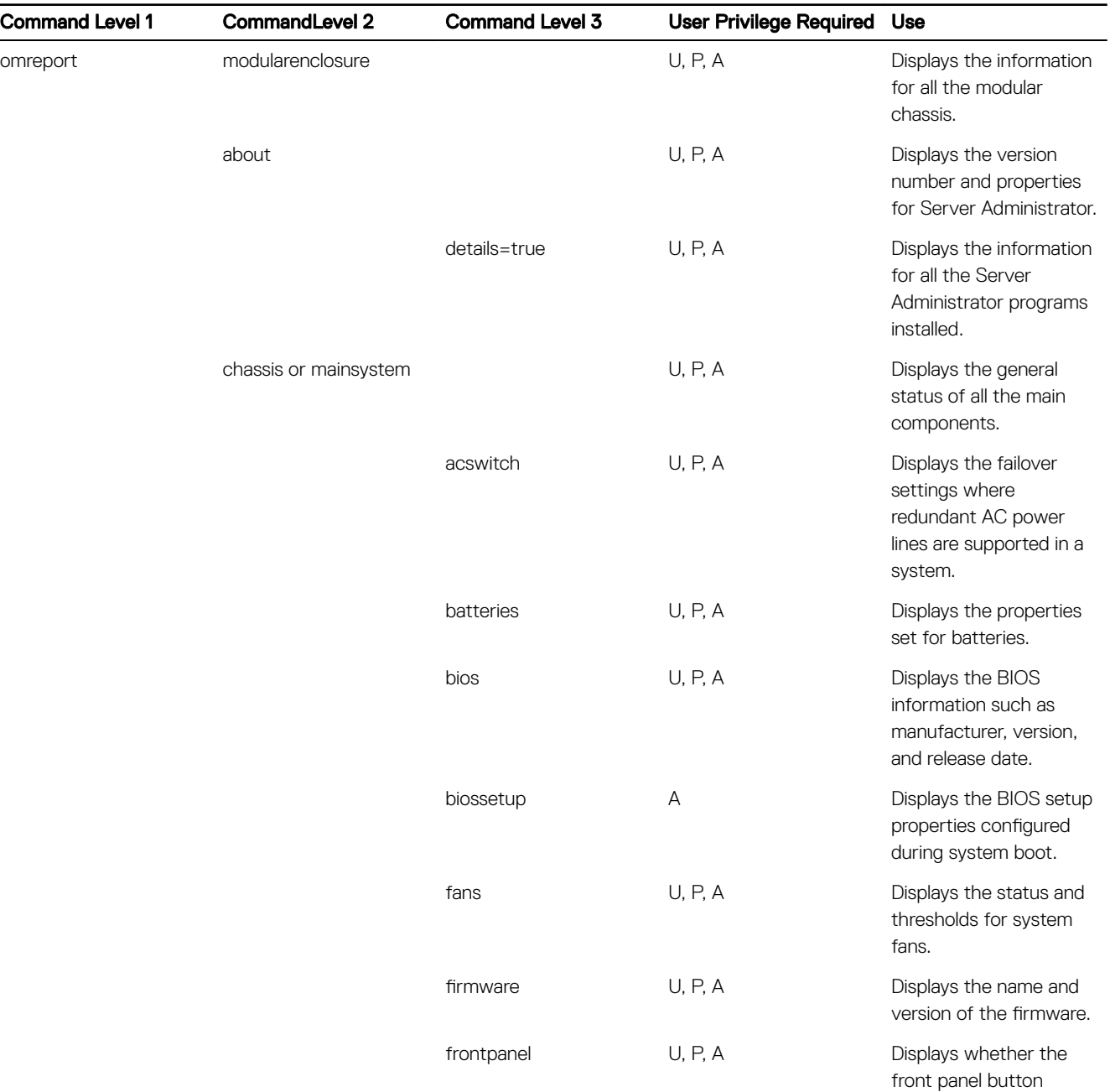

### Table 7. Command Level 1, Level 2, And Level 3 For omreport

**DELI** 

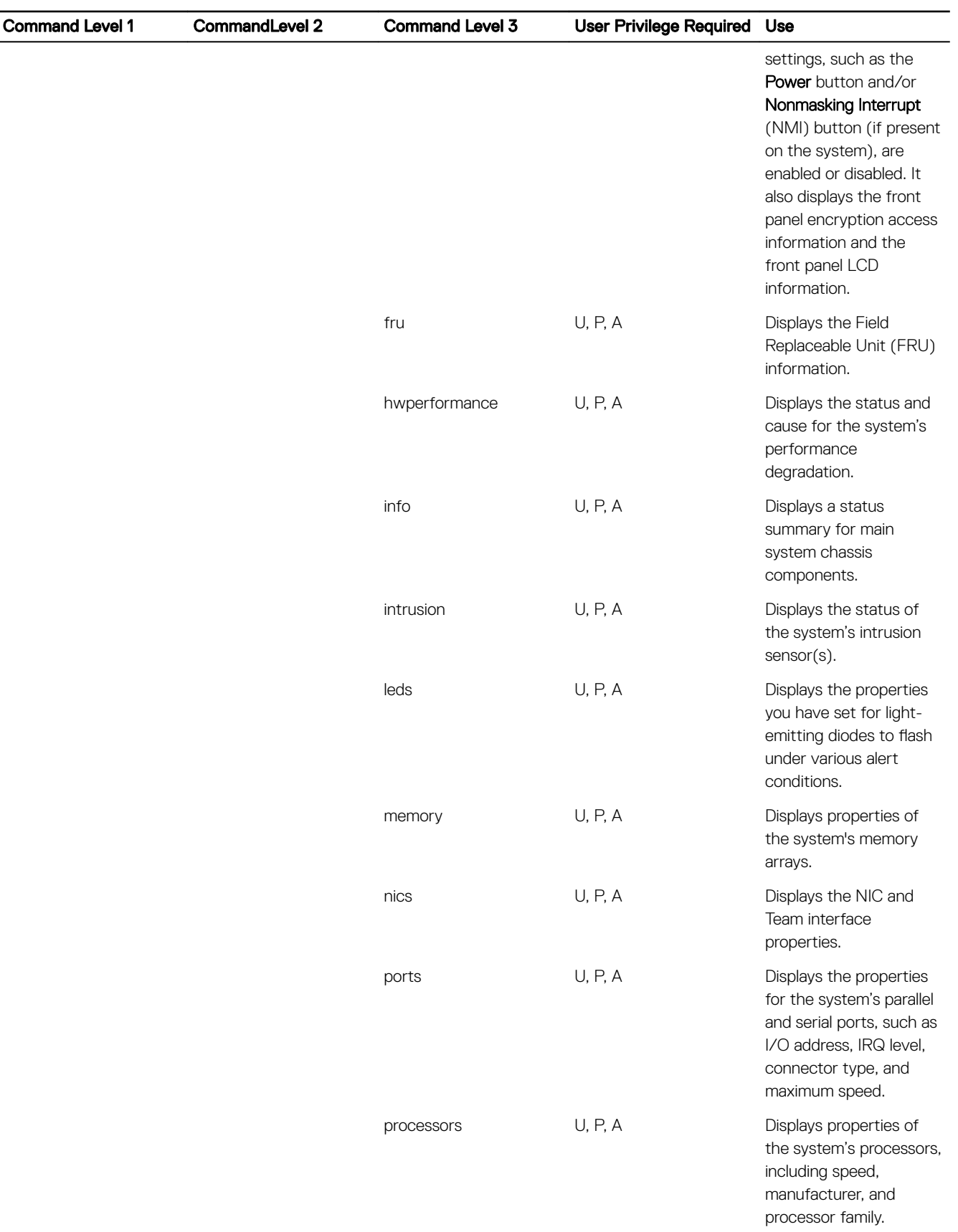

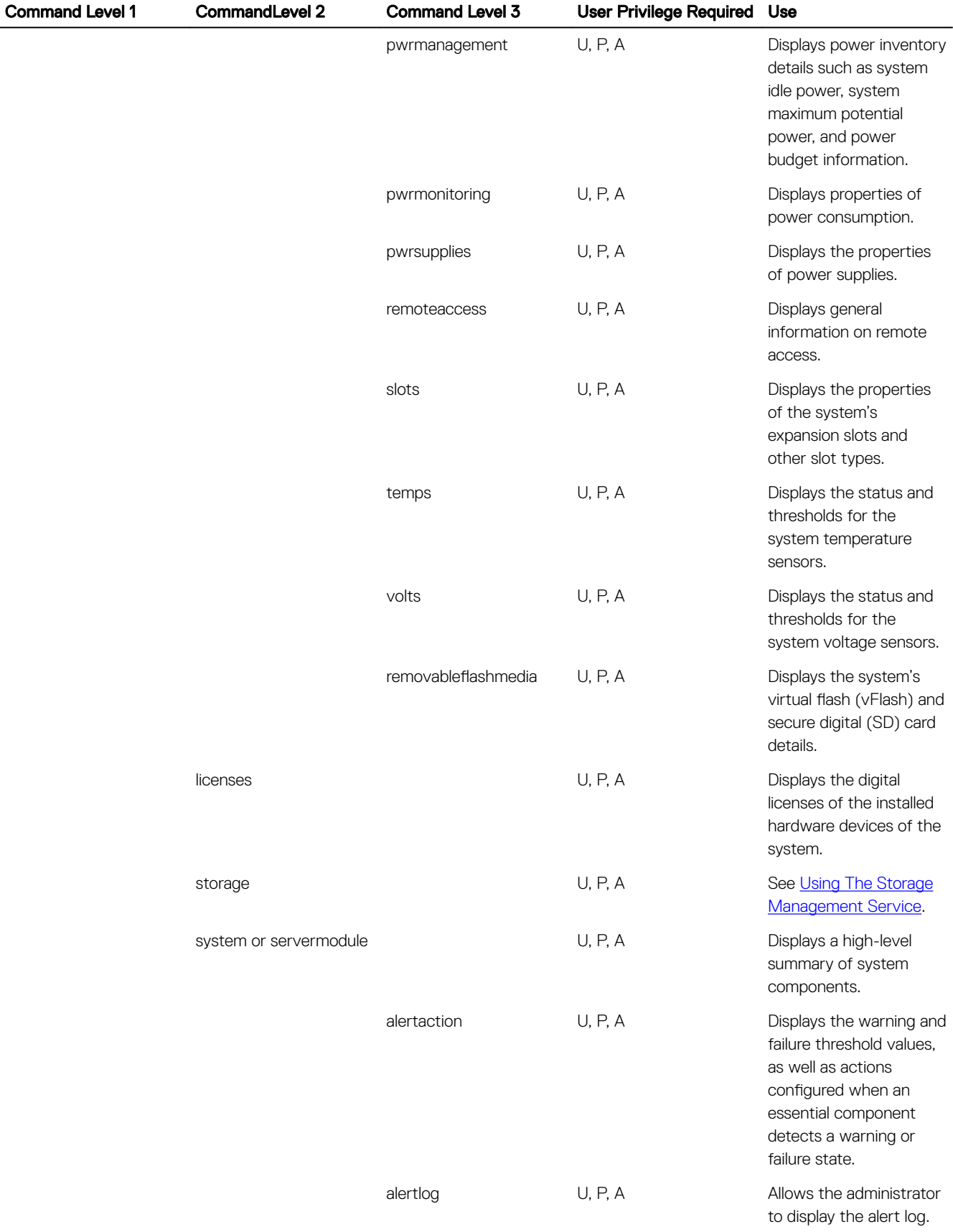

 $\begin{pmatrix} 1 & 1 \\ 1 & 1 \\ 1 & 1 \end{pmatrix}$ 

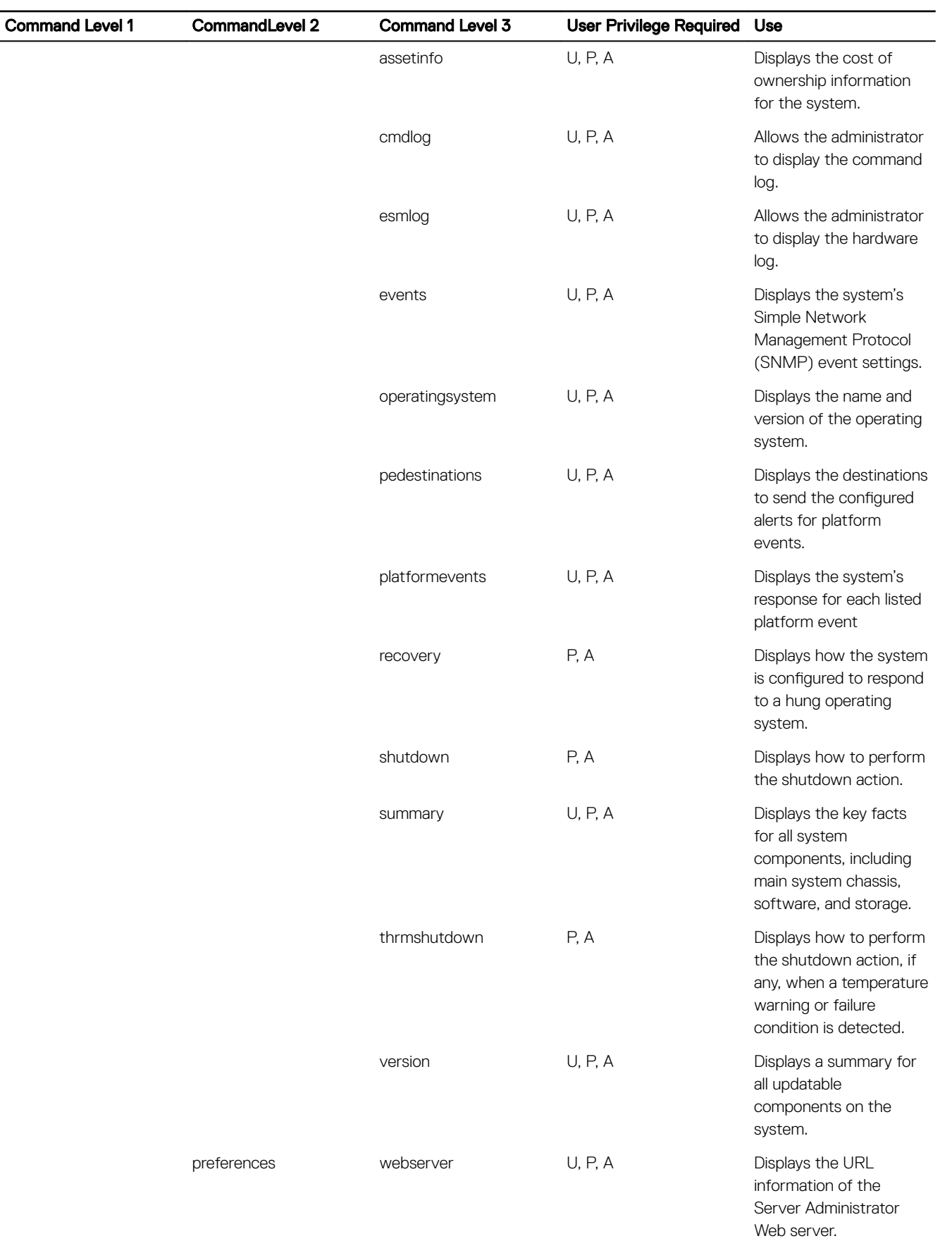

<span id="page-20-0"></span>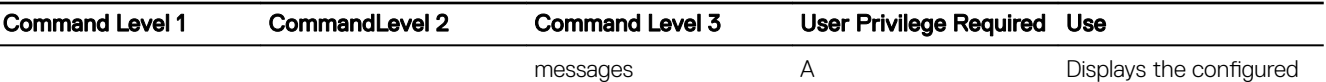

Related Links: [omreport: Viewing System Status Using The Instrumentation Service](#page-15-0)

## Help With The omreport Command

Use the **omreport -?** command to get a list of the available commands for **omreport**.

Use **omreport <command level 2> -?** to get help on the level 2 about, chassis, and system commands. The following information on omreport system -? also applies to get help for the omreport chassis command.

To see a list of valid commands for **omreport system**, type:

omreport system -? | more

## omreport modularenclosure

Use the omreport modularenclosure command to view details of the Blade system. Type: omreport modularenclosure

NOTE: This CLI command is available when Dell OpenManage Server Administrator is installed on Dell Blade systems.

Server Administrator displays information related to the modular enclosure and chassis management controller CMC (if available):

#### NOTE: The output varies depending on the configuration of the system. U

## Table 8. Output

**DELI** 

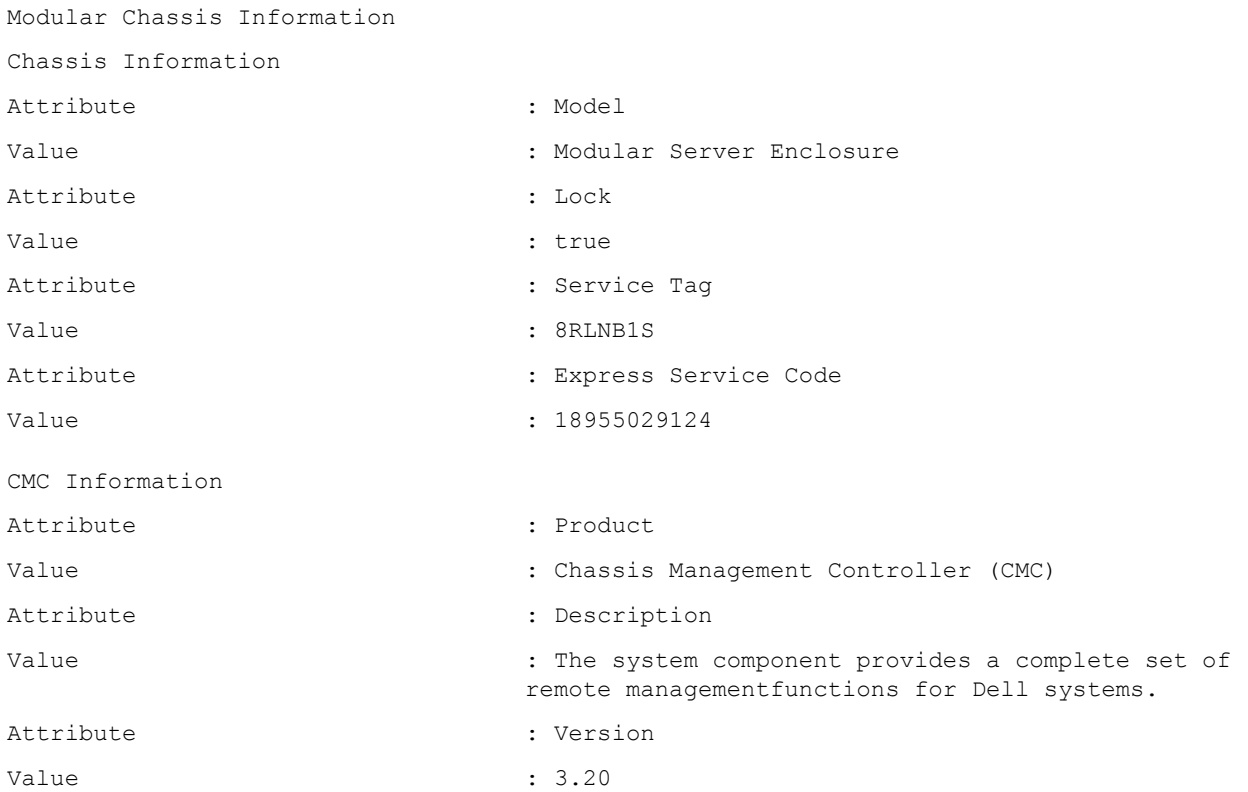

alert message format.

<span id="page-21-0"></span>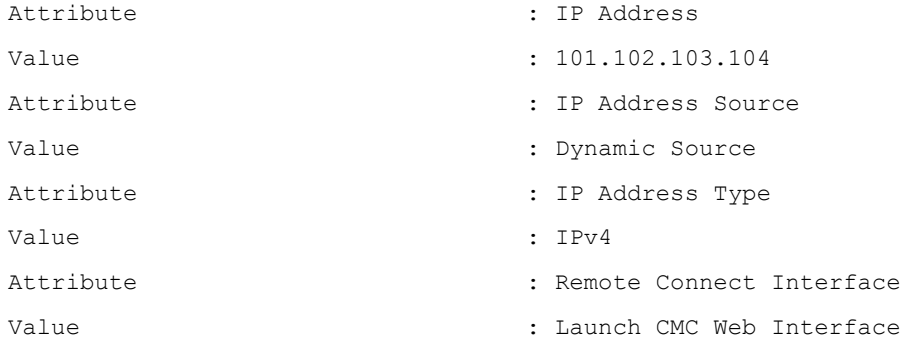

## omreport about

Use the **omreport about** command to learn the product name and version number of the systems management application installed on the system. The following is an example output from the **omreport about** command:

### Table 9. omreport about command

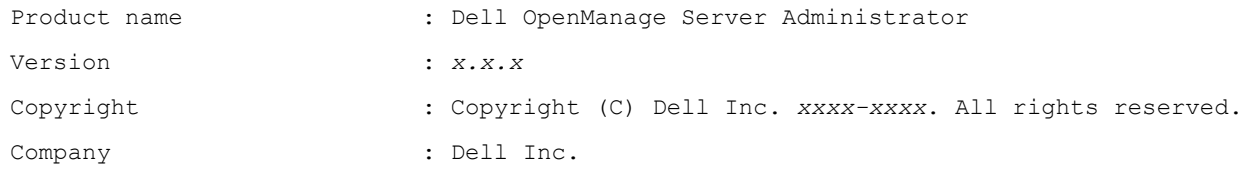

For details about the environment for Server Administrator, type:

omreport about details=true

Server Administrator includes a number of services, each of which has a version number of its own. The Contains field reports version numbers for the services as well as other useful details. The following output is an example, and can change depending on the system's configuration and the version of Server Administrator installed on the system:

## Table 10. Contains field

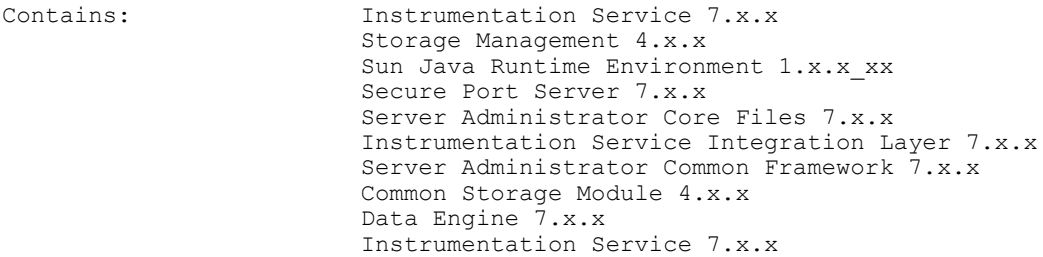

## Omreport Chassis Or Omreport Mainsystem Commands

Use the **omreport chassis** or **omreport mainsystem** commands to view details for the entire chassis or for a particular component. Type:

omreport chassis

or

omreport mainsystem

Server Administrator displays a general status for the main system chassis or main system components.

### <span id="page-22-0"></span>Table 11. General status

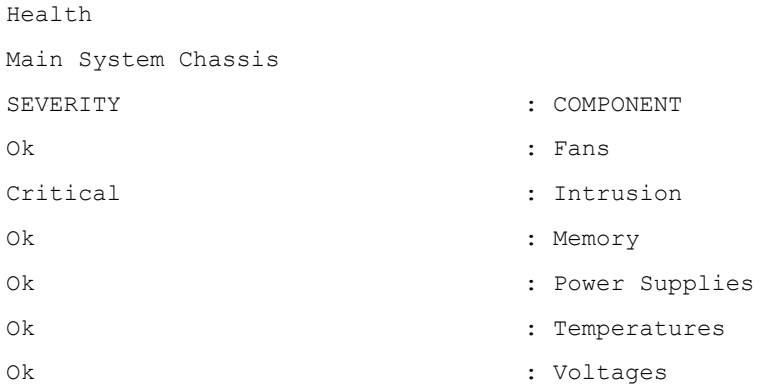

## Chassis management

On servers with Dell PowerEdge FX2 series chassis, when Chassis Management at Server Mode is set to Monitor or Manage and Monitor in CMC, OMSA displays Chassis Management at Server Mode as Enabled and displays the Fans, Power Supplies, and Temperature sensor details. The sensor details are read-only. When Chassis Management at Server Mode is set to None in CMC, OMSA displays Chassis Management at Server Mode as Disabled and displays only the server temperature sensors (not chassis temperature sensors).

Related Links

**DELI** 

- [omreport chassis fans or omreport mainsystem fans](#page-24-0)
- [omreport chassis pwrsupplies or omreport mainsystem pwrsupplies](#page-35-0)
- [omreport chassis temps or omreport mainsystem temps](#page-37-0)

## Omreport chassis acswitch or omreport mainsystem acswitch

Use the **omreport chassis acswitch or omreport mainsystem acswitch** command if the system has redundant AC power lines that are configured in a failover arrangement. Type:

```
omreport chassis acswitch
or
omreport mainsystem acswitch
```
Server Administrator displays the following output:

### Table 12. Server administrator output

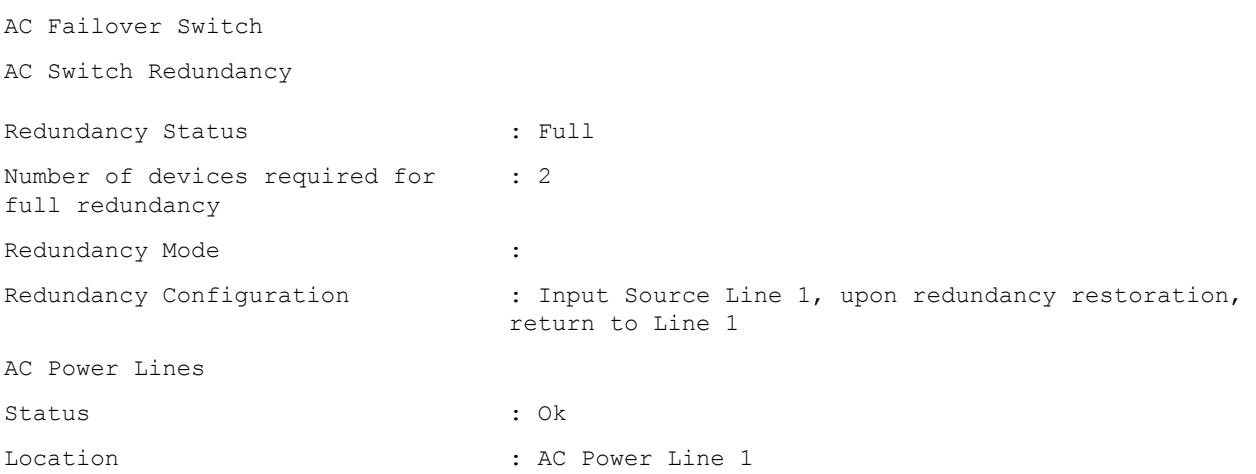

<span id="page-23-0"></span>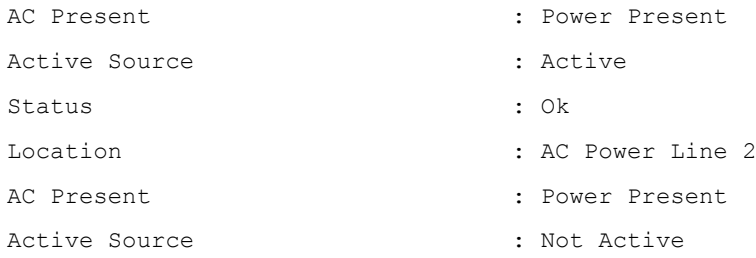

Server Administrator reports values for the Redundancy Status and Redundancy Mode fields.

## Omreport Chassis Batteries Or Omreport Mainsystem Batteries

Use the **omreport chassis batteries** or **omreport mainsystem batteries** command to view battery properties. Type: omreport chassis batteries

```
or
omreport mainsystem batteries
```
## Omreport Chassis Bios Or Omreport Mainsystem Bios

Use the **omreport chassis bios** or **omreport mainsystem bios** command to view the current BIOS information. Type:

```
omreport chassis bios
```

```
or
omreport mainsystem bios
```
Server Administrator displays the summary of the BIOS information for the system.

## Omreport chassis biossetup or omreport mainsystem biossetup

Use the **omreport chassis biossetup** or **omreport mainsystem biossetup** command to view BIOS setup parameters that are normally available only during system boot. Type:

```
omreport chassis biossetup
```
or

omreport mainsystem biossetup

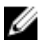

NOTE: To maintain consistency across the commands, the output format of this command has changed. Change the user scripts as applicable.

To view the BIOS Setup parameters in short form, type: omreport chassis biossetup display=shortnames

To view all available boot devices, alias names, and boot order sequences, type: omreport chassis biossetup attribute=bootorder

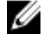

NOTE: The **bootorder** attribute is applicable only on systems prior to 12G. To list the device boot order, type **omreport chassis biossetup** and serach the list under BIOS Boot Settings or UEFI Boot Settings depending on the BIOS boot setting.

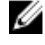

NOTE: On Linux systems, user or user groups upgraded to administrator or administrator groups cannot view the boot order sequence.

To list the device boot order, type omreport chassis biossetup and search the list under BIOS Boot Settings or UEFI **Boot Settings** depending on the BIOS boot setting.

<span id="page-24-0"></span>NOTE: On Linux systems, user or user groups upgraded to administrator or administrator groups cannot view the boot Ø order sequence.

## BIOS setup groups

The following table lists the available groups of the BIOS setup parameters on PowerEdge systems.

#### NOTE: Based on the hardware configuration, the attributes may vary in a specific group. M

## Table 13. BIOS Setup Groups

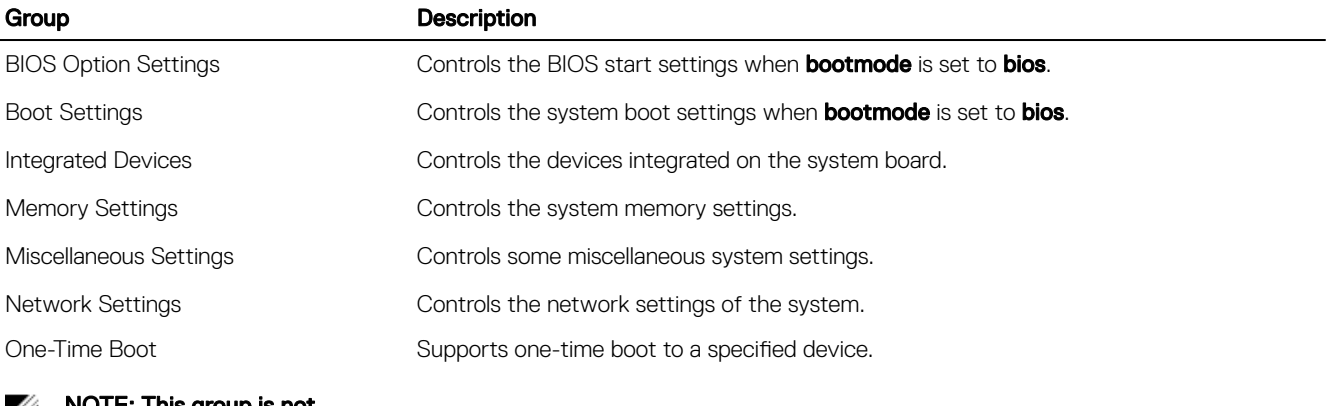

#### NOTE: This group is not Ø supported on 13G systems.

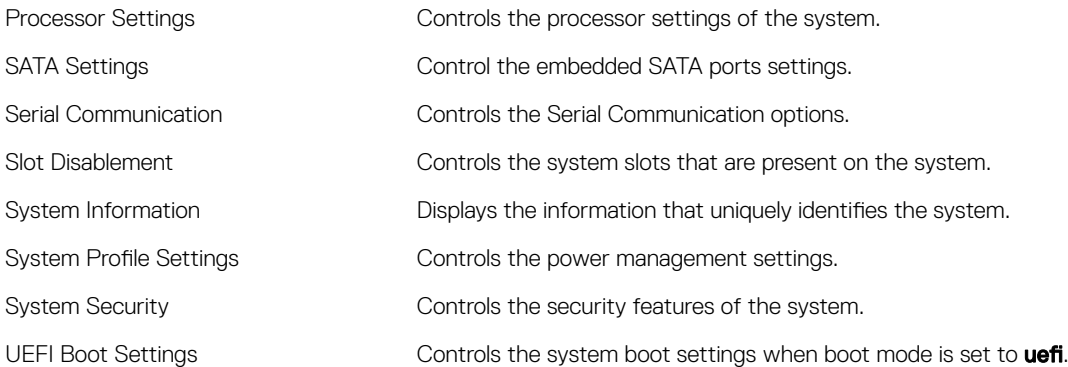

## Omreport Chassis Currents Or Omreport Mainsystem Currents

This command is no longer available through Server Administrator.

## Omreport chassis fans or omreport mainsystem fans

Use the **omreport chassis fans** or **omreport mainsystem fans** command to view the fan probe status and settings. Type: omreport chassis fans index=n

## or omreport mainsystem fans index=n

**DEAT** 

The index parameter is optional. If you do not specify the index, Server Administrator displays a summary of status, readings, and thresholds set for any fan probes that are present on the system. If you specify the index, Server Administrator displays a summary for a specific fan probe.

<span id="page-25-0"></span>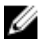

NOTE: On servers in the Dell PowerEdge FX2 series chassis, this command is supported only if the Chassis Management at Server Mode is set to either Monitor or Manage and Monitor in the CMC, and Server Administrator displays the Chassis Management at Server Mode as Enabled. For more details, see [Chassis Management](#page-22-0).

## Omreport Chassis Firmware Or Omreport Mainsystem Firmware

Use the **omreport chassis firmware** or **omreport mainsystem firmware** command to view current firmware properties. When you type:

```
omreport chassis firmware
or
omreport mainsystem firmware
```
Server Administrator displays a summary of the system's firmware properties.

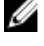

NOTE: To maintain consistency across the commands, the output format of this command has changed. Change the user scripts as applicable.

NOTE: If iDRAC is installed, Server Administrator displays the Lifecycle Controller version. If BMC is installed, Server Administrator displays the Unified Server Configurator (USC) version.

## Omreport Chassis Frontpanel Or Omreport Mainsystem Frontpanel

Use the **omreport chassis frontpanel** or **omreport mainsystem frontpanel** command to view if the front panel button control settings, such as the Power button and/or **Nonmasking Interrupt** (NMI) button (if present on the system), are enabled or disabled.

If the Power button override is present on the system, check whether the Power button override is enabled or not. If enabled, the Power button turns the power to the system On and Off.

If the NMI button is present on the system, check whether the NMI button is enabled or not. Use the NMI button to troubleshoot software and device errors when using certain operating systems.

The Front Panel LCD Security Access displays if the front panel encryption access information is set to View, Modify, or Disable.

The Front Panel LCD Information displays information such as service tag, remote indication status, and so on.

## Omreport Chassis Fru Or Omreport Mainsystem Fru

Use the **omreport chassis fru** or **omreport mainsystem fru** command to view FRU information. When you type:

```
omreport chassis fru
```

```
or
omreport mainsystem fru
```
Server Administrator displays a summary of the system's FRU information. This information is available in the Server Administrator GUI, SNMP, and Common Information Model and is primarily used to support troubleshooting activities.

## Omreport chassis hwperformance or omreport mainsystem hwperformance

Use the omreport chassis hwperformance or omreport mainsystem hwperformance command to view the status and cause for the system's performance degradation. When you type:

```
omreport chassis hwperformance
```
or

```
omreport chassis hwperformance
```
Server Administrator displays a summary of the system's hardware performance degradation information.

#### <span id="page-26-0"></span>NOTE: This command is applicable only to selected Dell 10G systems that support PMBus. W

Depending on the system's configuration, you may notice the following output:

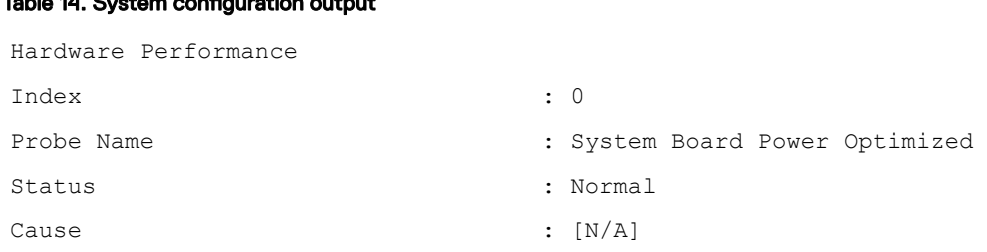

## Omreport Chassis Info Or Omreport Mainsystem Info

Use the **omreport chassis info** or **omreport mainsystem info** command to see a summary of installed component versions. Type: omreport chassis info index=n

or

omreport mainsystem info index=n

 $T$  the  $14.8 \times 10^{-4}$  system configuration output  $T$ 

The index parameter specifies a chassis number and is optional. If you do not specify the index, Server Administrator displays summary chassis information for each chassis. If you specify the index, Server Administrator displays summary information for a specific chassis.

#### NOTE: If iDRAC is installed, Server Administrator displays the Lifecycle Controller version. If BMC is installed, Server Ø Administrator displays the USC version.

Depending on the system's configuration, you may notice the following output:

### Table 15. System configuration output

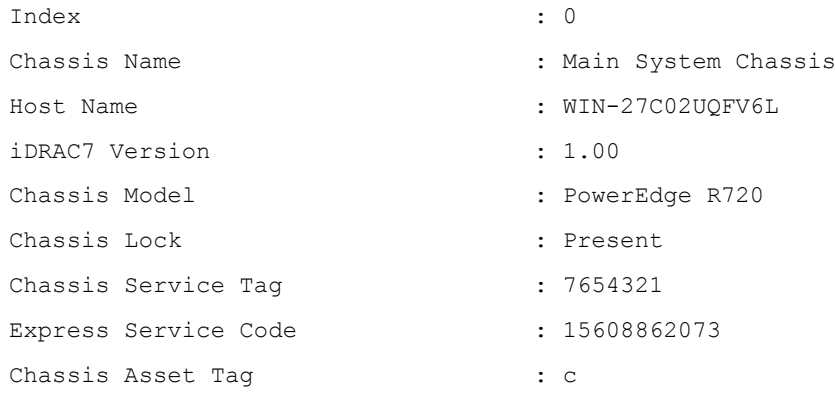

## Omreport Chassis Intrusion

Use the **omreport chassis intrusion** command to find out whether the cover of the system is open or not. Server Administrator tracks chassis intrusion events because intrusions may indicate an attempt to steal a system component, or to perform unauthorized maintenance on the system. Type:

omreport chassis intrusion

A message that resembles the following is displayed:

## <span id="page-27-0"></span>Table 16. Output

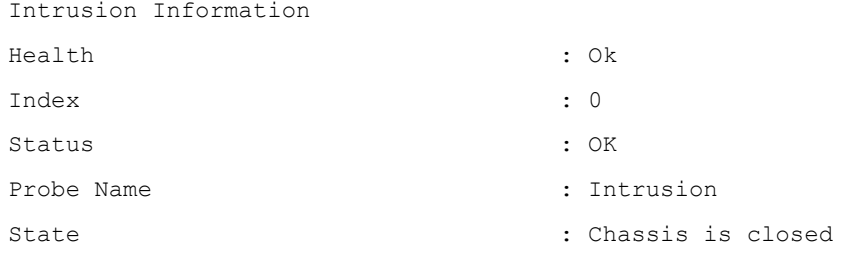

## Omreport Chassis Leds Or Omreport Mainsystem Leds

Use the **omreport chassis leds** or **omreport mainsystem leds** command to find out whether clear hard drive fault is supported and what severity level lights up the LED. Type:

```
omreport chassis leds index=n
or
omreport mainsystem leds index=n
```
The index parameter is optional. If you do not specify the index, Server Administrator displays a summary of LED information for chassis 0. If you specify the index, Server Administrator displays a summary for a specific chassis.

The following is an example output:

## Table 17. Output

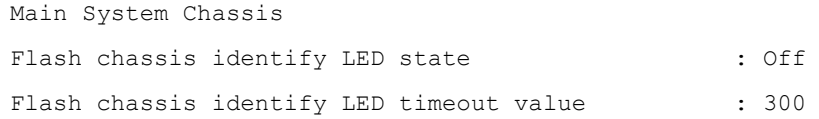

## Omreport Chassis Memory Or Omreport Mainsystem Memory

Use the **omreport chassis memory** or **omreport mainsystem memory** to view details for each memory module slot in the system. If the system supports redundant memory, this command also displays the status, state, and type of memory redundancy implemented on the system. Type:

omreport chassis memory index=n

or

omreport mainsystem index=n

The index parameter is optional. If you do not specify the index, Server Administrator displays information for all memory modules on the system as follows:

The following is an example output:

## Table 18. Output

```
Memory Information 
Health : Ok
Attributes of Memory Array(s) 
Location : System Board or Motherboard
Use : System memory
Installed Capacity . 65536 MB
```
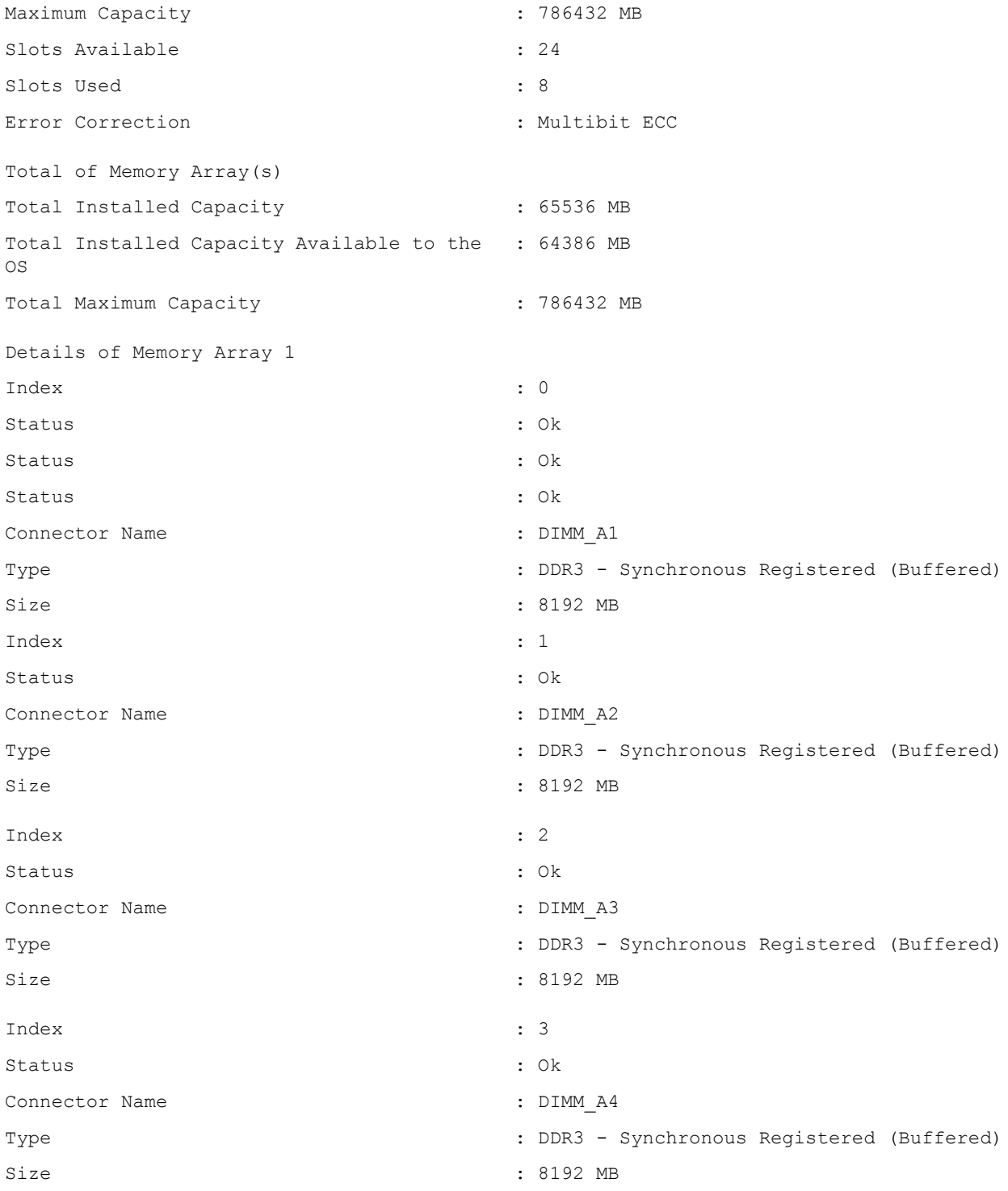

If you specify the index, Server Administrator displays a summary for a specific memory module displaying the health, status, device name, type, speed, rank, and failures. A rank is a row of dynamic random access memory (DRAM) devices comprising 64 bits of data per Dual Inline Memory Module (DIMM). The possible values of rank are single, dual, quad, octal, and hexa. The rank displays the rank of the DIMM and helps in the easy service of DIMMs on the server.

The following is an example output if you specify the index:

**D**<sup></sup>

### <span id="page-29-0"></span>Table 19. Index detail

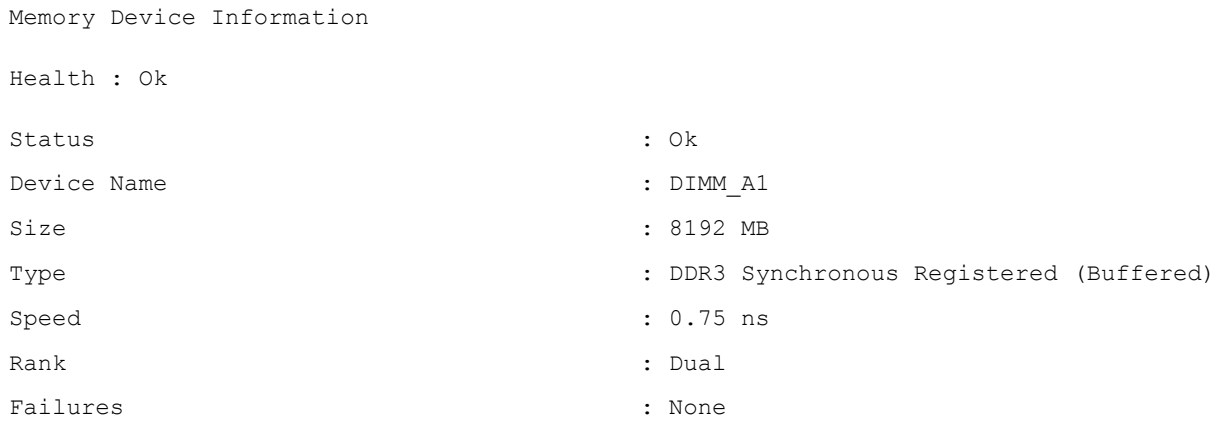

Ø

NOTE: To maintain consistency across the commands, the output format of this command and the subsequent command levels has changed. Change the user scripts as applicable.

## Omreport chassis nics or omreport mainsystem nics

Use the **omreport chassis nics** or **omreport mainsystem nics** command to view NIC and Team interface details. On XenServer, the command displays all the installed NICs, regardless of driver installation.

#### NOTE: The order in which devices are detected is not guaranteed to match the physical port ordering of the device. U

```
To view NIC properties, type:
omreport chassis nics index=n
or
omreport chassis nics index=n
```
The index parameter is optional. If you do not specify the index, Server Administrator displays properties of all NICs on the system and the values for the following fields: Index (NIC card number), Interface Name, Vendor, Description, Connection Status, and Slot.

If you specify the index, Server Administrator displays properties for a specific NIC and the values for the following fields: Physical Interface, Interface, IPv4 Addresses, IPv6 Addresses, Physical Interface Receive Statistics, Physical Interface Transmit Statistics, Interface Receive Statistics, and Interface Transmit Statistics.

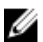

NOTE: The Fibre Channel over Ethernet (FCoE) and iSCSI over Ethernet (iSCSI Offload Engine) features of Converged Network Adapter (CNA) cards are not supported on VMware ESX and VMware ESXi systems.

To view Team interface properties, type: omreport chassis nics config=team index=n

or

omreport mainsystem nics config=team index=n

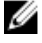

NOTE: This command is applicable only if Team interface is configured in the system. Team interface is configured using NIC vendor tools, such as Broadcom.

NOTE: On systems running Linux operating systems with kernel versions earlier than 3.10, Team Interface speed is not Ø displayed.

The index parameter is optional. If you do not specify the index, Server Administrator displays details of all the Team interfaces on the system and the values for the following fields: Index (NIC card number), Interface Name, Vendor, Description, and Redundancy Status.

<span id="page-30-0"></span>If you specify the index, Server Administrator displays the Team interface details for the specific NIC and the values for the following fields: Team Interface, Interface, IPv4 Addresses, IPv6 Addresses, Team Interface Receive Statistics, Team Interface Transmit Statistics , Interface Receive Statistics, and Interface Transmit Statistics.

## Omreport Chassis Ports Or omreport Mainsystem Ports

Use the **omreport chassis ports** or **omreport mainsystem ports** command to view properties of the system's parallel and serial ports.

#### NOTE: CMC USB ports attached with blade servers are not enumerated by OMSA. Ø

Server Administrator displays values for the following fields: Port Type, External Name, Base I/O Address, IRQ Level, Connector Type, and Maximum Speed. The following table provides the description of the fields:

## Table 20. Fields and Description

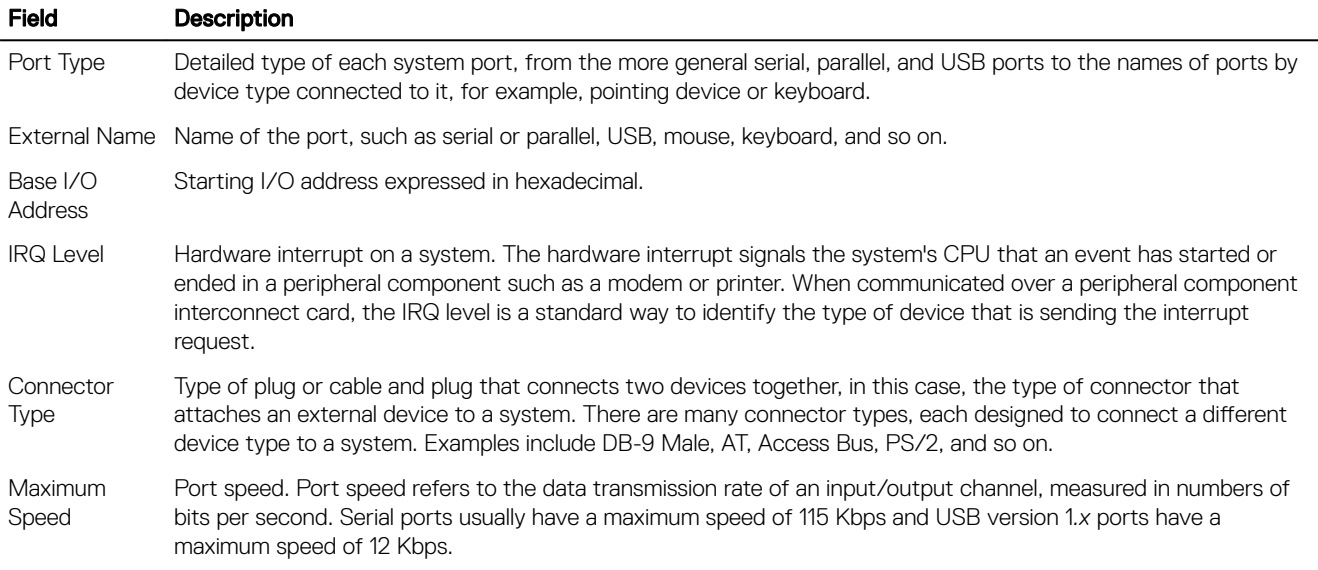

## Omreport Chassis Processors Or Omreport Mainsystem Processors

Use the **omreport chassis processors** or **omreport mainsystem processors** command to view properties of the system's processors.

Server Administrator displays values for the following fields: Index, Status, Connector Name, Processor Brand, Processor Version, Current Speed, State, and Core Count.

The following table provides the description of the fields.

## Table 21. Fields and Description

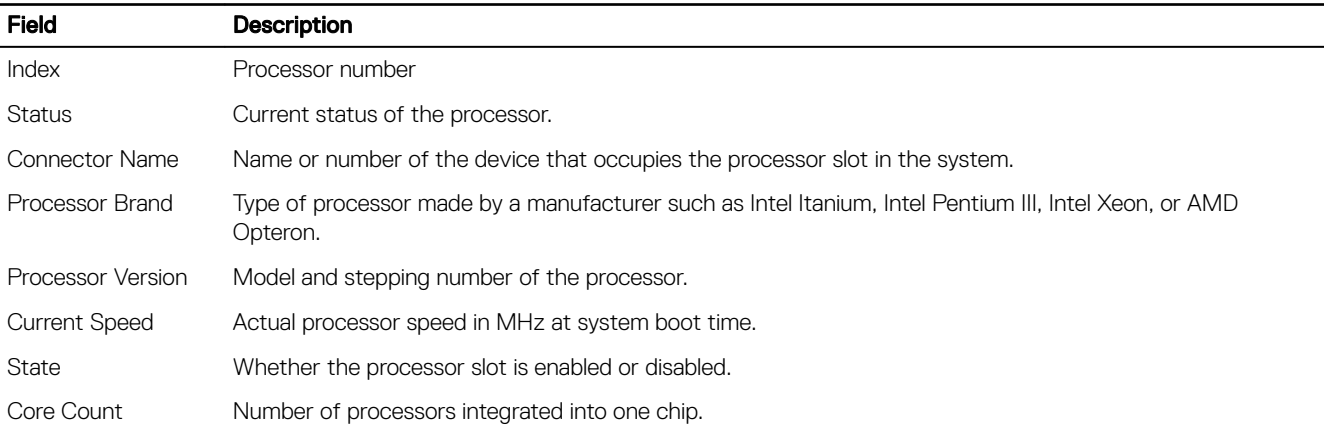

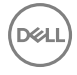

## Capabilities and cache properties of a specific processor

To view the cache properties of a processor on a given connector, type:

```
omreport chassis processors index=n
```
or

```
omreport mainsystem processors index=n
```
The index parameter is optional. If you do not specify the index, Server Administrator displays properties for all processors. If you specify the index, Server Administrator displays properties for a specific processor.

The following table lists the fields that are defined for the capabilities present on a particular microprocessor:

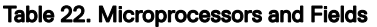

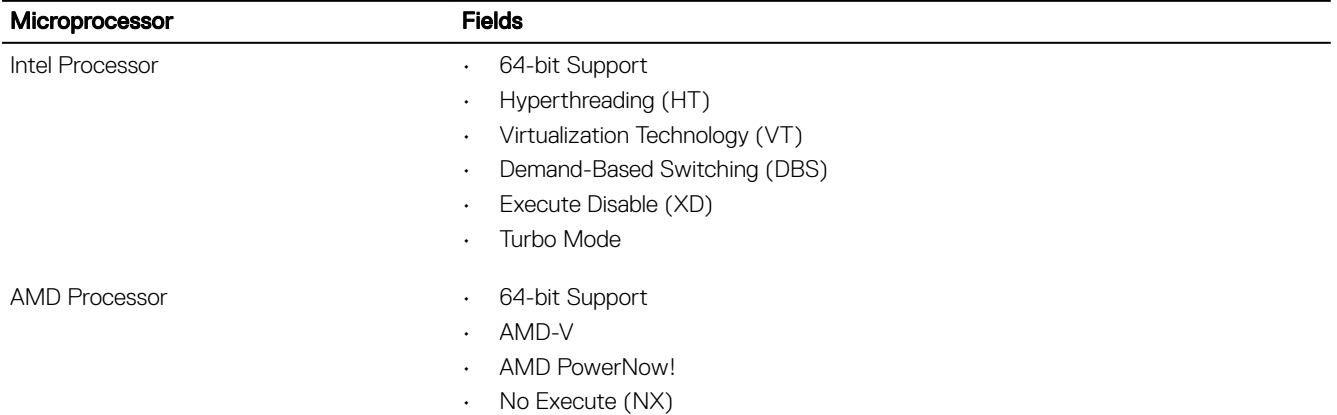

The following fields are defined for a cache present on a particular microprocessor. If the cache is internal to the processor, the fields do not appear in the cache report:

- **Speed**
- Cache Device Supported Type
- Cache Device Current Type
- External Socket Name

The following table displays the fields that are displayed for each cache on a particular processor:

## Table 23. Fields And Description

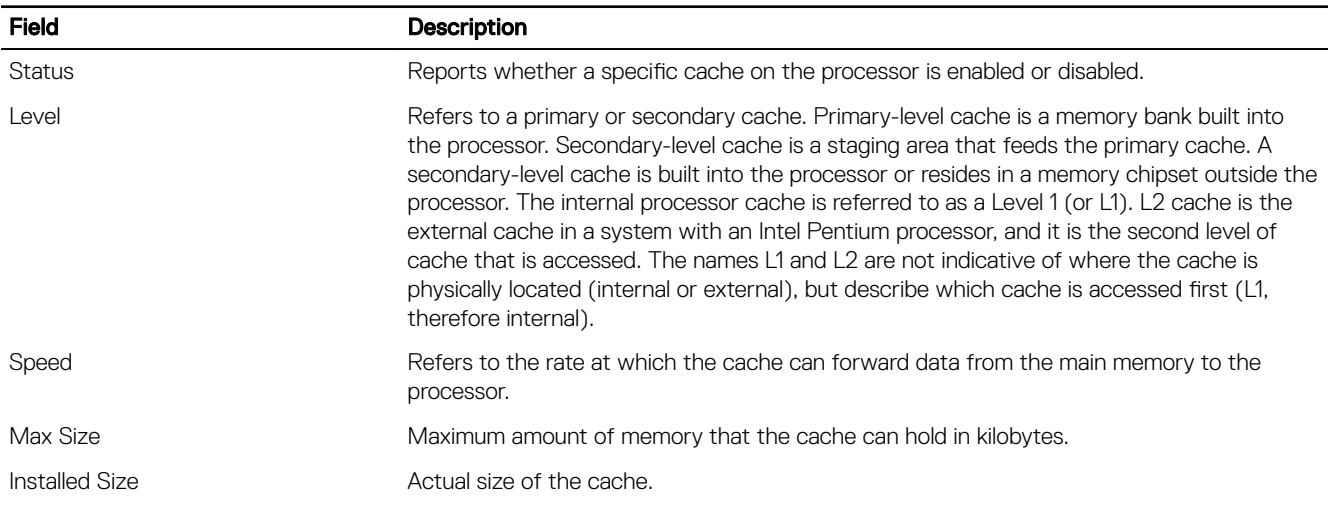

<span id="page-32-0"></span>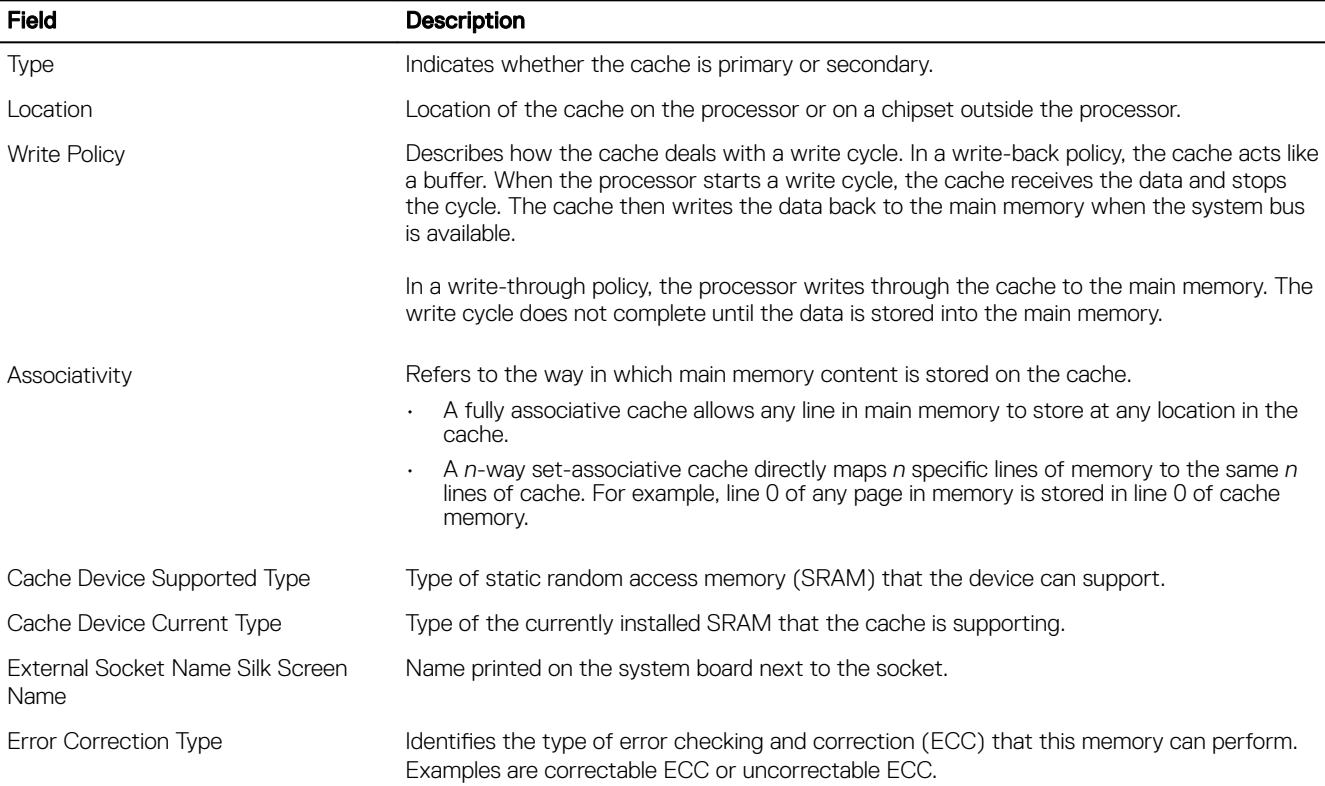

## Omreport chassis pwrmanagement or omreport mainsystem pwrmanagement

Use the omreport chassis pwrmanagement or omreport mainsystem pwrmanagement command to view the power budget cap and power management profiles of the system. The values display either in Watts or BTU/Hr based on the configuration. Type: omreport chassis pwrmanagement

or

**NSO** 

omreport mainsystem pwrmanagement

NOTE: To maintain consistency across the commands, the output format of this command and the subsequent command Ø levels has changed. So, you may have to change the user scripts as applicable.

NOTE: The omreport chassis pwrmanagement or omreport mainsystem pwrmanagement command is applicable on Ø PowerEdge 11G systems that support Power Management Bus (PMBus) and that have hot-swappable power supplies and not systems that have a fixed, non-redundant power supply installed.

The output of the omreport chassis pwrmanagement or omreport mainsystem pwrmanagement command lists each of the valid parameters. The following table lists the available settings.

### Table 24. Valid Parameters Of Omreport Chassis Pwrmanagement Or Omreport Mainsystem Pwrmanagement

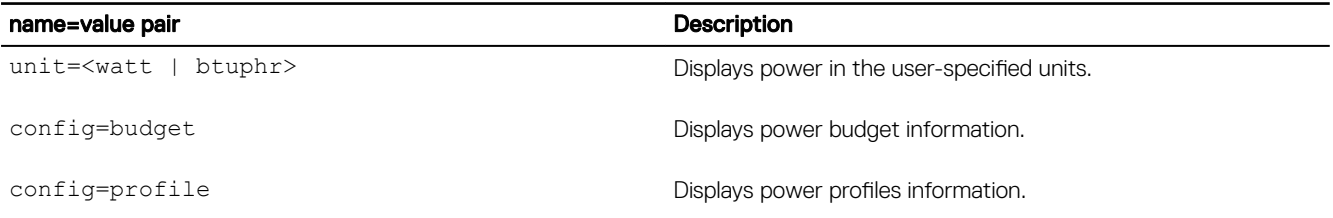

Ø

NOTE: On PowerEdge 12G systems, **profile** option is **SysProfile** and is grouped under System Profile Settings of the BIOS setup group. For more information, see [BIOS Setup Settings on PowerEdge 12G systems.](#page-65-0)

<span id="page-33-0"></span>For each power management profile in the system, values display for the following fields: Maximum Performance, Active Power Controller, OS Control, and Custom.

The Custom attributes are: CPU Power and Performance Management, Memory Power and Performance Management, and Fan Power and Performance Management.

The following is an example output:

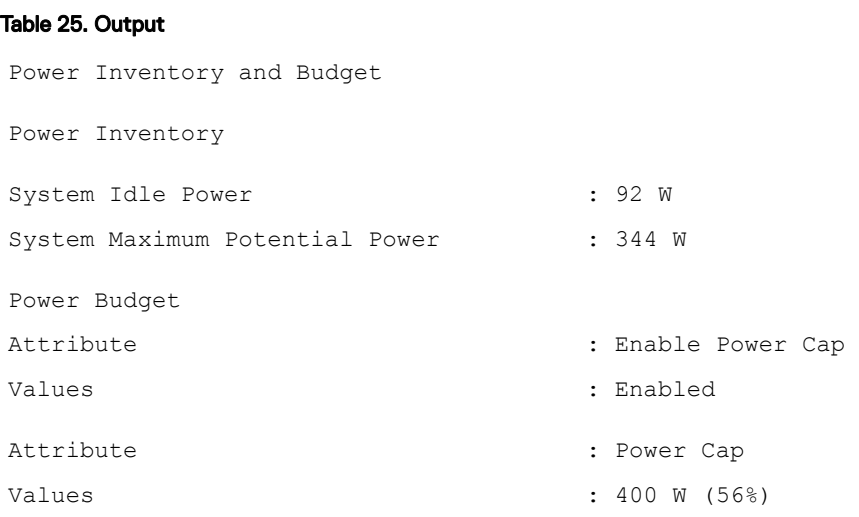

NOTE: Power budget requires license to report the details. If the appropriate license is not installed or has expired, the Ø system does not display the power budget details. For more information, see the *Dell License Manager Guide* at dell.com/support/manuals.

## Omreport chassis pwrmonitoring or omreport mainsystem pwrmonitoring

Use the **omreport chassis pwrmonitoring** or **omreport mainsystem pwrmonitoring** command to view the properties of the system's power consumption. The values display either in Watts or BTU/Hr based on the configuration. Type:

```
omreport chassis pwrmonitoring
```

```
or
omreport mainsystem pwrmonitoring
```
For each power monitoring profile in the system, values display for the following fields:

- Power Consumption Status
- Probe Name
- Reading
- Warning Threshold
- Failure Threshold
- Amperage: Location and Reading
- Power Tracking Statistics
- Energy Consumption
- Measurement Start Time
- Measurement Finish Time
- Reading

**DELI** 

- System Peak Power
- System Peak Amperage

NOTE: The omreport chassis pwrmonitoring or omreport mainsystem pwrmonitoring command is applicable from Ø PowerEdge 10G system onwards that support PMBus and that have hot-swappable power supplies and not systems that have a fixed, non-redundant power supply installed.

NOTE: Power monitoring requires license to report the details. If the appropriate license is not installed or has expired, Ø the system does not display the power consumption details of the system. For more information, see the *Dell License* Manager at Guide dell.com/openmanagemanuals.

NOTE: To maintain consistency across the commands, the output format of this command and the subsequent command Ø levels has changed. So, you may have to change the user scripts as applicable.

An example output reporting power statistics in Watts is as follows:

## Table 26. Power statistics in watts

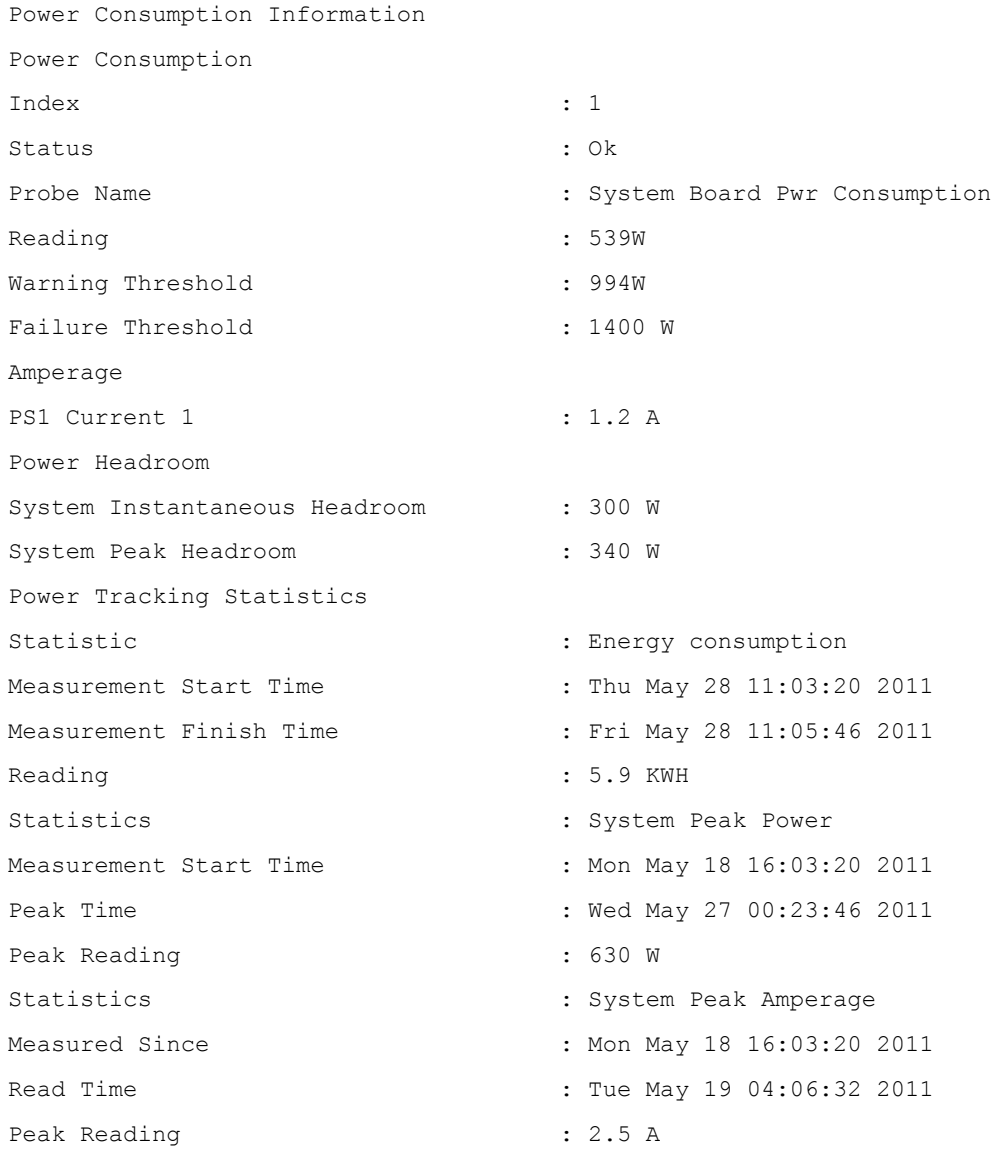

<span id="page-35-0"></span>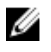

NOTE: Power Management features are only available for PowerEdge systems that have hot-swappable power supplies and not systems that have a fixed, non-redundant power supply installed.

## Omreport chassis pwrsupplies or omreport mainsystem pwrsupplies

Use the **omreport chassis pwrsupplies** or **omreport mainsystem pwrsupplies** command to view properties of the system's power supplies. Type:

```
omreport chassis pwrsupplies
```
or

```
omreport mainsystem pwrsupplies
```
NOTE: To maintain consistency across the commands, the output format of this command has changed. Change the user Ø scripts as applicable.

NOTE: On servers in the Dell PowerEdge FX2 series chassis, this command is supported only if the Chassis Management Ø at Server Mode is set to either Monitor or Manage and Monitor in the CMC, and Server Administrator displays the Chassis Management at Server Mode as Enabled. For more details, see [Chassis Management](#page-22-0).

For each power supply profile in the system, the values for the following fields are displayed:

- **Status**
- **Location**
- **Type**
- Rated Input Wattage (in Watts)
- Maximum Output Wattage
- Online Status
- Power Monitoring Capable

## Omreport Chassis Remoteaccess Or Omreport Mainsystem Remoteaccess

Use the **omreport chassis remoteaccess** or **omreport mainsystem remoteaccess** command to view general information on baseboard management controller or integrated Dell remote access controller (BMC/iDRAC) and remote access controller if DRAC is installed. Type:

omreport chassis remoteaccess

or

omreport mainsystem remoteaccess

NOTE: To maintain consistency across the commands, the output format of this command and the subsequent command Ø levels has changed. So, you may have to change the user scripts as applicable.

The output of the omreport chassis remoteaccess or omreport mainsystem remoteaccess command lists each of the valid parameters as displayed in the following table:

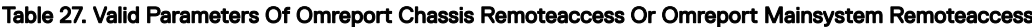

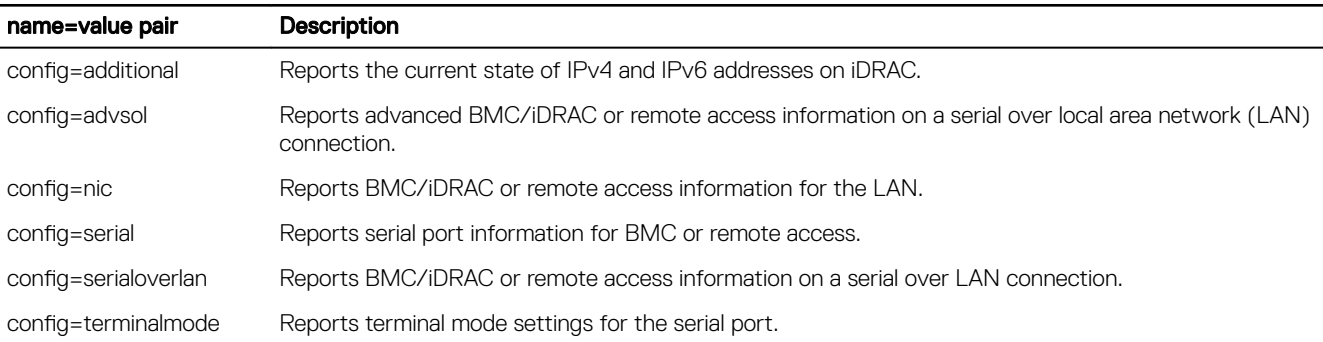
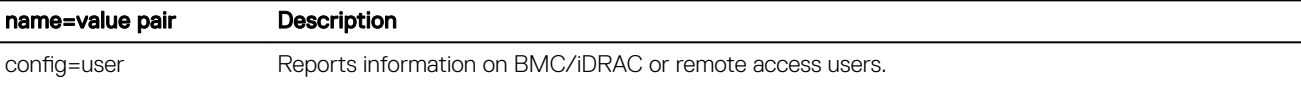

### Omreport Chassis Removableflashmedia Or Omreport Mainsystem Removableflashmedia

Use the **omreport chassis removableflashmedia** or **omreport mainsystem removableflashmedia** to view the removable flash media details on the system along with its health status. Type:

omreport chassis removableflashmedia

or

**DEAT** 

omreport mainsystem removableflashmedia

Server Administrator displays a summary of the system's removable flash media information.

#### NOTE: If the vFlash or SD card size is less than 1 GB, the size is displayed in MB. Ű

Depending on the configuration of the system, you may notice the following output:

#### Table 28. Output status

```
Removable Flash Media Information
Health : Critical
Internal Dual SD Module Redundancy : Critical
Attribute : Redundancy
Value : Lost
Internal SD Modules Status
Status : OK
Connector Name : System Board SD Status 1
State : Present : Present : Present : Present : Present : Present : Present : Present : Present : Present : Present : Present : Present : Present : Present : Present : Present : Present : Present : Present : Present : Pres
Storage Size : 512 MB
Status : OK
Connector Name : System Board SD Status 2 
State : Present : Present : Present : Present : Present : Present : Present : Present : Present : Present : Present : Present : Present : Present : Present : Present : Present : Present : Present : Present : Present : Pres
Storage Size : 512 MB
VFlash Media Details
Connector Name : System Board SD Status 1
Type : vFlash SD Card
State : Present : Present : Present : Present : Present : Present : Present : Present : Present : Present : Present : Present : Present : Present : Present : Present : Present : Present : Present : Present : Present : Pres
Available Size : 472 MB
Storage Size : 512 MB
```
### Omreport Chassis Slots Or Omreport Mainsystem Slots

Use the **omreport chassis slots** or **omreport mainsystem slots** command to view properties of the system's slots. Type: omreport chassis slots index=n

or

omreport mainsystem slots index=n

The **index** parameter is optional. If you do not specify the index, Server Administrator displays properties for all of the slots in the system. If you specify the index, Server Administrator displays properties for a specific slot.

#### NOTE: To maintain consistency across the commands, the output format of this command has changed. Change the user Ø scripts as applicable.

For each slot in the system, values display for the following fields given in the following table:

Table 29. Valid Parameters Of Omreport Chassis Slots Or Omreport Mainsystem Slots

| Field             | <b>Description</b>                                                                                                    |
|-------------------|----------------------------------------------------------------------------------------------------|
| Index             | Number of the slot in the system.                                                                                                    |
| Slot ID           | Silk screen name printed on the system's motherboard next to the slot. Alphanumeric text uniquely identifies each<br>slot in the system.  |
| Adapter           | Name and/or type of the card that fits into the slot, for example, a storage array controller, SCSI adapter, iDRAC<br>Enterprise, or HBA. |
| Data Bus<br>Width | Width, in bits, of the information pathway between the components of a system. The range of the data bus width<br>is from 16 to 64 bits.  |

#### Omreport chassis temps or Omreport mainsystem temps

Use the **omreport chassis temps** or **omreport mainsystem temps** command to view properties of the system's temperature probes. Type:

omreport chassis temps index=n

or

omreport mainsystem temps index=n

The index parameter is optional. If you do not specify the index, Server Administrator displays a summary of status, readings, and thresholds set for any temperature probes that are present on the system. If you specify the index, Server Administrator displays the summary for a specific temperature probe.

NOTE: On servers in the Dell PowerEdge FX2 series chassis, this command is supported only if the Chassis Management Ø at Server Mode is set to either Monitor or Manage and Monitor in the CMC, and Server Administrator displays the Chassis Management at Server Mode as Enabled. For more details, see [Chassis Management](#page-22-0).

### Omreport Chassis Volts Or Omreport Mainsystem Volts

Use the **omreport chassis volts** or **omreport mainsystem volts** command to view properties of the system's voltage probes. Type:

```
omreport chassis volts index=n
```

```
or
```
omreport mainsystem volts index=n

The index parameter is optional. If you do not specify the index, Server Administrator displays a summary of status, readings, and thresholds set for any voltage probes that are present on the system. If you specify the index, Server Administrator displays a summary for a specific voltage probe.

# Omreport Licenses

Use the **omreport licenses** command to view the digital licenses of the hardware devices installed on the system. Type: omreport licenses

The following is an example output from the **omreport licenses** command:

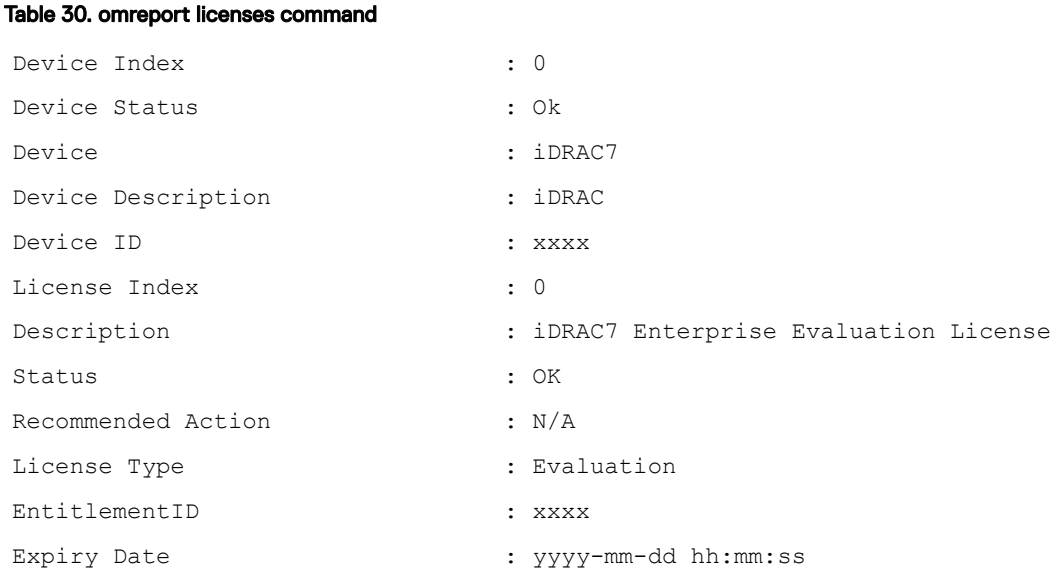

## Omreport System Commands Or Omreport Servermodule Commands

Use the **omreport system** or **omreport servermodule** commands to view logs, threshold values, cost of ownership information, and information about how shutdown actions and recovery actions are configured.

#### Omreport System Or Omreport Servermodule

Use the **omreport system** or **omreport servermodule** command to see a general status of the components of the system. When you specify a level 3 command, such as omreport system shutdown or omreport servermodule shutdown, you get detailed information for one system component rather than the high-level status obtained with omreport system or omreport servermodule. Type: omreport system

```
or
omreport servermodule
```
If the system has both a main system chassis or main system and at least one direct attached storage device, Server Administrator may display a summary that resembles the following example:

#### Table 31. System and attached storage

```
SEVERITY :
             : COMPONENT
Ok : Main System Chassis
Critical 
         : Storage
```
### Commands for viewing logs

**DEAT** 

Use the **omreport system** or **omreport servermodule** command to view the following logs: the alert log, the command log, and the hardware or ESM log.

NOTE: If the Alert log or Command log displays invalid XML data (such as when XML data generated for the selection is W not well-formed), you must clear the log and resolve the issue. To clear the log, type: **omconfig system alertlog action=clear** or **omconfig system cmdlog action=clear**. If you need to retain the log information for future reference, save a copy of the log before clearing. For more information about clearing logs, see [Commands For Clearing](#page-106-0) [Logs.](#page-106-0)

```
To view the contents of the alert log, type:
omreport system alertlog
or
omreport servermodule alertlog
To view the contents of the command log, type:
omreport system cmdlog
or
omreport servermodule cmdlog
To view the contents of the ESM log, type:
omreport system esmlog
or
omreport servermodule esmlog
```
#### Overall Health Status Of The ESM Log

When you run the omreport system esmlog or omreport servermodule esmlog command, the ESM log is displayed. The first line of the report reflects the overall health of the system hardware. For example, Health: OK means that less than 80 percent of the space allotted for the ESM log is occupied by messages. If 80 percent or more of the allotted space for the ESM log is occupied, the following caution is displayed:

Health: Non-Critical

If a caution is displayed, resolve all warning and critical severity conditions, and then clear the log.

### Omreport System Alertaction Or Omreport Servermodule Alertaction

Use the **omreport system alertaction** or **omreport servermodule alertaction** command to view a summary of alert actions that have been configured for warning and failure events on the system components. Alert actions determine how Server Administrator responds when a component has a warning or failure event.

The omreport system alertaction or omreport servermodule alertaction command is useful for *viewing* which alert actions have been specified for components. To *set* an alert action for a component, use the omconfig system alertaction or omconfig servermodule alertaction command. For more information, see **omconfig: Managing Components Using The Instrumentation Service**.

#### NOTE: To maintain consistency across the commands, the output format of this command has changed. Change the user Ø scripts as applicable.

#### Components and events having view alert actions

View alert action properties for the following components and events, if the components or events are present on the system:

- **Battery Warning**
- **Battery Failure**
- Chassis Intrusion
- **Current Probe Warning**
- Current Probe Failure
- Fan Warning
- Fan Failure
- Memory Pre-failure
- **Memory Failure**
- System Power Probe Warning
- System Power Probe Detects a Failure
- System Peak Power
- Power Supply Warning
- Power Supply Failure
- Degraded Redundancy
- Lost Redundancy
- Temperature Warning
- Temperature Failure
- Voltage Warning
- Voltage Failure
- Processor Warning
- Processor Failure
- Hardware Log Warning
- Hardware Log Full
- Watchdog Asr
- Storage System Warning
- Storage System Failure
- Storage Controller Warning
- Storage Controller Failure
- Physical Disk Warning
- Physical Disk Failure
- Virtual Disk Warning
- Virtual Disk Failure
- Enclosure Warning
- Enclosure Failure

**DELI** 

- Storage Controller Battery Warning
- Storage Controller Battery Failure
- Removable Flash Media Present
- Removable Flash Media Removed
- Removable Flash Media Failure

#### NOTE: Storage Controller Battery Warning and Storage Controller Battery Failure events are not available on blade M systems.

NOTE: System Power Probe Warning is not applicable to blade systems. U

### Omreport System Assetinfo Or Omreport Servermodule Assetinfo

Use the **omreport system assetinfo** or **omreport servermodule assetinfo** command to see cost of ownership data for the system, such as acquisition, depreciation, and warranty information. To *set* any of these fields, use the omconfig system assetinfo or omconfig servermodule assetinfo command. For more information, see [Omconfig System Or Servermodule Assetinfo Editing Cost](#page-114-0)  [Of Ownership Values](#page-114-0).

#### Omreport system events or omreport servermodule events

Use the **omreport system events** or **omreport servermodule events** command to view the currently enabled or disabled SNMP traps. Type:

```
omreport system events
```
or

```
omreport servermodule events
```
This command displays a summary of each component in the system for which events are generated. For each component, the report shows which severities are set to report and which severities are set not to report. The following is an example output for a few components:

```
Current SNMP Trap Configuration
-----------
System
-----------
Settings
Enable: Informational, Warning and Critical
Disable: None
---------------
Power Supplies
----------------
Settings
Enable: Informational, Warning and Critical
Disable: None
-----------
Fans
-----------
Settings
Enable: Critical
Disable: Informational, Warning, and Critical
Removable Flash Media
---------------------
Settings
Enable: Informational, Warning and Critical
Disable: None
```
The full report lists the settings for all components in the system for which events are generated.

#### Omreport System Events Type Or Omreport Servermodule Events Type

To view the status for components of a specific type, use the omreport system events type=<component name> or omreport servermodule event type=<component name> command. Type:

omreport system events type=fans or omreport servermodule events type=fans

This command displays a summary of each component in the system for which events are generated.

The following table displays the events displayed for various component types.

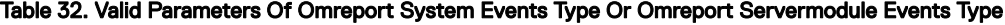

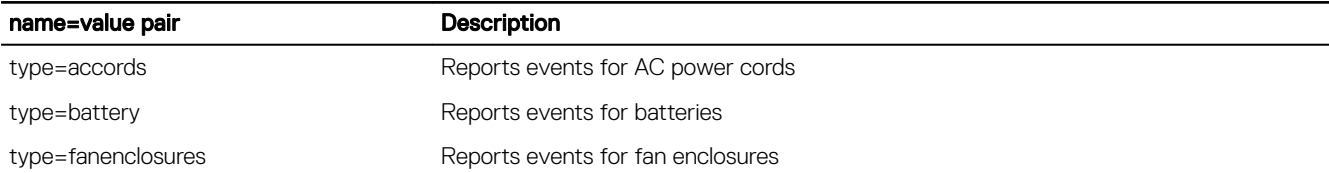

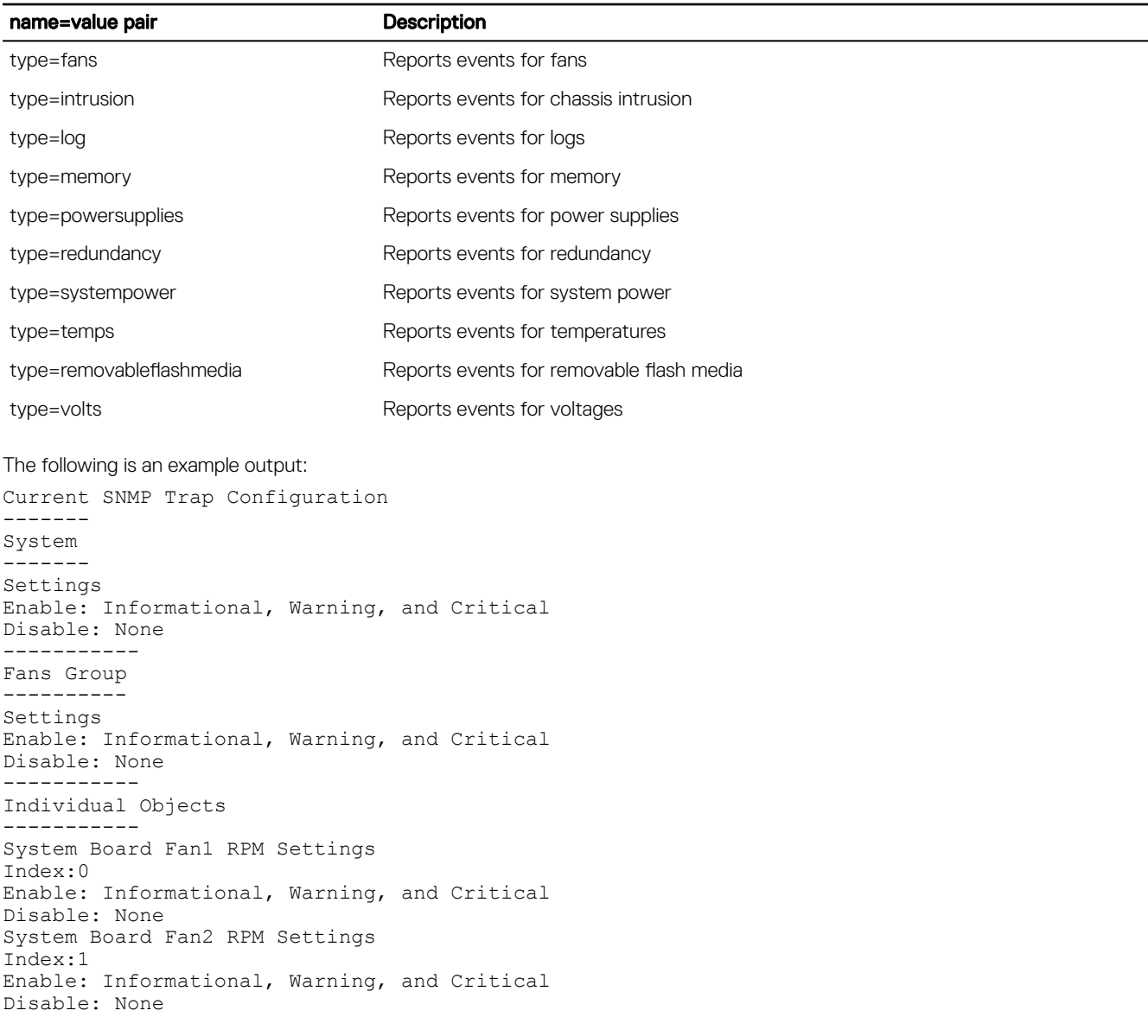

### Omreport System snmptrapdest Or Omreport Servermodule snmptrapdest

Use the **omreport system snmptrapdest** or **omreport servermodule snmptrapdest** command to view the configured SNMP trap destinations.

When the system is configured with the IP destinations, the following list of IP address is displayed:

```
Destination1 : <ip address1>
Destination2 : <ip address2>
Destination3 : <ip address3>
```
**D**ELI

### Omreport System Operatingsystem Or Omreport Servermodule Operatingsystem

Use the omreport system operatingsystem or omreport servermodule operatingsystem command to display information about the operating system.

### Omreport System Pedestinations Or Omreport Servermodule Pedestinations

Use the **omreport system pedestinations** or **omreport servermodule pedestinations** command to view destinations where alerts are sent for platform events. Depending on the number of destinations displayed, configure a separate IP address for each destination address. Type:

```
omreport system pedestinations
```
or

omreport servermodule pedestinations

The output of the omreport system pedestinations or omreport servermodule pedestinations command lists each of the valid parameters.

#### NOTE: To maintain consistency across the commands, the output format of this command has changed. Change the user Ø scripts as applicable.

#### Destination configuration settings for the Omreport system pedestinations or Omreport servermodule pedestinations

The actual number of destinations that you can configure on a system using omreport system pedestinations or omreport servermodule pedestinations may differ.

The following table displays the available settings.

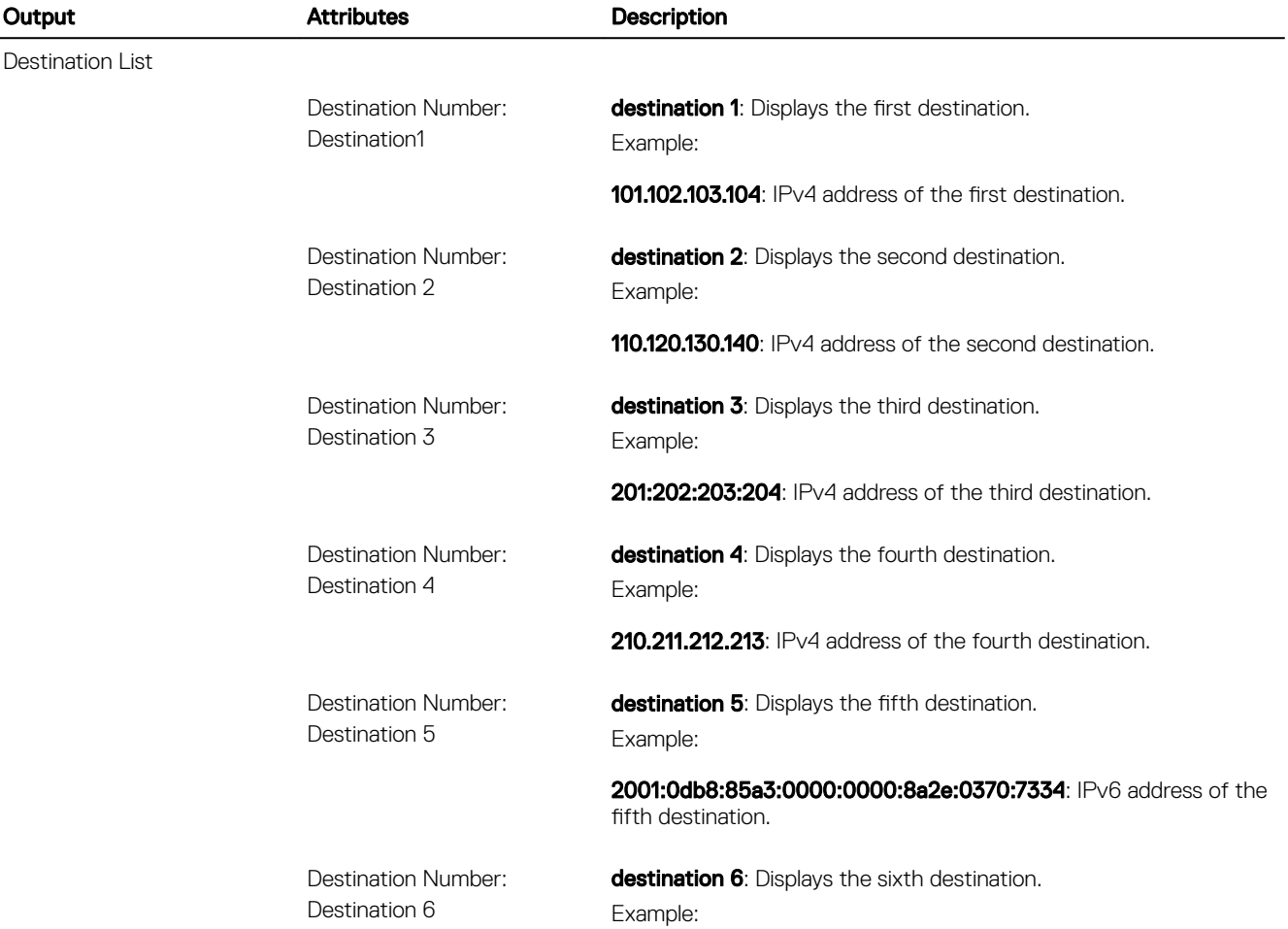

#### Table 33. Settings For The Omreport System Pedestinations Or Omreport Servermodule Pedestinations

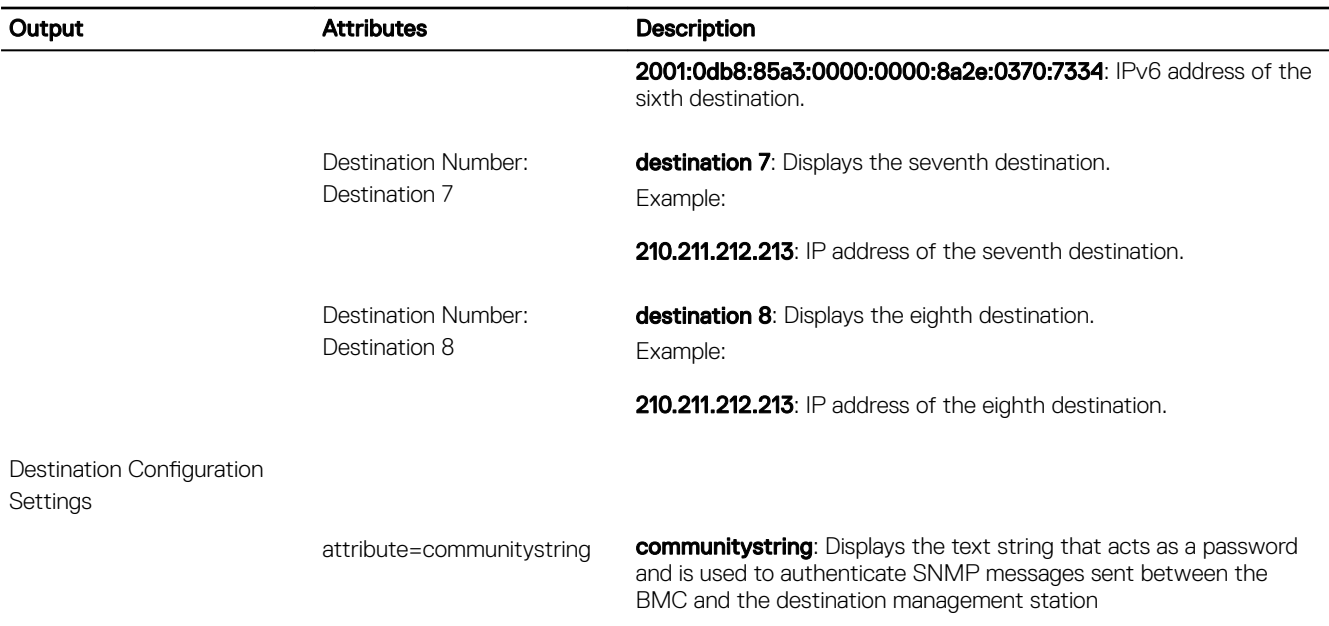

NOTE: On 12G systems with iDRAC7 specific versions, ipaddress can also be a Fully Qualified Domain Name (FQDN). W

.

### Omreport System Platformevents Or Omreport Servermodule Platformevents

Use the **omreport system platformevents** or **omreport servermodule platformevents** command to view how the system responds for each listed platform event.

NOTE: To maintain consistency across the commands, the output format of this command has changed. Change the user Ø scripts as applicable.

### Omreport System Recovery Or Omreport Servermodule Recovery

Use the **omreport system recovery** or **omreport servermodule recovery** command to see whether there is an action configured for a hung operating system. You can also view the number of seconds that must elapse before an operating system is considered hung.

### Omreport System Shutdown Or Omreport Servermodule Shutdown

Use the omreport system shutdown or omreport servermodule shutdown command to view any pending shutdown actions for the system. If properties for shutdown are configured, executing this command displays these properties.

### Omreport System Summary Or Omreport Servermodule Summary

Use the **omreport system summary** or **omreport servermodule summary**command to view a comprehensive summary of software and hardware components currently installed on the system. Type:

```
omreport system summary
```
or omreport servermodule summary

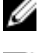

**DEAT** 

NOTE: If the vFlash or SD card size is less than 1 GB, the size is displayed in MB.

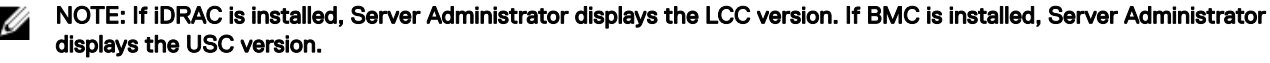

The output that is displayed in the CLI window depends on the systems management software, operating system, and hardware components and options installed on the system. The following *partial* command results are unique and may not resemble the hardware and software configuration of the system:

#### Table 34. Command results

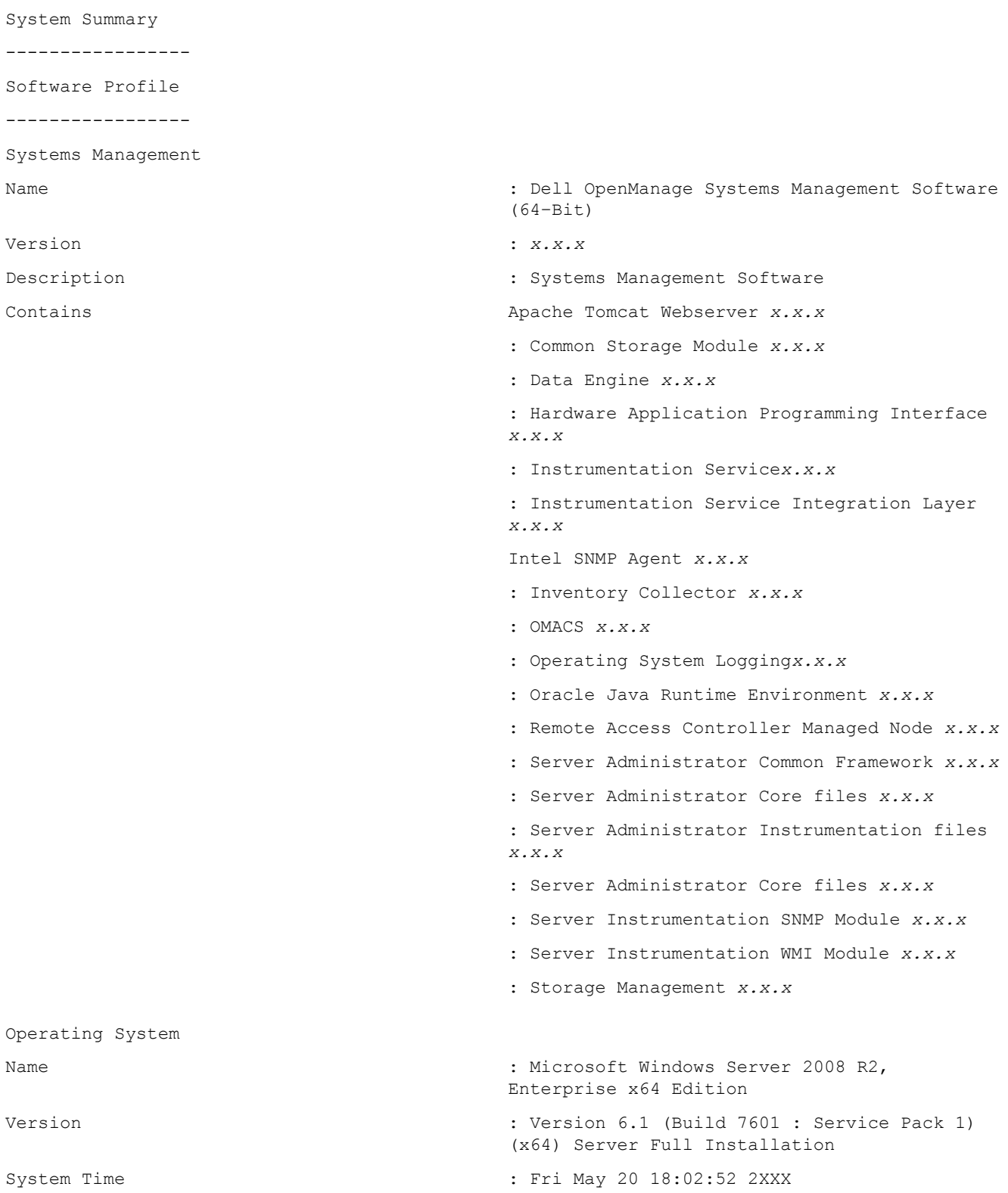

System Bootup Time : Wed May 18 18:37:58 2XXX ------- Server Module ------- Information Host Name : WIN-GSFCCED6N2D System Location  $\qquad \qquad :$  Please set the value Model : PowerEdge FM120 Asset Tag SST, 3, 4, S Service Tag CB2DX1S Express Service Code 26790524560 Slot Number Slot =8 Slot Name SLOT-02 Form Factor 1U Half Width Node Id CB2DX1Sc Remote Access Information Remote Access Device : iDRAC7 Express vFlash Media : Absent Processor 1 Processor Brand **: Genuine Intel (R) CPU 4000 @ 2.41GHz** Processor Version  $\cdot$  1000  $\cdot$  1000  $\cdot$  1700  $\cdot$  1700  $\cdot$  1700  $\cdot$  1700  $\cdot$  1700  $\cdot$  1700  $\cdot$  1700  $\cdot$  1700  $\cdot$  1700  $\cdot$  1700  $\cdot$  1700  $\cdot$  1700  $\cdot$  1700  $\cdot$  1700  $\cdot$  1700  $\cdot$  1700  $\cdot$  1700  $\cdot$  1700  $\cdot$ Voltage : 1000 mV Memory Total Installed Capacity : 4096 MB Memory Available to the OS :4096 MB Total Maximum Capacity :32768 MB Memory Array Count : 1 Memory Array 1 Location **1988** Location **1988** Location **1988** Location **1988** System Board or Motherboard Use : System Memory Installed Capacity : 4096 MB Maximum Capacity  $\qquad \qquad : 32768 \text{ MB}$ Slots Available : 24 Slots Used : 1 ECC Type : Multibit ECC BIOS Information Manufacturer : Dell Inc.

Version : 0.1.10 Release Date : 07/31/2013 Firmware Information Name : iDRAC7 Version : 1.50.50 (Build 3) Firmware Information Name : Lifecycle Controller 2 Version : 1.3.0.518 --------------- Remote Access Controller --------------- Remote Access Controller Information Product : iDRAC7 Express IP Address : 10.94.146.217 IP Subnet : 255.255.255.0 IP Gateway : 10.94.146.1 IPv6 Address 1 : :: IPv6 Address 2 : :: IPv6 Gateway : :: --------------- Network Data --------------- Network Interface 0 IP Address : xx.xx.xx.xx Subnet Mask : xx.xx.xx.xx Default Gateway : xx.xx.xx.xx MAC Address : : xx-xx-xx-xx-xx-xx Network Interface 1 IP Address : xx.xx.xx.xx Subnet Mask : xx.xx.xx.xx Default Gateway : xx.xx.xx.xx MAC Address : : xx-xx-xx-xx-xx-xx

#### Hardware Information Using Omreport System Summary Or Omreport Servermodule Summary

The system summary hardware information includes data values for installed components of the following types present in the system:

**DEA** 

#### System Attributes

• Host Name

- System Location
- Life Cycle Controller

#### Main System Chassis Or Main System

#### *Chassis*

**D**<sup></sup>

• Chassis Model

- Chassis Service Tag
- Express Service Code
- Chassis Lock
- Chassis Asset Tag

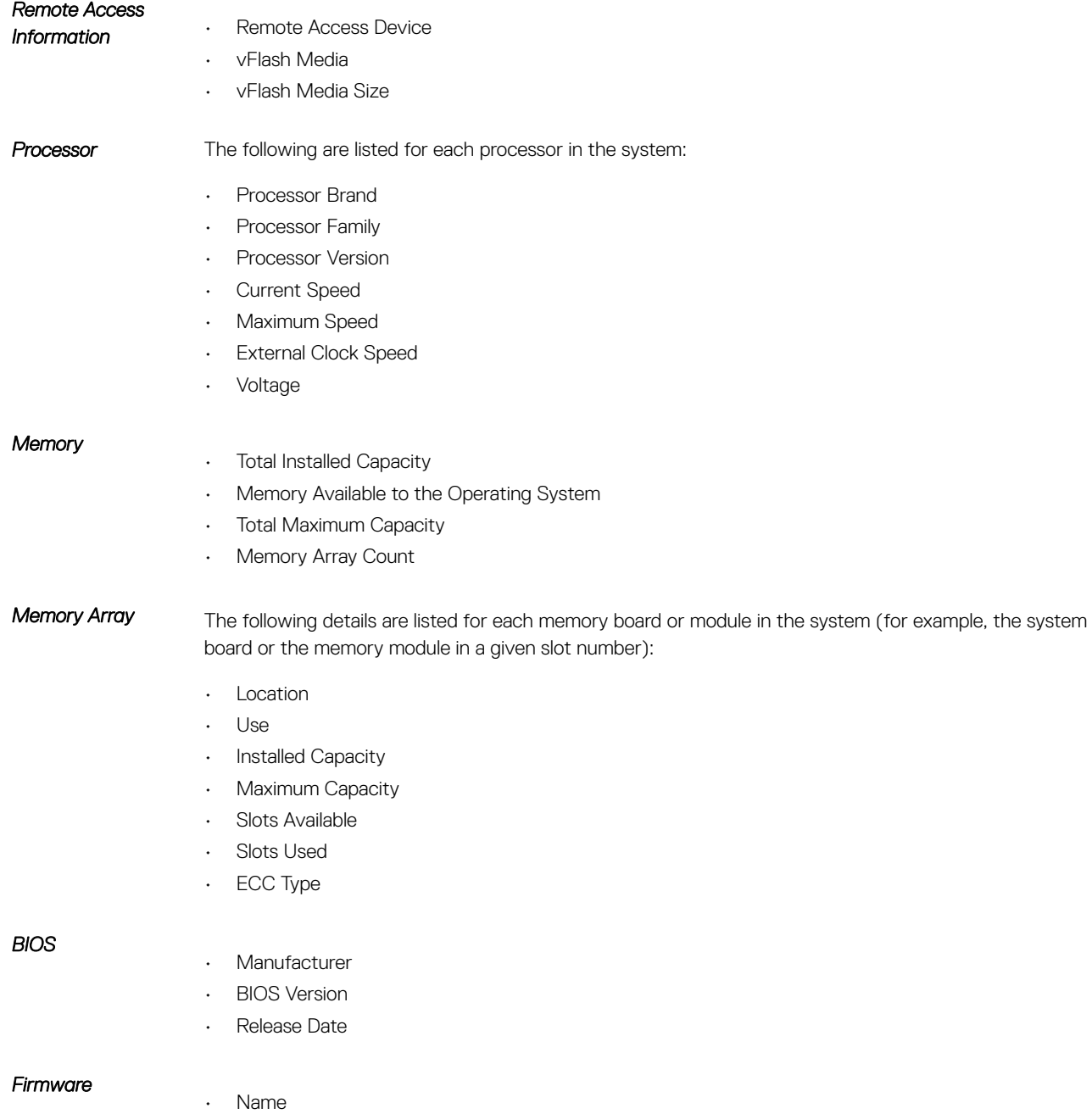

• Version

#### Network Data

The following details are listed for each NIC and Team interface, if Team interface is configured in the system:

- IP Address
- Subnet Mask
- Default Gateway
- MAC Address

#### Storage Enclosures

The following details are listed for each storage enclosure attached to the system:

- Name
- Service Tag

### Omreport System Thrmshutdown Or Omreport Servermodule Thrmshutdown

Use the **omreport system thrmshutdown** or **omreport servermodule thrmshutdown** command to view the properties configured for a thermal shutdown action.

The three properties that display for thermal shutdown are **disabled, warning**, or failure. If the CLI displays the following message, the thermal shutdown feature has been disabled:

Thermal protect shutdown severity: disabled

If the system is configured to shutdown when a temperature probe detects a warning or failure event, one of the following messages is displayed:

Thermal protect shutdown severity: warning Thermal protect shutdown severity: failure

### Omreport System Version Or Omreport Servermodule Version

Use the **omreport system version** or **omreport servermodule version** command to list the version numbers of the BIOS, firmware, systems management software, and operating system installed on the system. Type:

omreport system version

or

omreport servermodule version

### Ø

NOTE: If iDRAC is installed, Server Administrator displays the Lifecycle Controller version. If BMC is installed, Server Administrator displays the USC version.

The output that is displayed in the CLI window depends on the version of the BIOS, RAID controllers, and firmware installed on the system. The following *partial* command results are unique and may not resemble the results for the configuration of the system:

```
Version Report
---------------------
Main System Chassis
---------------------
Name : BIOS
Version : 0.3.5
Name : iDRAC7<br>Version : 1.00
Version
  ---------------------
Software
---------------------
```
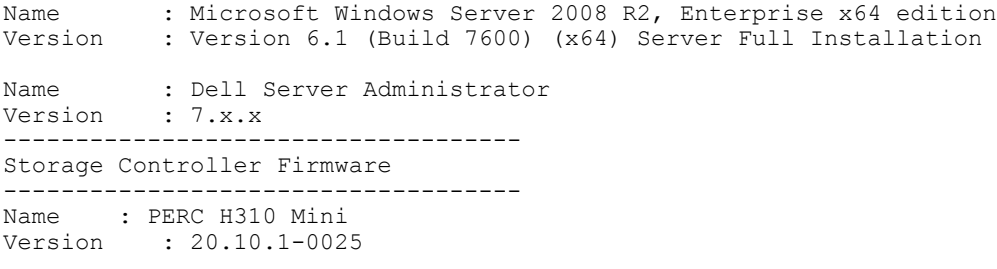

# Omreport Preferences Commands

Use the **omreport preferences** command to view the URL details of the Server Administrator Web server, key sign algorithm, JRE, and message format.

#### Omreport Preferences Messages

Use the **omreport preferences messages** to view the configured alert message format.

The following table lists the available attributes of omreport preferences messages.

#### Table 35. Valid Parameters Of Omreport Preferences Messages

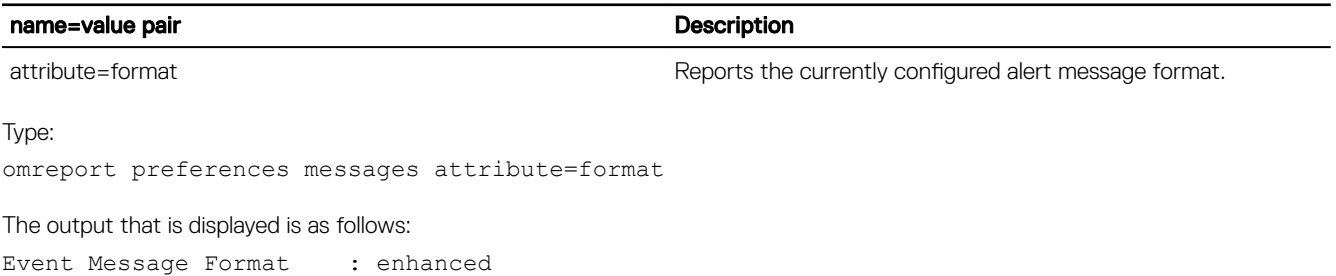

### Omreport preferences logging

Use the **omreport preferences logging** command to view the log details.

The following table lists the available attributes of **omreport preferences logging**.

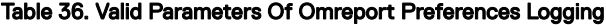

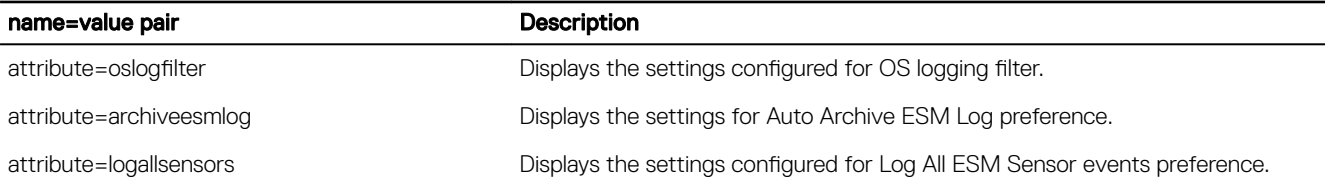

Type:

**DEAT** 

omreport preferences logging attribute=oslogfilter

The output that is displayed is as follows:

Log Critical : false<br>
Log Warning : true Log Warning Log Informational : true

#### Omreport preferences webserver

Use the **omreport preferences webserver** command to view the URL details, current key-sign algorithm, and the JRE details.

51

The following table lists the available attributes of omreport preferences webserver.

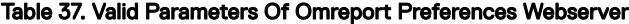

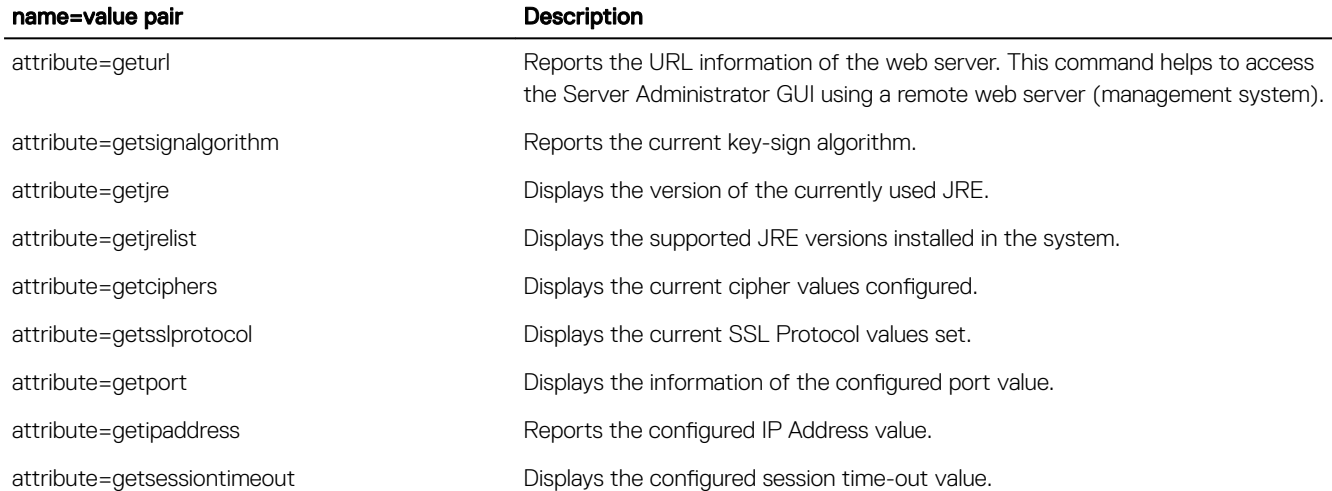

**DEA** 

Type:

omreport preferences webserver attribute=getjrelist

The output that is displayed is as follows:

Version: 1.7.0\_05 (Bundled) Path : C:\Program Files <x86>\Dell|SysMgt\jre

Version:1.7.0\_03 Path:C:\Program Files <x86>\Java\jre7

# <span id="page-52-0"></span>Omconfig: Managing Components Using The Instrumentation Service

The **omconfig** command allows you to provide values that define warning events, configure alert actions, clear logs, and configure system shutdown, as well as perform other systems management tasks.

Examples of omconfig capabilities include:

- Administrator privilege to clear command, alert, and hardware logs
- Administrator privilege to configure and execute system shutdown
- Power user and administrator privilege to specify values for warning events on fans, voltage probes, and temperature probes
- Power user and administrator privilege to set alert actions in case of a warning or failure event from intrusion, fans, voltage probes, and temperature probes

For more information on using the **omconfig** command to view and manage cost of ownership information (**assetinfo**), see [Omconfig](#page-114-0) [System Or Servermodule Assetinfo Editing Cost Of Ownership Values.](#page-114-0)

Often, you must use the **omreport** commands to get the information required to execute an **omconfig** command. For example, to edit the minimum temperature for a warning event on a temperature probe, you must know the index of the probe. Use the omreport chassis temps or omreport mainsystem temp command to display a list of probes and their indexes. For more information on using the **omreport** command, see [Omreport: Viewing System Status Using The Instrumentation Service.](#page-15-0)

The following table displays the system availability for the omconfig command:

#### Table 38. System Availability For The Omconfig Command

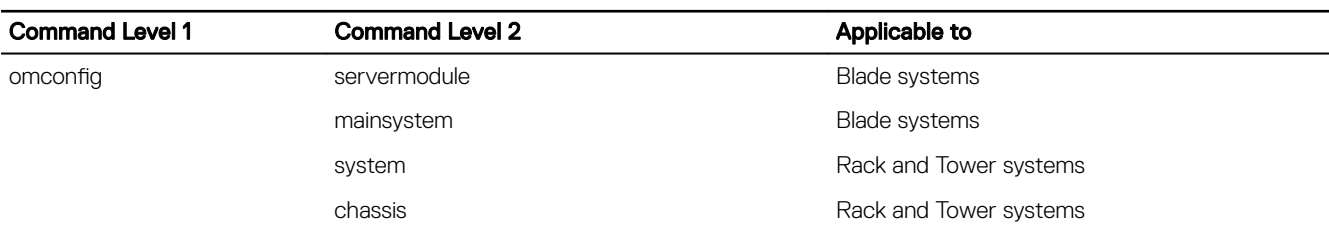

## Conventions for parameter tables

When listing the parameters that a command can take, the parameters are listed in alphabetical order instead of the order in which they appear in the command line interface.

The symbol |, often called *pipe*, is the logical *exclusive or* operator. For example, enable | disable means you can enable or disable the component or feature, but you cannot simultaneously enable and disable the component or feature.

## omconfig Command Summary

The following table provides a high-level summary of the omconfig command. The columns titled *Command level 2* and *Command level 3* list the major arguments that are used with omconfig. *User privilege required* refers to the type of privilege you need to run

the command, where U = User, P = Power User, and A = Administrator. *Use* is a very general statement about the actions that are performed using omconfig.

Ø

NOTE: Although the following table lists all possible omconfig commands, the commands available on the system depend on the system configuration. If you try to get help or run a command for a component not installed on the system, Server Administrator displays a message that the component or feature is not found on the system.

NOTE: When CSIOR (Collect System Inventory on Restart) is disabled, omconfig does not allow to configure the BIOS W settings.

#### Table 39. omconfig Command Level 1, Level 2, and Level 3

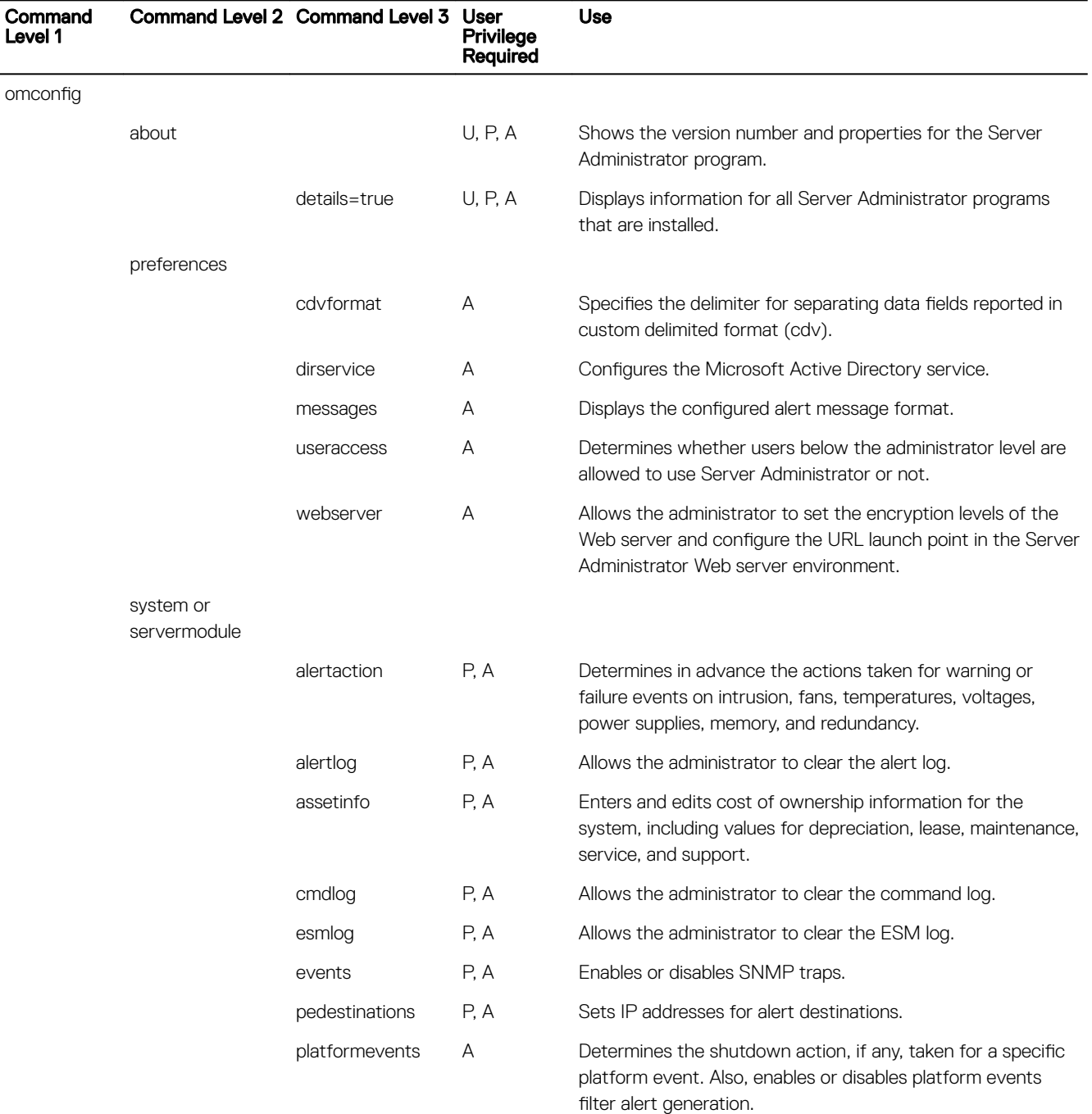

**DEL** 

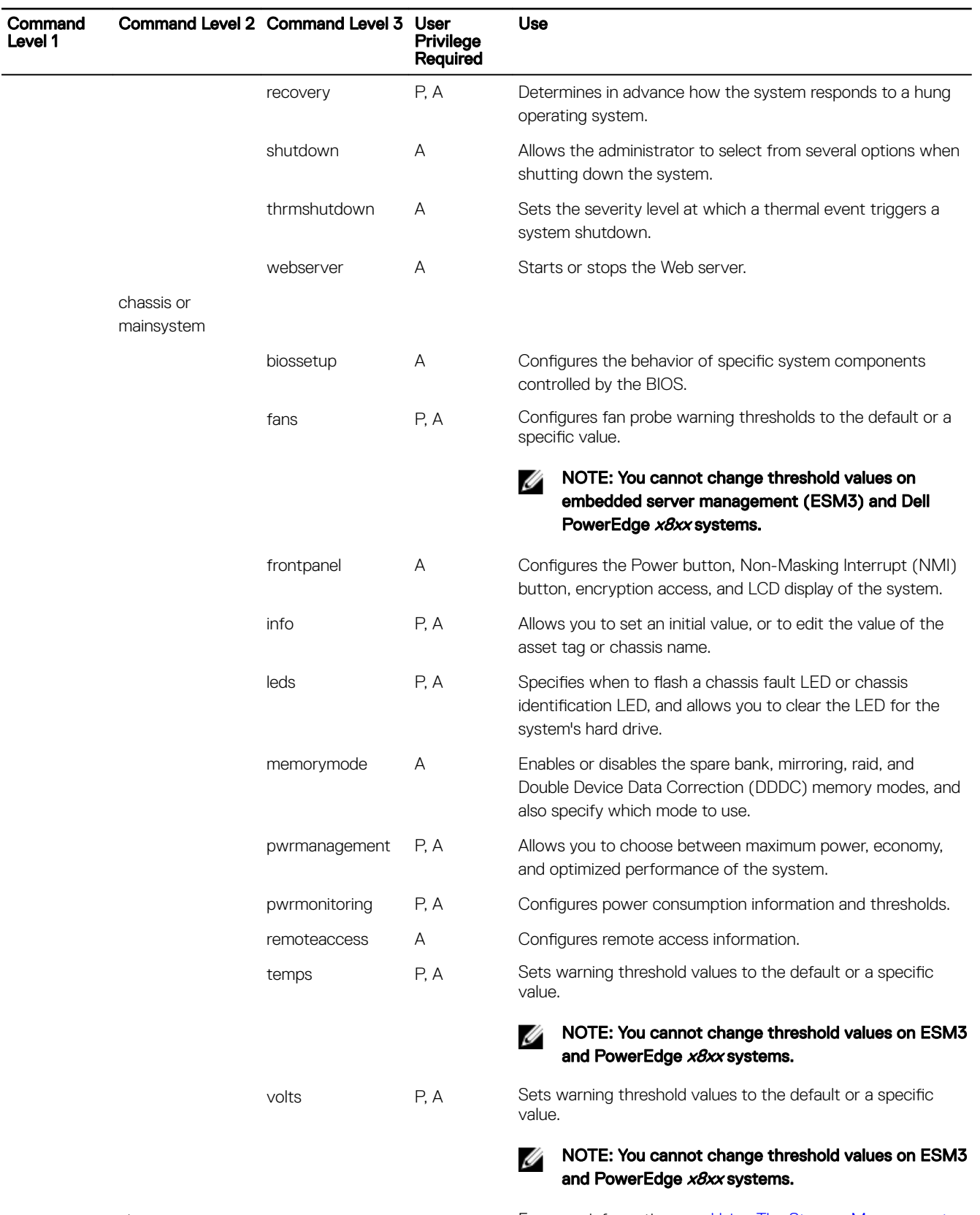

storage **For more information**, see Using The Storage Management [Service](#page-124-0).

 $(\overline{DCL}$ 

# Help With The Omconfig Command

The following table lists the usage of **omconfig** commands.

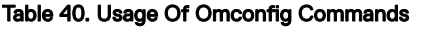

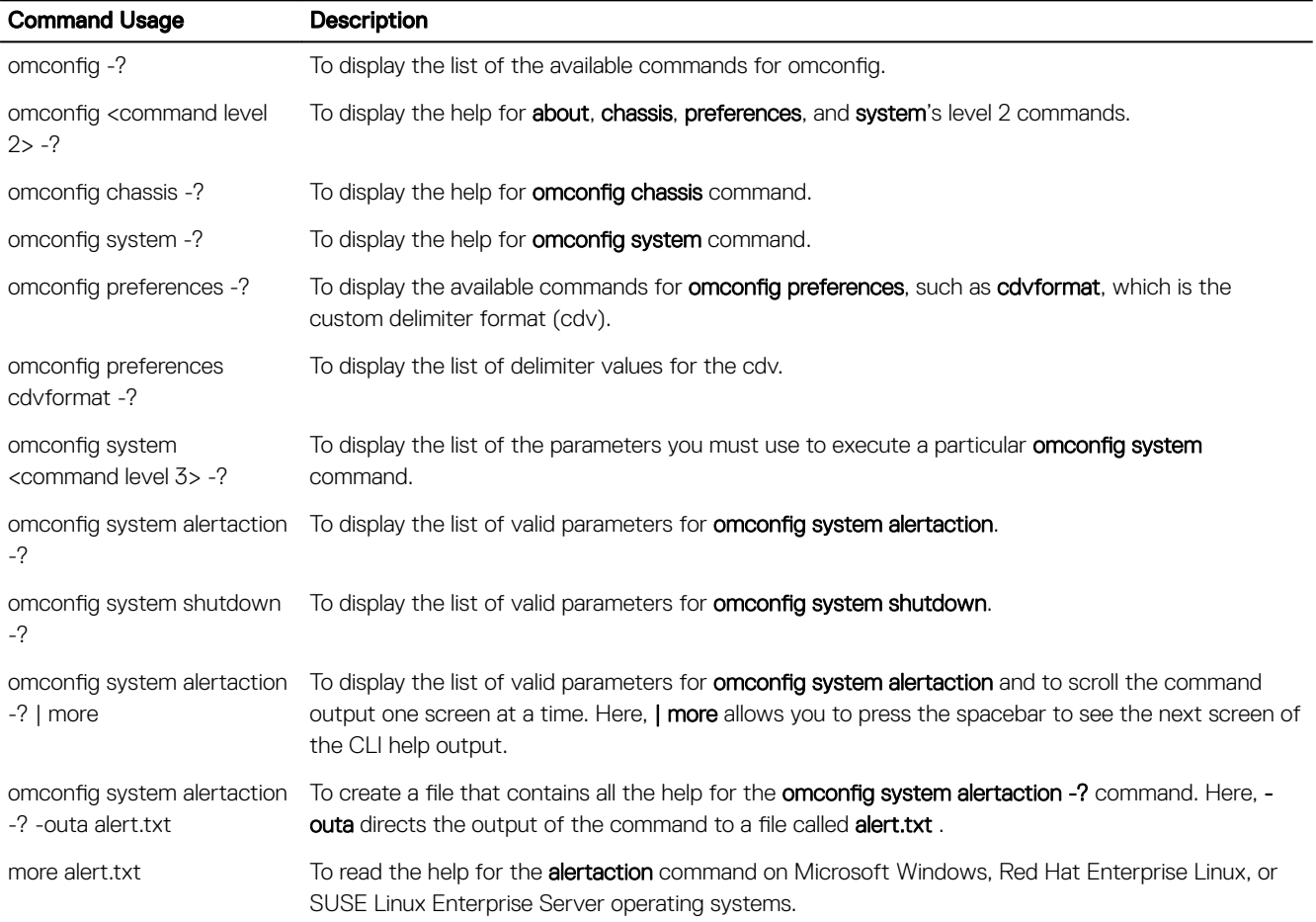

# Omconfig About

Use the omconfig about command to learn the product name and version number of the systems management application installed on the system. The following is an example output of the **omconfig about** command:

**DEL** 

#### Table 41. Omconfig output

```
Product 
name 
            : Dell OpenManage Server Administrator 
Version : 7.x.x
Copyright : Copyright (C) Dell Inc. xxxx-xxxx. All rights reserved.
Company : Dell Inc.
```
For more details about the environment for Server Administrator, type: omconfig about details=true

Server Administrator includes a number of services, each having a version number of its own. The **Contains** field reports version numbers for the services and provides other useful details. The output may change depending on the configuration of the system and the version of Server Administrator.

#### Table 42. Output

Contains: Broadcom SNMP Agent 10.*xx.xx* Common Storage Module 3.*x.x*  Data Engine 5.*x.x* Hardware Application Programming Interface 5.*x.x* Instrumentation Service 6.*x.x* Instrumentation Service Integration Layer 1.*x.x* Intel SNMP Agent 1.*xx.x* OpenManage Inventory Collector 6.*x.x* OpenManage Tools 6.*x.x* Remote Access Controller 4 Data Populator 4.*x.x* Remote Access Controller 4 Managed Node 4.6.3 Secure Port Server 1.*x.x* Server Administrator Framework 6.*x.x* Agent for Remote Access 1.*x.x* Storage Management 3.x.x Sun Java Runtime Environment 1.*x.xx*

# Omconfig Chassis Or Omconfig Mainsystem

Use the **omconfig chassis** or **omconfig mainsystem** commands to:

- Set to default or assign specific values for fan, voltage, and temperature probes
- Configure BIOS behavior during system start up
- Clear memory error counts
- Enable or disable power button control features if the system configuration permits

Use the omconfig chassis -? or omconfig mainsystem -? command to view a list of all omconfig chassis or omconfig mainsystem commands.

#### Omconfig Chassis Biossetup Or Omconfig Mainsystem Biossetup

Use the omconfig chassis biossetup or omconfig mainsystem biossetup command to configure system BIOS settings that are normally available only in the BIOS setup boot time settings of the system.

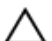

CAUTION: Changing certain BIOS setup options may disable the system or require you to reinstall the operating system.

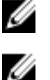

**DEAT** 

NOTE: Reboot the system for the BIOS setup options to take effect. NOTE: Not all BIOS setup options are available on every system.

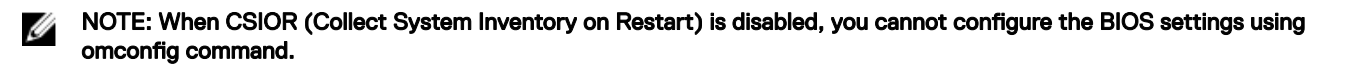

#### BIOS setup settings on systems prior to PowerEdge 12G systems

The following table displays the name=value pairs that you can use with omconfig chassis biossetup or omconfig mainsystem biossetup command on systems prior to PowerEdge 12G systems.

#### Table 43. BIOS Setup Settings on systems prior to PowerEdge 12G systems

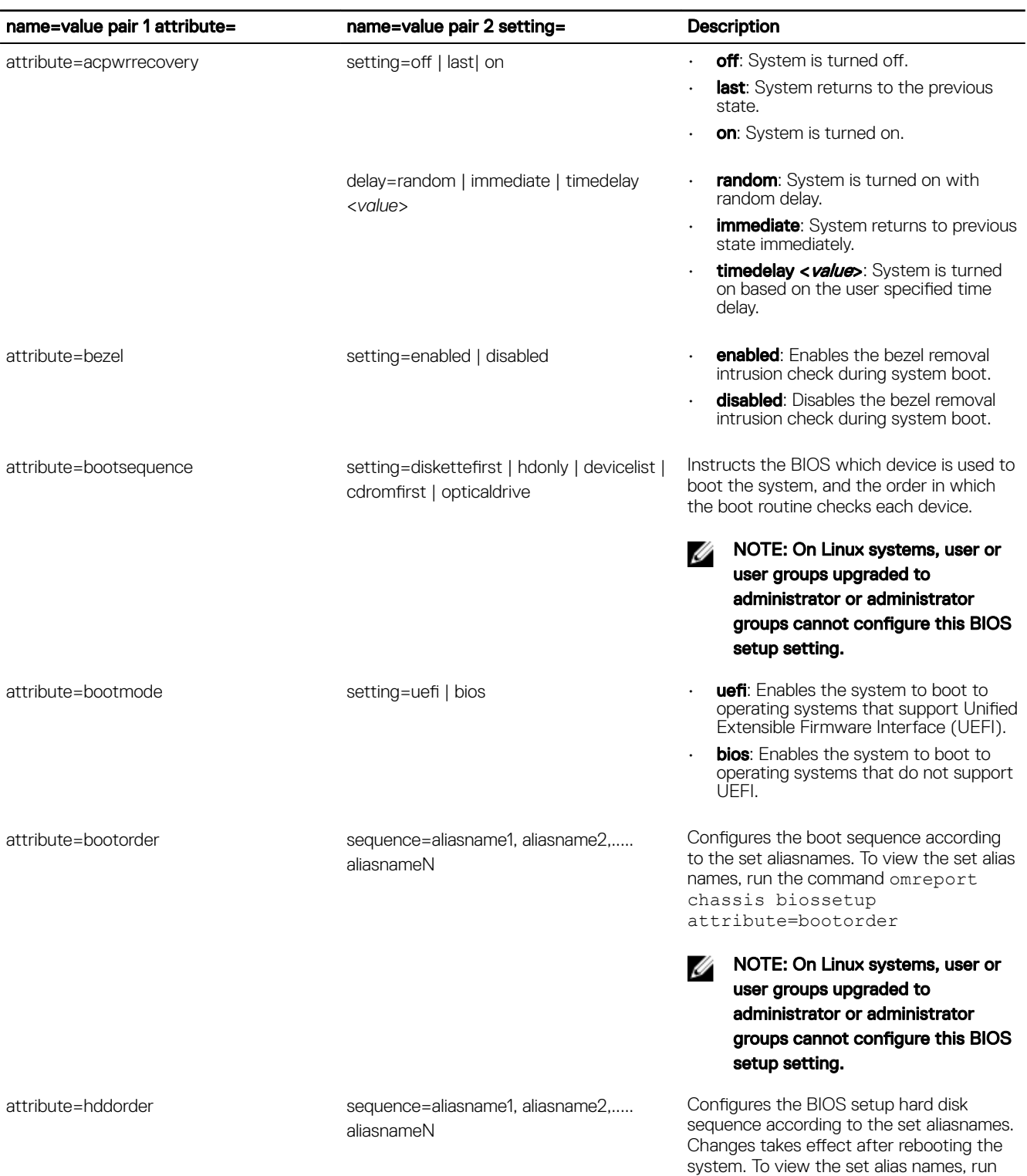

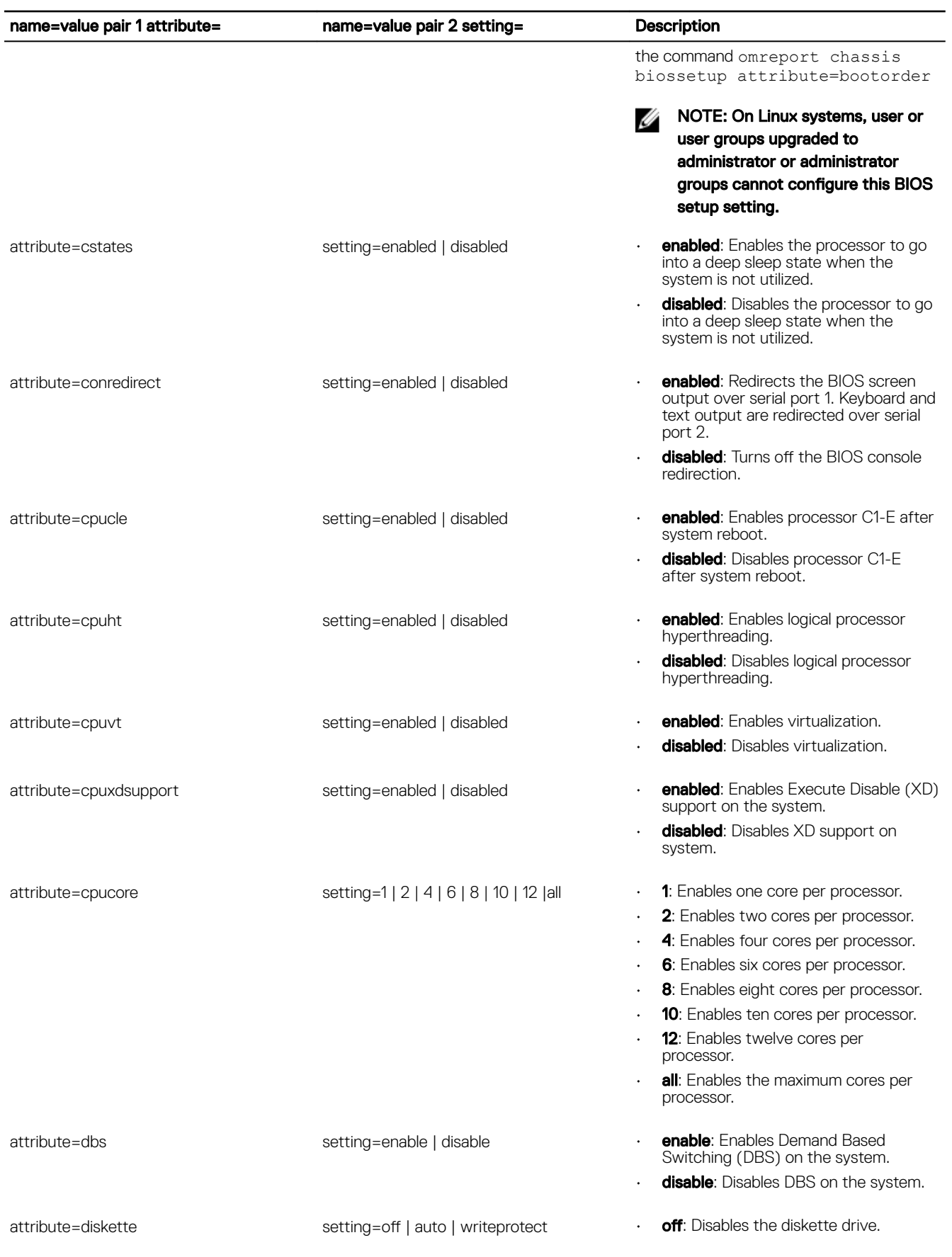

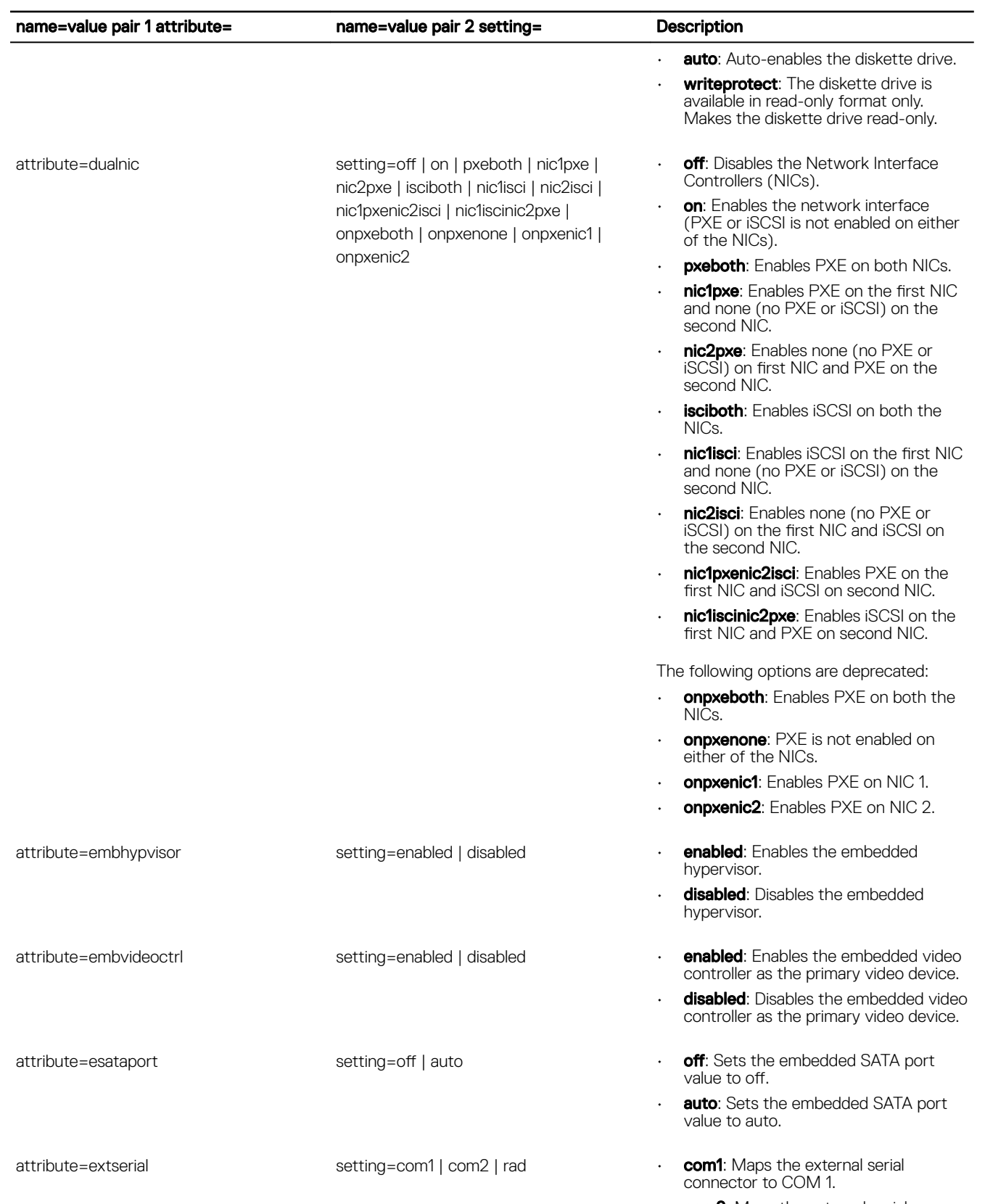

 $\cdot$  **com2**: Maps the external serial connector to COM 2.

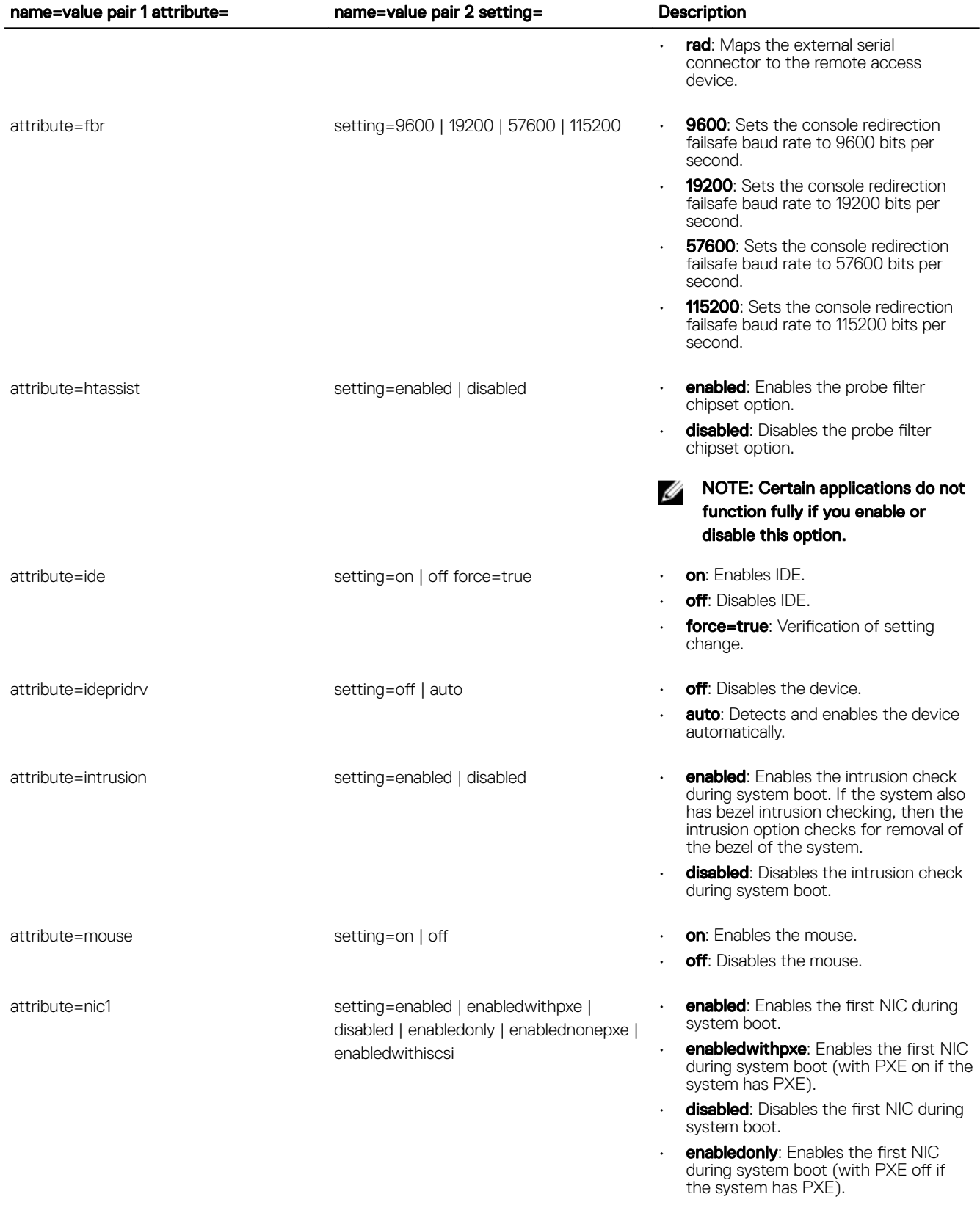

 $(\overline{DCL})$ 

• **enablednonepxe**: Enables the first NIC during system boot (with PXE off if the system has PXE).

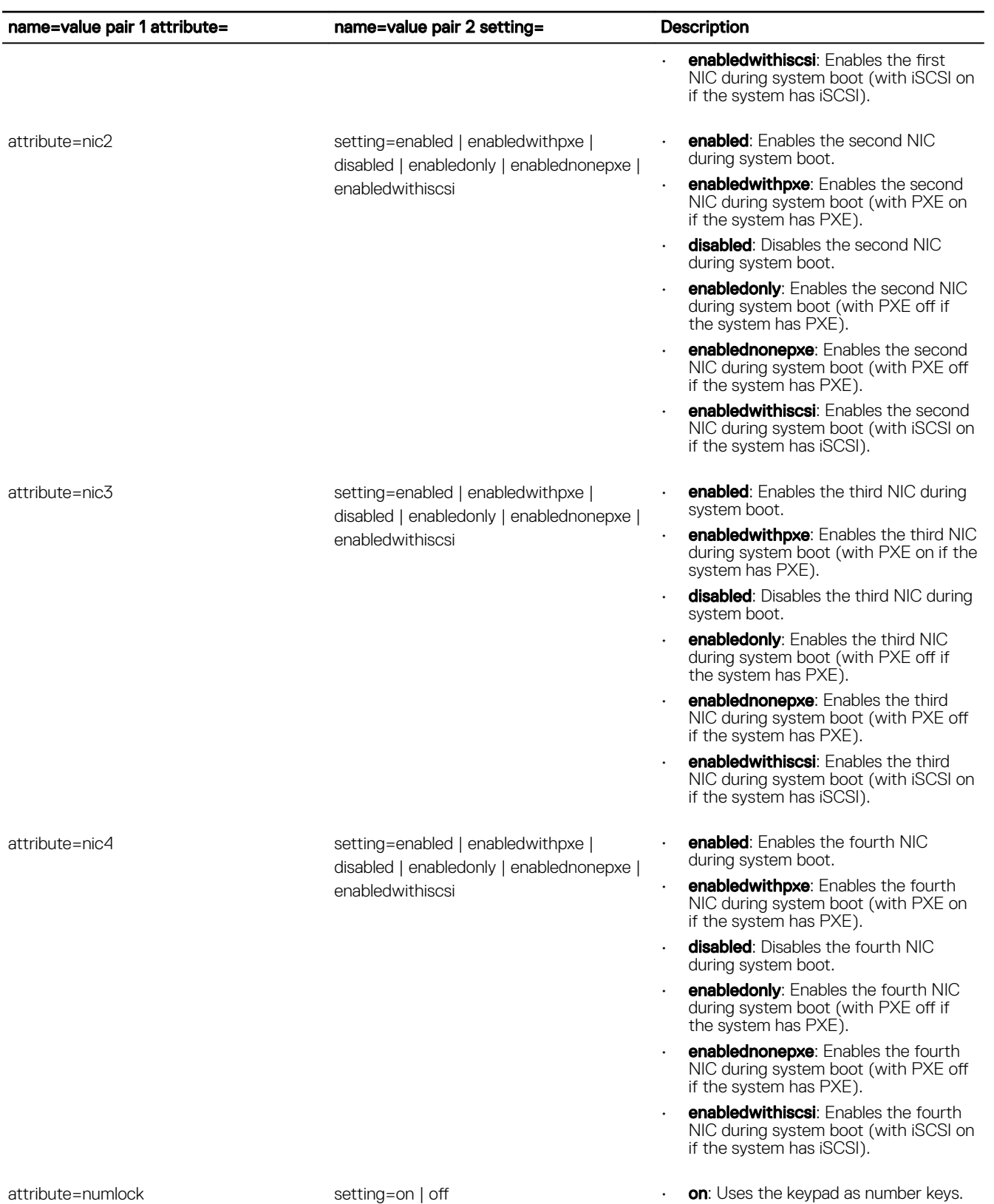

 $\cdot$  off: Uses the keypad as arrow keys.

 $(\infty)$ 

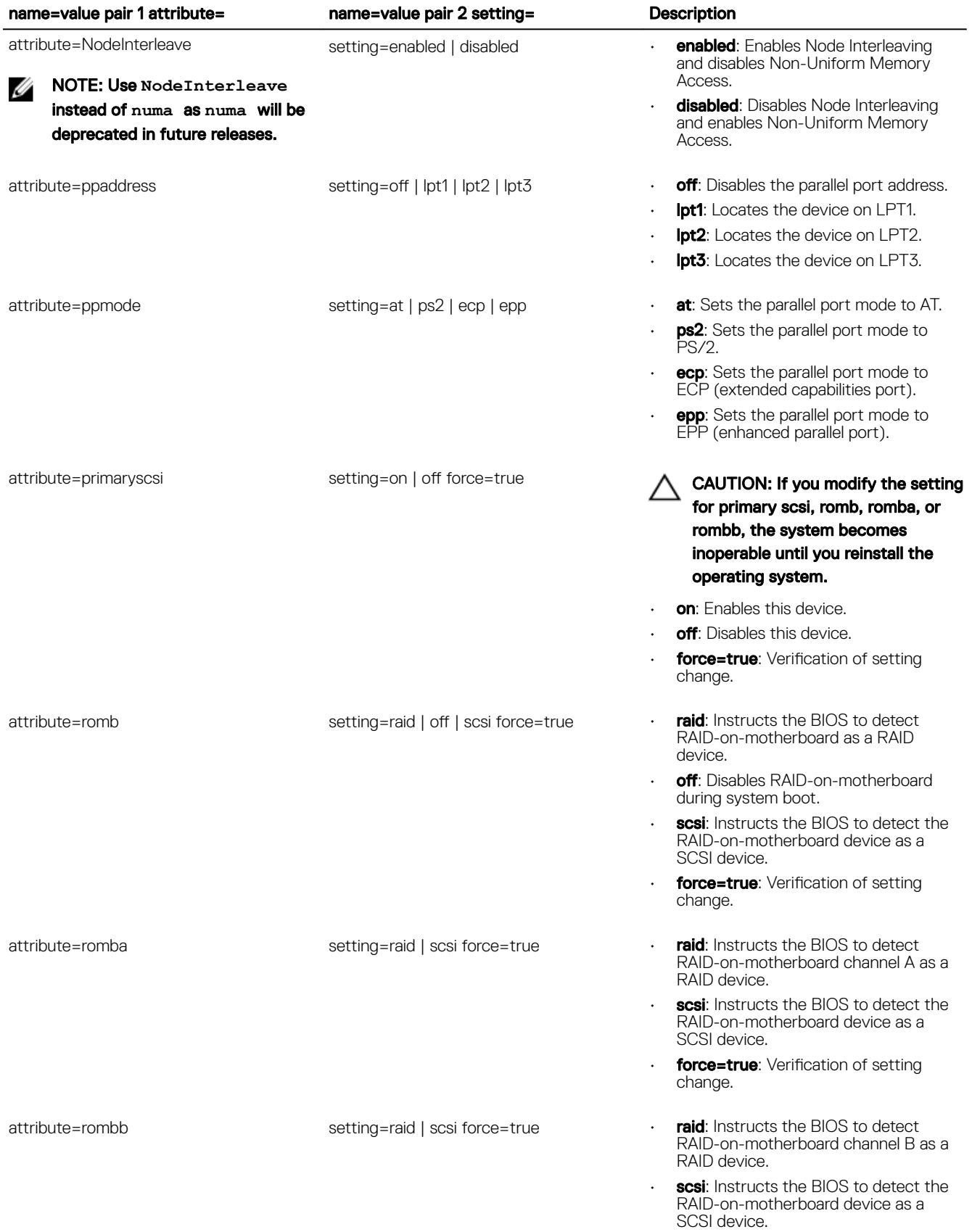

 $\left(\nabla \times L\right)$ 

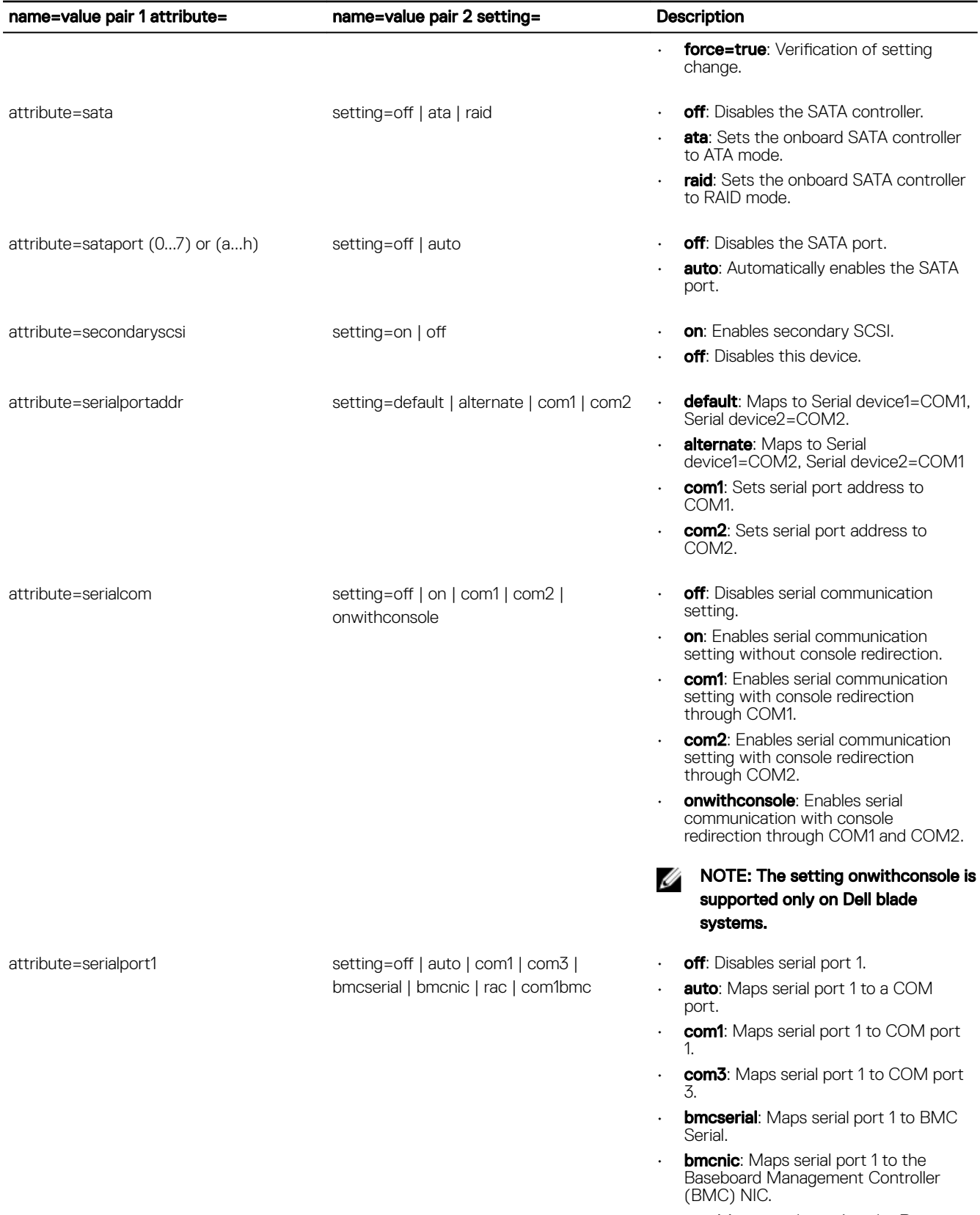

 $\cdot$  rac: Maps serial port 1 to the Remote Access Controller (RAC.)

DELL

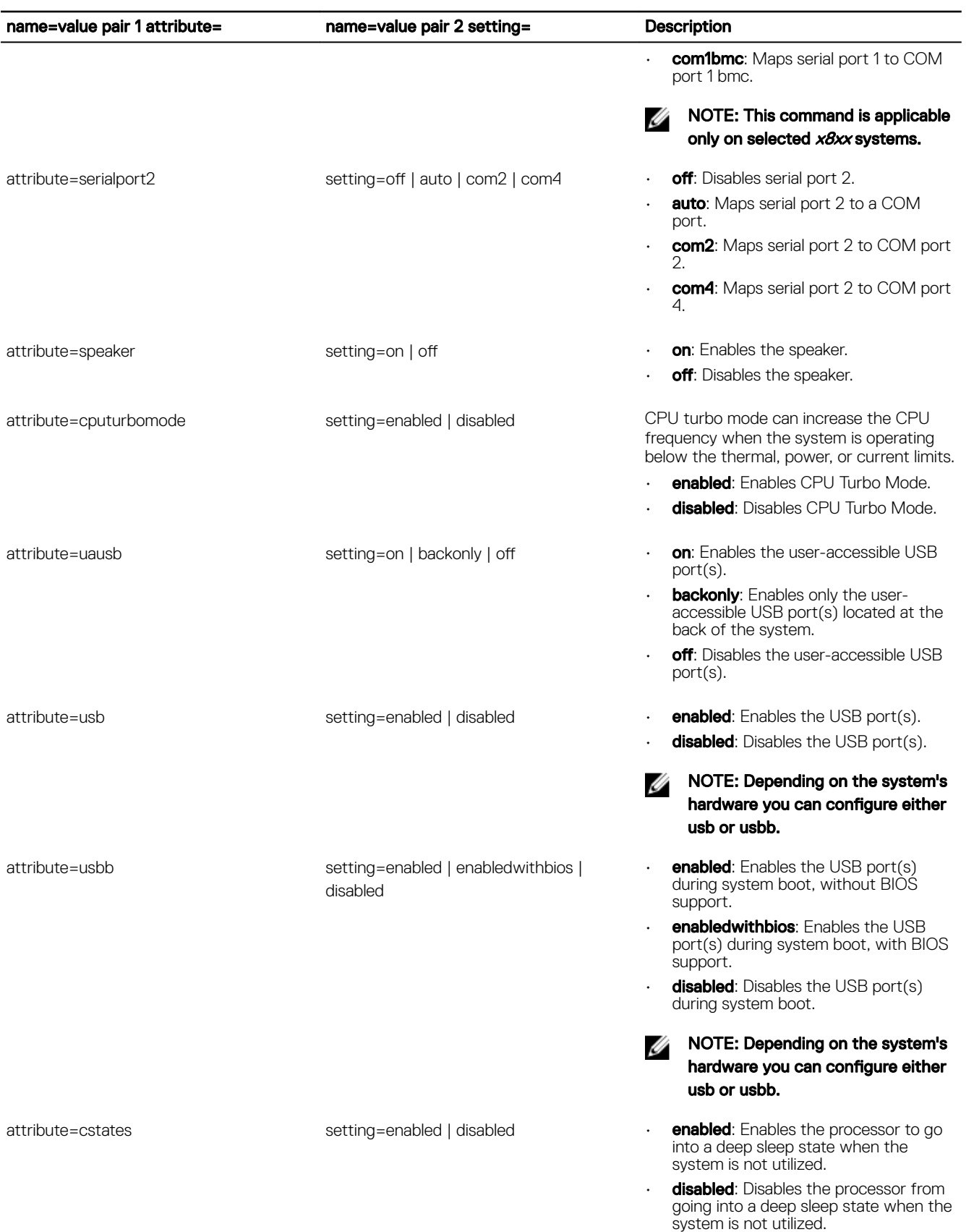

 $\left(\nabla \times L\right)$ 

#### BIOS setup settings

The following table lists the BIOS setup attributes supported on Dell's 12<sup>th</sup> generation and later PowerEdge systems. The attributes are grouped based on the hardware configuration. The possible attributes may vary in a specific group. The **omconfig chassis** biossetup command does not display the read-only attributes.

#### NOTE: If you have configured the setup password, then, always set the same password when you configure any BIOS U settings.

#### Table 44. BIOS Setup Settings on PowerEdge12G and later systems

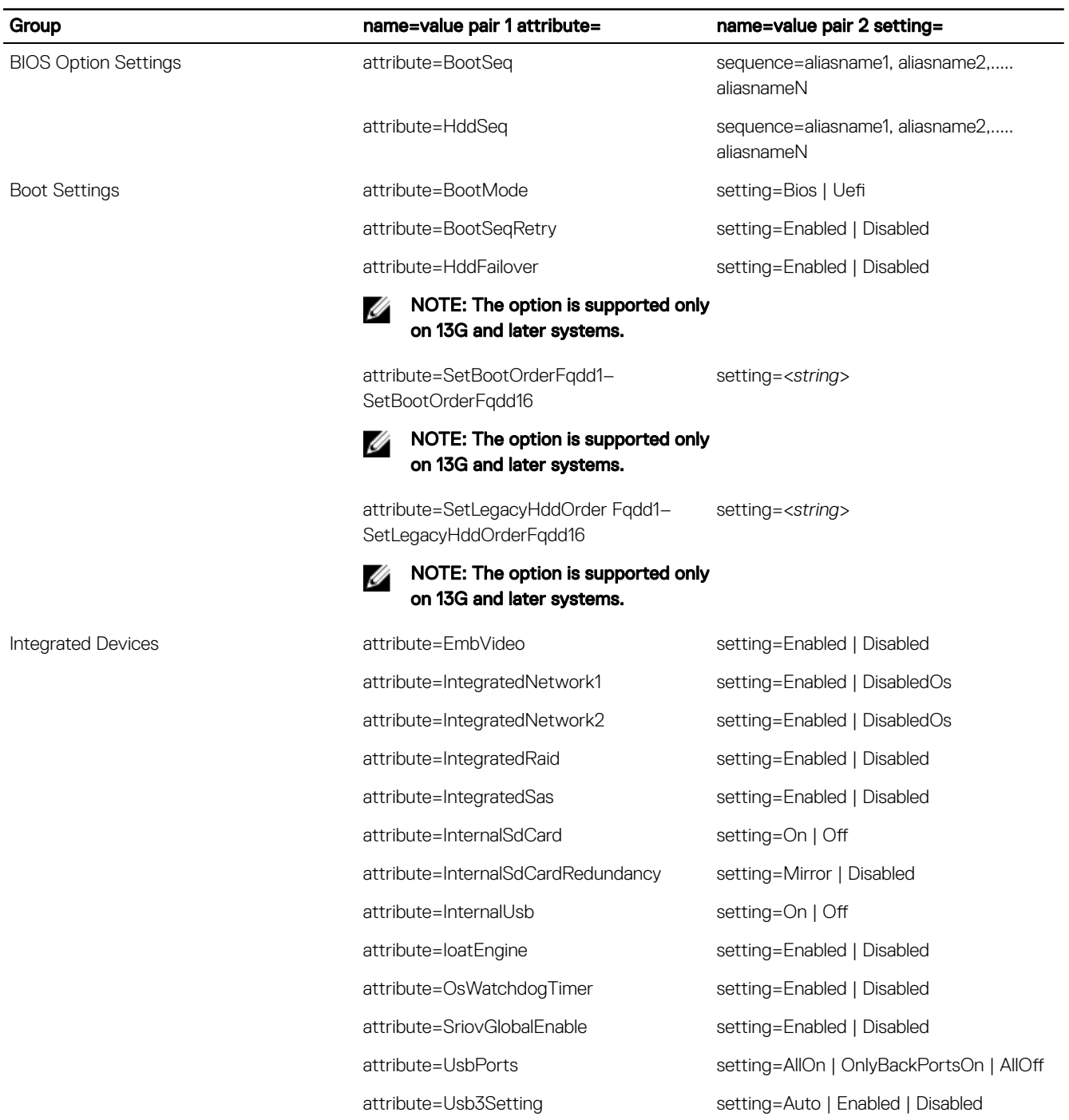

DELL

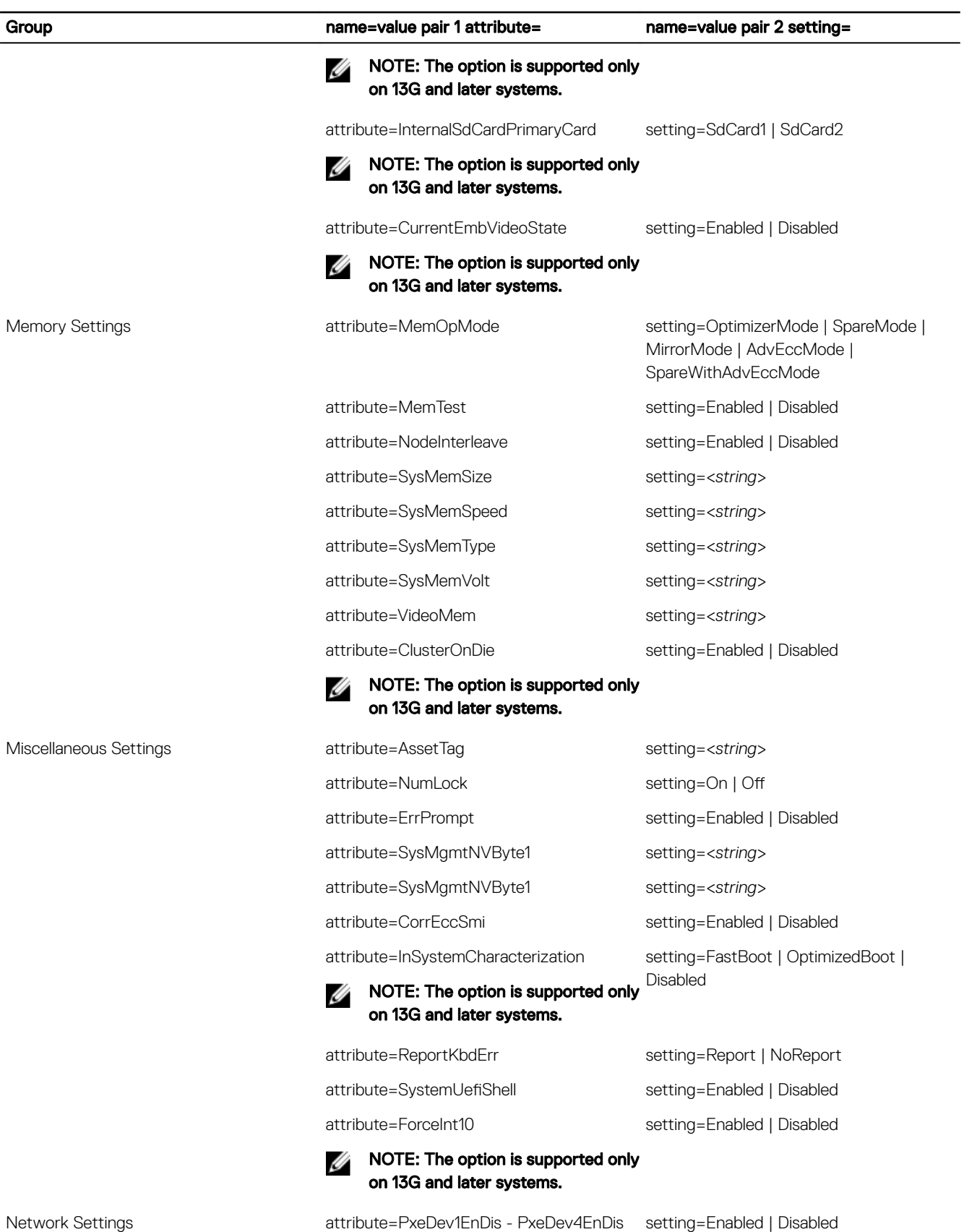

(dell

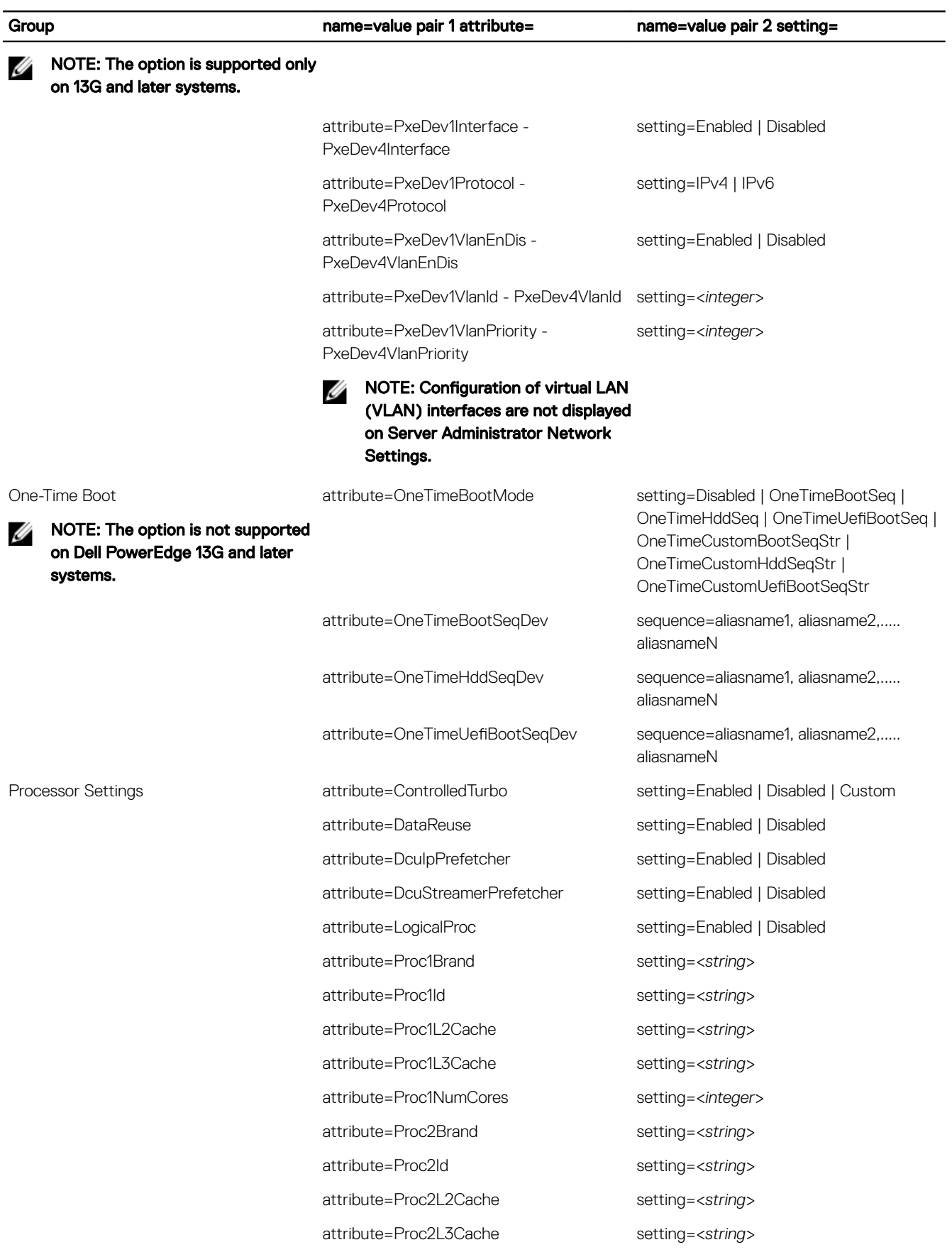

 $(2)$ 

attribute=Proc2NumCores setting=<*integer*> attribute=Proc64bit setting=<string> attribute=ProcAdjCacheLine setting=Enabled | Disabled attribute=ProcBusSpeed setting=<*string*> attribute=ProcCoreSpeed setting=<*string*> attribute=ProcExecuteDisable setting=Enabled | Disabled attribute=ProcHwPrefetcher setting=Enabled | Disabled

attribute=Proc1ControlledTurbo – Proc4ControlledTurbo

NOTE: The option is supported only W on 13G and later systems.

attribute=ProcConfigTdp

NOTE: The option is supported only Ø

on 13G and later systems.

attribute=ProcX2Apic

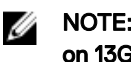

NOTE: The option is supported only 2 on 13G and later systems.

SATA Settings attribute=EmbSata setting=Off | AtaMode | RaidMode | RaidMode | RaidMode | RaidMode | RaidMode | AhciMode attribute=eSataPort1 setting=Off | Auto attribute=eSataPort1Capacity setting=<*string*> attribute=eSataPort1DriveType setting=<*string*> attribute=eSataPort1Model setting=<*string*> attribute=SataPortA - SataPortJ setting=Off | Auto attribute=SataPortACapacity -

**SataPortJCapacity** 

#### Group **name=value pair 1 attribute=** name=value pair 2 setting=

attribute=ProcCores setting=Single | All | Dual | Quad | 1 | 2 | 4 | 6 | 8 | 10 | 12 | 14 | 16 attribute=ProcVirtualization setting=Enabled | Disabled attribute=QpiBandwidthPriority setting=InputOutput | Compute attribute=QpiSpeed setting=MaxDataRate | 8GTps | 7GTps | 6GTps attribute=RtidSetting setting=Enabled | Disabled setting=Disabled | ControlledTurboLimit | ControlledTurboLimitMinus1 | ControlledTurboLimitMinus2 | ControlledTurboLimitMinus3 setting=Nominal | Level1 | Level2

attribute=ProcATS setting=Enabled | Disabled

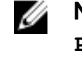

NOTE: The option is read-only if **ProcVirtualization** is set to **Disabled**.

setting=Enabled | Disabled

NOTE: The option is read-only if **ProcVirtualization** is set to **Disabled**.

- 
- 
- 
- 
- 
- setting=<*string*>

**DEAL** 

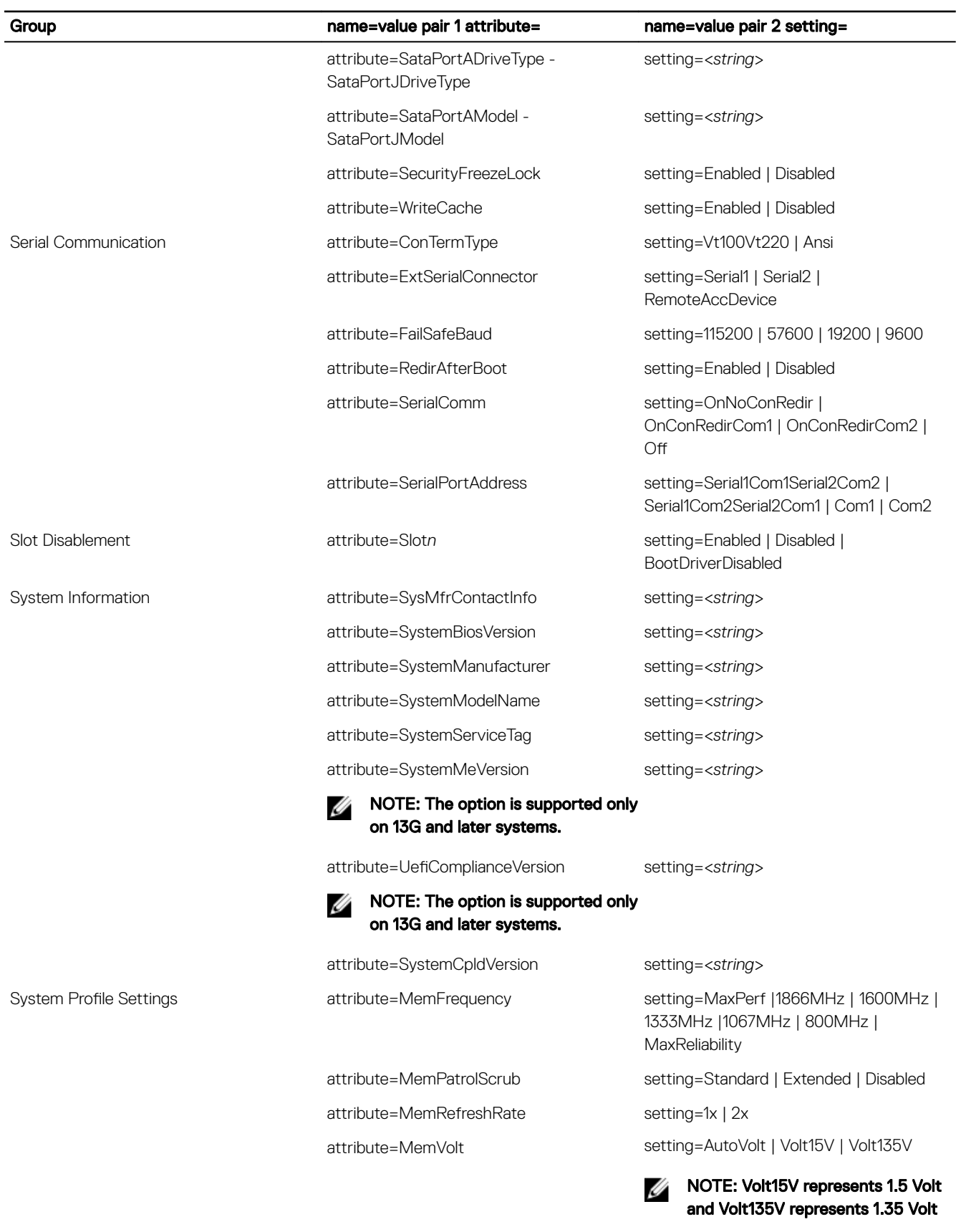

attribute=ProcC1E setting=Enabled | Disabled

(DELL)

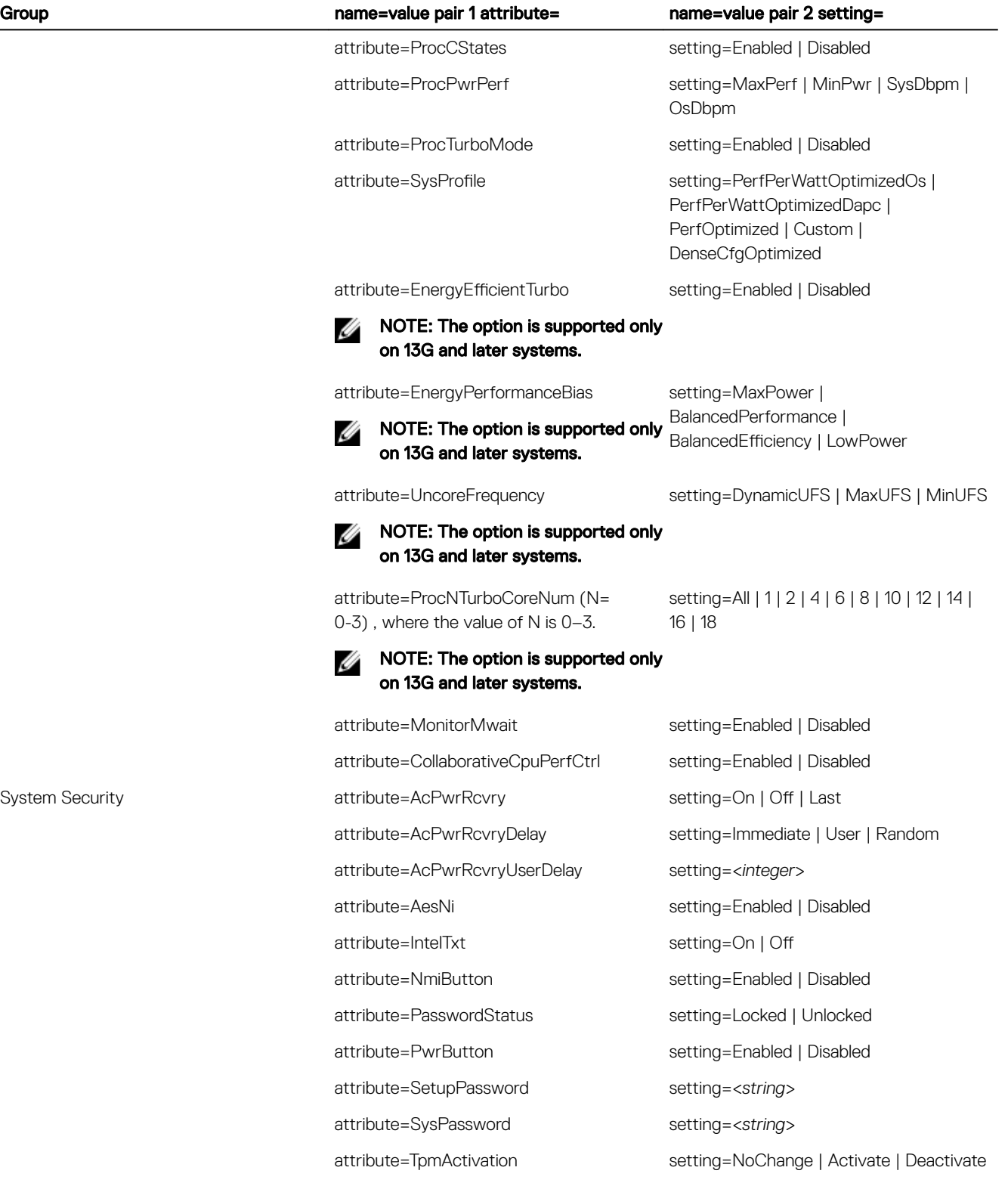

 $\mathbb Z$  NOTE: The option is not supported on Dell PowerEdge 13G and later systems.

(dell

#### Group **name=value pair 1 attribute=** name=value pair 2 setting=

attribute=TpmClear

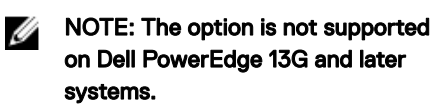

CAUTION: Clearing the TPM will cause loss of all keys in the TPM. This could affect booting of the operating system.

attribute=TpmSecurity setting=Off | OnPbm | OnNoPbm

attribute=TpmInfo

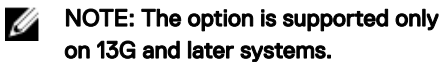

attribute=TpmCommand

setting=None | Activate | Deactivate | Clear

setting=NoChange | Activate | Deactivate

W

NOTE: The option is supported only on 13G and later systems.

attribute=TpmStatus setting=<*string*>

setting=Yes | No

setting=<*string*>

attribute=TcmActivation

Ø

NOTE: The option is not supported on Dell PowerEdge 13G and later systems.

attribute=TcmClear

attribute=TcmSecurity

NOTE: The option is not supported Ø on Dell PowerEdge 13G and later systems.

CAUTION: Clearing the TCM will cause loss of all keys in the TCM. This could affect booting of the operating system.

setting=Yes | No

setting=Off | OnPbm | OnNoPbm

on Dell PowerEdge 13G and later systems. attribute=SecureBoot setting=Enabled | Disabled

NOTE: The option is not supported

NOTE: The option is supported only Ø

Ø

on 13G and later systems. attribute=SecureBootPolicy setting=Enabled | Disabled

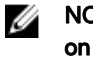

Omconfig Chassis Currents Or Omconfig Mainsystem Currents

NOTE: This command is no longer available through Server Administrator.

NOTE: The option is supported only on 13G and later systems.

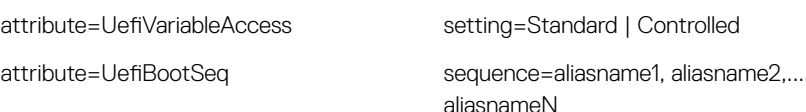

UEFI Boot Settings attribute=aliasnament=aliasname=aliasnament=aliasname=aliasnament=aliasname=aliasname

Ű
# Omconfig Chassis Fans Or Omconfig Mainsystem Fans

Use the **omconfig chassis fans** or **omconfig mainsystem fans** command to set fan probe warning thresholds. As with other components, you can view both warning and failure threshold values, but you cannot set failure thresholds. The system manufacturer sets the minimum and maximum failure thresholds.

## Valid Parameters For Fan Warning Thresholds

The following table shows the valid parameters for setting fan warning thresholds:

## Table 45. omconfig chassis fans or omconfig chassis fans

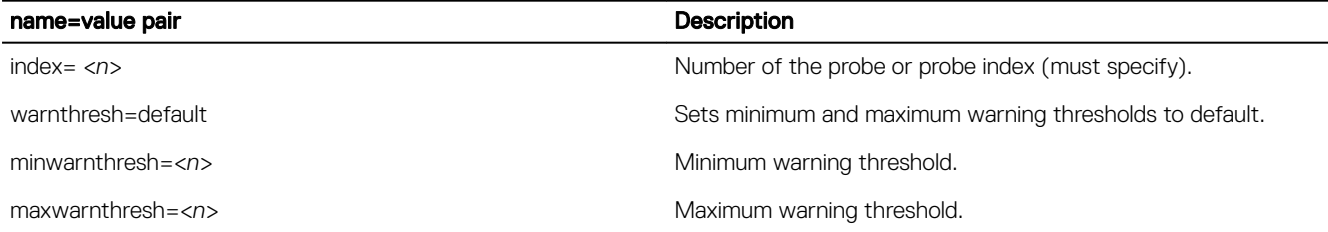

## Default minimum and maximum warning thresholds

NOTE: Systems that contain ESM3, ESM4, and BMC capabilities do not allow you to set warning threshold values to Ø default values.

To set both the upper and lower fan warning threshold values to the recommended default value, type:

omconfig chassis fans index=0 warnthresh=default

or

omconfig mainsystem fans index=0 warnthresh=default

You cannot default one value and set another. In other words, if you default the minimum warning threshold value, you are also selecting the default value for the maximum warning threshold value.

## Specifying a value for minimum and maximum warning thresholds

If you prefer to specify values for the fan probe warning thresholds, you must specify the number of the probe you are configuring and the minimum and/or maximum warning threshold values. In the following example, the probe that is being configured is probe 0. The first command sets only the minimum threshold; the second sets the minimum and maximum thresholds:

omconfig chassis fans index=0 minwarnthresh=4580

```
or
omconfig mainsystem fans index=0 minwarnthresh=4580
omconfig chassis fans index=0 minwarnthresh=4580 maxwarnthresh=9160
or
omconfig mainsystem fans index=0 minwarnthresh=4580 maxwarnthresh=9160
```
When you issue the command and the system sets the values you specify, the following message is displayed: Fan probe warning threshold(s) set successfully.

## Omconfig chassis frontpanel or omconfig mainsystem frontpanel

Use the omconfig chassis frontpanel or omconfig mainsystem frontpanel command to:

- configure the power button and the Nonmasking Interrupt (NMI) button
- configure the LCD to display:
- No information
- Custom information
- Default system information
- Service tag, system name
- Remote access MAC addresses
- System power
- Remote access IP address
- Ambient temperature of the system
- Remote access IPv4 address
- Remote access IPv6 address
- Specify and configure the LCD line number
- View the encryption state report of the LCD
- Configure LCD to indicate an active remote session when the Kernel-based Virtual Machine (KVM) is available

#### NOTE: You can configure the Power and NMI buttons only if they are present on the system. Ø

The following table displays the valid parameters for the command:

### Table 46. Valid Parameters Of Omconfig Chassis Frontpanel Or Omconfig Mainsystem Frontpanel

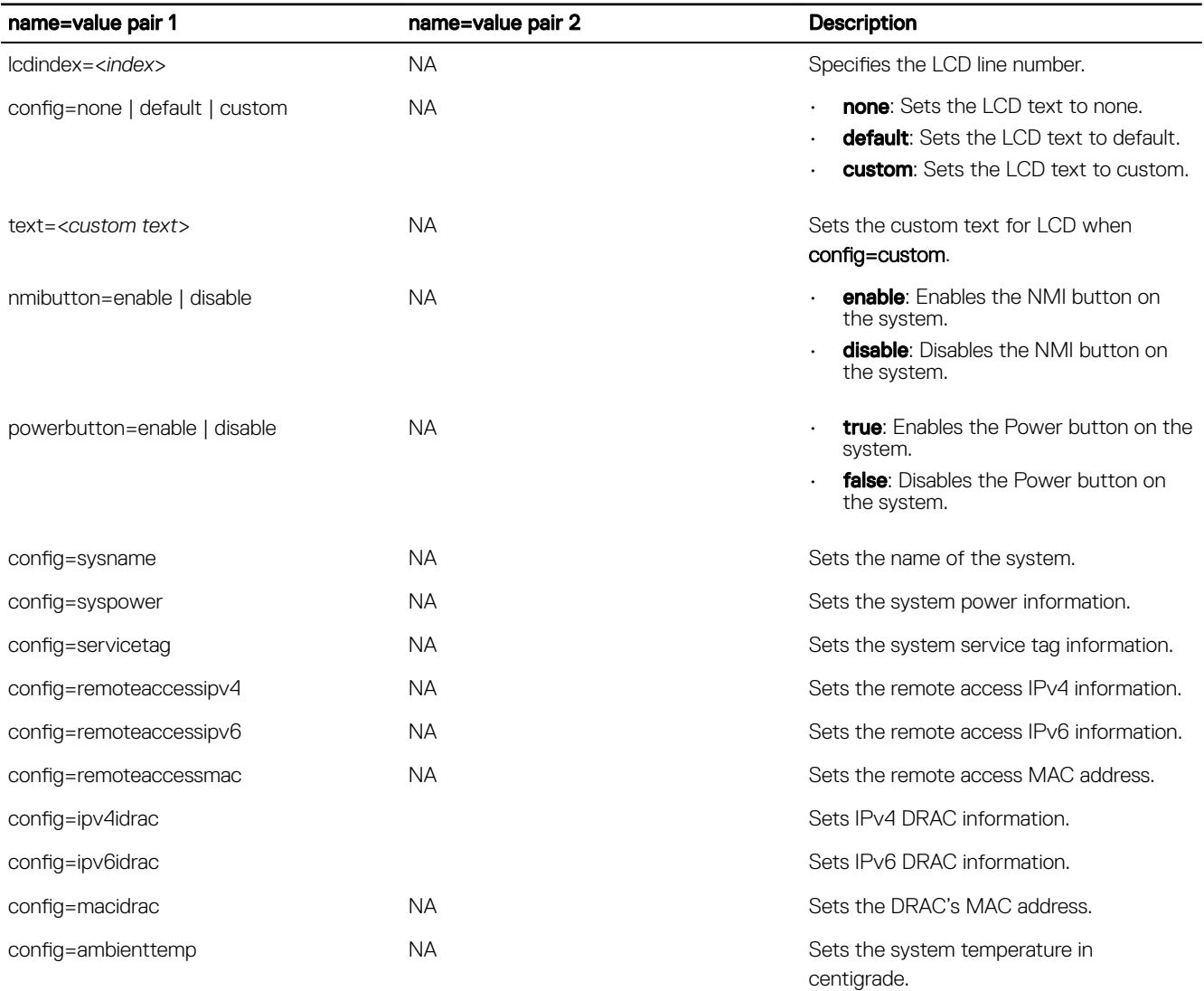

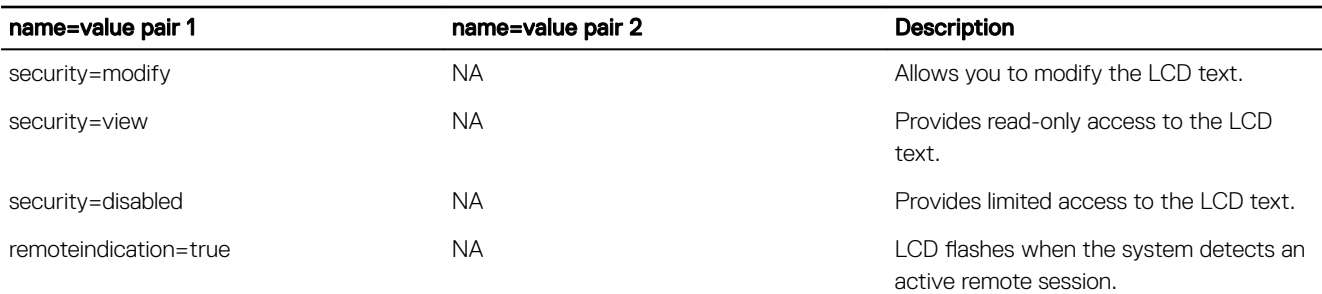

#### NOTE: The options ipv4idrac, ipv6idrac, and macidrac are deprecated. W

# Omconfig Chassis Info Or Omconfig Mainsystem Info

Use the **omconfig chassis info** or **omconfig mainsystem info** command to enter an asset tag name and a chassis name for the system. For a blade systems, enter asset tag names for modular components as well. The following table displays the valid parameters for the command:

## Table 47. Valid Parameters Of Omconfig Chassis Info Or Omconfig Mainsystem Info

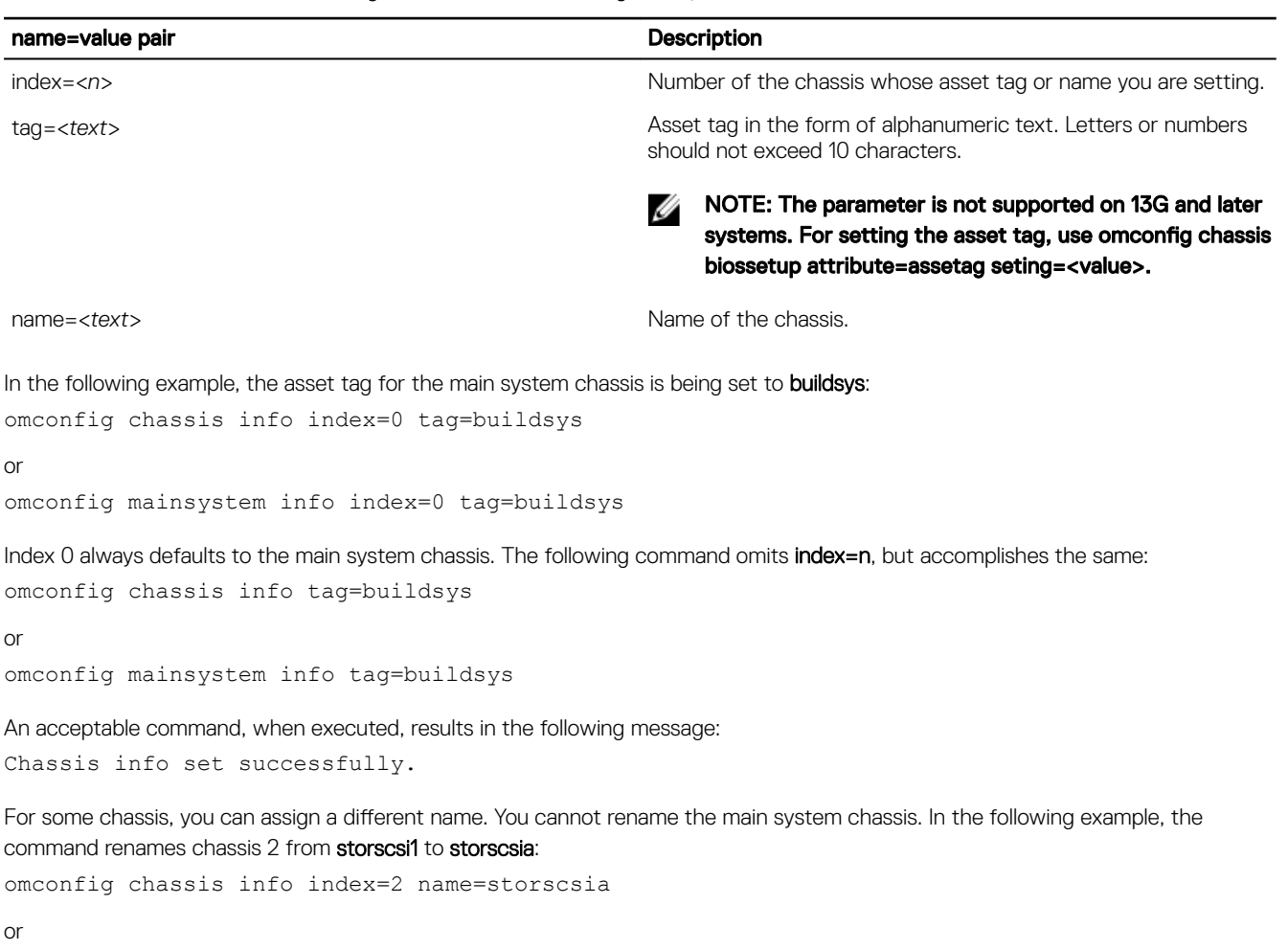

omconfig mainsystem info index=2 name=storscsia

As with other commands, the CLI issues an error message if you do not have a chassis 2 (the main chassis=0). The CLI allows you to issue commands only for the system configuration you have.

# Omconfig Chassis Leds Or Omconfig Mainsystem Leds

Use the **omconfig chassis leds** or **omconfig mainsystem leds** command to specify when to flash a chassis fault LED or chassis identification LED. This command also allows you to clear the LED of the system hard drive. The following table displays the valid parameters for the command.

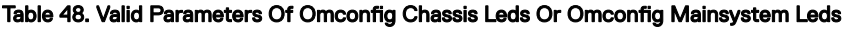

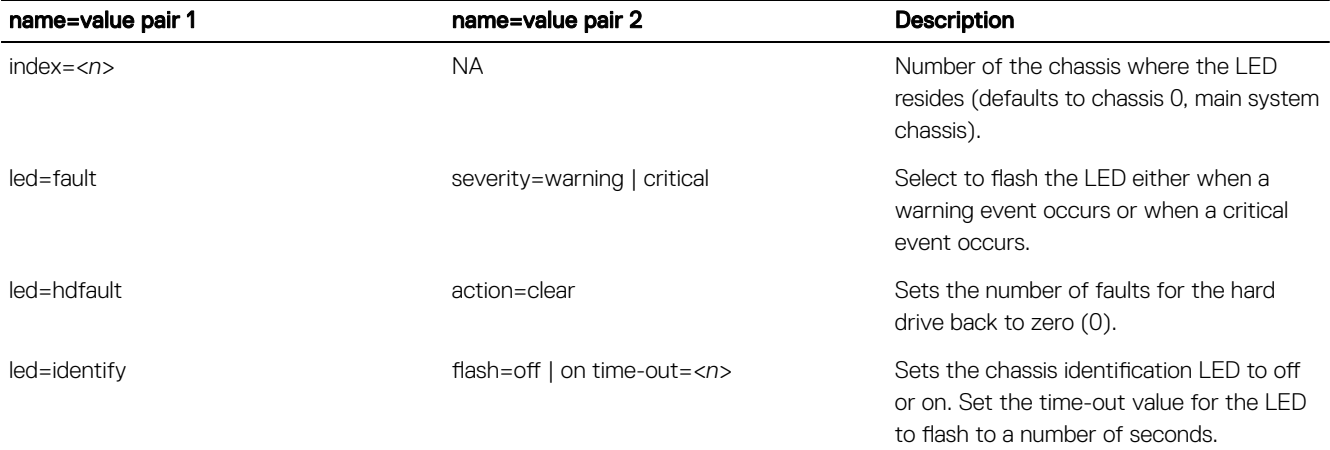

## Omconfig Chassis Memorymode Or Omconfig Mainsystem Memorymode

Use the omconfig chassis memorymode or omconfig mainsystem memorymode command to specify the redundancy mode to use for the system memory in case of memory errors.

Redundant memory enables a system to switch to other available memory modules if unacceptable errors are detected in the modules that the system is currently using. The omconfig chassis memorymode or omconfig mainsystem memorymode command allows you to disable redundancy; when you disable redundancy, you instruct the system not to switch to other available memory modules when the memory module the system is using begins to encounter errors. To enable redundancy, choose among spare, mirror, raid, and DDDC.

Spare mode disables a bank of system memory in which a correctable memory event is detected, enables the spare bank, and copies all the data from the original bank to the spare bank. Spare bank requires at least three banks of identical memory; the operating system does not recognize the spare bank.

Mirror mode switches to a redundant copy of memory when an uncorrectable memory event is detected. After switching to the mirrored memory, the system does not switch back to the original system memory until the next reboot. The operating system does not recognize half of the installed system memory in this mode.

RAID mode provides an extra level of memory checking and error recovery at the expense of some memory capacity.

The DDDC mode enables double device data correction. This ensures data availability after hard failure of x4 DRAM.

#### NOTE: This command is applicable only on systems prior to PowerEdge 12G systems. On PowerEdge 12G systems, Ø memorymode is grouped under Memory Settings of the BIOS setup group. For more information, see [BIOS Setup Groups](#page-24-0) [on PowerEdge 12G Systems.](#page-24-0)

To configure the attribute on systems prior to PowerEdge 12G, see the following table. The table displays the valid parameters for the command.

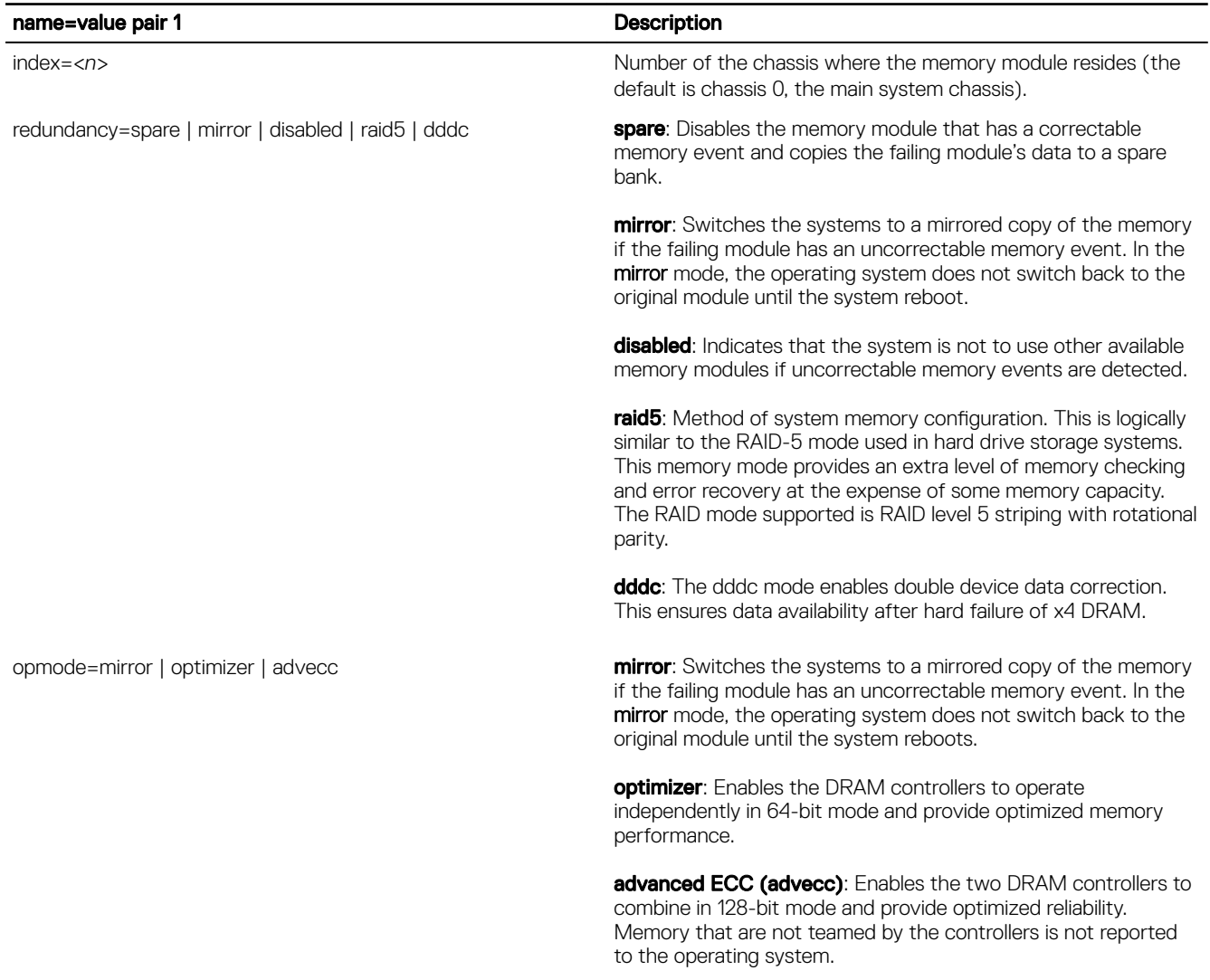

## Table 49. Valid Parameters Of Omconfig Chassis Memorymode Or Omconfig Mainsystem Memorymode

## Omconfig chassis pwrmanagement or omconfig mainsystem pwrmanagement

Use the omconfig chassis pwrmanagement or omconfig mainsystem pwrmanagement command to configure power cap and manage profiles that control power utilization.

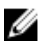

**DELI** 

## NOTE: This command is valid only on systems prior to PowerEdge 12G systems.

The following table displays the valid parameters for the command:

## Table 50. Valid Parameters Of Omconfig Chassis Pwrmanagement Or Omconfig Mainsystem Pwrmanagement

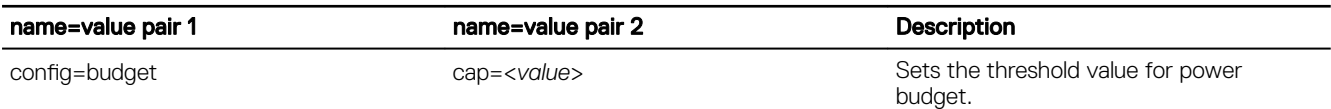

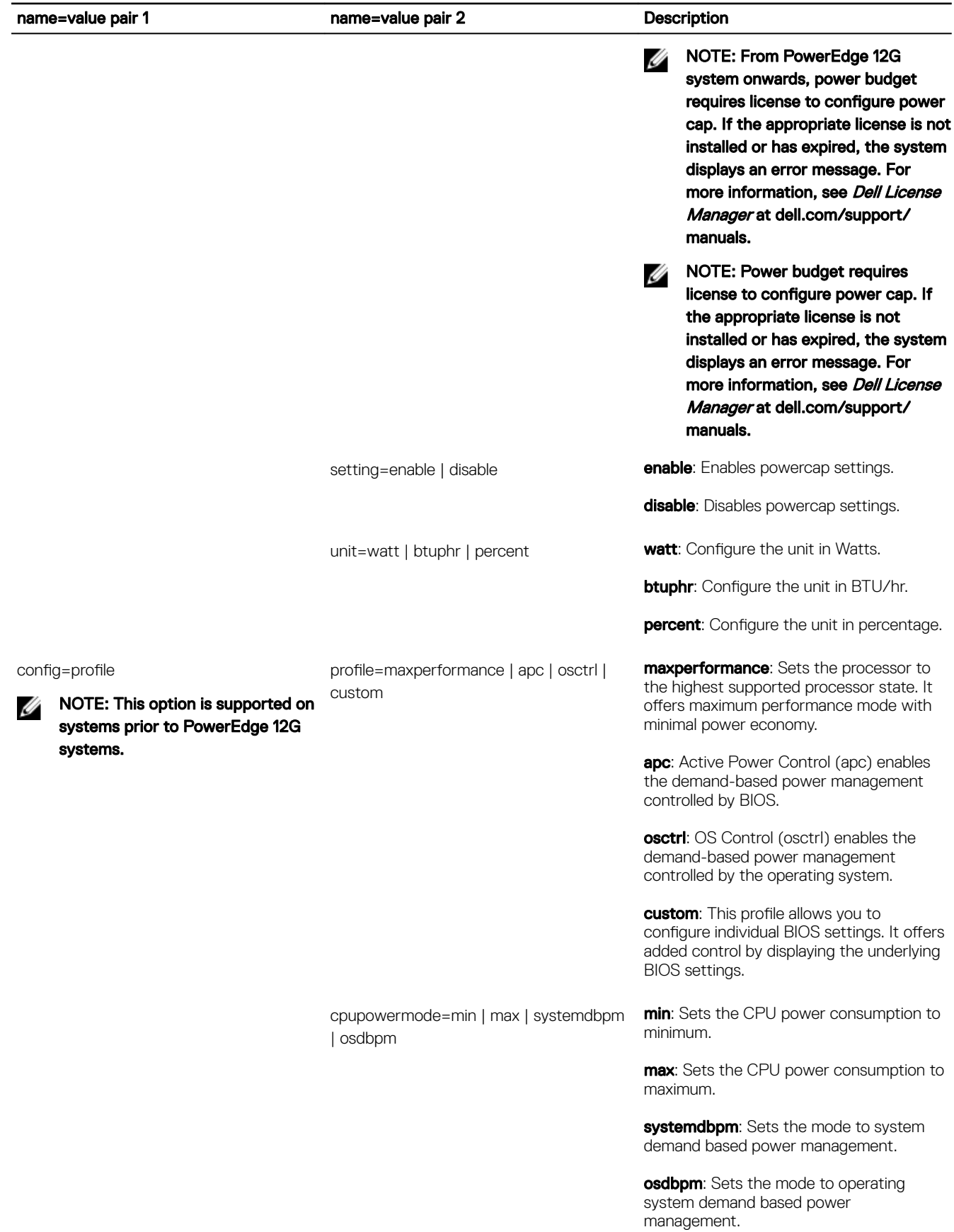

(dell)

78

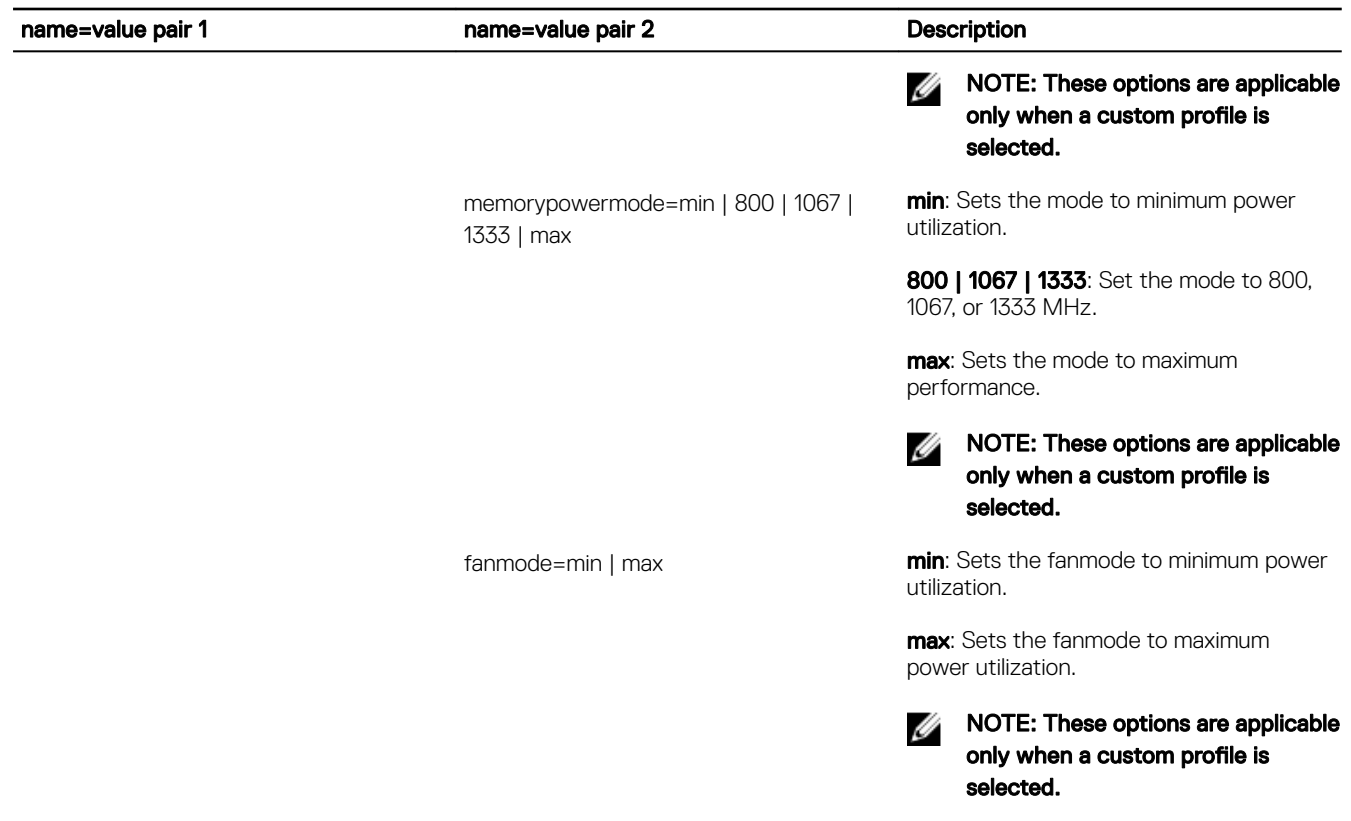

NOTE: Reboot the system for the power profiles setup options to take effect.

# Omconfig Chassis Pwrmonitoring Or Omconfig Mainsystem Pwrmonitoring

Use the omconfig chassis pwrmonitoring or omconfig mainsystem pwrmonitoring command to configure power consumption information.

The following table displays the valid parameters for the command:

**D**EL

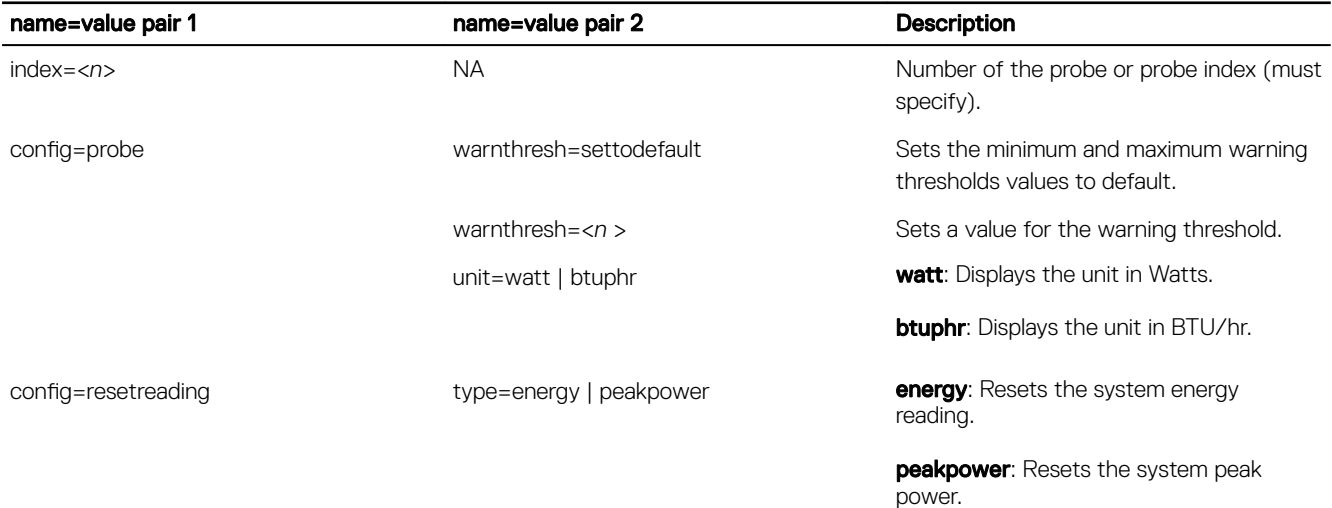

## Table 51. Valid Parameters Of Omconfig Chassis Pwrmonitoring Or Omconfig Mainsystem Pwrmonitoring

NOTE: This command is applicable only on selected Dell 10G systems that support PMBus. M

NOTE: Power monitoring requires license to configure the power budget information. If the appropriate license is not M installed or has expired, the system displays an error message. For more information, see Dell License Manager at dell.com/openmanagemanuals.

## Default warning thresholds

NOTE: Sensor managing capabilities vary across systems. W

To set both the upper and lower power consumption probe warning threshold values to the recommended default value, type: omconfig chassis pwrmonitoring config=probe index=0 warnthresh=settodefault

or

omconfig mainsystem pwrmonitoring config=probe index=0 warnthresh=settodefault

You cannot default one value and set another. If you default the minimum warning threshold value, you are also selecting the default value for the maximum warning threshold value.

## Specify A Value For Warning Thresholds

If you prefer to specify values for the power consumption probe warning thresholds, you must specify the number of the probe you are configuring and the warning threshold value. Configure the values to display either in BTU/hr or Watts. In the following example, the probe that is being configured is probe 4:

omconfig chassis pwrmonitoring config=probe index=4 warnthresh=325 unit=watt

or

omconfig mainsystem pwrmonitoring config=probe index=4 warnthresh=325 unit=btuphr

When you issue the command and the system sets the values you specify, the following message is displayed: Power consumption probe warning threshold(s) set successfully.

## Omconfig chassis remoteaccess or omconfig mainsystem remoteaccess

Use the omconfig chassis remoteaccess or omconfig mainsystem remoteaccesscommand to configure:

- Remote access on a local area network (LAN).
- The serial port for BMC or RAC, whichever is installed.
- The BMC or RAC on a serial over LAN connection.
- Terminal settings for the serial port.
- Advanced settings for a serial over LAN connection.
- Information on a BMC or RAC user.
- Information on IPv6 and IPv4 interfaces.

#### NOTE: Enter the user ID to configure user information. Ø

## Type:

```
omconfig chassis remoteaccess
```
or

```
omconfig mainsystem remoteaccess
```
The output of the omconfig chassis remoteaccess or omconfig mainsystem remoteaccess command lists each of the available configurations. The following table displays the valid parameters:

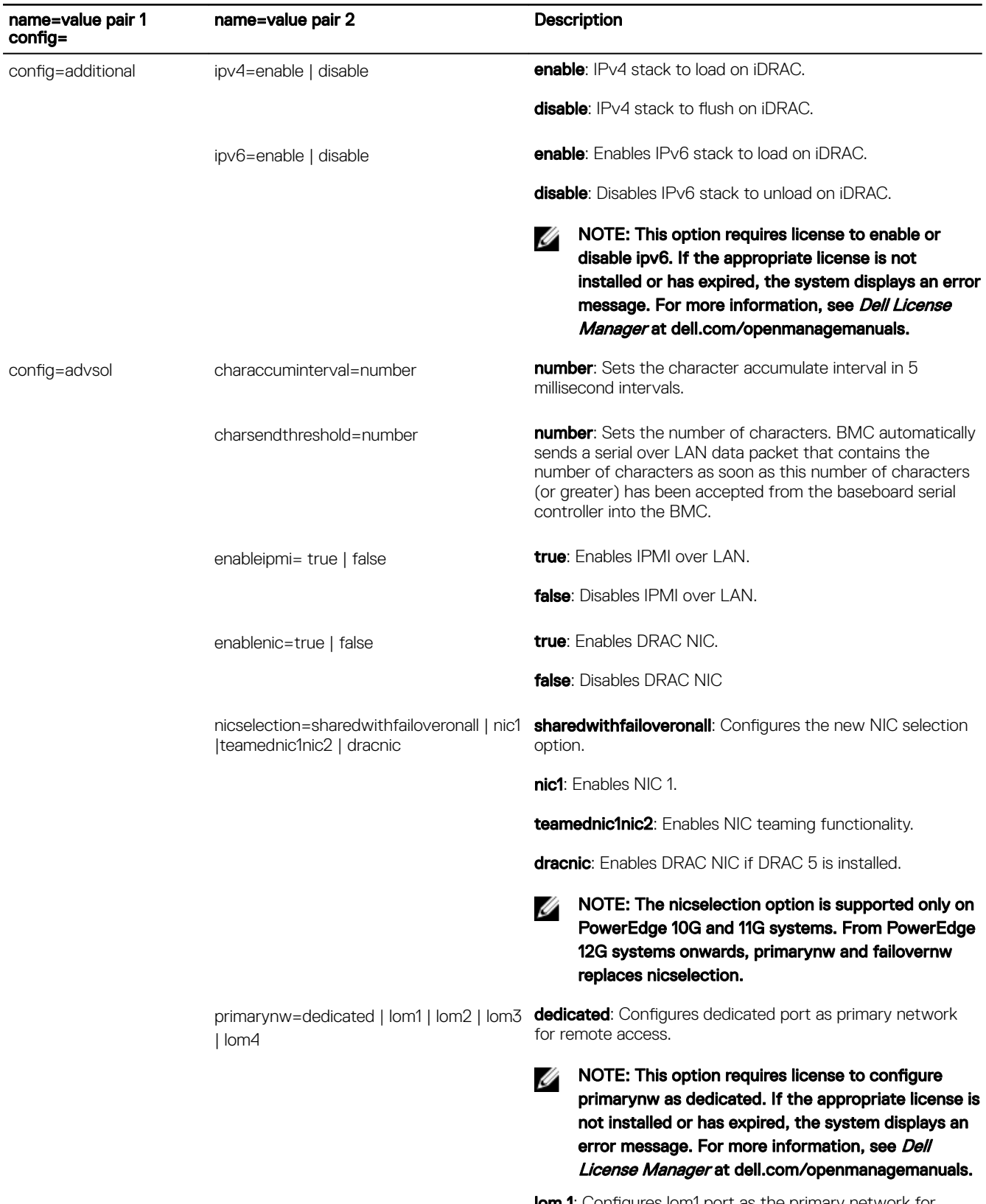

(dell

## Table 52. Valid Parameters Of Omconfig Chassis Remoteaccess Or Omconfig Mainsystem Remoteaccess

**lom 1**: Configures lom1 port as the primary network for remote access.

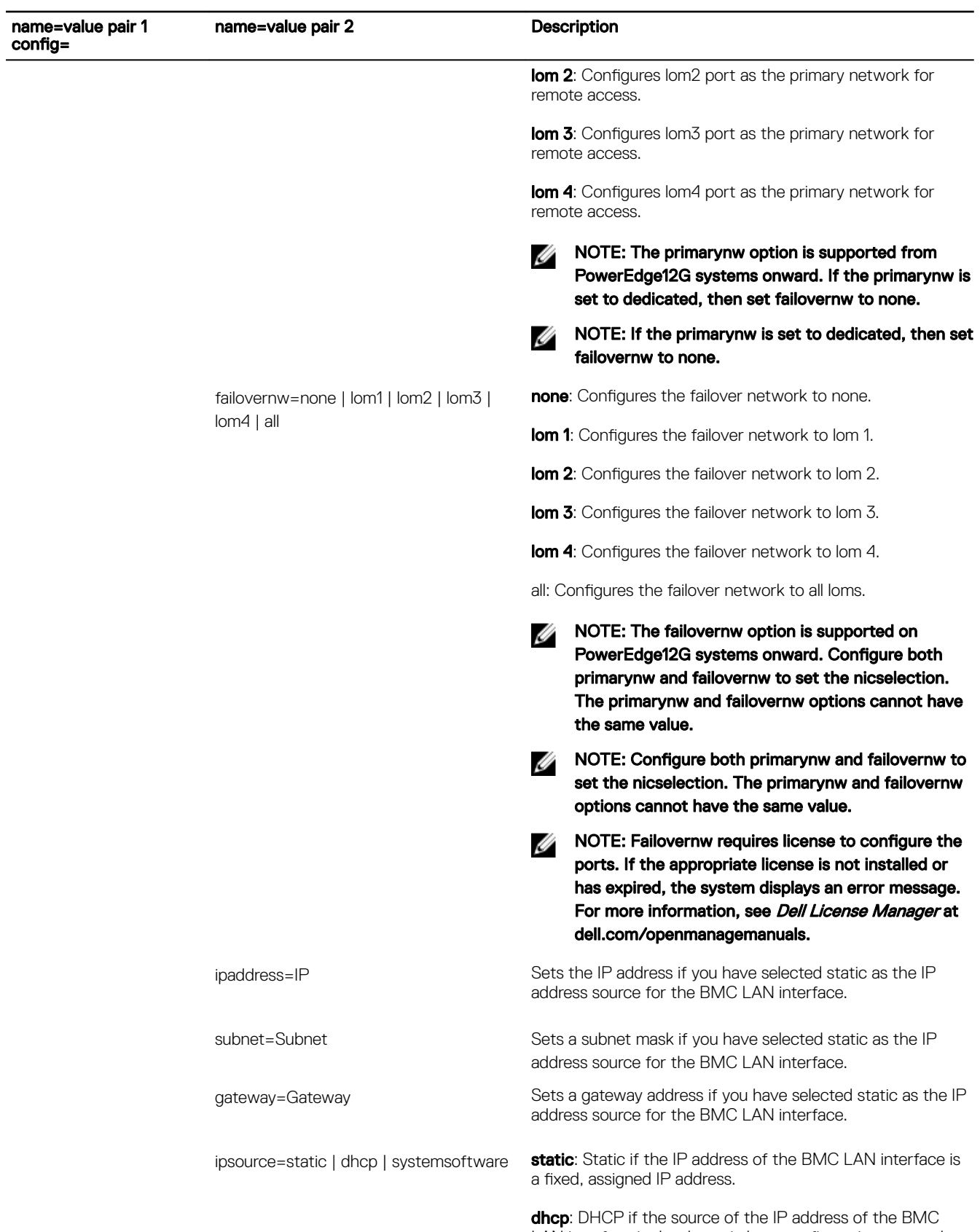

(dell

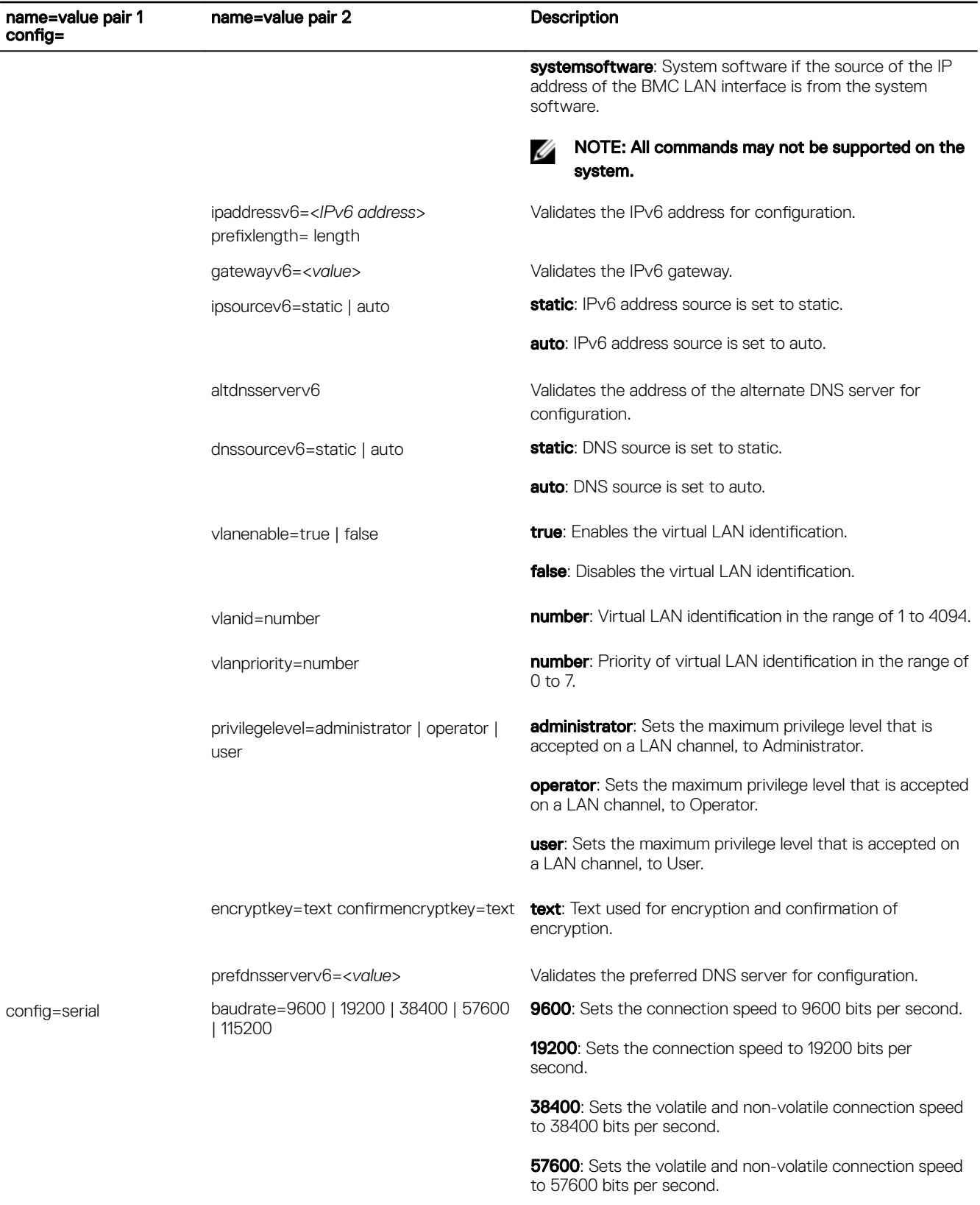

config=

DELL

**115200**: Sets the volatile and non-volatile connection speed to 115200 bits per second.

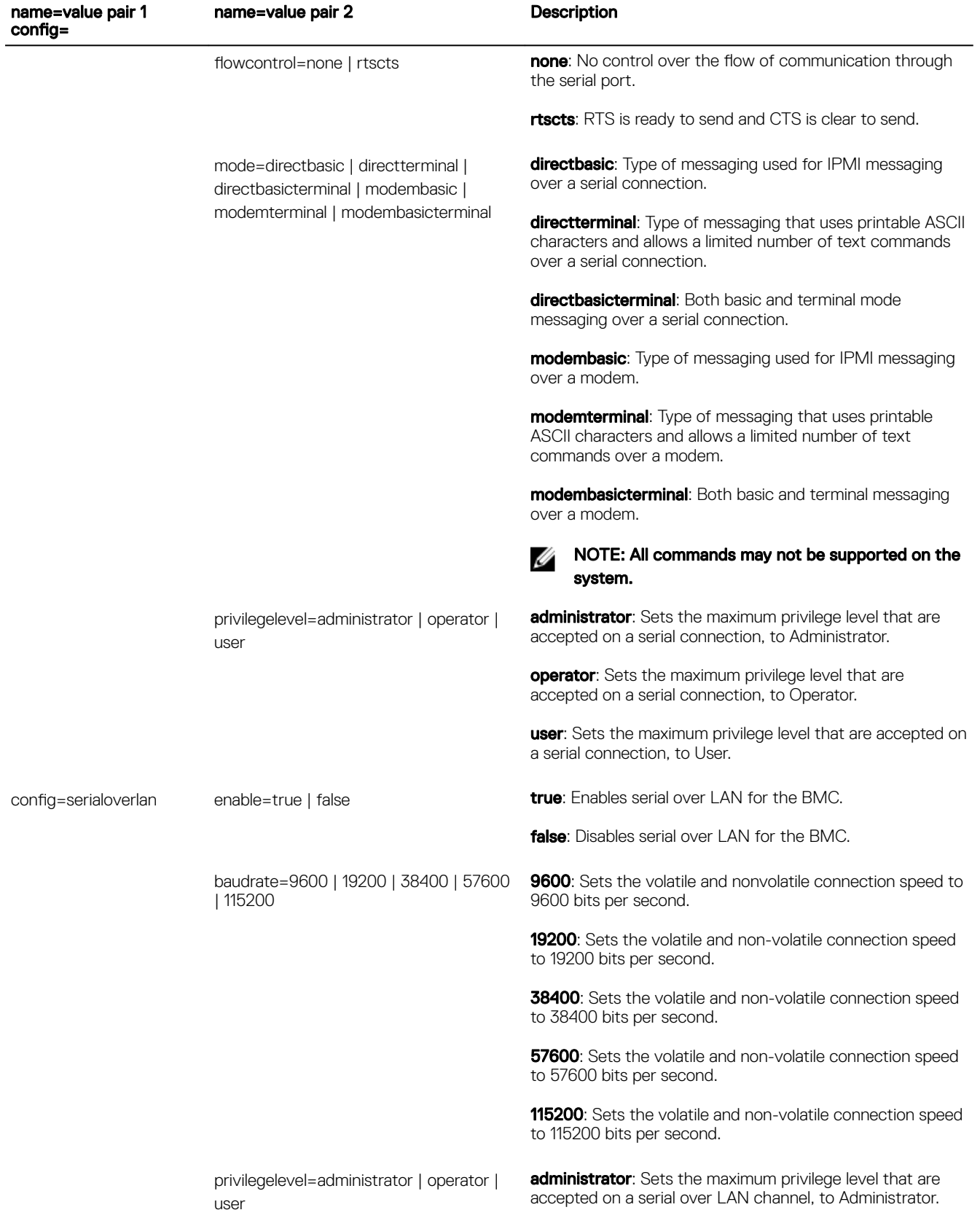

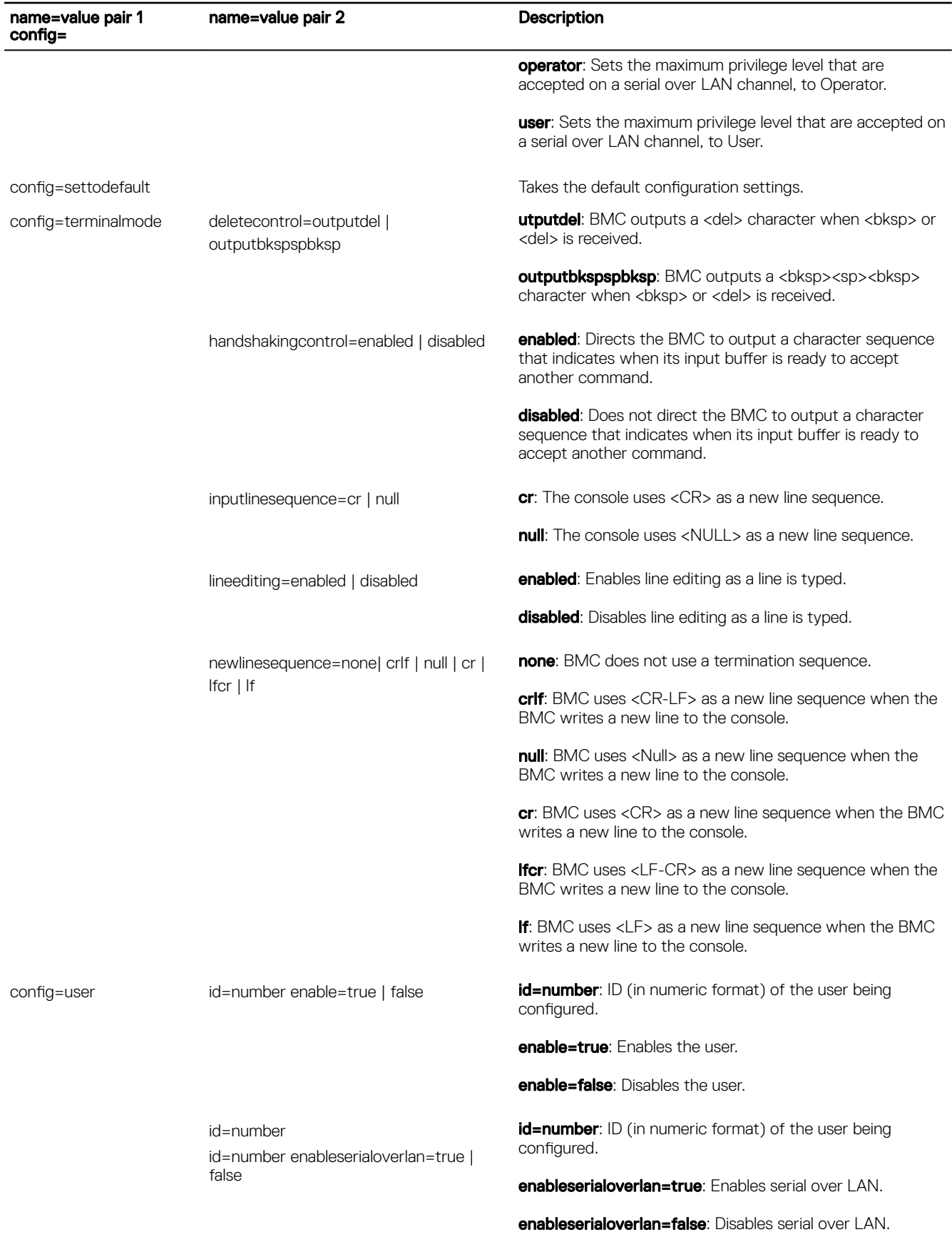

 $(1)$ 

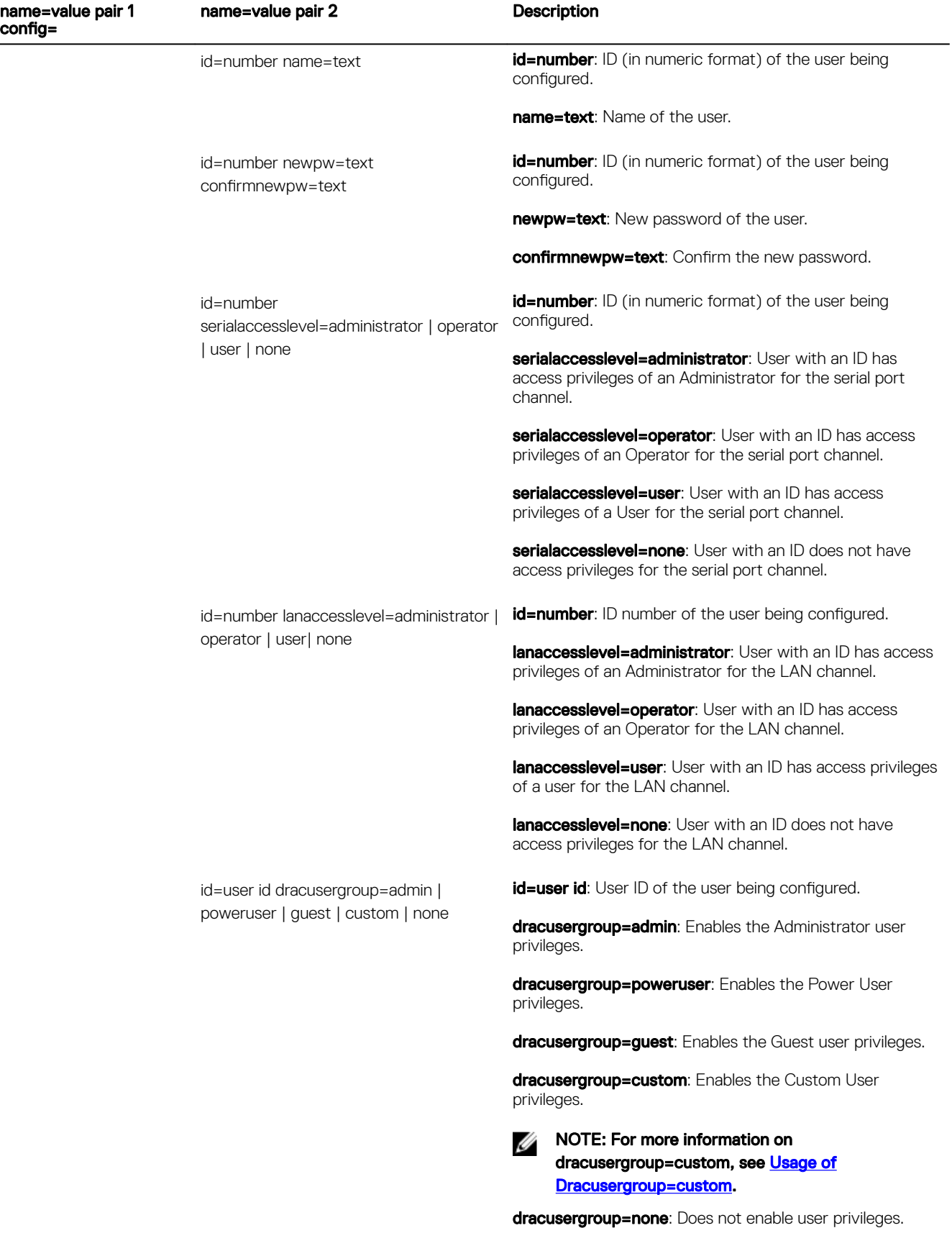

 $($ DELL $)$ 

<span id="page-86-0"></span>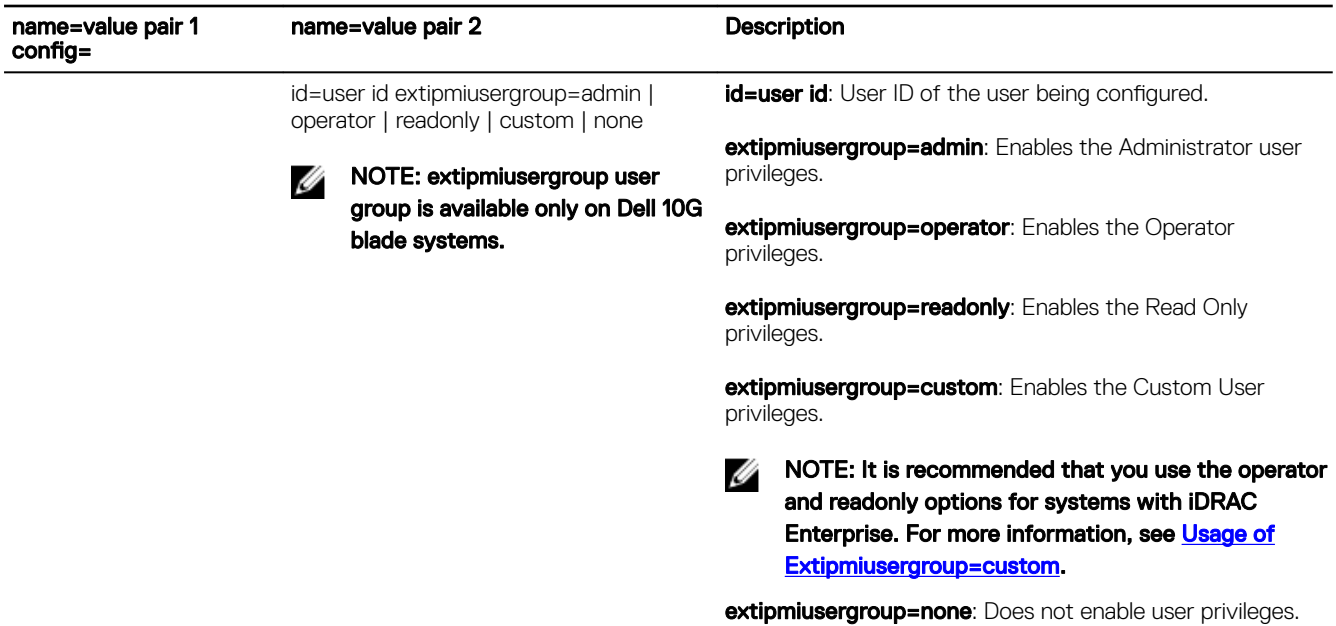

## Usage Of Dracusergroup=custom

DELL

The following table displays the usage of dracusergroup=custom.

Table 53. Valid Parameters of omconfig chassis remoteaccess config=user id=<user id> dracusergroup=custom or omconfig mainsystem remoteaccess config=user id=<user id> dracusergroup=custom

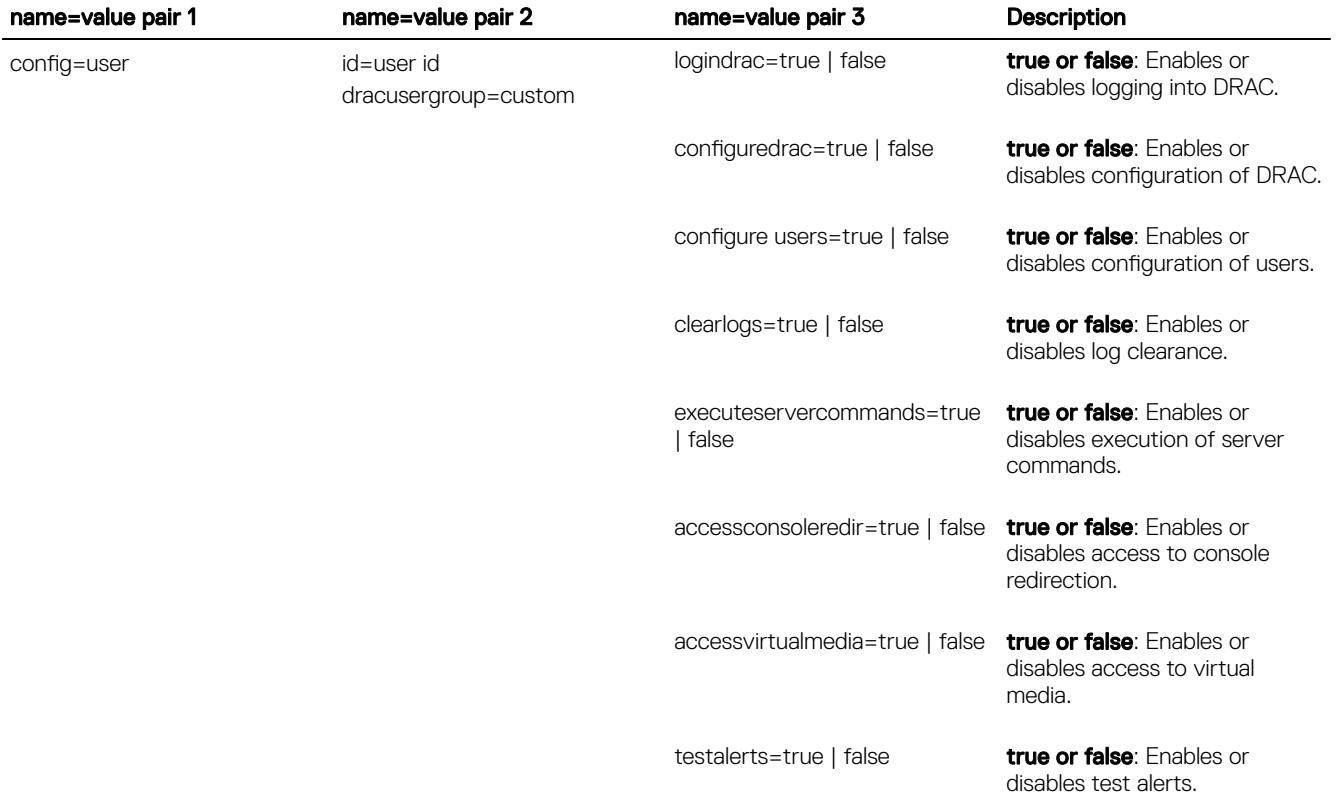

## <span id="page-87-0"></span>Usage of Extipmiusergroup=custom

The following table displays the usage of extipmiusergroup=custom:

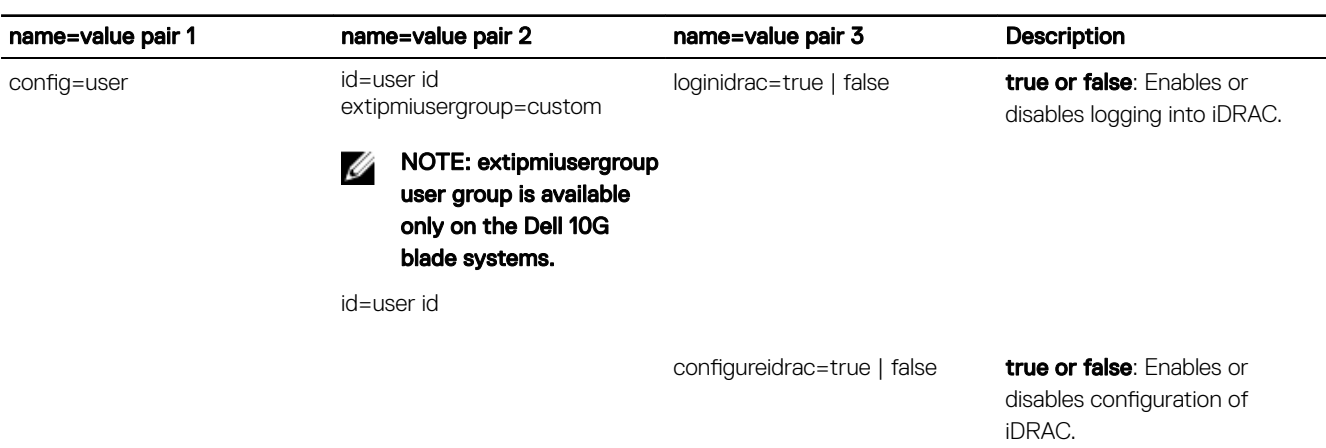

#### Table 54. Usage Of extipmiusergroup=custom

## Omconfig Chassis Temps Or Omconfig Mainsystem Temps

Use the **omconfig chassis temps** or **omconfig mainsystem temps** command to set warning thresholds for temperature probes. As with other components, you can view both warning and failure threshold values, but you cannot set failure threshold values. The system manufacturer sets the minimum and maximum failure threshold values.

#### NOTE: Threshold values that you can set vary from one system configuration to another. Ø

## Valid Parameters For Temperature Warning Thresholds

The following table displays the valid parameters for setting temperature warning thresholds:

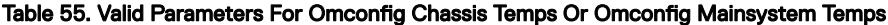

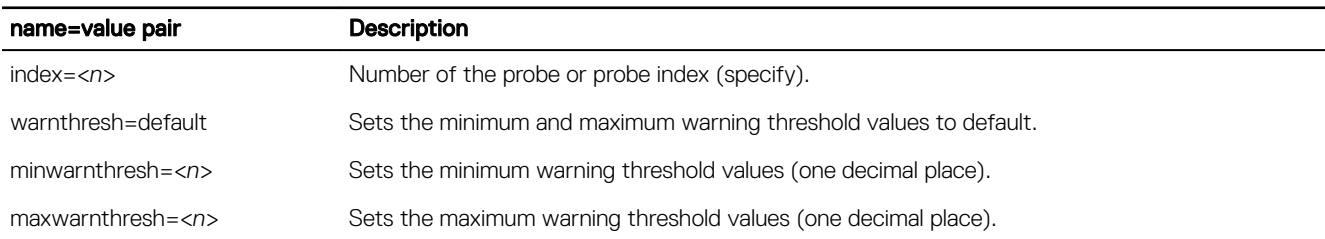

## Setting Minimum And Maximum Warning Threshold Values

To set both the upper and lower temperature warning threshold values to the recommended default value, type: omconfig chassis temps index=0 warnthresh=default

or

omconfig mainsystem temps index=0 warnthresh=default

You cannot default one value and set another. In other words, if you set the minimum warning threshold value to the default value, you are also selecting the default value for the maximum warning threshold value.

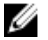

NOTE: The capabilities for managing sensors vary by systems.

## Specify a value for minimum and maximum warning thresholds

To specify values for the temperature probe warning thresholds, you must specify the number of the probe you are configuring and the minimum and/or maximum warning threshold value. In the following example, the probe that is being configured is probe 4: omconfig chassis temps index=4 minwarnthresh=11.2 maxwarnthresh=58.7

#### or

omconfig mainsystem temps index=4 minwarnthresh=11.2 maxwarnthresh=58.7

When you issue the command and the system sets the values you specify, the following message is displayed: Temperature probe warning threshold(s) set successfully.

## Omconfig Chassis Volts Or Omconfig Mainsystem Volts

Use the **omconfig chassis volts** or **omconfig mainsystem volts** command to set voltage probe warning thresholds. As with other components, you can view both warning and failure threshold values, but you cannot set failure threshold values. The system manufacturer sets the minimum and maximum values for the failure thresholds.

## Valid parameters for voltage warning thresholds

The following table displays the valid parameters for setting voltage warning threshold values.

#### NOTE: Threshold values that you can set vary from one system configuration to another. M

## Table 56. Valid Parameters Of Omconfig Chassis Volts Or Omconfig Mainsystem Volts

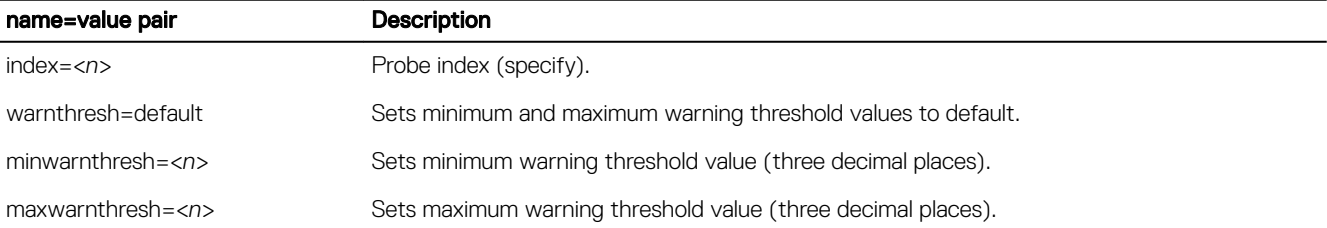

## Specify A Value For Minimum And Maximum Warning Thresholds

To specify values for the voltage probe warning thresholds, you must specify the number of the probe you are configuring and the minimum and/or maximum warning threshold values.

In the following example, the probe being configured is probe 0:

omconfig chassis volts index=0 minwarnthresh=1.900 maxwarnthresh=2.250

or

**DEAT** 

omconfig mainsystem volts index=0 minwarnthresh=1.900 maxwarnthresh=2.250

When you issue the command and the system sets the values you specify, the following message is displayed: Voltage probe warning threshold(s) set successfully.

# Omconfig Preferences

Use the **omconfig preferences** command to set system preferences. Use the command line to specify the user levels to access Server Administrator and to configure the Active Directory service.

# Omconfig Preferences Cdvformat

Use the **omconfig preferences cdvformat** to specify the delimiters for separating data fields reported in the custom delimited format. The valid values for delimiters are: exclamation, semicolon, at, hash, dollar, percent, caret, asterisk, tilde, question, colon, comma, and pipe.

The following example shows how to set the delimiter for separating data fields to asterisk: omconfig preferences cdvformat delimiter=asterisk

## Omconfig Preferences Dirservice

Use the **omconfig preferences dirservice** command to configure the Active Directory service. The **<productname>oem.ini** file is modified to reflect these changes. If the "adproductname" is not present in the <productname>oem.ini file then a <computername>-<computername> refers to the name of the computer running Server Administrator and <productname> refers to the name of the product defined in **omprv32.ini**. For Server Administrator, the product name is "omsa".

Therefore, for a computer named "myOmsa" running Server Administrator, the default name is "myOmsa–omsa". This is the name of Server Administrator defined in Active Directory by using the snap-in tool. This name must match the name for the application object in Active Directory in order to find user privileges.

#### NOTE: This command is applicable only on systems running the Windows operating system. M

The following table displays the valid parameters for the command:

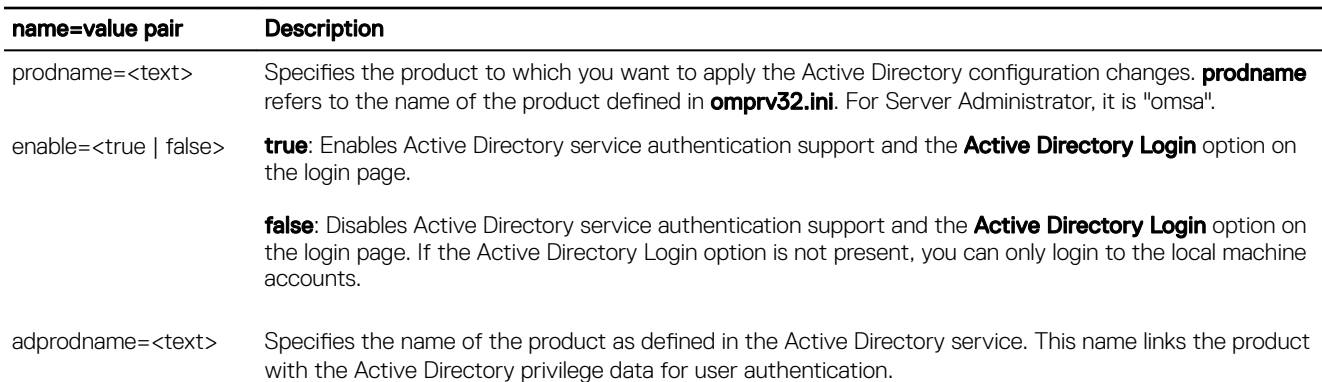

## Table 57. Valid Parameters Of Omconfig Preferences Dirservice

## Omconfig Preferences Messages

Use the **omconfig preferences messages** command to select the format of alert messages. The default format is traditional, which is the legacy format.

The following table lists the parameters you can use with this command. For example, to set the message format to traditional use the following command:

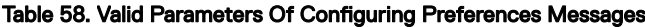

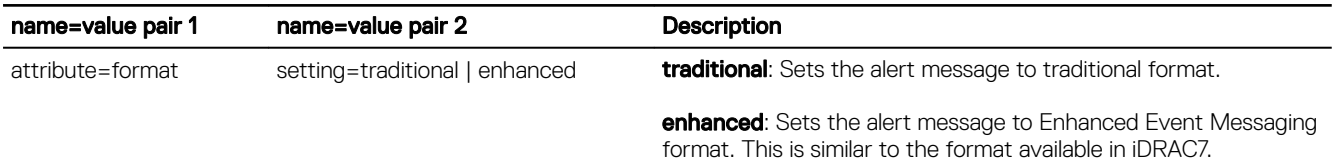

omconfig preferences messages format=traditional

# Omconfig Preferences Useraccess

Depending on the policies of your organization, you may want to restrict the access that some user levels have to Server Administrator. The **omconfig preferences useraccess** command allows you to grant or withhold the right of users and power users to access Server Administrator. The following table displays the valid parameters for the command:

### Table 59. Enabling User Access For Administrators, Power Users, And Users

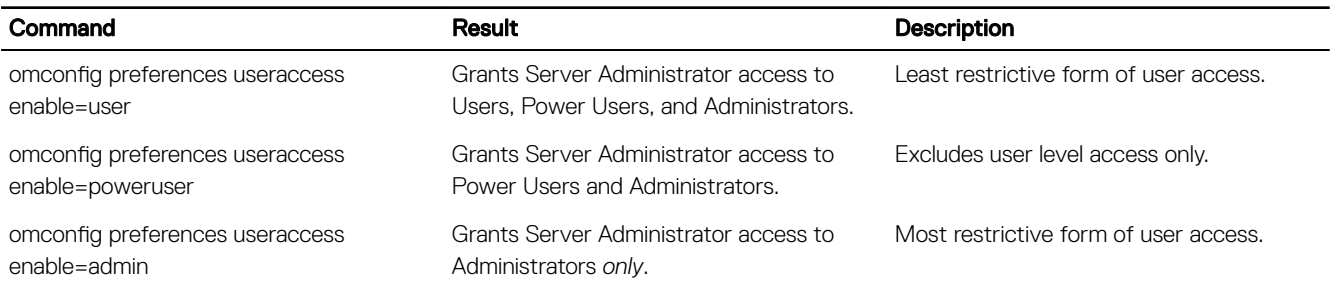

# Omconfig Preferences Logging

**DEL** 

Use the omconfig preferences logging command for filtering the OS logs using the attributes.

## Table 60. Valid Parameters Of Omconfig Preferences Logging

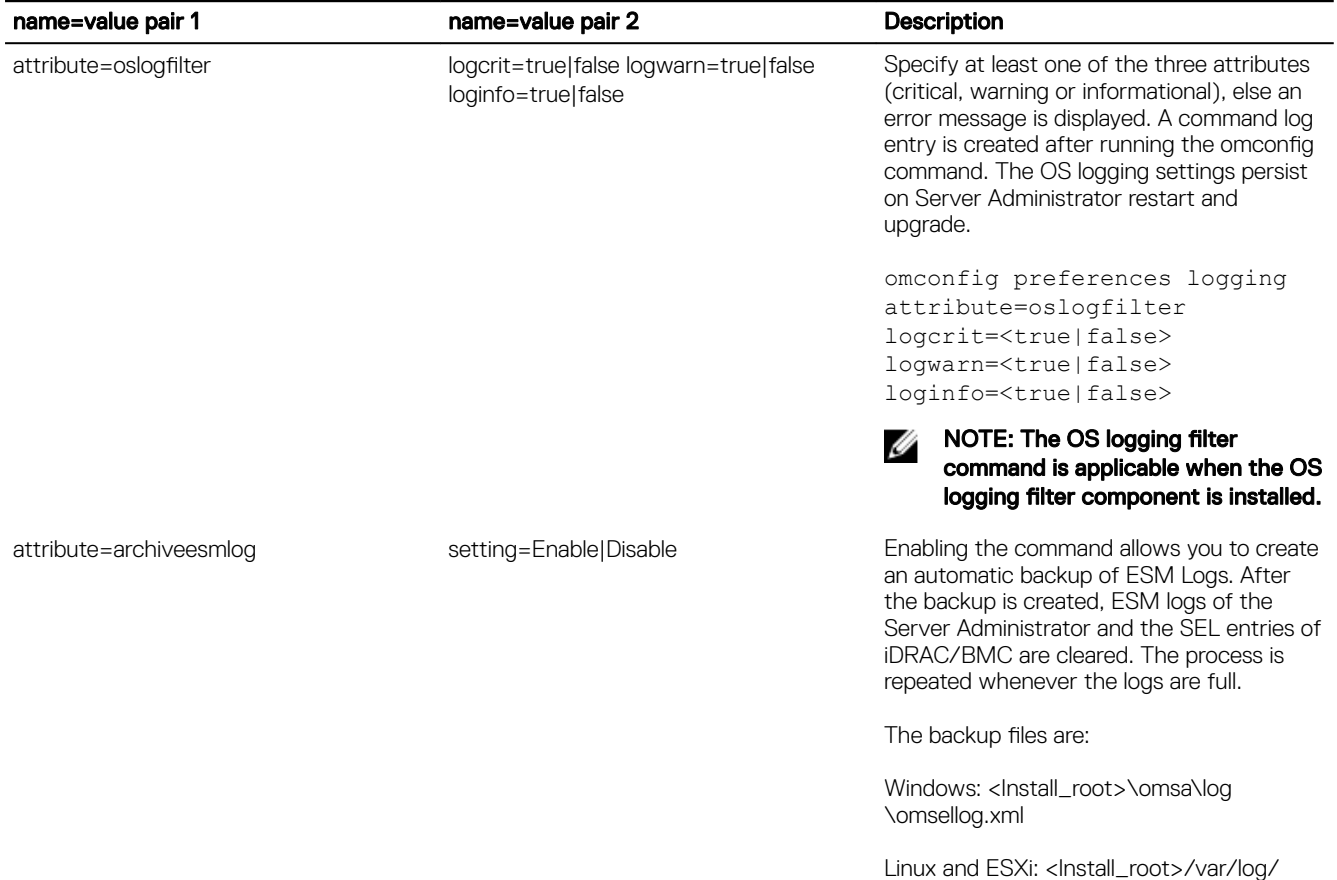

Linux and ESXi: <lnstall\_root>/var/log/ openmanage/omsellog.xml

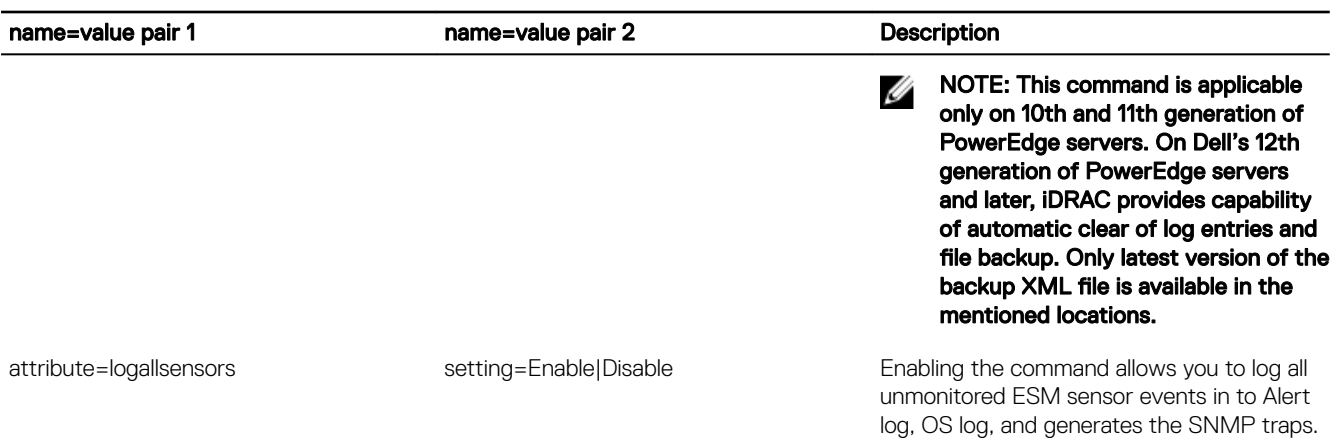

An example command set only to remove the critical severities is as follows:

omconfig preferences logging attribute=oslogfilter logcrit=false

An example command set to enable the automatic backup of ESM logs.

omconfig preferences logging attribute=archiveesmlog setting=Enable

An example command set to enable the Log All ESM Sensor Events.

omconfig preferences logging attribute=logallsensors setting=Enable

## Omconfig preferences webserver

Use the omconfig preferences webserver command to set the encryption levels of the Server Administrator web server, configure the URL launch point in the Server Administrator web server environment, and to set the JRE version for the Server Administrator.

The following table displays the name=value pairs you can use with this command:

## Table 61. Valid Parameters Of Omconfig Preferences Webserver

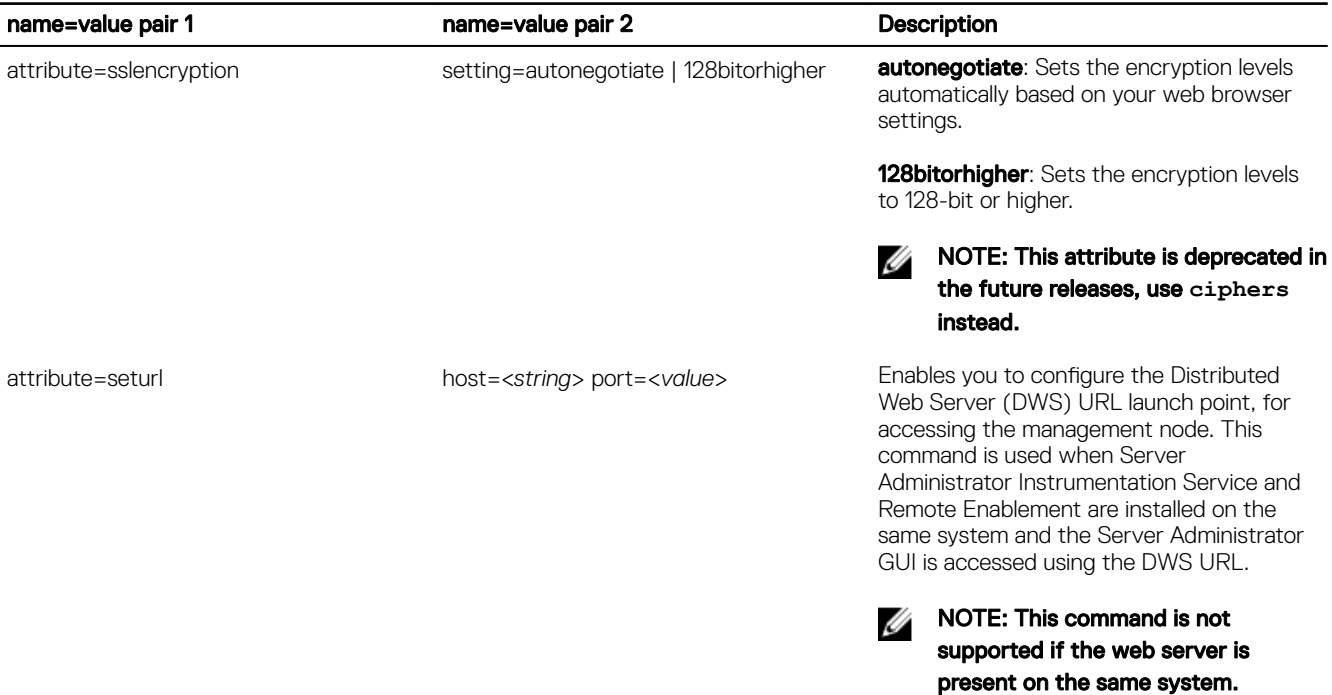

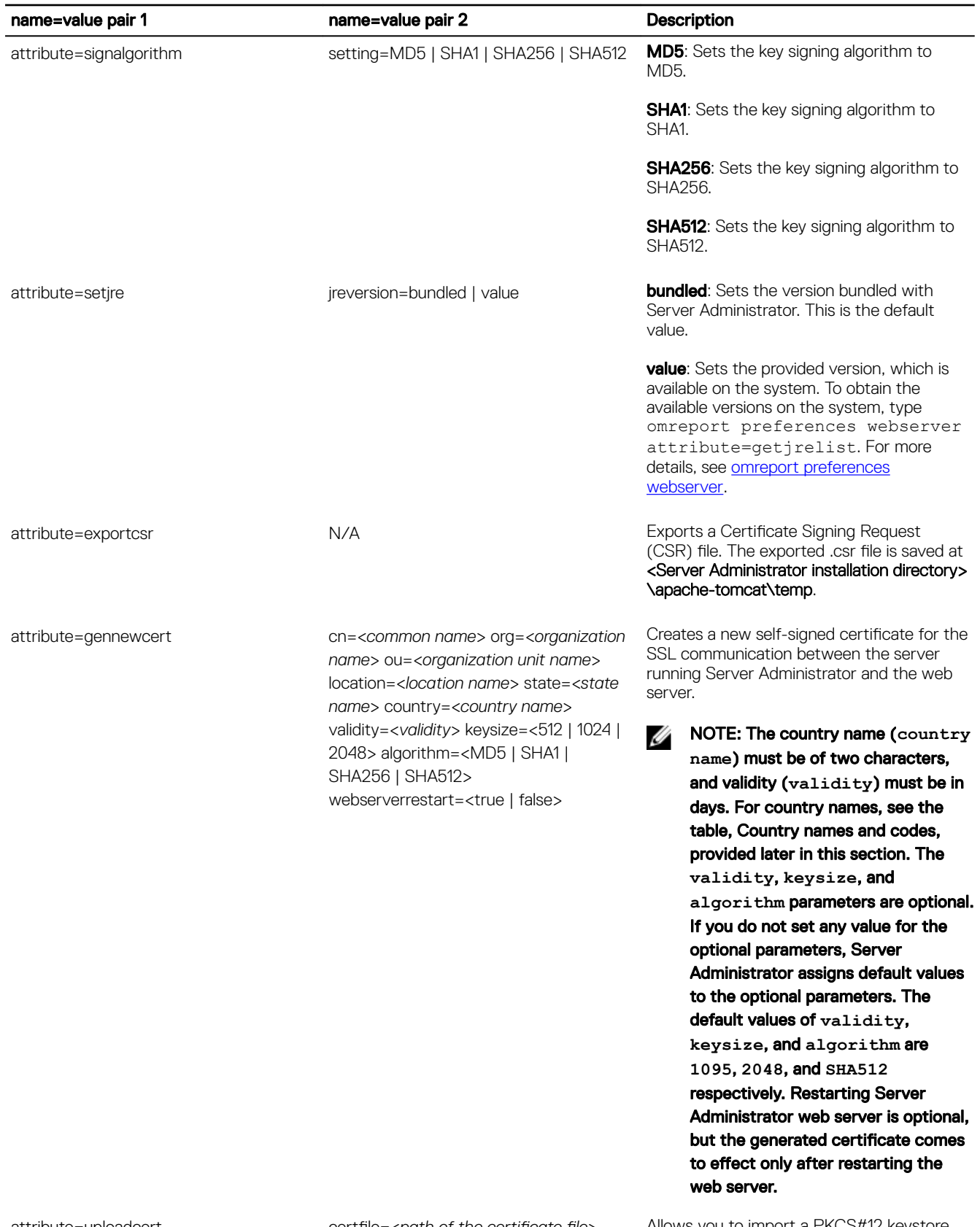

(dell

attribute=uploadcert certfile=<path of the certificate file> type=<pkcs12> password=<*password of* 

Allows you to import a PKCS#12 keystore that replaces the private key and certificate

### name=value pair 1 name=value pair 2 Description

the certificate file> webserverrestart=true | false

used in Server Administrator web server. PKCS#12 is public keystore that contains a private key and the certificate for a web server. Server Administrator uses the Java KeyStore (JKS) format to store the SSL certificates and its private key. Importing a PKCS#12 keystore to Server Administrator deletes the keystore entries, and imports a private key and certificate entries to the Server Administrator JKS.

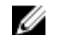

NOTE: If you are importing a PKCS#12 keystore, specify the type and password of the certificate. Restarting Server Administrator web server is optional, but the uploaded certificate comes to effect only after restarting the web server.

NOTE: An error message is displayed Ø if you either type an invalid PKCS file name or an incorrect password.

attribute=<ciphers> setting=<valid ciphers text value> Allows you to choose the ciphers that support the web server while configuring. SSL provides a secure connection between the web server and the browser. The connection service does not start if an invalid cipher suite is set.

> NOTE: If an incorrect cipher value is Ø set and the connection service fails to start, use the CLI command prompt or manually set the valid ciphers and restart the connection service.

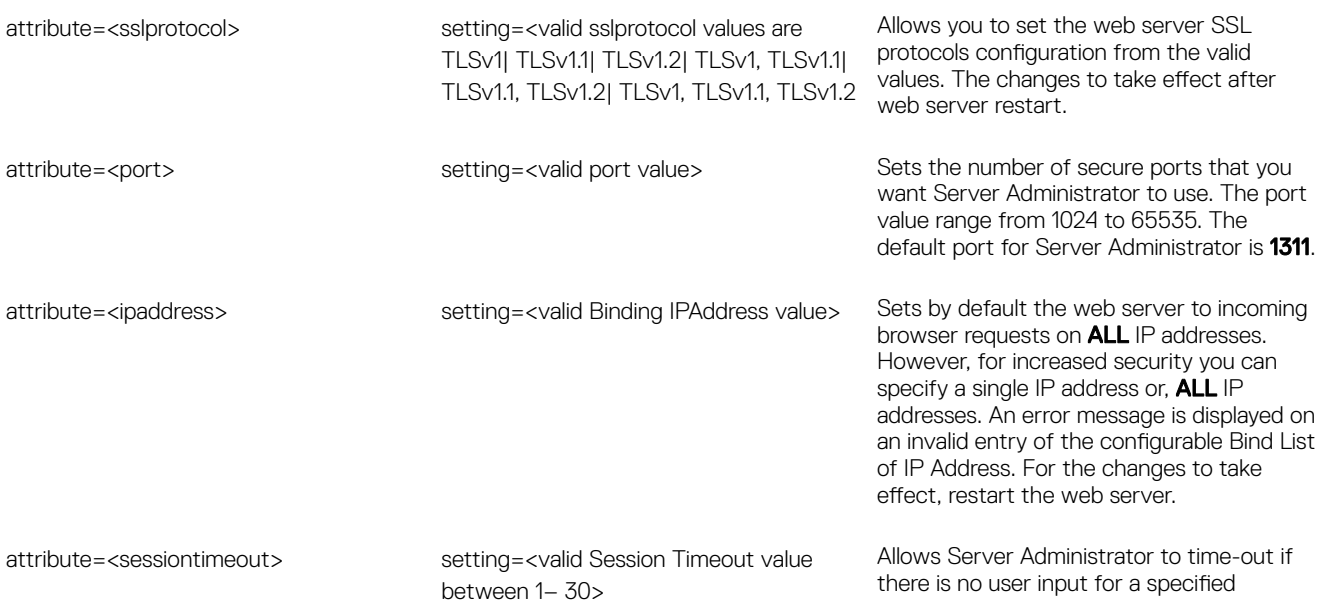

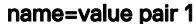

name=value pair 2 Description

number of minutes. Users whose sessions time-out must log in again to continue.

An example command to set the URL launch point is as follows:

omconfig preferences webserver attribute=seturl host=<name, ip, fqdn> port=<*number*>

The host input must contain a valid IPv4 or IPv6 address, or a valid host name.

An example command to set the signing algorithm value is as follows:

omconfig preferences webserver attribute=signalgorithm setting=MD5

An example command to set the JRE versions is as follows:

omconfig preferences webserver attribute=setjre jreversion=<bundled | value>

An example command to export a Certificate Signing Request (CSR) is as follows:

omconfig preferences webserver attribute=exportcsr

The command creates a file of the format *xxxx*.csr in the <*Server Administrator installation directory*>\apache-tomcat\temp folder.

An example command to create a web server certificate is as follows:

```
omconfig preferences webserver attribute=gennewcert cn=HostName org=dell ou=ESG 
location=RoundRock state=TX country=US validity=300 keysize=2048 algorithm=SHA512 
webserverrestart=true
```
An example command to upload a certificate on the Server Administrator web server is as follows:

omconfig preferences webserver attribute=uploadcert certfile=C:/xyz.crt webserverrestart=true

An example command to upload a certificate with a PKCS#12 keystore on the Server Administrator web server is as follows:

omconfig preferences webserver attribute=uploadcert certfile=C:/xyz.pfx type=pkcs12 password=abc webserverrestart=true

## Table 62. Country names and codes

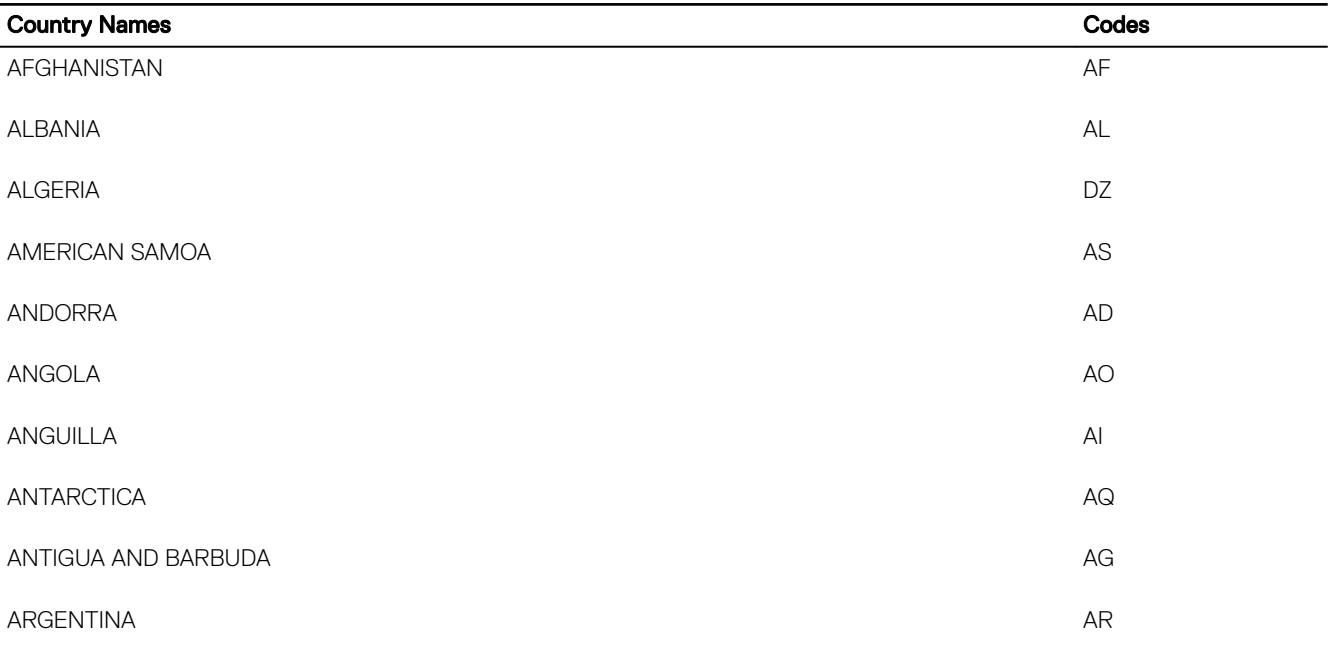

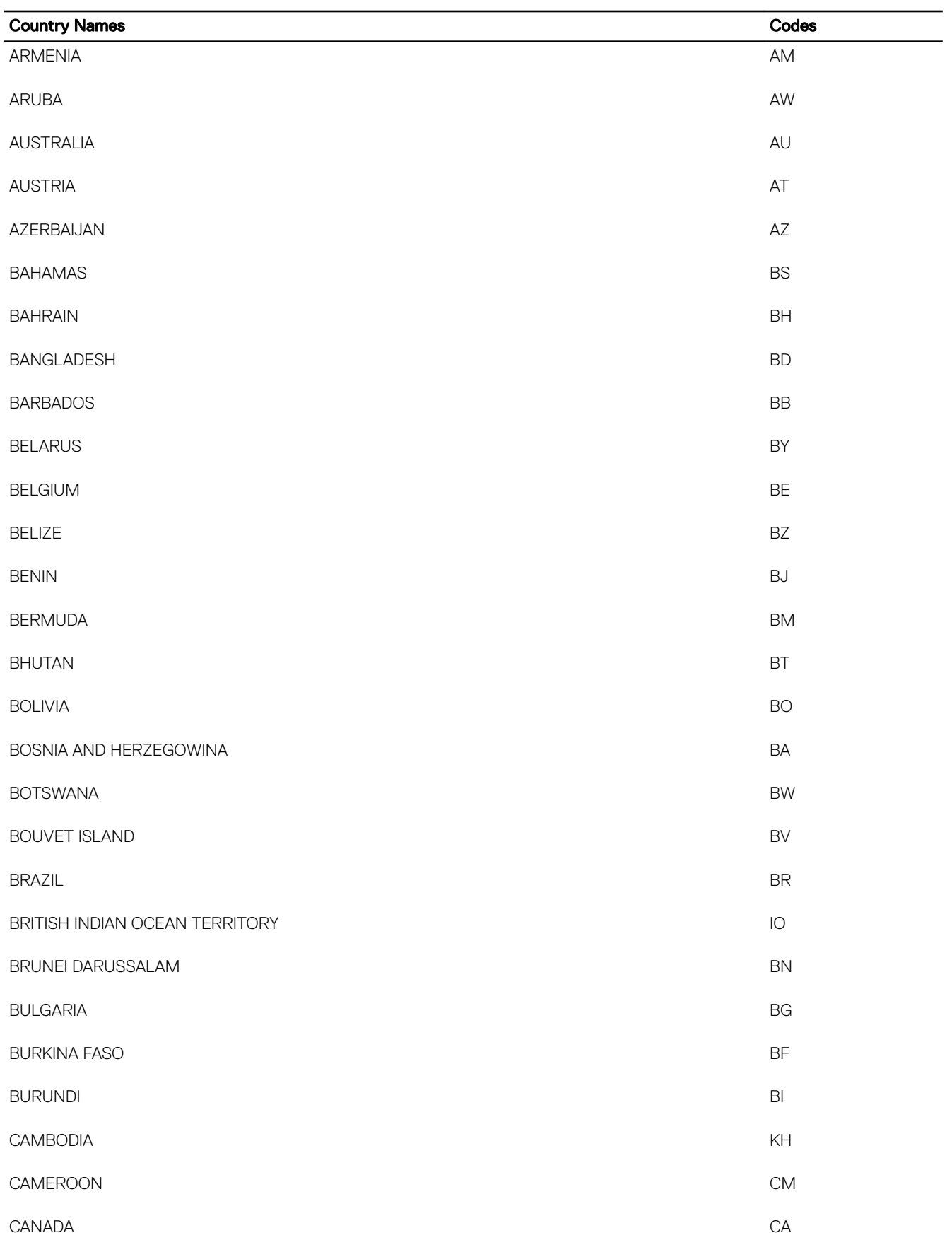

 $(1)$ 

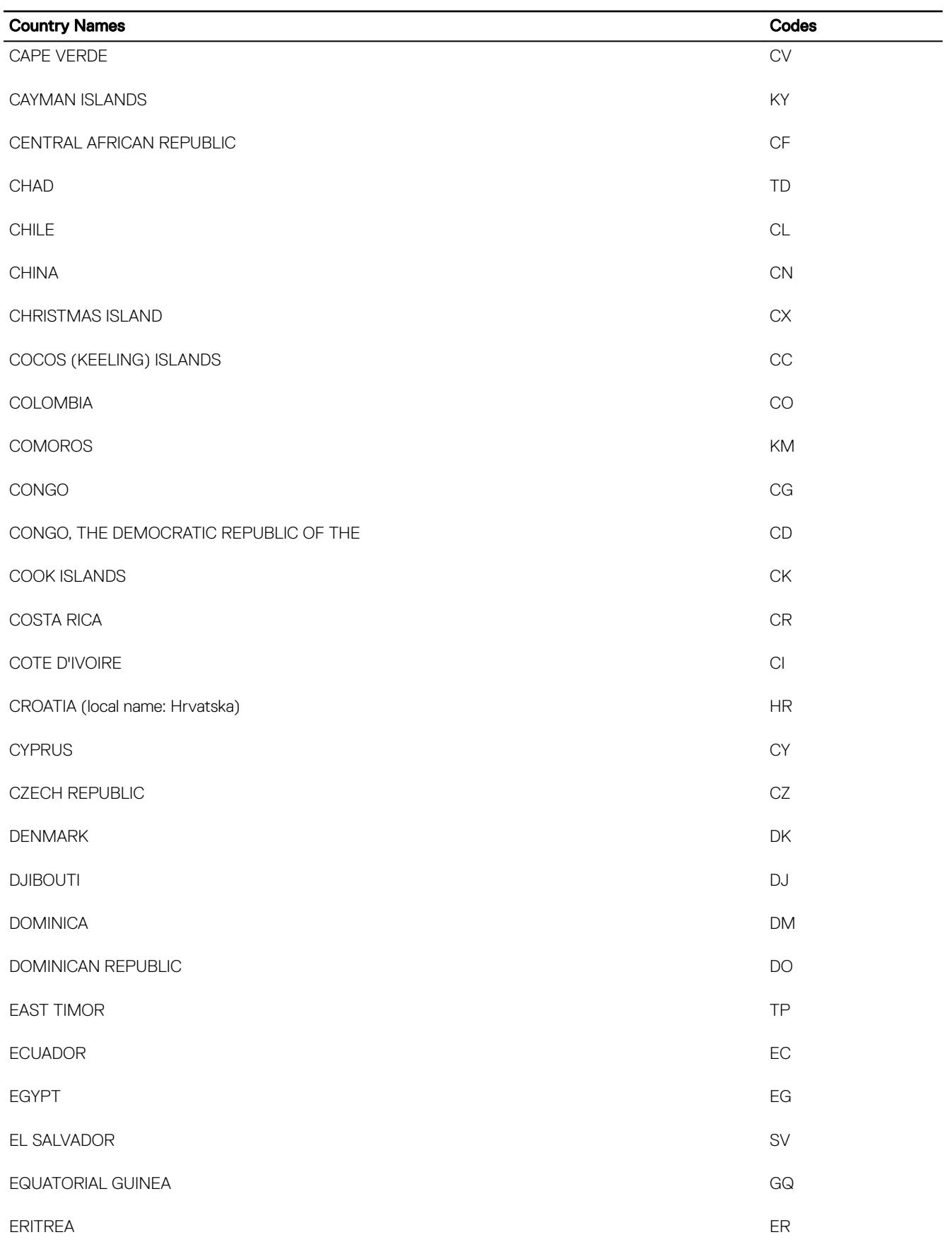

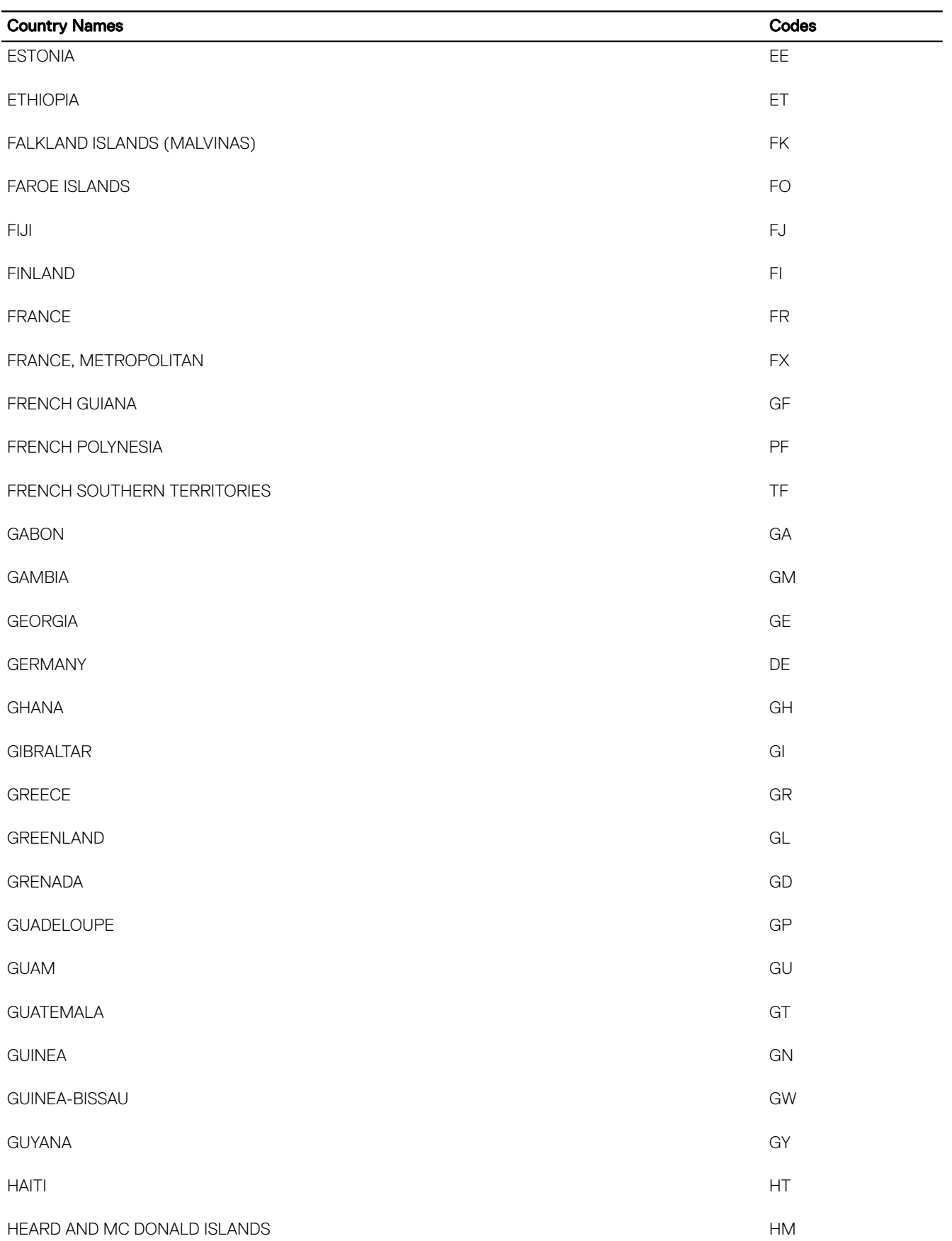

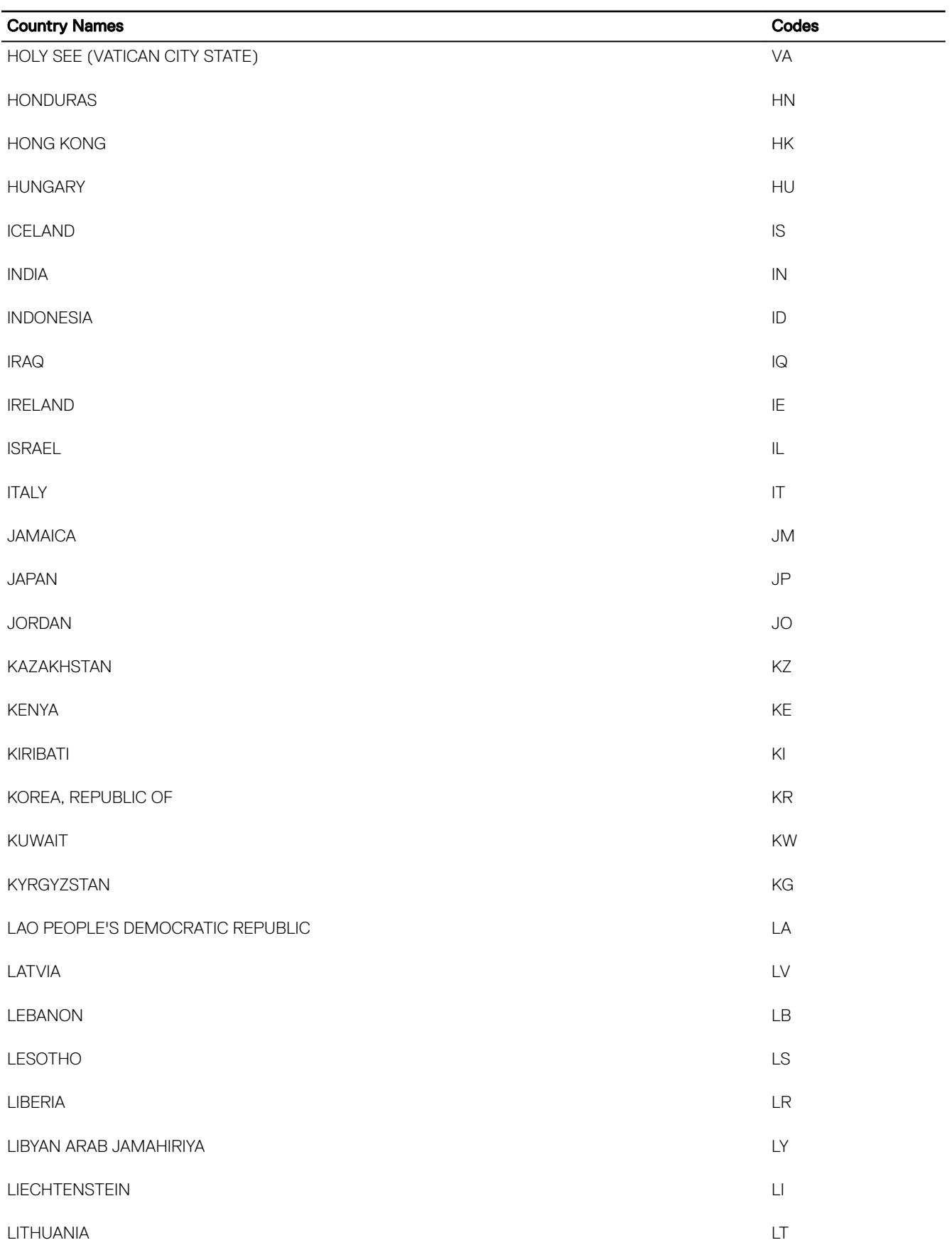

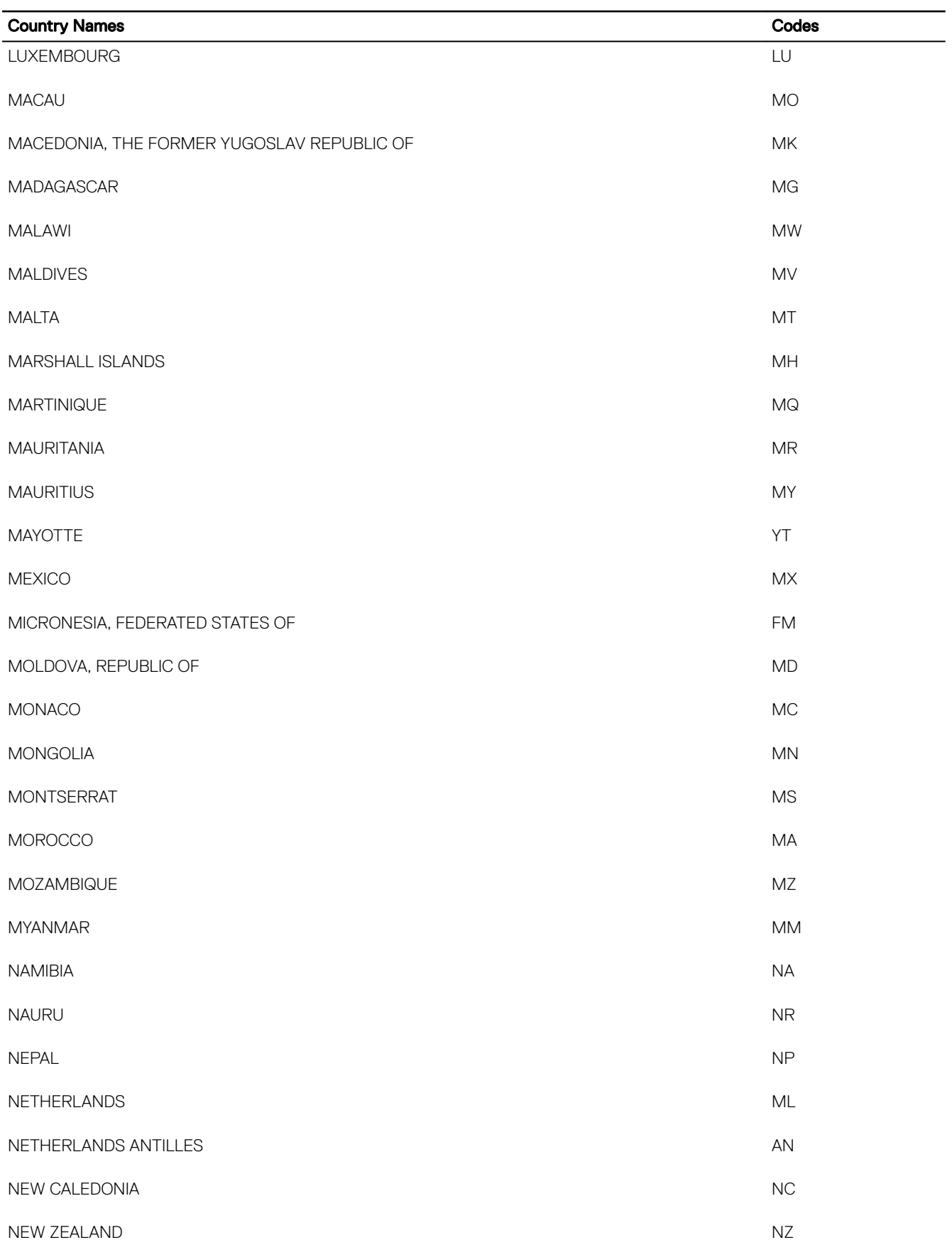

 $(1)$ 

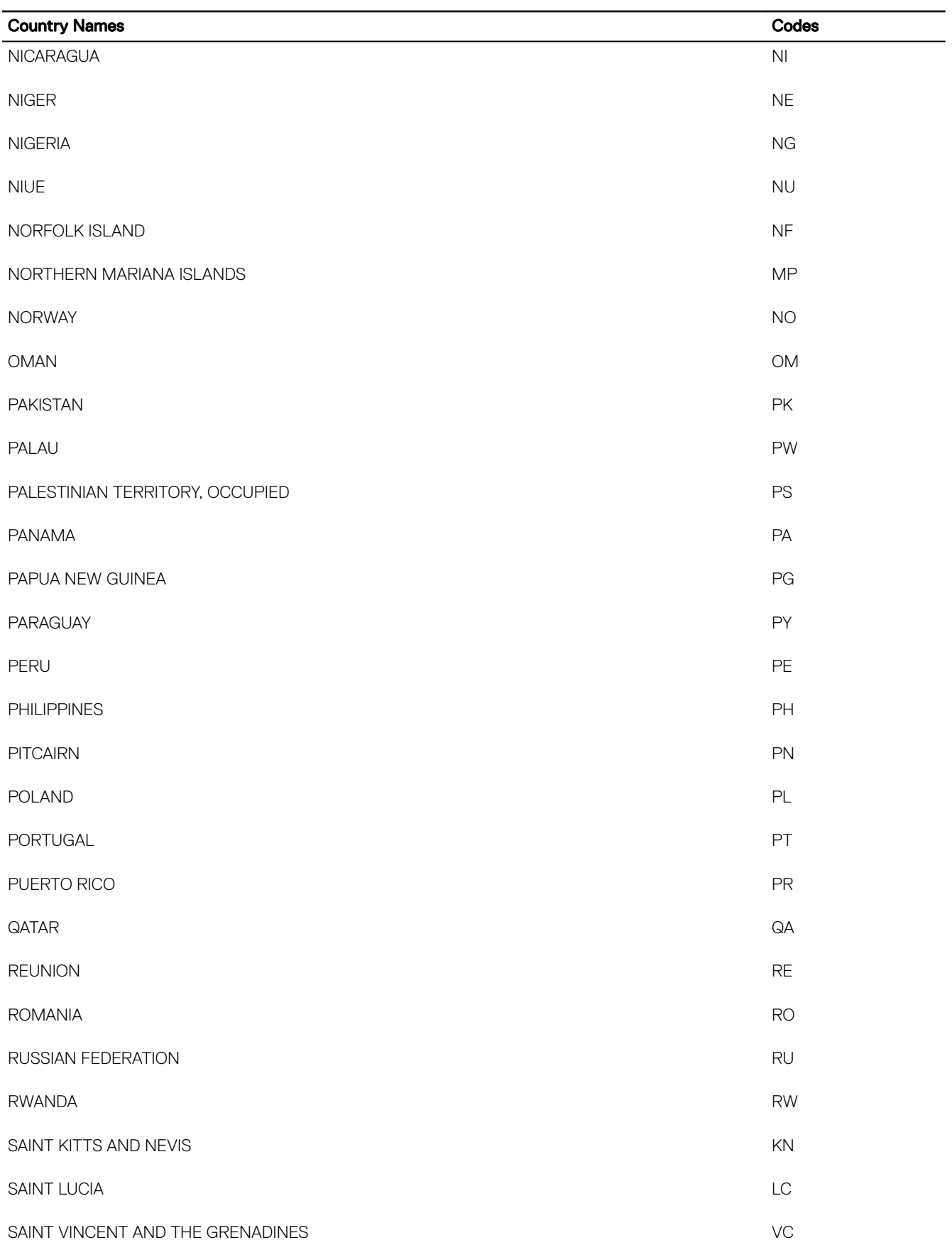

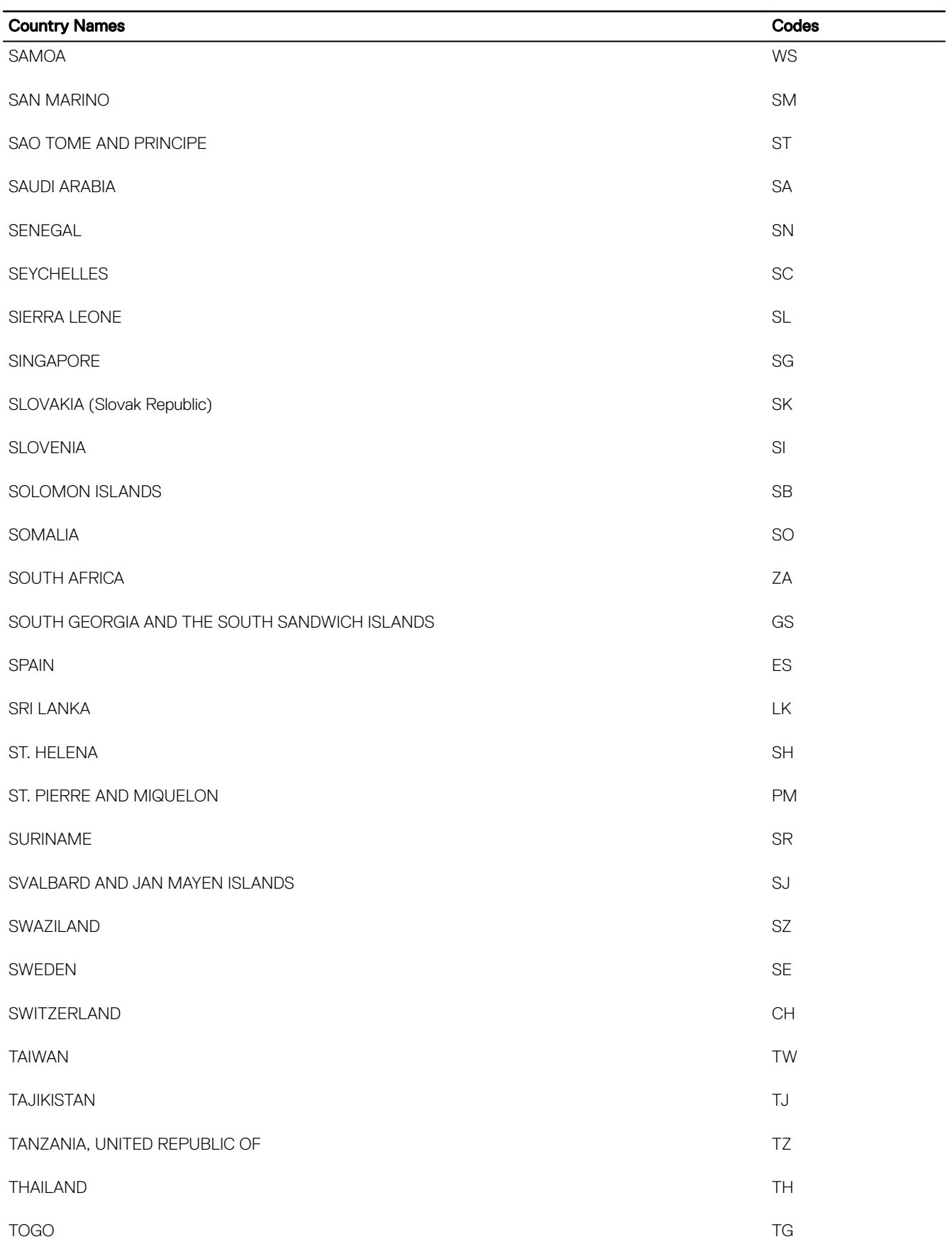

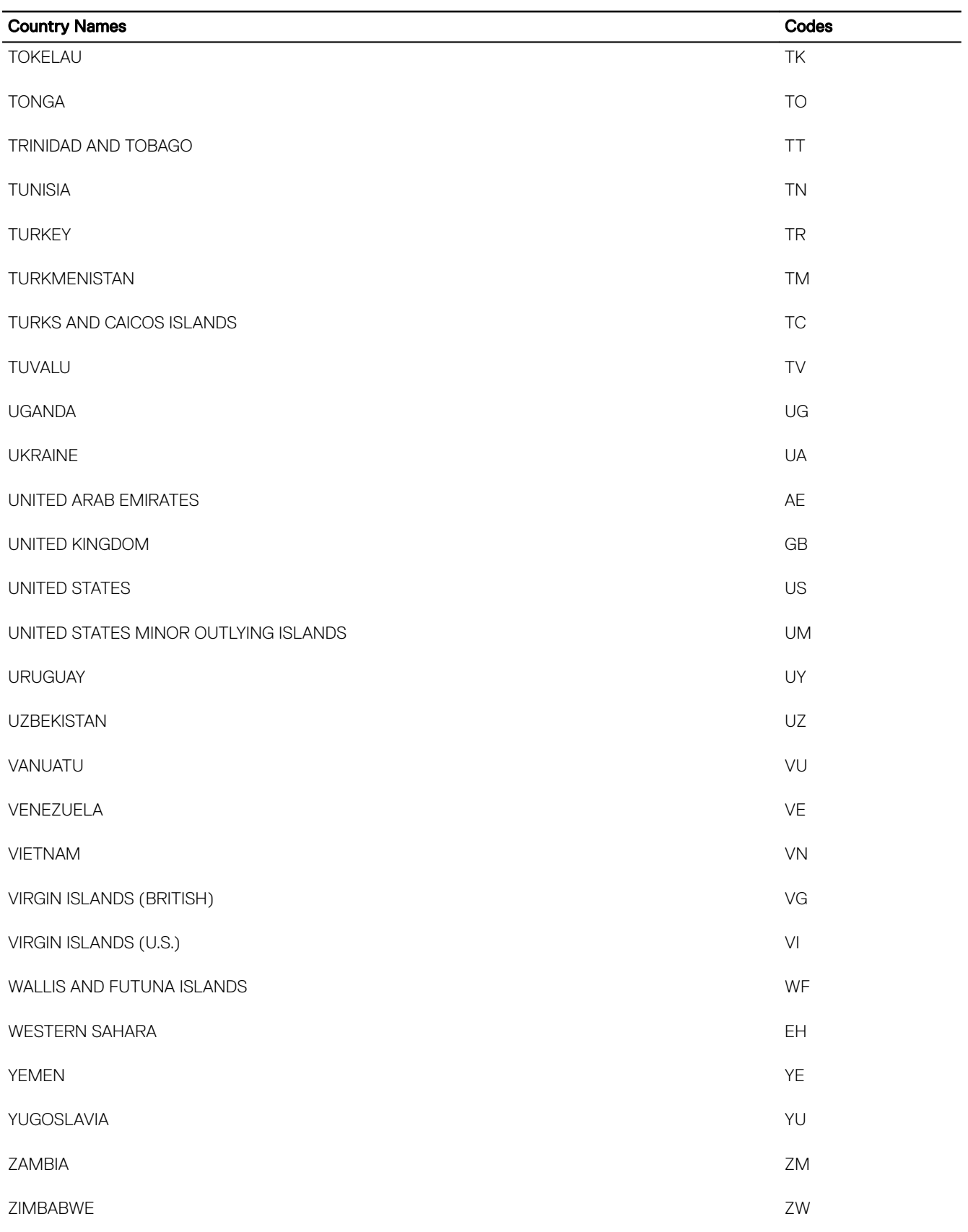

# Omconfig System Or Omconfig Servermodule

Use the **omconfig system** or **omconfig servermodule** commands to clear logs, determine how various shutdown actions occur, set initial values or edit values for cost of ownership information, and determine how to respond to a hung operating system.

# Omconfig System Alertaction Or Omconfig Servermodule Alertaction

You can use the omconfig system alertaction or omconfig servermodule alertaction command to determine how Server Administrator responds when a component has a warning or failure event.

## Defining alert actions

An alert action is an action that you specify for the system to take when specified conditions are met. Alert actions determine in advance what actions to take for warning or failure events on intrusion, fans, temperatures, voltages, power supplies, memory, and redundancy.

For example, if a fan probe on the system reads a fan RPM of 300 and your minimum warning threshold value for that fan probe is 600 RPM, then the system generates a fan probe warning. Alert action settings determine how users are notified of this event. You can also configure alert actions for temperature, voltage, and probe readings that fall within the warning or failure range.

## Syntax For Setting Alert Actions

Setting an alert action requires two name=value pairs. The first name=value pair is the event type. The second name=value pair is the action to take for this event. For example, in the command:

omconfig system alertaction event=powersupply broadcast=true

or

```
omconfig servermodule alertaction event=powersupply broadcast=true
```
The event is a power supply failure and the action is to broadcast a message to all Server Administrator users.

## Available alert actions

The following table displays the alert actions for each component that allows you to configure an alert action:

## Table 63. Valid Parameters of Alert Actions For Warning and Failure Events

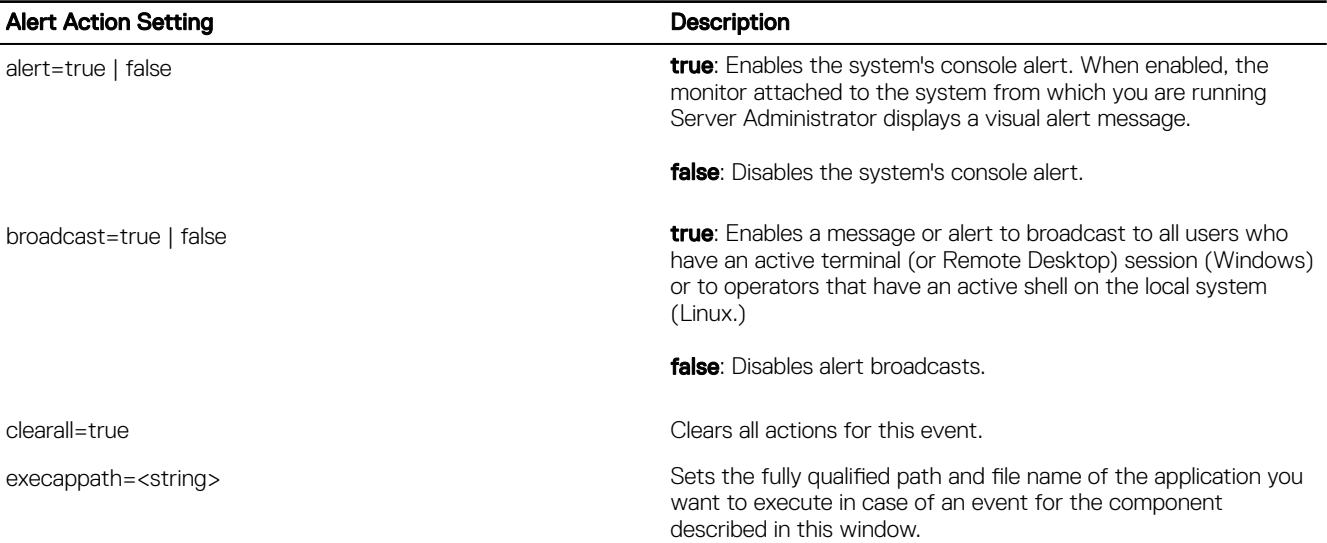

## Alert Action Setting **Description**

Ø

NOTE: On Linux systems, user or user groups upgraded to administrator or administrator groups cannot configure this alert action setting.

**D**<sup></sup>

execapp=false executable application.

## Components and events for alert actions

The following table provides the events for which you can set alert actions. Components are listed in alphabetical order, except that warning events always precede failure events for a component.

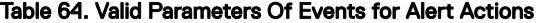

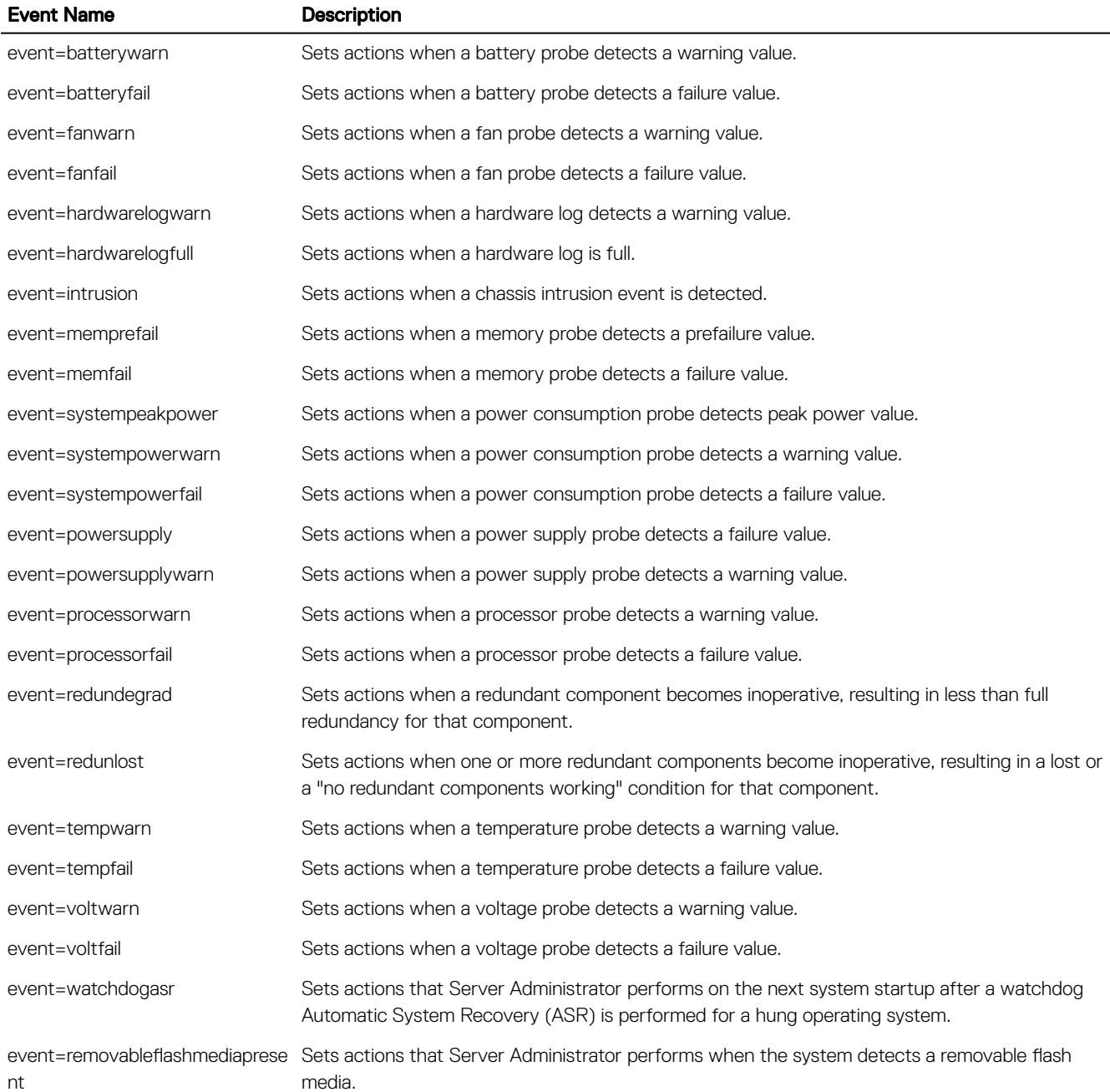

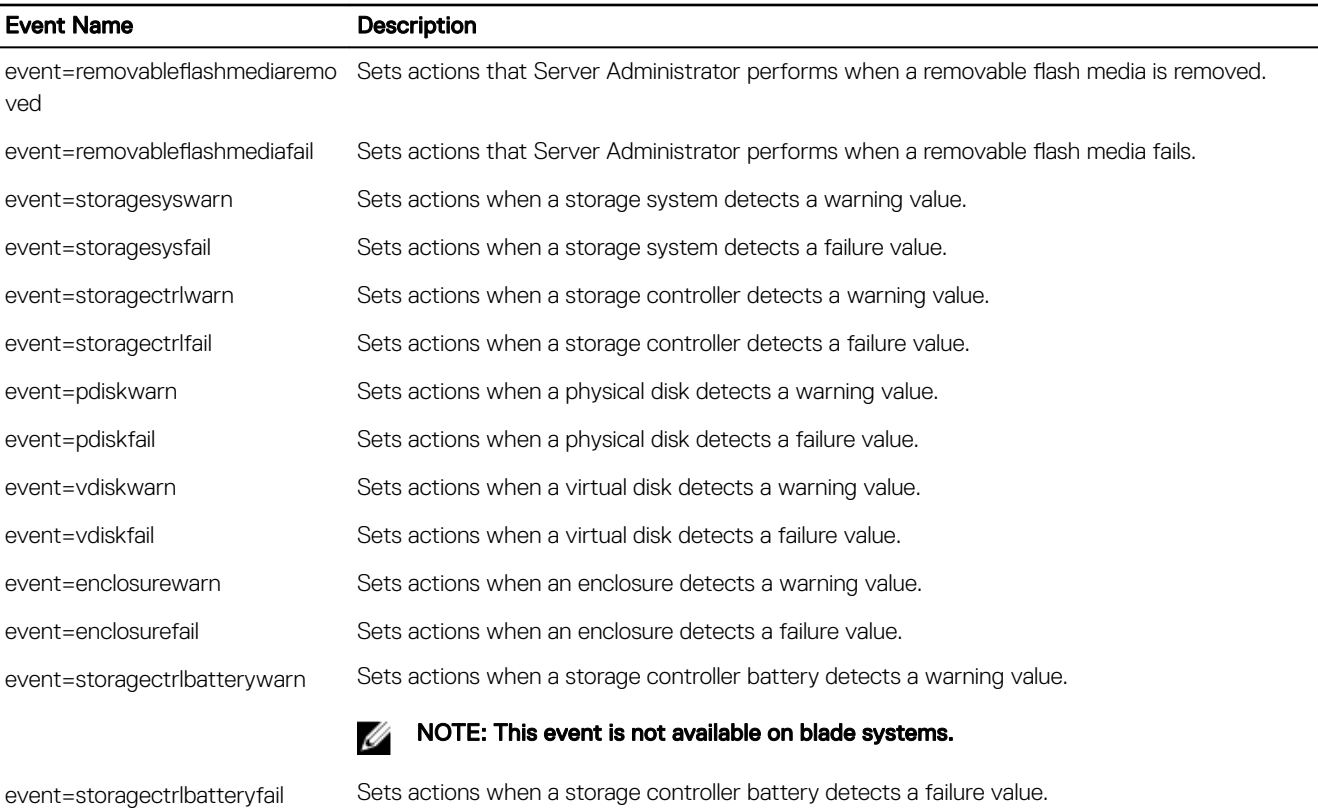

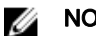

NOTE: This event is not available on blade systems.

## Example Set Alert Action Commands

The following are examples of valid example commands. For each successful command issued, the following message is displayed: Alert action(s) configured successfully.

## Example Current Probe Actions

```
To disable system console alert if a current probe detects a warning event, type:
omconfig system alertaction event=currentwarn alert=false
or
omconfig servermodule alertaction event=currentwarn alert=false
To enable broadcast messages if a current probe detects a failure event, type:
omconfig system alertaction event=currentfail broadcast=true
or
omconfig servermodule alertaction event=currentfail broadcast=true
```
## Example Fan Probe Actions

```
To generate alerts when a fan probe detects a failure value, type:
omconfig system alertaction event=fanfail alert=true
or
```

```
omconfig servermodule alertaction event=fanfail alert=true
```
## Example chassis intrusion actions

To clear all alert actions for chassis intrusion, type: omconfig system alertaction event=intrusion clearall=true or omconfig servermodule alertaction event=intrusion clearall=true

## Commands for clearing logs

You can use the **omconfig system** or **omconfig servermodule** command to clear the following logs: the alert log, command log, and hardware or ESM log.

```
To clear the contents of the alert log, type:
omconfig system alertlog action=clear
```
or

**DEAT** 

```
omconfig servermodule alertlog action=clear
```
#### NOTE: Entering an invalid RAC user name may prevent the command log from displaying. Clearing the command log Ø resolves this condition.

```
To clear the contents of the command log, type:
omconfig system cmdlog action=clear
or
omconfig servermodule cmdlog action=clear
To clear the contents of the ESM log, type:
omconfig system esmlog action=clear
or
```
omconfig servermodule esmlog action=clear

#### NOTE: For more information about alert messages, see the *Dell OpenManage Server Administrator Messages Reference* Ű Guide at dell.com/support/manuals.

## Omconfig system pedestinations or omconfig servermodule pedestinations

Use the omconfig system pedestinations or omconfig servermodule pedestinations command to set IP addresses for alert destinations.

The following table displays the valid parameters for the command.

NOTE: You can either specify the index and IP address as parameters together or you can set only the community string Ø as a parameter.

NOTE: Index 1 to 4 accepts an IPv4 address and index 5 to 8 accepts an IPv6 address. On 12th generation of PowerEdge Ø systems with iDRAC7 specific versions, the index can accept IPv4, IPv6, or FQDN.

#### Table 65. Valid Parameters Of Omconfig System Pedestinations Or Omconfig Servermodule Pedestinations

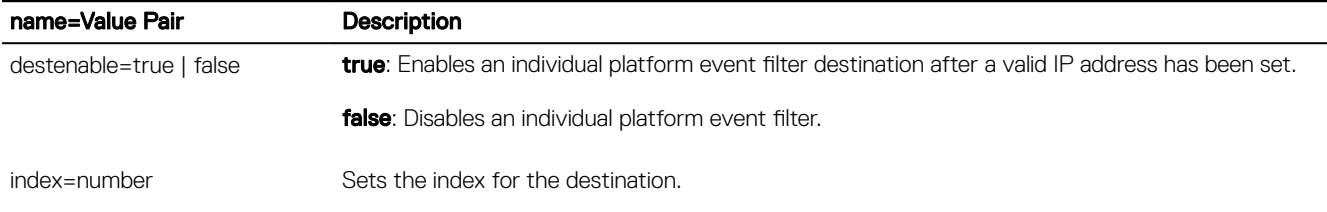

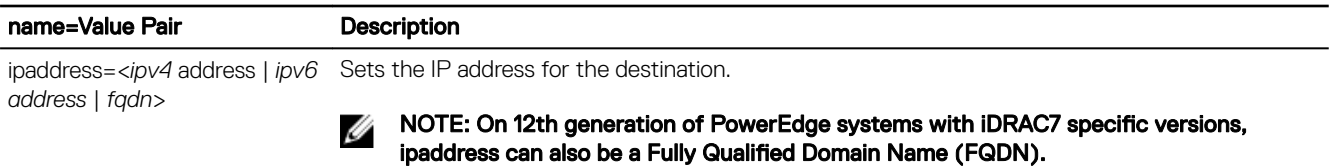

communitystr=text Sets the text string that acts as a password and is used to authenticate SNMP messages sent between the BMC and the destination management station.

## Omconfig system platformevents or omconfig servermodule platformevents

Use the omconfig system platformevents or omconfig servermodule platformevents command to configure shutdown action, if any, taken for a specific platform event. You can also enable or disable platform event filter alert generation.

CAUTION: If you set a platform event shutdown action to anything other than *none* or *power reduction*, the system is forcefully shut down when the specified event occurs. This shutdown is initiated by firmware and is carried out without first shutting down the operating system or any of the applications running on your system.

The following table displays the valid parameters for the command.

NOTE: Alert settings are mutually exclusive and you can set one at a time only. The action settings are also mutually Ø exclusive and you can set one at a time only. However, alert and action settings are not mutually exclusive of each other.

#### Table 66. Parameters For Alert Action Command

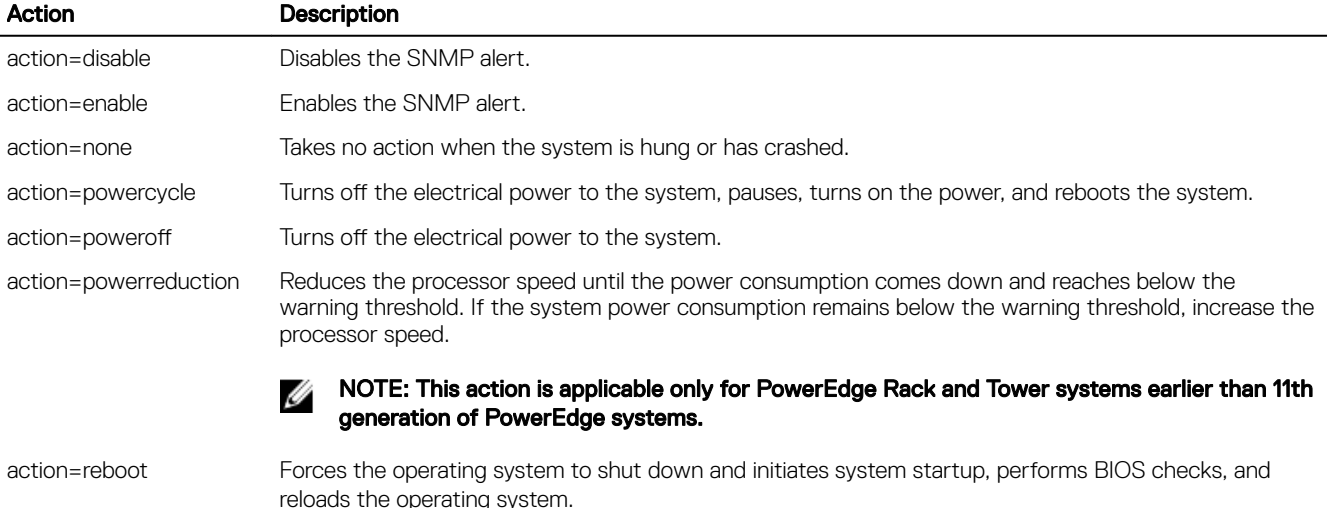

## Components and events of platform events

The following table lists the components and the events for which you can set platform events. Components are listed in alphabetical order, except that warning events always precede failure events for a component.

## Table 67. Valid Parameters Of Omconfig System Platformevents

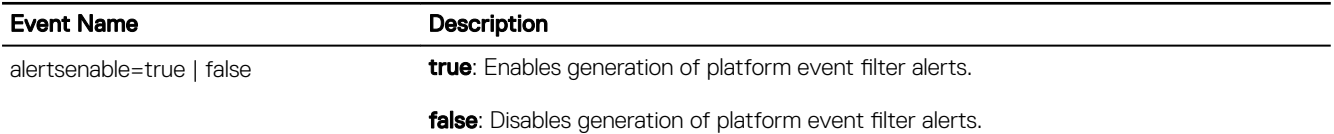
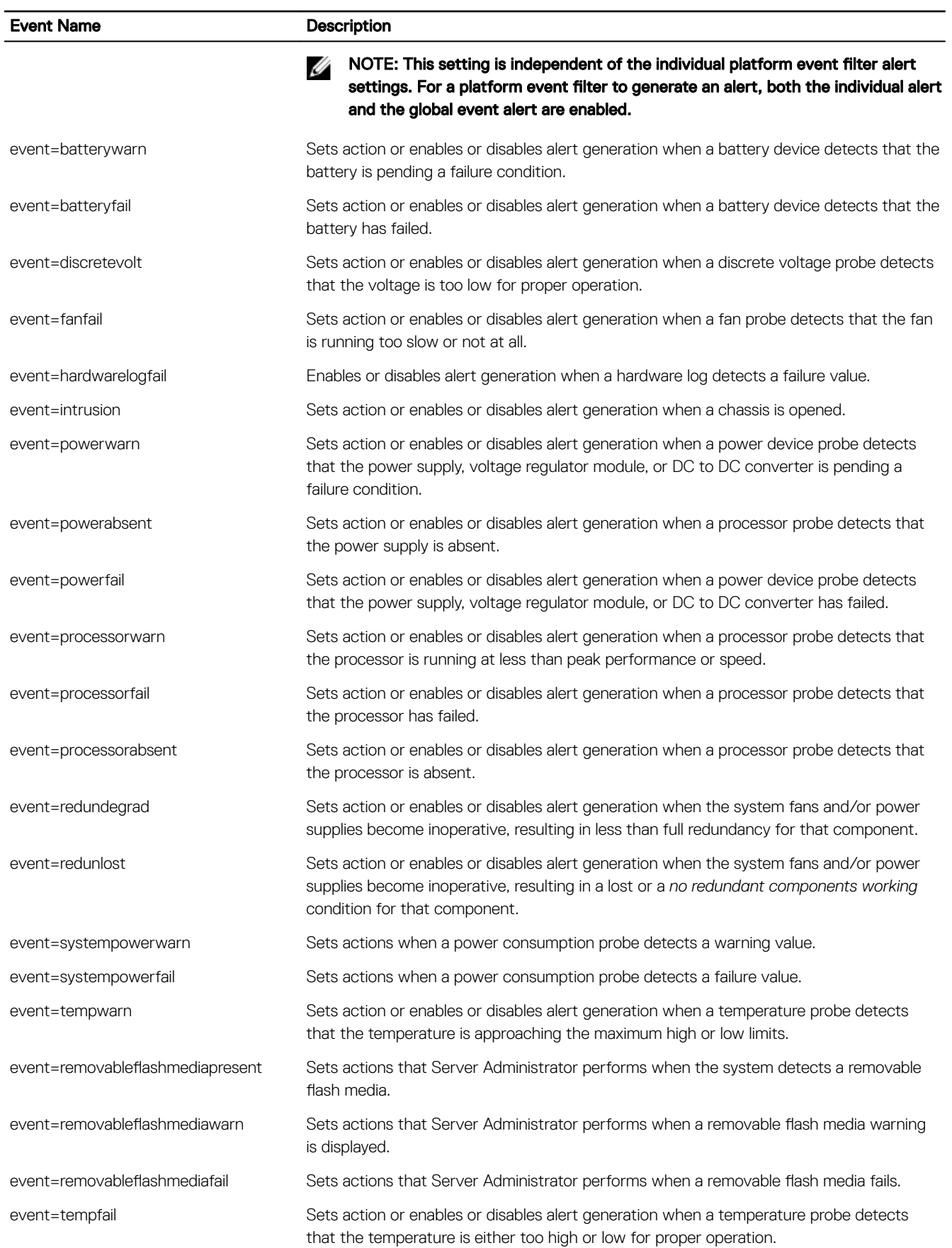

 $\int$ DELL

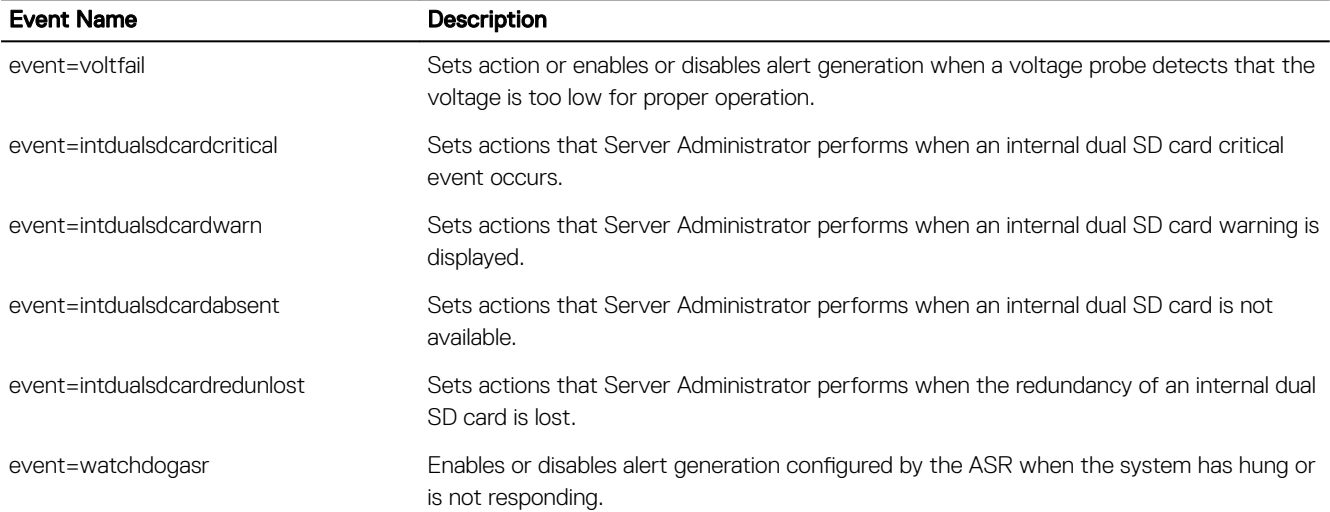

### Omconfig system snmptraptest or omconfig servermodule snmptraptest

Use the omconfig system snmptraptest or omconfig servermodule snmptraptest command to send the snmp test trap to the destination address if Server Administrator SNMP component is configured in the configuration file.

The following table displays the valid parameters for the command:

#### Table 68. Parameters For Alert Action Command

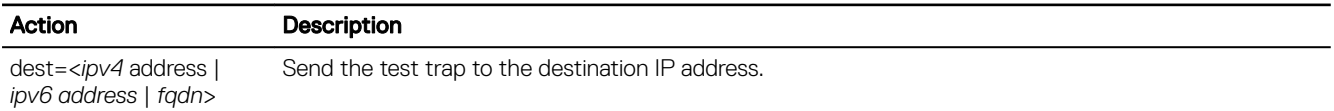

#### NOTE: This feature is not supported on VMware ESXi. U

### Omconfig System Events Or Omconfig Servermodule Events

Use the omconfig system events or omconfig servermodule events command to enable and disable SNMP traps for the components on your system.

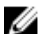

#### NOTE: Not all event types are present on the system.

There are four parameters in the name=value pair component of the omconfig system events command:

- **Source**
- Type
- **Severity**
- **Index**

### Source

At present, source=snmptraps is a required name=value pair because SNMP is currently the only supported source of event notification for the system's components.

omconfig system events source=snmptraps

```
or
```

```
omconfig servermodule events source=snmptraps
```
### Type

Type refers to the name of the component(s) involved in the event. The following table displays the valid parameters for system event types.

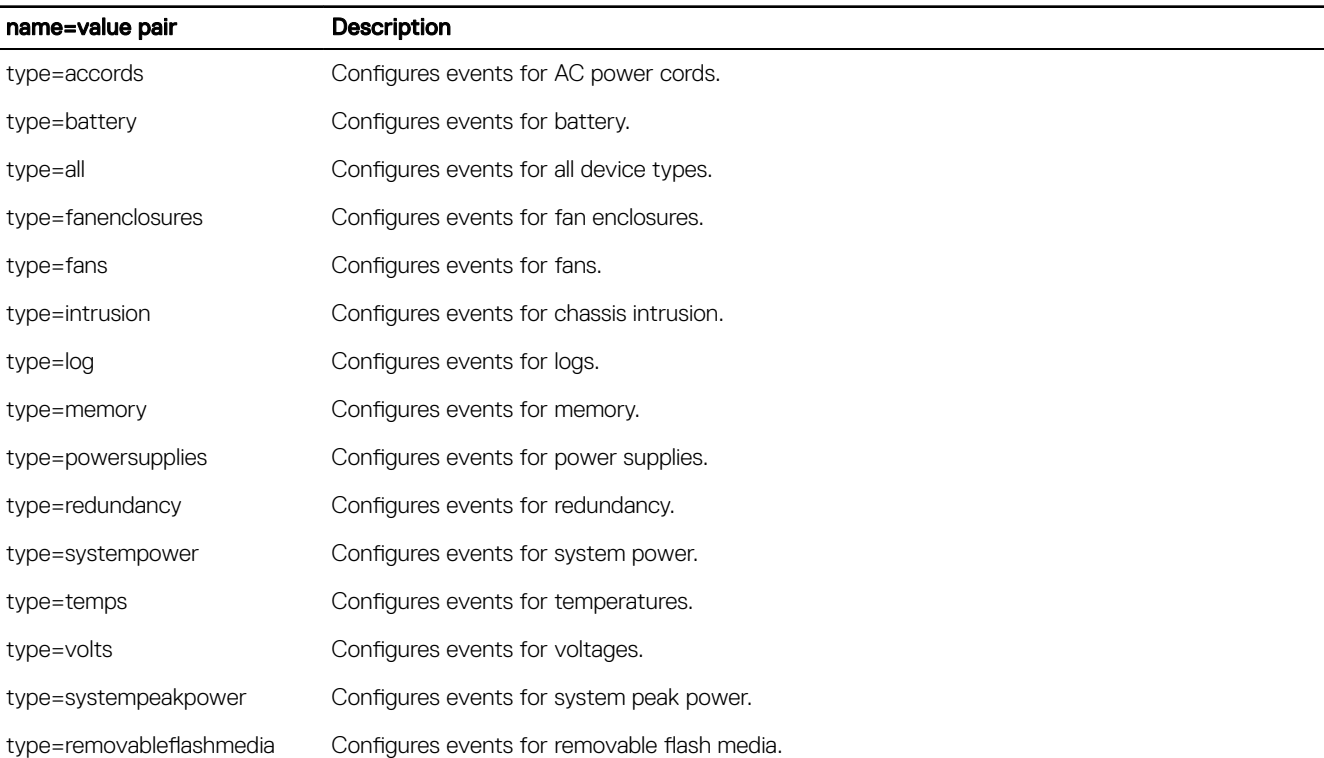

### Table 69. System Event Type Parameters

### **Severity**

**DEL** 

In the context of configuring events, severity determines how severe an event is, before Server Administrator notifies you of the event for a component type. When there are multiple components of the same type in the same system chassis, you can specify whether you want notification for event severity according to the number of the component by using the index=<*n*> parameter. The following table displays the valid severity parameters.

#### Table 70. System Event Severity Parameters

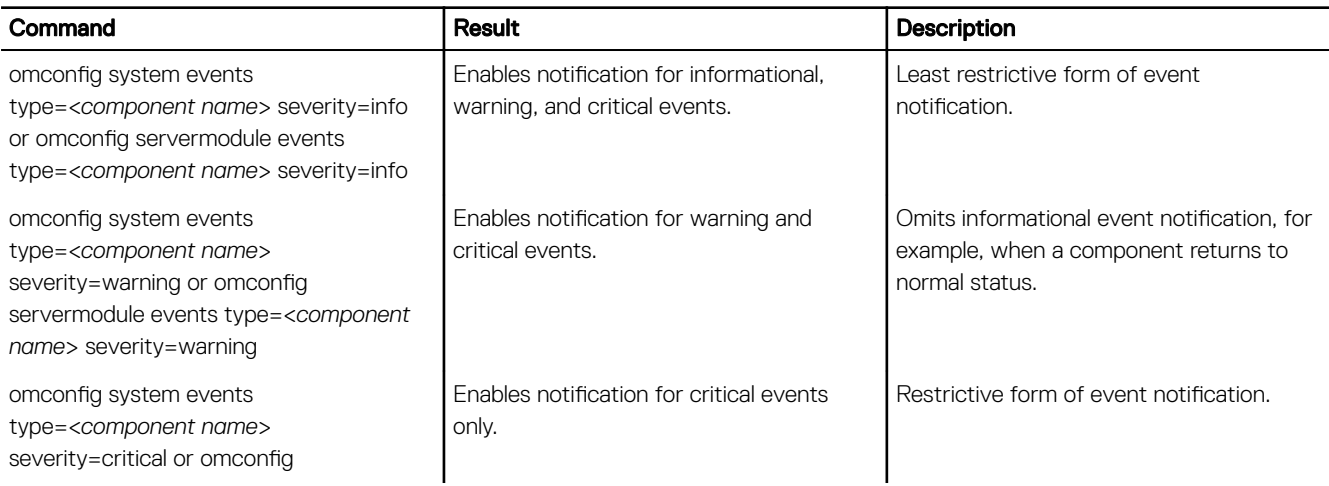

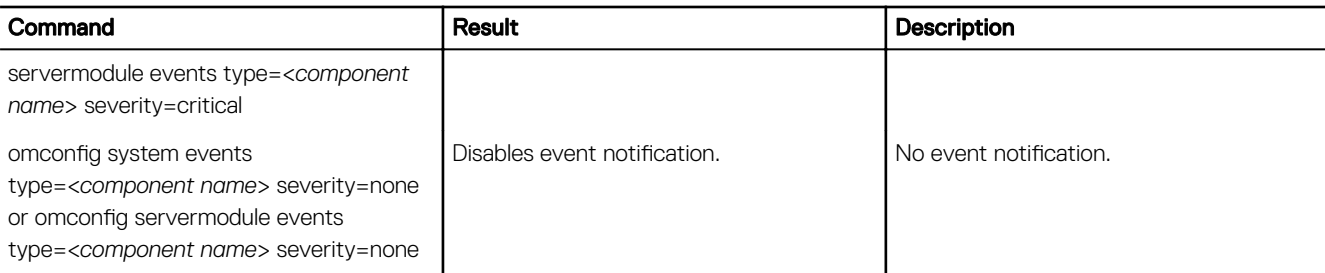

### Index

Index refers to the number of an event for a particular component. Index is an optional parameter. When you omit the index parameter, events are configured for all components of the specified type, such as all fans. For example, when a system contains more than one fan, you can enable or disable event notification for a particular fan. An example command is as follows:

```
omconfig system events type=fan index=0 severity=critical
```
#### or

```
omconfig servermodule events type=fan index=0 severity=critical
```
As a result of the example command, Server Administrator sends an SNMP trap only when the first fan in the system chassis (index 0) has reached critical fan RPMs.

### Omconfig System Webserver Or Omconfig Servermodule Webserver

Use the **omconfig system webserver** or **omconfig servermodule webserver** command to start or stop the Web server. The following table displays the valid parameters for the command.

### Table 71. Valid Parameters Of Web Server Configuration

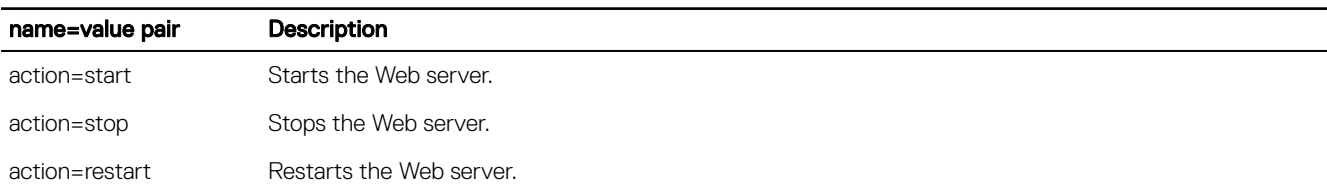

### Omconfig System Recovery Or Omconfig Servermodule Recovery

Use the **omconfig system recovery** or **omconfig servermodule recovery** command to set the action when the operating system hangs or crashes. You can also set the number of seconds that must pass before the system is considered to have a hung operating system. The following table lists the valid parameters for the command

#### NOTE: The upper and lower limits for the timer depend on the system model and configuration. M

#### Table 72. Valid Parameters Of Omconfig System Recovery Or Omconfig Servermodule Recovery

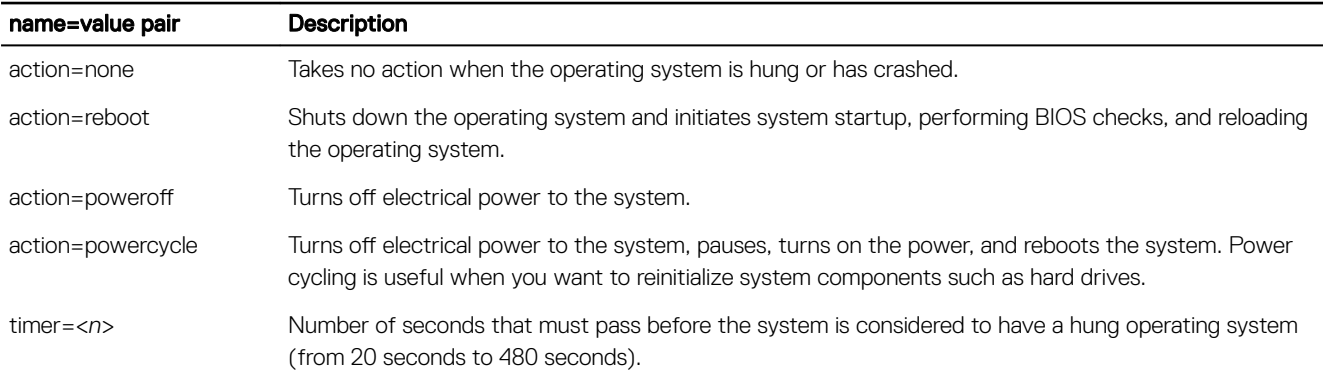

#### Example Recovery Commands

```
To set the action on hung operating system detection to powercycle, type:
omconfig system recovery action=powercycle
or
omconfig servermodule recovery action=powercycle
To set the system to hang for 120 seconds, before a recovery action is initiated, type:
omconfig system recovery timer=120
or
omconfig servermodule recovery timer=120
```
### Omconfig System Shutdown Or Omconfig Servermodule Shutdown

Use the **omconfig system shutdown** or **omconfig servermodule shutdown** command to determine how the system shuts down. During system shutdown, the default is to shut down the operating system before powering off the system. Shutting down the operating system first closes down the file system before powering the system down. If you do not want to shut down the operating system first, use the **osfirst=false** parameter.

### Ø

NOTE: The parameter osfirst=false is not available on 13th generation and later systems. By default, on 13th generation and later systems, the operating system shuts down before turning off the server during a remote shutdown.

The following table displays the valid parameters for the command.

#### Table 73. Valid Parameters Of System Shutdown

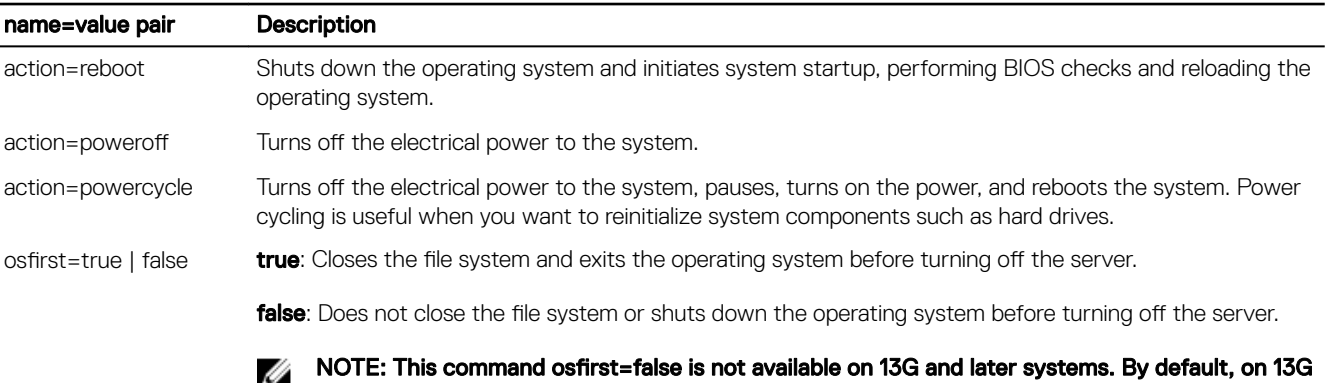

and later systems, the operating system shuts down before turning off the server during a remote shutdown.

### Example Shutdown Commands

To set the shutdown action to reboot, type:

```
omconfig system shutdown action=reboot
```
or

omconfig servermodule shutdown action=reboot

To bypass operating system shutdown before the system is powered off, type:

```
omconfig system shutdown action=reboot osfirst=false
```
or

**DEAT** 

```
omconfig servermodule shutdown action=reboot osfirst=false
```
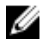

NOTE: The parameter osfirst=false is not available on 13G and later systems. By default, on 13G and later systems, the operating system shuts down before turning off the server during a remote shutdown.

### Omconfig System Thrmshutdown Or Omconfig Servermodule Thrmshutdown

Use the **omconfig system thrmshutdown** or **omconfig servermodule thrmshutdown** command to configure a thermal shutdown action. You can configure the system for a thermal shutdown when a temperature probe detects a temperature probe warning or failure event.

The following table displays the valid parameters for the command:

### Table 74. Valid Parameters Of Thermal Shutdown

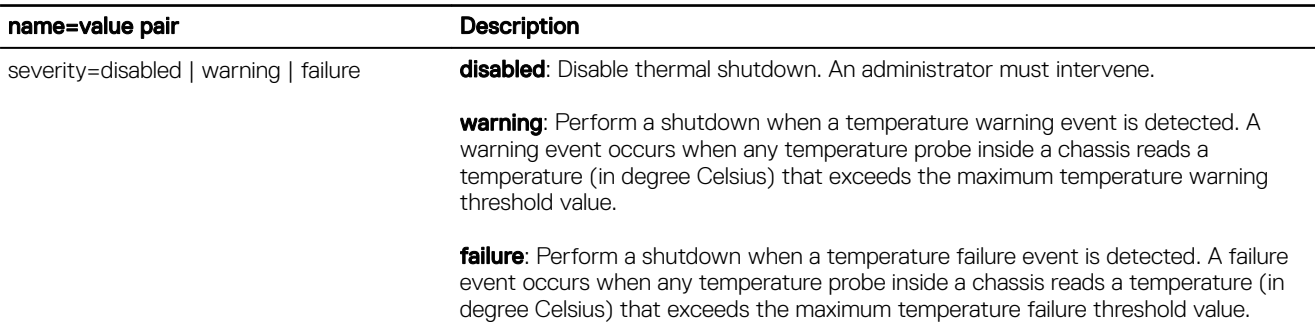

### Example Thermal Shutdown Commands

To trigger a thermal shutdown when a temperature probe detects a failure event, type:

omconfig system thrmshutdown severity=failure

or

omconfig servermodule thrmshutdown severity=failure

To disable thermal shutdown so that an administrator has to initiate an omconfig system shutdown, type:

omconfig system thrmshutdown severity=disabled

or

omconfig servermodule thrmshutdown severity=disabled

# Omconfig System Or Servermodule Assetinfo: Editing Cost Of Ownership Values

The omconfig system assetinfo or omconfig servermodule assetinfo command helps you to edit a comprehensive set of parameters that make up the total cost of ownership of the system. This section explains the parameters that are reported and configured under the omconfig system assetinfo or omconfig servermodule assetinfo command.

Using the omconfig system assetinfo or omconfig servermodule assetinfo command, you can set governing values for configurable objects. Examples of assetinfo configuration capabilities include setting values for system owner, purchase price, details of any lease that is in effect, depreciation methods and rates, and location of the system, warranty and extended warranty duration, outsourcing details, and service level agreement.

#### NOTE: Power Users and Administrators can add and edit asset information. Ø

The following table lists the systems on which **omconfig** commands are applicable:

#### Table 75. System Availability for the omconfig Command

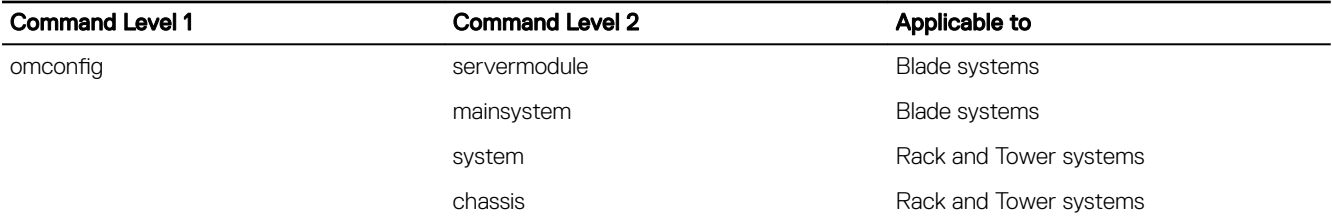

### Adding acquisition information

**DELI** 

Acquisition refers to the facts about a business entity's purchase or lease of a system. Use the **omconfig system assetinfo** info=acquisition or omconfig servermodule assetinfo info=acquisition command to add detailed information about the purchase or lease of a system. The following table displays the valid parameters for the command:

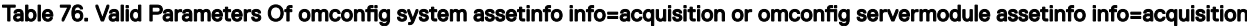

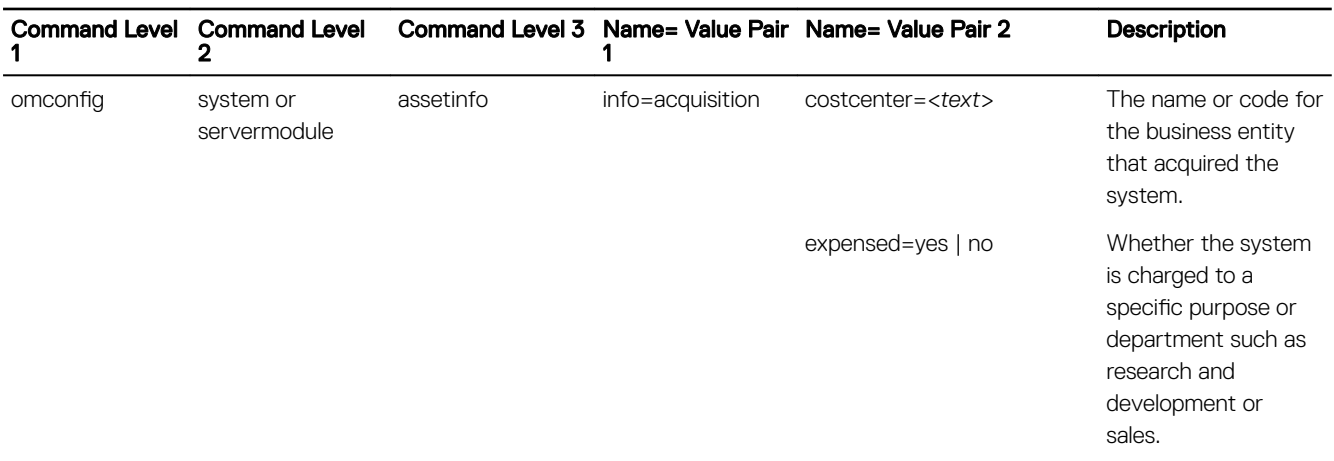

<span id="page-115-0"></span>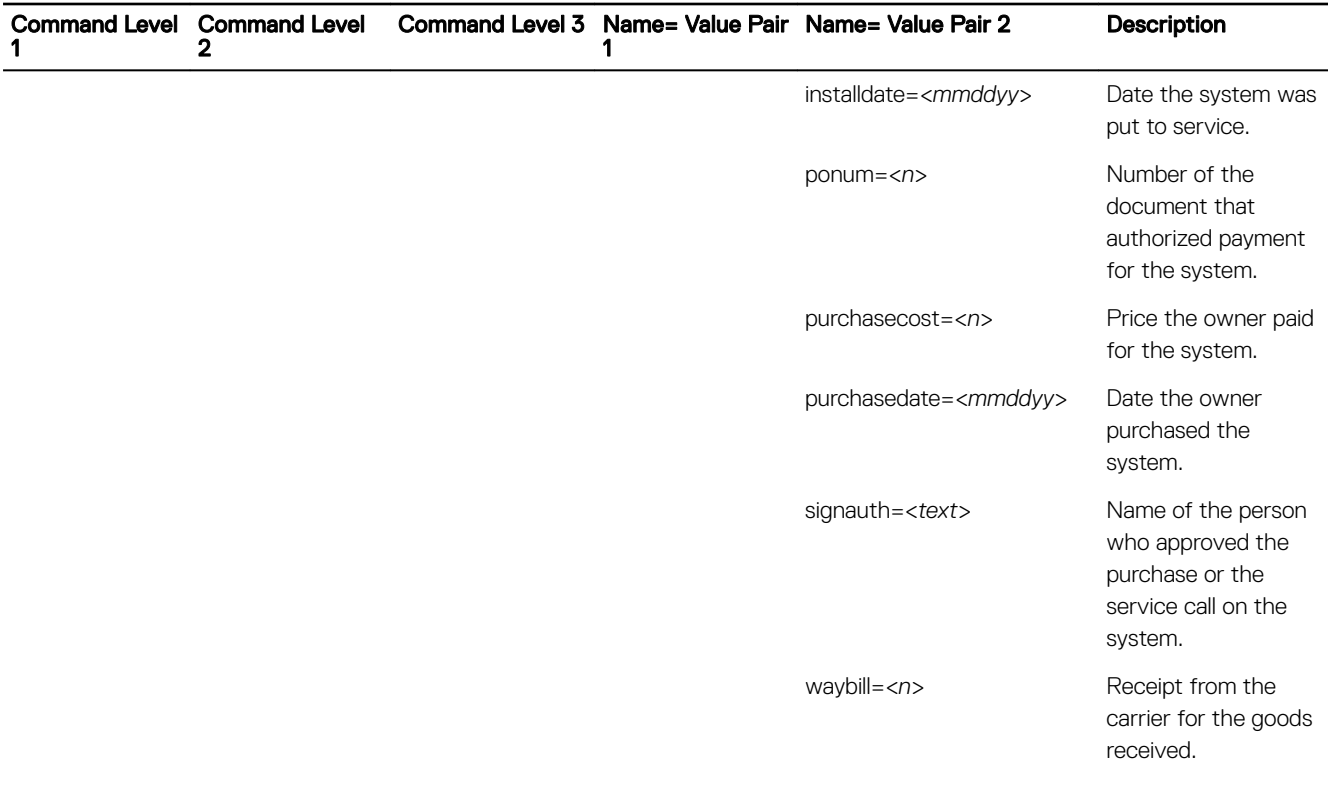

### Example command for adding acquisition information

To provide a value for an acquisition parameter, type a command of the form: omconfig system assetinfo info=acquisition <name=value pair 2> or omconfig servermodule assetinfo info=acquisition <name=value pair 2>. For example, type:

```
omconfig system assetinfo info=acquisition purchasedate=122101
```
or

omconfig servermodule assetinfo info=acquisition purchasedate=122101

The following message is displayed:

Asset information set successfully.

You can type more than one omconfig system assetinfo or omconfig servermodule assetinfo command at the same time, as long as all of the parameters for name=value pair 2 belong to the same name=value pair 1. For example, to type more than one parameter value for **info=acquisition**, use the following example as a syntax guide:

omconfig system assetinfo info=acquisition purchasecost=5000 waybill=123456 installdate=120501 purchasedate=050601 ponum=9999 signauth="John Smith" expensed=yes costcenter=finance

#### or

omconfig servermodule assetinfo info=acquisition purchasecost=5000 waybill=123456 installdate=120501 purchasedate=050601 ponum=9999 signauth="John Smith" expensed=yes costcenter=finance

#### The following message is displayed:

Asset information set successfully.

## <span id="page-116-0"></span>Adding depreciation information

Depreciation is a set of methods for computing the devaluation of the asset over time. For example, the depreciation of a system that is expected to have a useful life of 5 years is 20 percent. Use the **omconfig system assetinfo info=depreciation** or **omconfig** servermodule assetinfo info=depreciation command to add details about how the system's depreciation is computed. The following table shows the valid parameters for the command.

Table 77. Valid Parameters Of omconfig system assetinfo info=depreciation or omconfig servermodule assetinfo info=depreciation

| Command Level 1 Command Level |                           | <b>Command Level</b><br>3 | Name= Value Pair  | Name= Value Pair 2      | <b>Description</b>                                                     |
|-------------------------------|---------------------------|---------------------------|-------------------|-------------------------|------------------------------------------------------------------------|
| omconfig                      | system or<br>servermodule | assetinfo                 | info=depreciation | $duration = $           | Number of years or months<br>over which a system is<br>depreciated.    |
|                               |                           |                           |                   | $method = <\text{text}$ | Steps and assumptions<br>used to compute the<br>system's depreciation. |
|                               |                           |                           |                   | percent= <n></n>        | Portion of 100 that an<br>asset is devalued or<br>depreciated.         |
|                               |                           |                           |                   | unit=months   years     | Unit is months or years.                                               |

### Example command for adding depreciation information

To provide a value for a depreciation parameter, type a command of the form: omconfig system assetinfo info=depreciation <name=value pair 2> or omconfig servermodule assetinfo info=depreciation <name=value pair 2>. For example, type: omconfig system assetinfo info=depreciation method=straightline

```
or
```
DELI

omconfig servermodule assetinfo info=depreciation method=straightline

The following message is displayed:

Asset information set successfully.

You can type more than one omconfig system assetinfo or omconfig servermodule assetinfo command at the same time, as long as all the parameters for name=value pair 2 belong to the same name=value pair 1. For an example, see Example Commands For Adding [Acquisition Information.](#page-115-0)

### Adding extended warranty information

Use the omconfig system extwarranty or omconfig servermodule extwarranty command to assign values for extended warranty information. A warranty is a contract between the manufacturer or dealer and the purchaser of a system. The warranty identifies the components that are covered for repair or replacement for a specified length of time or usage. The extended warranty comes into force after the original warranty expires. For details on how to edit warranty values, see [Adding Warranty Information.](#page-122-0)

The following table displays the valid parameters for the command:

Table 78. Valid Parameters Of omconfig system assetinfo info=extwarranty Or omconfig servermodule assetinfo info=extwarranty

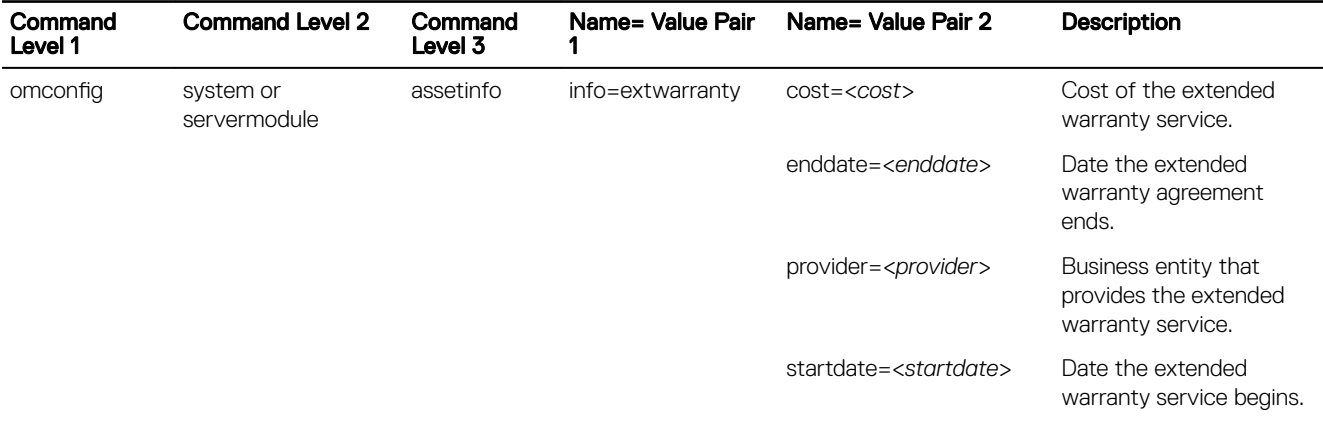

### Example command for adding extended warranty information

To provide a value for an extended warranty parameter, type a command of the form: omconfig system assetinfo info=extwarranty <name=value pair 2> or omconfig servermodule assetinfo info=extwarranty <name=value pair 2>. For example, type:

```
omconfig system assetinfo info=extwarranty enddate=012503
```

```
or
```

```
omconfig servermodule assetinfo info=extwarranty enddate=012503
```
The following message is displayed:

Asset information set successfully.

You can type more than one omconfig system assetinfo or omconfig servermodule assetinfo command at the same time, as long as all the parameters for name=value pair 2 belong to the same name=value pair 1. For an example, see Example Command For Adding [Acquisition Information.](#page-115-0)

### Adding lease information

A lease is an agreement to pay for the use of a system for a specified period of time. The lessor retains ownership of the system. The following table displays the valid parameters for the command.

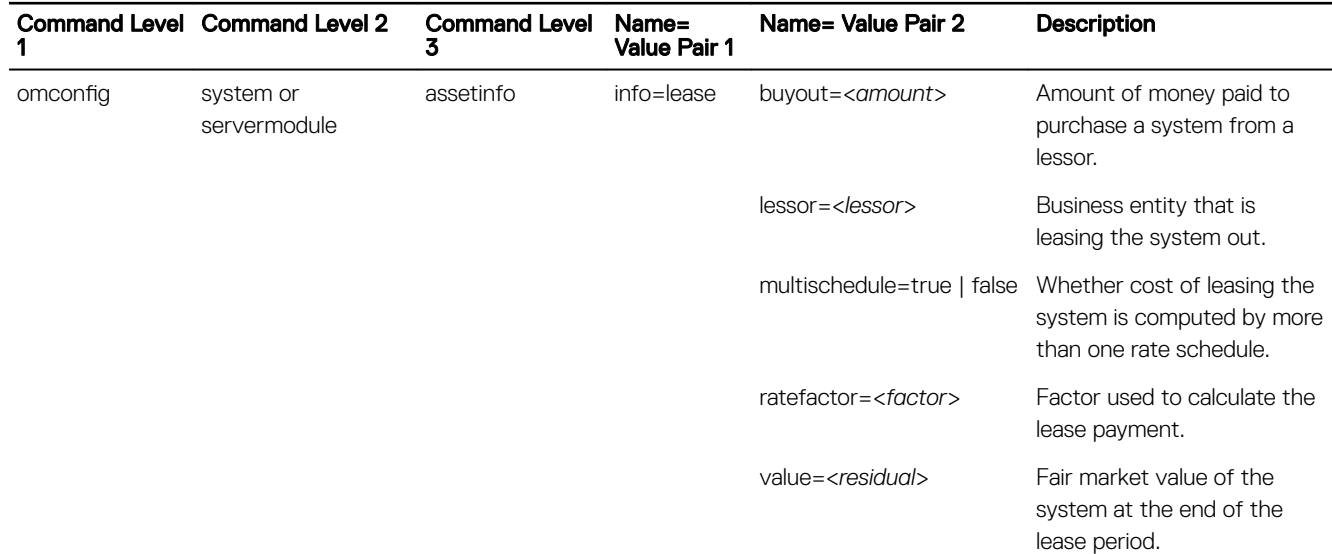

#### Table 79. Valid Parameters Of omconfig system assetinfo info=lease Or omconfig servermodule assetinfo info=lease

### Example command for adding lease information

To provide a value for a lease parameter, type a command of the form: omconfig system assetinfo info=lease <name=value pair 2> or omconfig servermodule assetinfo info=lease <name=value pair 2>. For example, type:

omconfig system assetinfo info=lease value=4500

or

omconfig servermodule assetinfo info=lease value=4500

The following message is displayed:

Asset information set successfully.

You can type more than one omconfig system assetinfo or omconfig servermodule assetinfocommand at the same time, as long as all the parameters for name=value pair 2 belong to the same name=value pair 1.

For an example, see [Example Command For Adding Acquisition Information](#page-115-0).

### Adding maintenance information

Maintenance refers to activities required to keep the system in good working order. The following table displays the valid parameters for adding maintenance information.

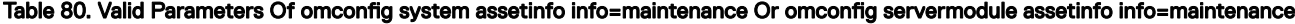

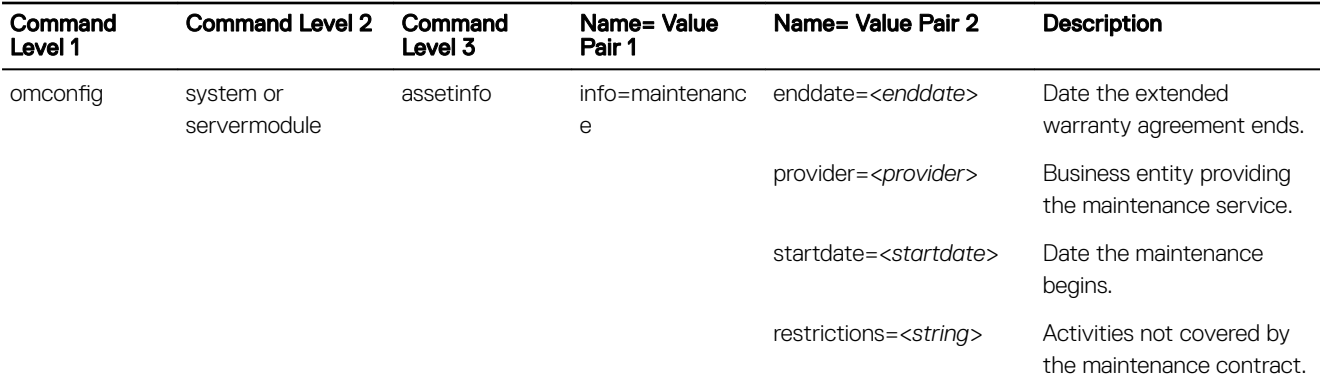

### Example command for adding maintenance information

To provide a value for a maintenance parameter, type a command of the form: omconfig system assetinfo info=maintenance <name=value pair 2> or omconfig system assetinfo info=maintenance <name=value pair 2>.

```
For example, type:
omconfig system assetinfo info=maintenance startdate=012504
or
omconfig servermodule assetinfo info=maintenance startdate=012504
The following message is displayed:
```
Asset information set successfully.

You can type more than one omconfig system assetinfo or omconfig servermodule assetinfo command at the same time, as long as all the parameters for name=value pair 2 belong to the same name=value pair 1. For an example, see Example Commands For Adding [Acquisition Information.](#page-115-0)

## Adding outsource information

Outsourcing is the practice of contracting with another business to maintain the system in good working order. The following table displays the valid parameters for adding outsource information.

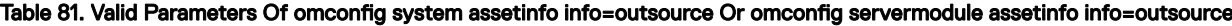

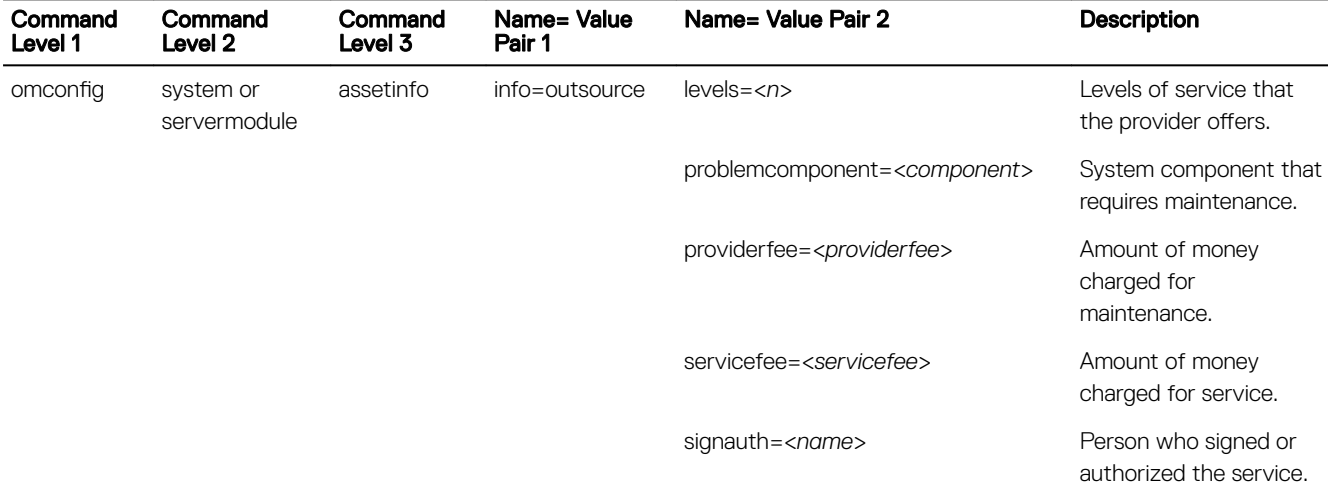

### Example command for adding outsource information

To provide a value for an outsource parameter, type a command of the form: omconfig system assetinfo info=outsource <name=value pair 2> or omconfig servermodule assetinfo info=outsource <name=value pair 2>. For example, type: omconfig system assetinfo info=outsource providerfee=75 or omconfig servermodule assetinfo info=outsource providerfee=75

The following message is displayed:

Asset information set successfully.

You can type more than one omconfig system assetinfo or omconfig servermodule assetinfo command at the same time, as long as all the parameters for name=value pair 2 belong to the same name=value pair 1.

For an example, see [Example Command For Adding Acquisition Information](#page-115-0).

### Adding owner information

The owner is the party that holds legal property title to the system. The following table displays the valid parameters for adding owner information.

Table 82. Valid Parameters Of omconfig system assetinfo info=owner Or omconfig servermodule assetinfo info=owner

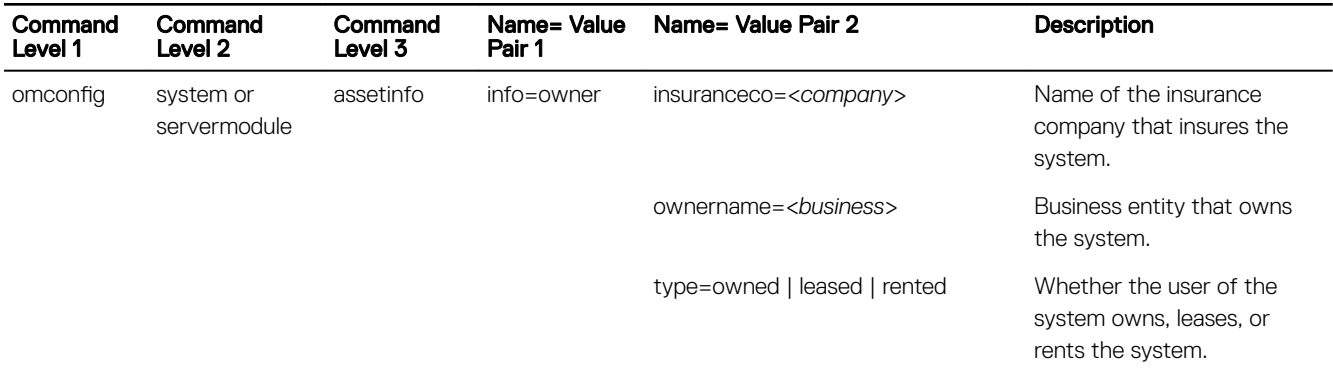

### Example command for adding owner information

To provide a value for an owner parameter, type a command of the form **omconfig system assetinfo info=owner <name=value pair** 2> or omconfig servermodule assetinfo info=owner <name=value pair 2>. For example, type:

```
omconfig system assetinfo info=owner type=rented
```

```
or
```

```
omconfig servermodule assetinfo info=owner type=rented
```
The following message is displayed:

Asset information set successfully.

You can type more than one omconfig system assetinfo or omconfig servermodule assetinfo command at the same time, as long as all the parameters for name=value pair 2 belong to the same name=value pair 1. For an example, see Example Command For Adding [Acquisition Information.](#page-115-0)

### Adding service contract information

A service contract is an agreement that specifies fees for preventive maintenance and repair of the system. The following table displays the valid parameters for adding contract information.

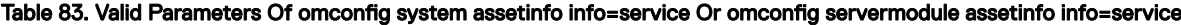

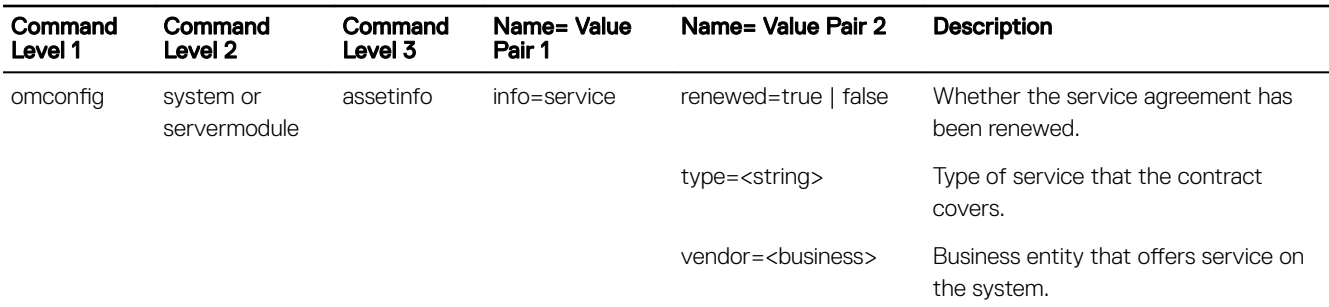

### Example command for adding service information

To provide a value for a service parameter, type a command of the form omconfig system assetinfo info=service <name=value pair 2> or omconfig system assetinfo info=service <name=value pair 2>. For example, type:

```
omconfig system assetinfo info=service vendor=fixsystemco
```
or

```
omconfig servermodule assetinfo info=service vendor=fixsystemco
```
The following message is displayed:

Asset information set successfully.

You can type more than one omconfig system assetinfo or omconfig servermodule assetinfo command at the same time, as long as all the parameters for name=value pair 2 belong to the same name=value pair 1. For an example, see Example Command For Adding [Acquisition Information.](#page-115-0)

### Adding support information

Support refers to technical assistance that the system user can seek when the user seeks guidance on the proper use of a system to perform tasks. The following table displays the valid parameters for adding support information.

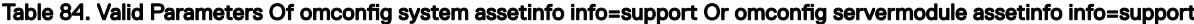

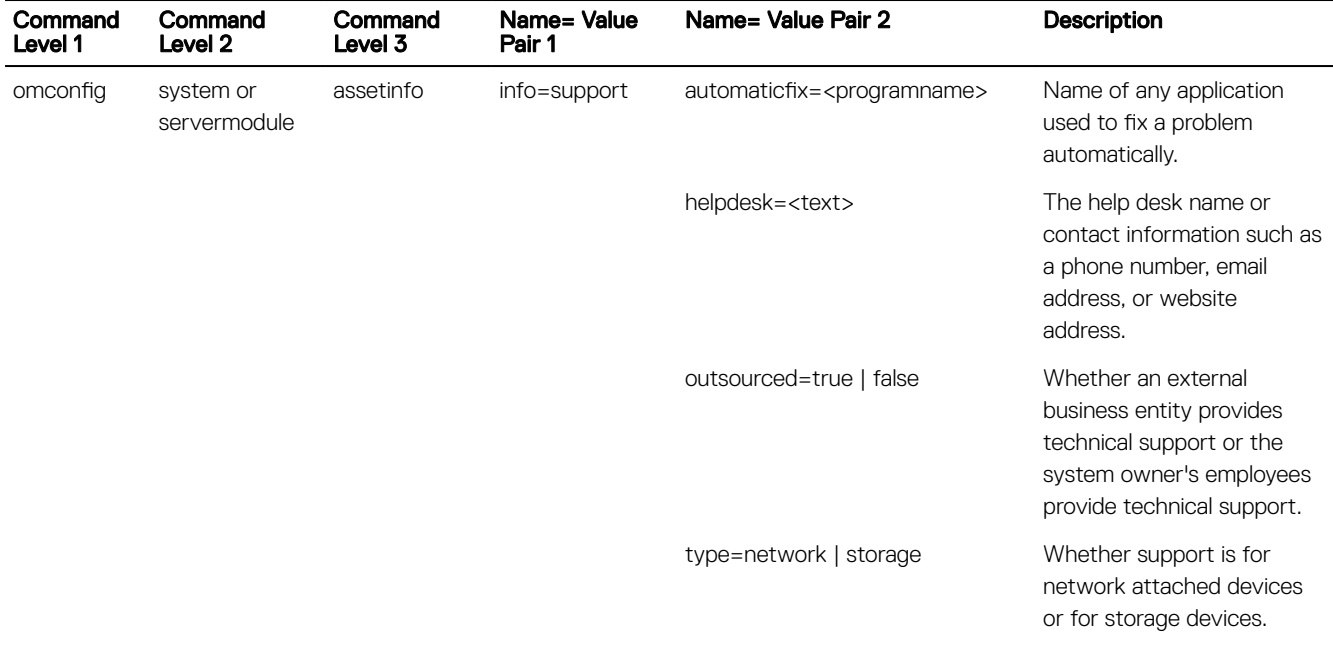

### Example command for adding support information

To provide a value for a support parameter, type a command of the form omconfig system assetinfo info=support <name=value pair 2> or omconfig servermodule assetinfo info=support <name=value pair 2>. For example, type:

omconfig system assetinfo info=support outsourced=true

```
or
```
.

omconfig servermodule assetinfo info=support outsourced=true

The following message is displayed:

Asset information set successfully.

You can type more than one omconfig system assetinfo or omconfig servermodule assetinfo command at the same time, as long as all the parameters for name=value pair 2 belong to the same name=value pair 1. For an example, see Example Command For Adding [Acquisition Information.](#page-115-0)

### <span id="page-122-0"></span>Adding system information

System information includes the primary user of the system, the phone number for the primary user, and the location of the system. The following table displays the valid parameters for adding system information.

Table 85. Valid Parameters Of omconfig system assetinfo info=system Or omconfig servermodule assetinfo info=system

| Command<br>Level 1 | Command<br>Level 2        | Command<br>Level 3 | Name= Value<br>Pair 1 | Name= Value Pair 2         | <b>Description</b>                                 |
|--------------------|---------------------------|--------------------|-----------------------|----------------------------|----------------------------------------------------|
| omconfig           | system or<br>servermodule | assetinfo          | info=system           | $location = text$          | Location of the system.                            |
|                    |                           |                    |                       | $primaryphone = max$       | Phone number of the primary user<br>of the system. |
|                    |                           |                    |                       | primaryuser= <user></user> | Primary user of the system.                        |

### Example command for adding system information

To provide a value for a system parameter, type a command of the form **omconfig system assetinfo info=system <name=value pair** 2> or omconfig servermodule assetinfo info=system <name=value pair 2>. For example, type:

```
omconfig system assetinfo info=system location=firstfloor
```
or

**DEAT** 

omconfig servermodule assetinfo info=system location=firstfloor

The following message is displayed:

Asset information set successfully.

You can type more than one omconfig system assetinfo or omconfig servermodule assetinfo command at the same time, as long as all the parameters for name=value pair 2 belong to the same name=value pair 1. For an example, see [Example Command For Adding](#page-115-0)  [Acquisition Information.](#page-115-0)

### Adding warranty information

Use the omconfig system warranty or omconfig servermodule warranty command to assign values for warranty information. A warranty is a contract between the manufacturer or dealer and the purchaser of a system. The warranty identifies the components that are covered for repair or replacement for a specified length of time or usage. For details on editing extended warranty values, see [Adding Extended Warranty Information](#page-116-0). The following table displays the valid parameters for adding warranty information.

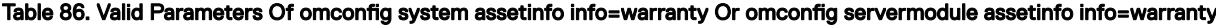

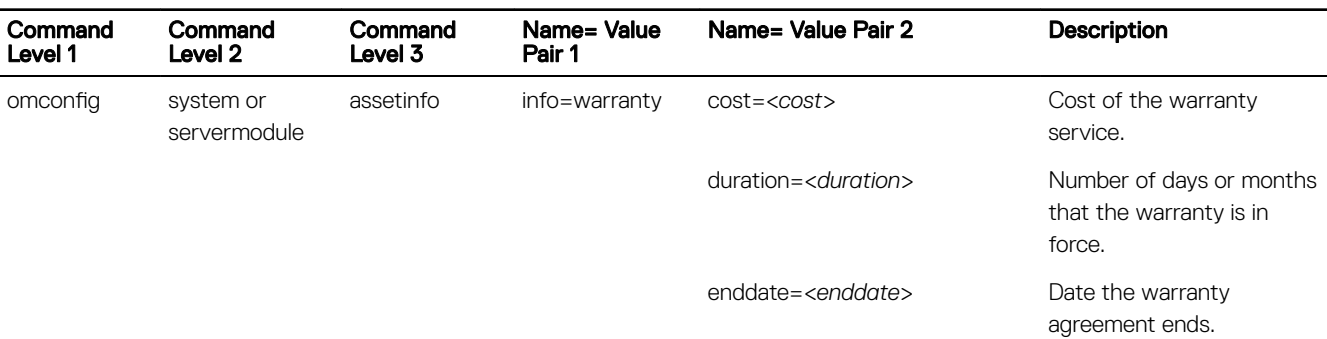

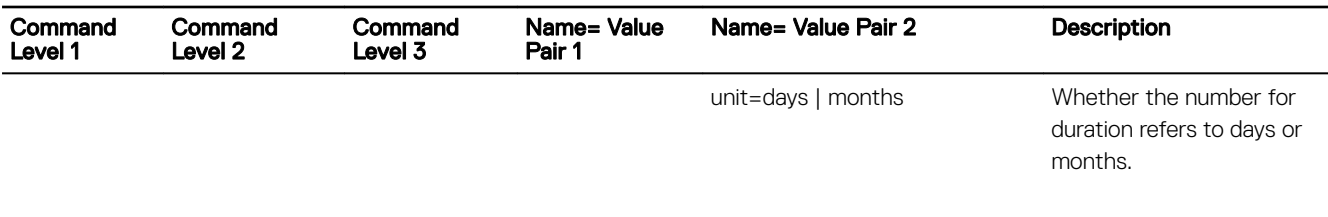

### Example command for adding warranty information

To provide a value for a warranty parameter, type a command of the form omconfig system assetinfo info=warranty <name=value pair 2> or omconfig servermodule assetinfo info=warranty <name=value pair 2>. For example, type:

```
omconfig system assetinfo info=warranty unit=days
```
or

omconfig servermodule assetinfo info=warranty unit=days

The following message is displayed:

Asset information set successfully.

You can type more than one omconfig system assetinfo or omconfig servermodule assetinfo command at the same time, as long as all the parameters for name=value pair 2 belong to the same name=value pair 1. For an example, see Example Command For Adding [Acquisition Information.](#page-115-0)

# Using The Storage Management Service

The CLI of Storage Management enables you to perform reporting, configuration, and management functions of Storage Management from an operating system command shell. The Storage Management CLI also enables you to script command sequences.

The Storage Management CLI provides expanded options for the Dell OpenManage Server Administrator omreport and omconfig commands.

NOTE: For more information, see the Dell Server Administrator Installation Guide and Dell Management Station Software Ø Installation Guide available at dell.com/openmanagemanuals. For more information on Storage Management, see the Storage Management online Help or the Dell Server Administrator Storage Management User's Guide available at dell.com/openmanagemanuals.

### CLI command syntax

Like all Server Administrator commands, the omreport and omconfig command syntax consists of specifying command *levels*. The first command level is the command name: omreport or omconfig. Subsequent command levels provide a greater degree of specification regarding the type of object on which the command operates or the information that the command displays.

For example, the following **omconfig** command syntax has three levels:

omconfig storage pdisk

The following table describes these command levels.

#### Table 87. Example Command Levels

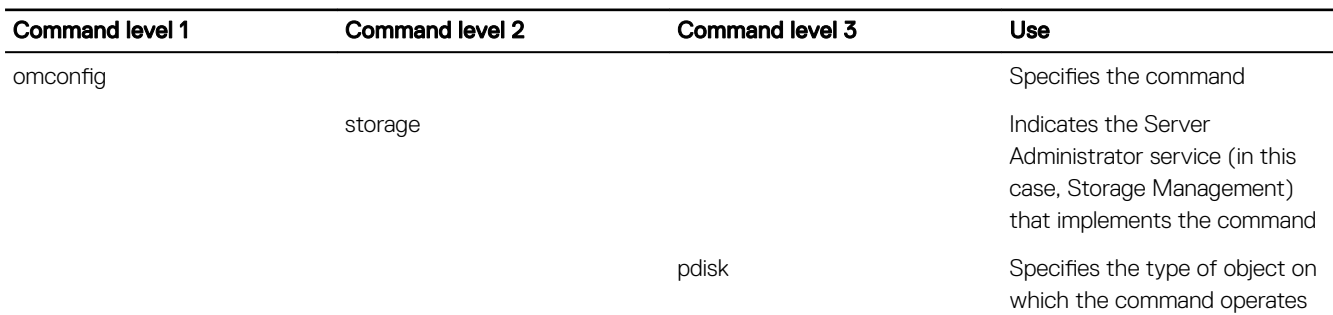

Following the command levels, the **omreport** and **omconfig** command syntax may require one or more name=value pairs. The name=value pairs specify exact objects (such as a specific physical disk) or options (such as blink or unblink) that the command implements.

For example, the following omconfig command syntax for blinking a physical disk has three levels and three name=value pairs: omconfig storage pdisk action=blink controller=id pdisk=<PDISKID>

where PDISKID=<onnector:enclosureID:targetID | connector:targetID>

In this example, the id in controller=idis the controller number such that controller 1 is specified as controller=1.

## Syntax Of Command Elements

The **omreport** and **omconfig** commands have multiple name=value pairs. These name=value pairs may include required, optional, and variable parameters. The following table describes the syntax used to indicate these parameters.

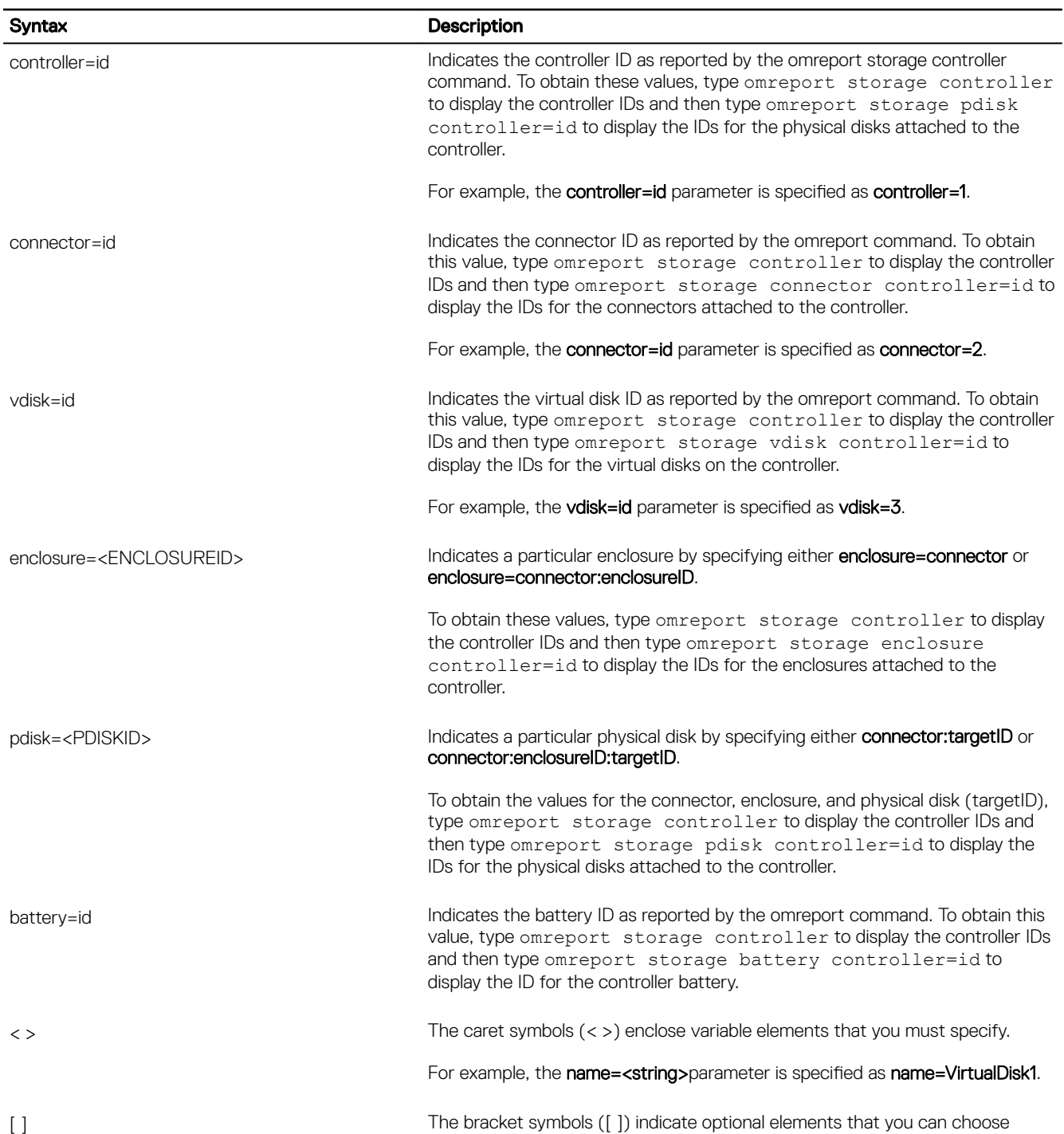

whether or not to specify.

DELI

### Table 88. Syntax For Name=Value Pairs

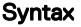

**D**ELI

#### Description

For example, when creating a virtual disk, the [name=<string>] parameter indicates that you have the option of specifying the virtual disk name. If you omit this parameter from the syntax, then a default name for the virtual disk is chosen for you.

| The pipe symbol (|) separates two or more options from which only one is selected.

> For example, when creating a virtual disk, the **cachepolicy=d | c** indicates that the cache policy is specified as either cachepolicy=d or cachepolicy=c.

### User Privileges For Omreport Storage And Omconfig Storage

Storage Management requires Administrator privileges to use the **omconfig storage** command. User and Power User privileges are sufficient to use the **omreport storage** command.

**DEA** 

# Omreport storage commands

The **omreport** command allows you to view storage component information for disks, controllers, enclosures, batteries, global storage properties, connectors and cachecades that are part of the storage system. The **omreport** command helps to get reports with the level of detail that you want.

The commands may vary in, whether they define the fields that appear in the results of a particular omreport command. Fields are defined only if they have a special or less familiar use.

The following sections provide the **omreport** command syntax required to display the information of various storage components.

To see a list of valid commands for **omreport storage**, type:

omreport storage -?

The following table provides the **omreport storage** command syntax.

#### Table 89. omreport Storage Help

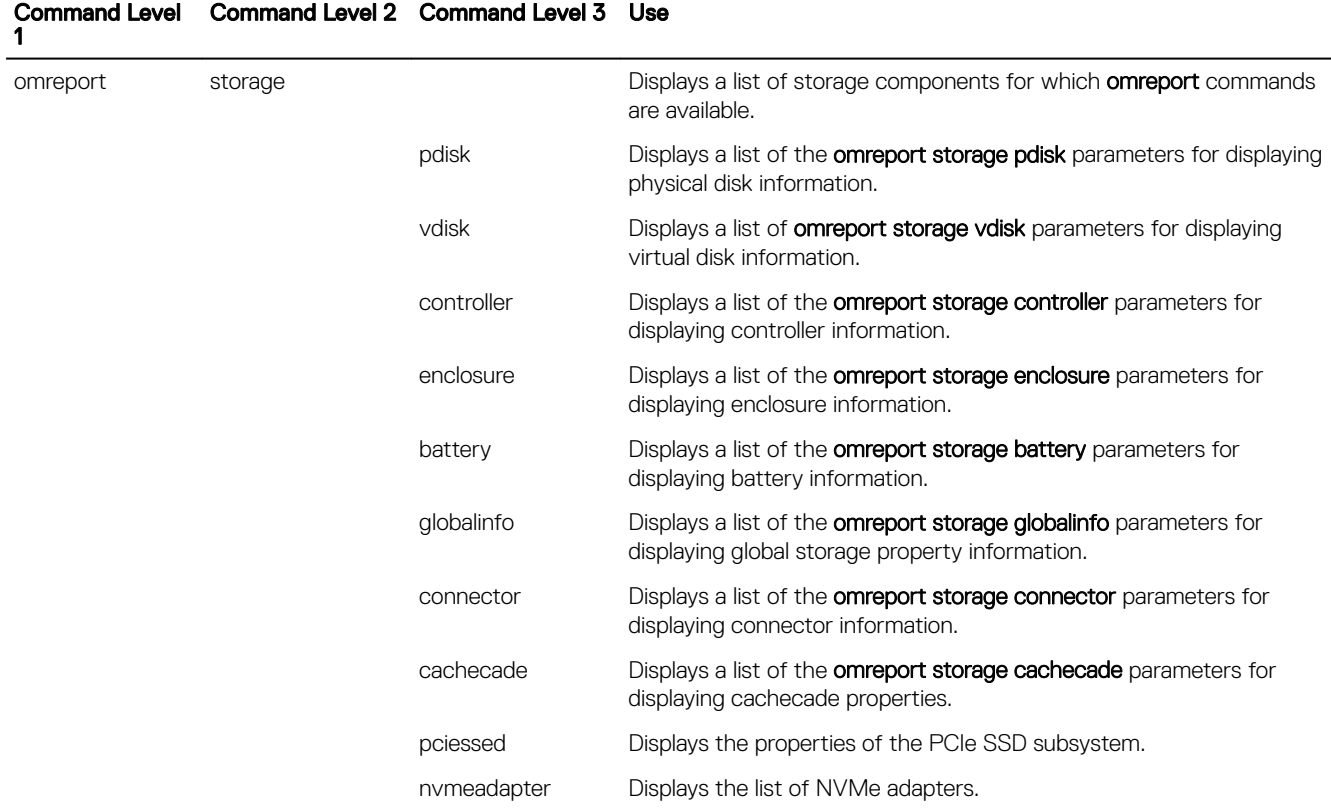

### Omreport Physical Disk Status

The following table describes the syntax for the **omreport Physical Disk** commands.

### Table 90. Omreport Physical Disk Commands

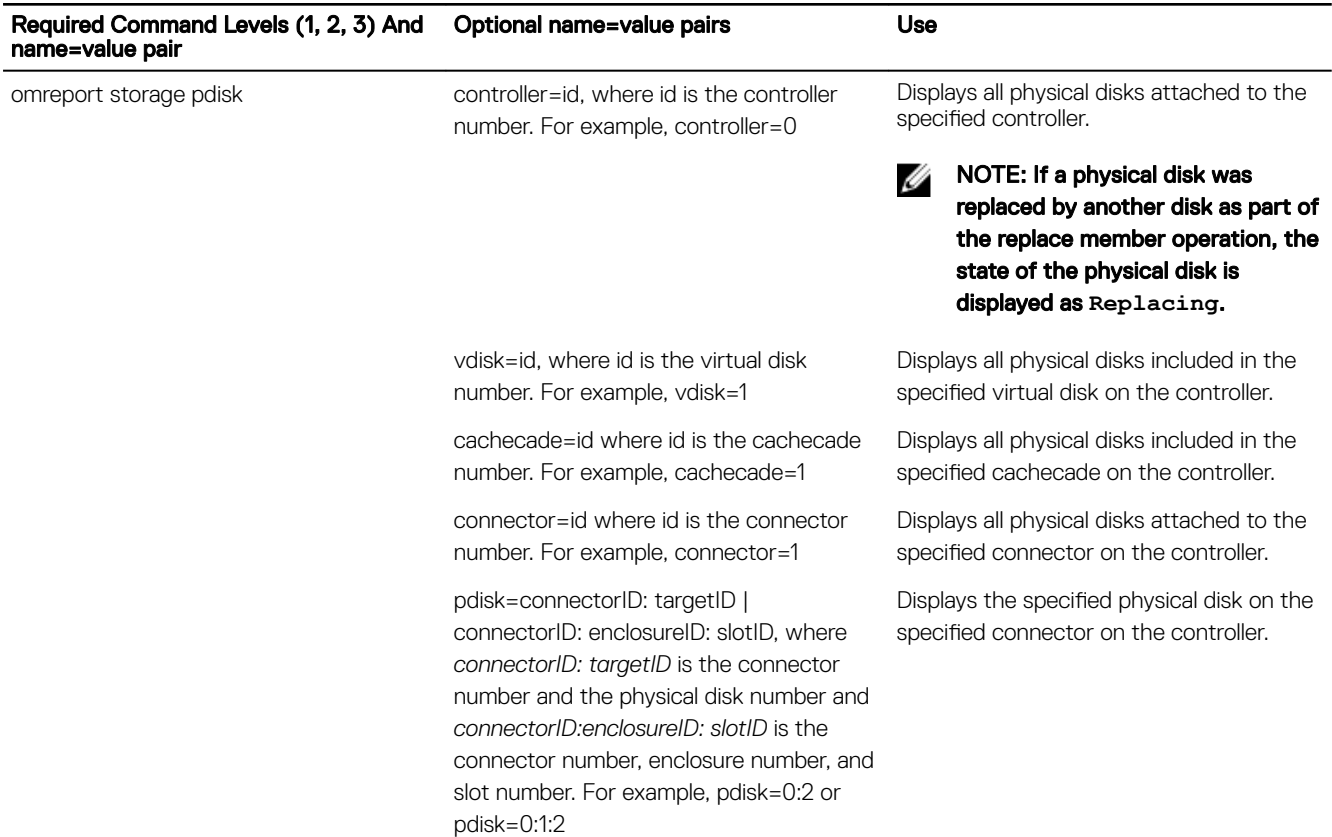

### omreport Virtual Disk Status

The following table describes the syntax for the **omreport Virtual Disk** commands:

#### Table 91. omreport Virtual Disk Commands

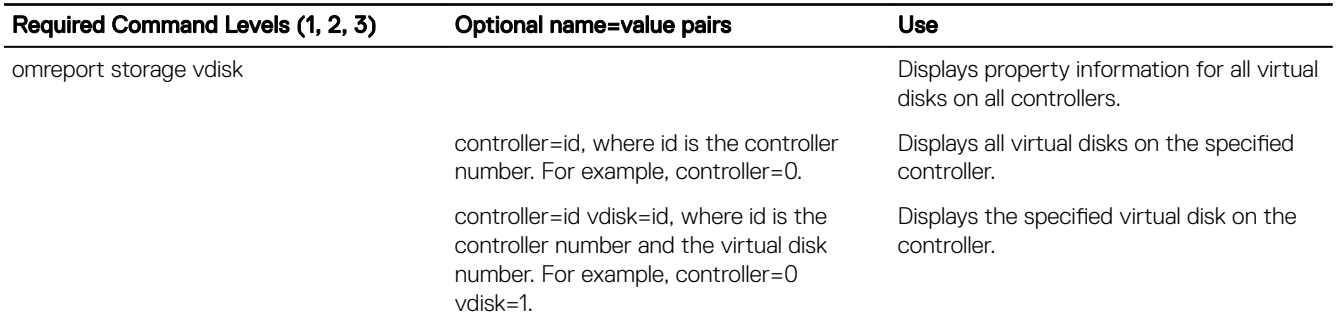

## Omreport controller status

**D**ELL

The following table describes the syntax for the **omreport Controller** commands.

### Table 92. omreport controller commands

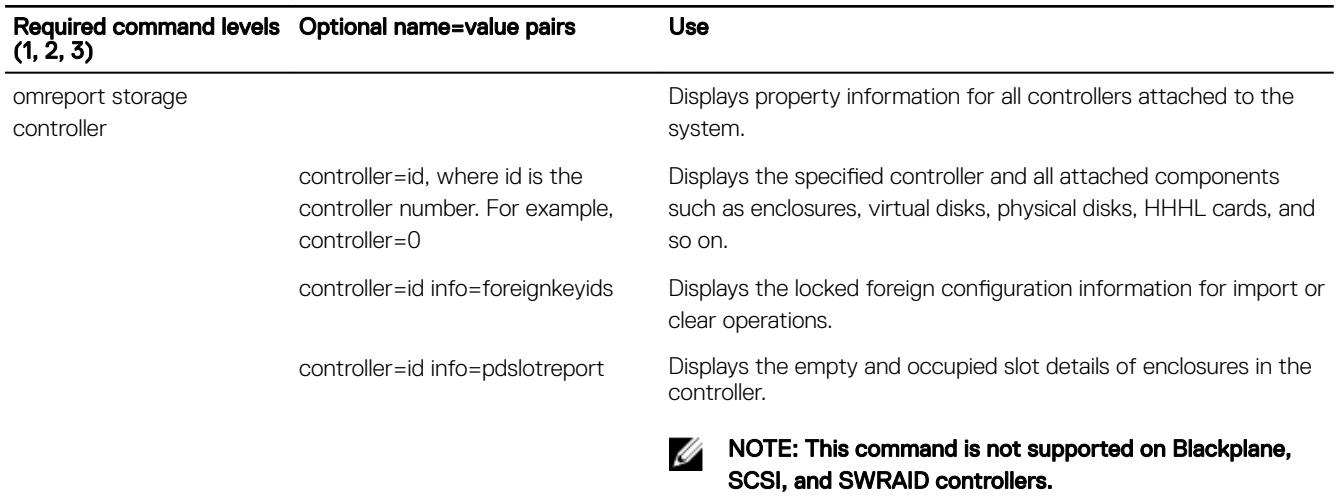

### Omreport Enclosure Status

The following sections provide the omreport storage enclosure command syntax required to execute the enclosure commands. The following table describes the syntax for the **omreport Enclosure** commands.

#### Table 93. omreport Enclosure Commands

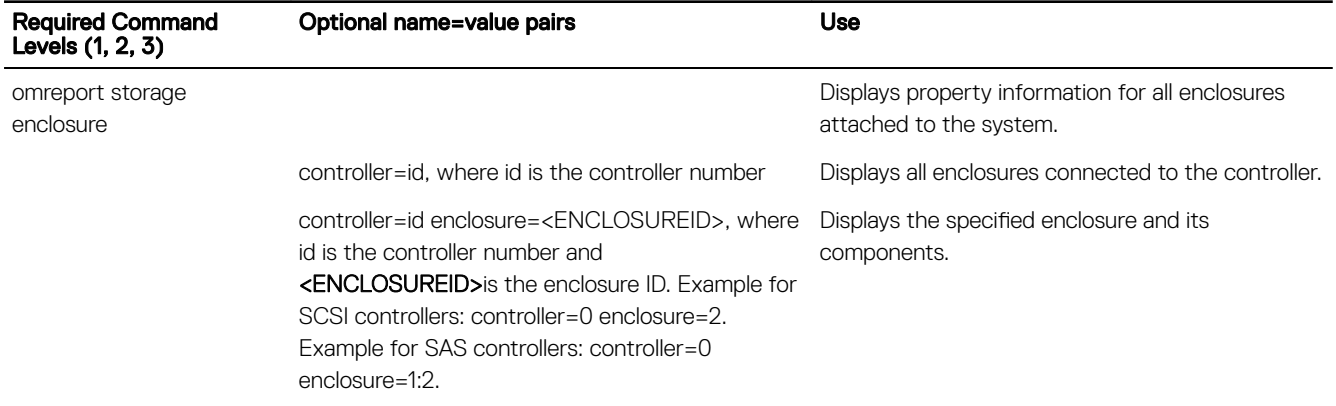

### Omreport Temperature Probe Status

The following table describes the syntax for the omreport Probe commands:

### Table 94. omreport Temperature Probe Commands

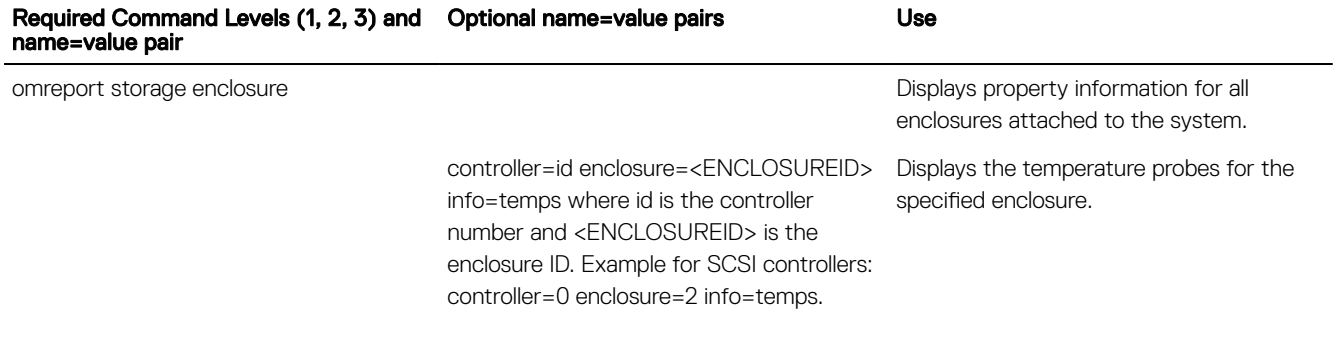

**D**<sup></sup>

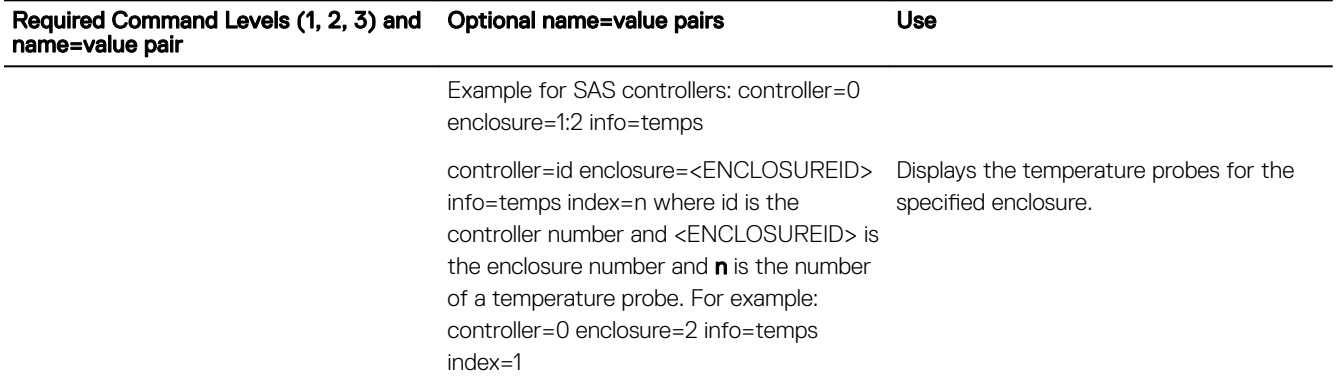

### Omreport Fan Status

The following table describes the syntax for the omreport Fan commands:

### Table 95. omreport Fan Status

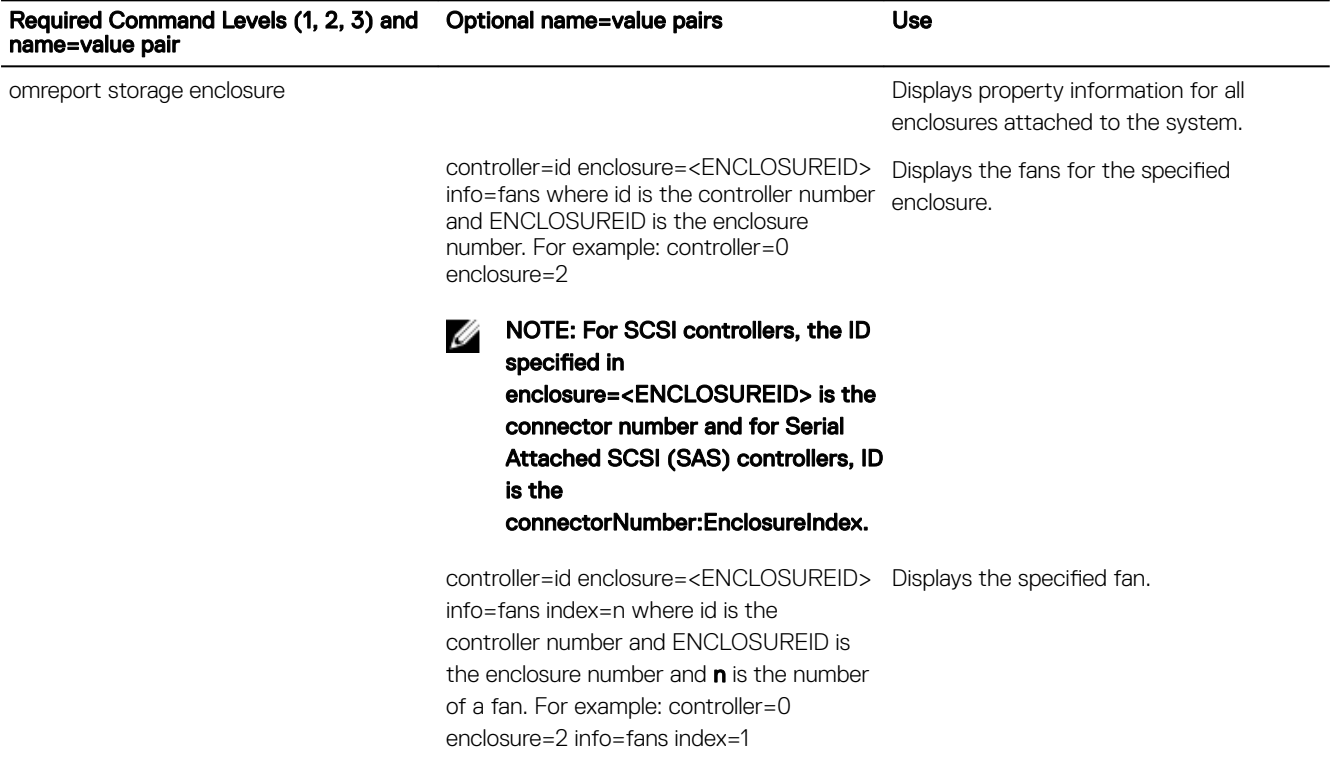

### Omreport Power Supply Status

(dell

The following table describes the syntax for the omreport Power Supply commands:

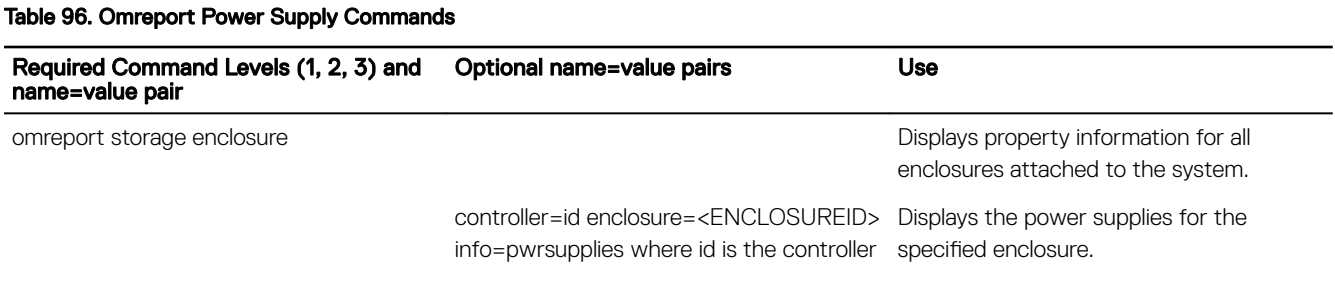

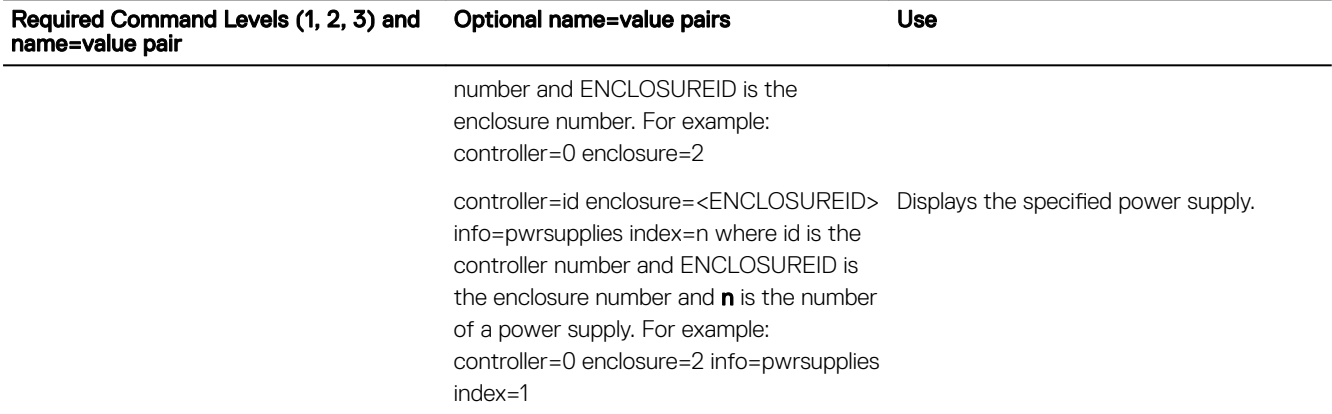

### Omreport EMM Status

The following table describes the syntax for the omreport EMM commands:

#### NOTE: The status of the EMMs is displayed as degraded if there is a mismatch between the EMM firmware. Ø

### Table 97. Omreport EMM Commands

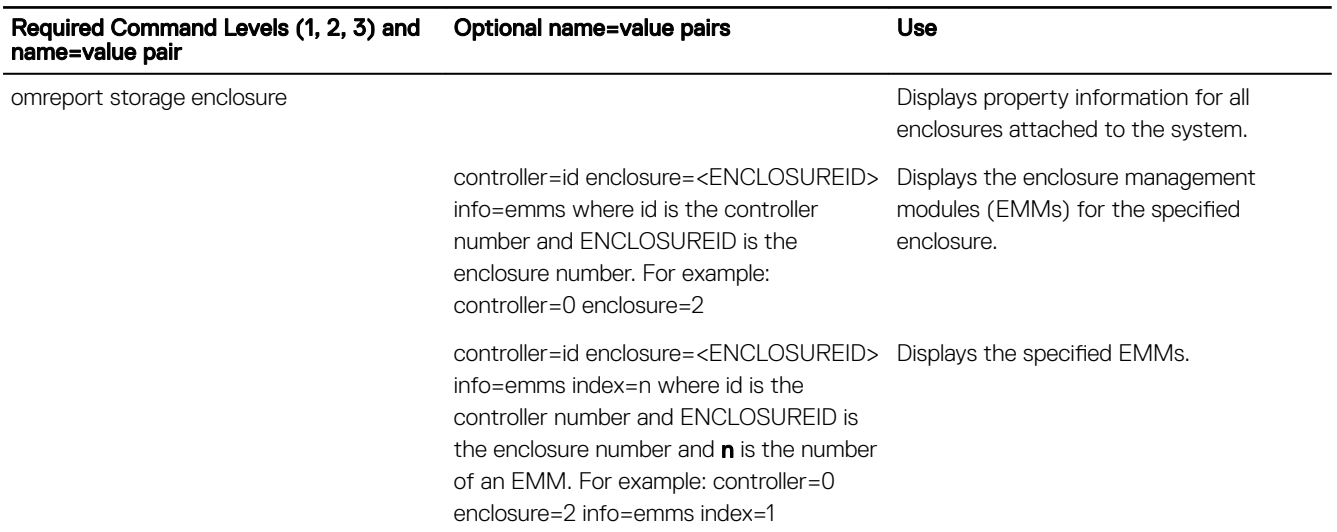

### Omreport Enclosure Slot Occupancy Report

The following table describes the syntax for the omreport Enclosure Slot Occupancy Report commands:

### Table 98. Omreport Enclosure Slot Occupancy Report Commands

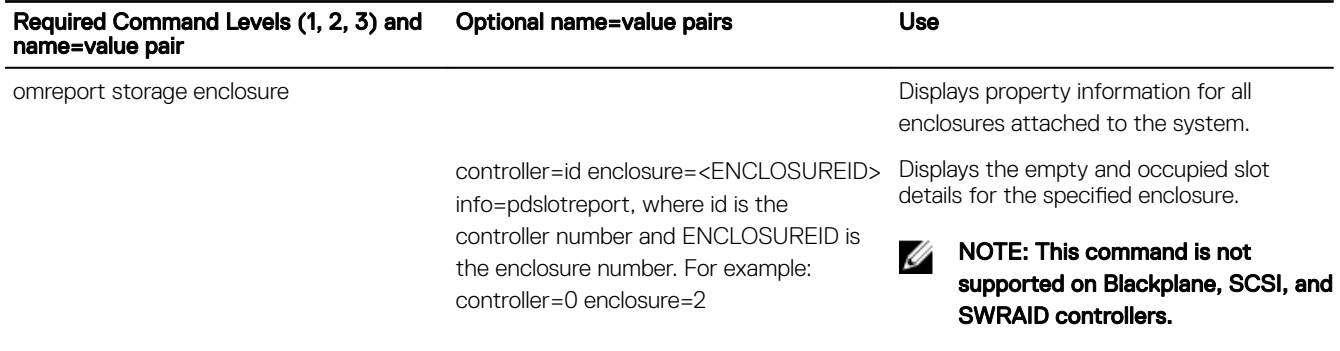

**D**<sup></sup>

## Omreport Battery Status

The following table describes the syntax for the omreport Battery commands:

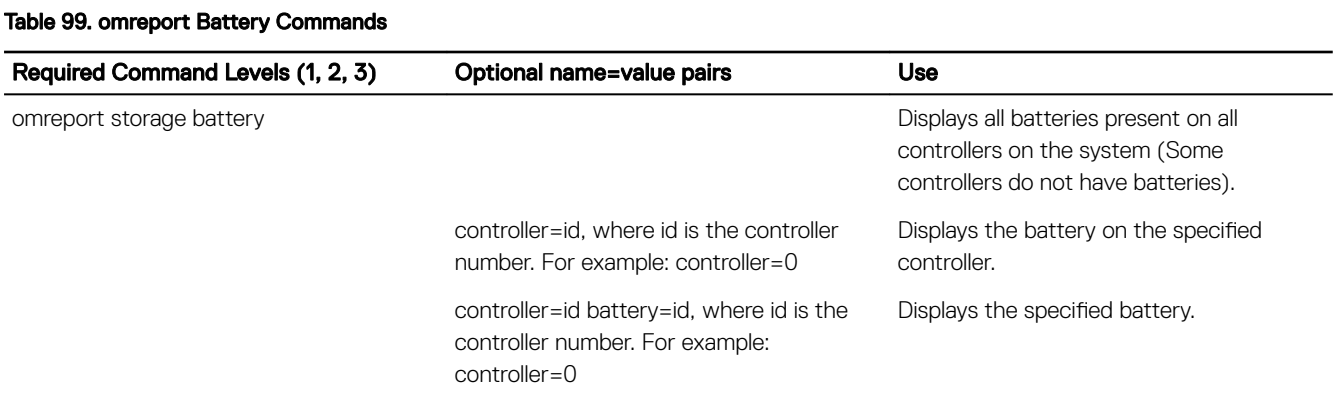

### Omreport Global Information

The following table describes the syntax for the omreport Global Information commands:

### Table 100. Omreport Global Information Commands

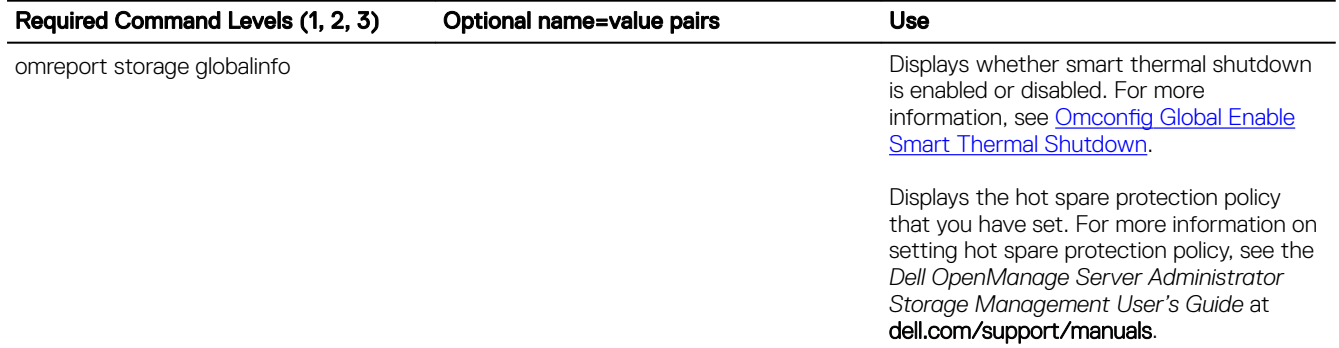

### Omreport Connector Status

**D**ELL

The following table describes the syntax for the omreport Connector commands:

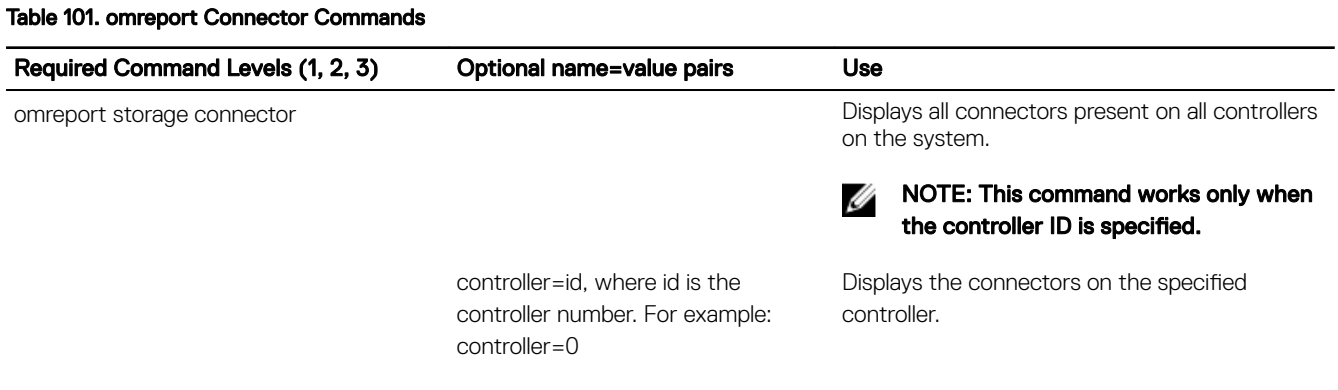

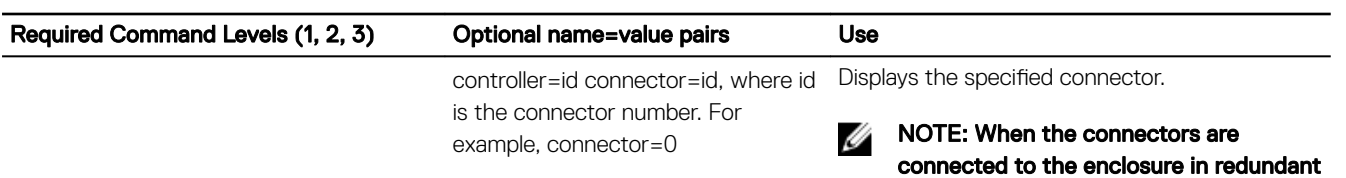

path mode, the Name of the connector is

**D**<sup></sup>

displayed as Logical Connector.

## Omreport Cachecade Status

The following table describes the syntax for the omreport Cachecade commands

#### Table 102. omreport Cachecade Commands

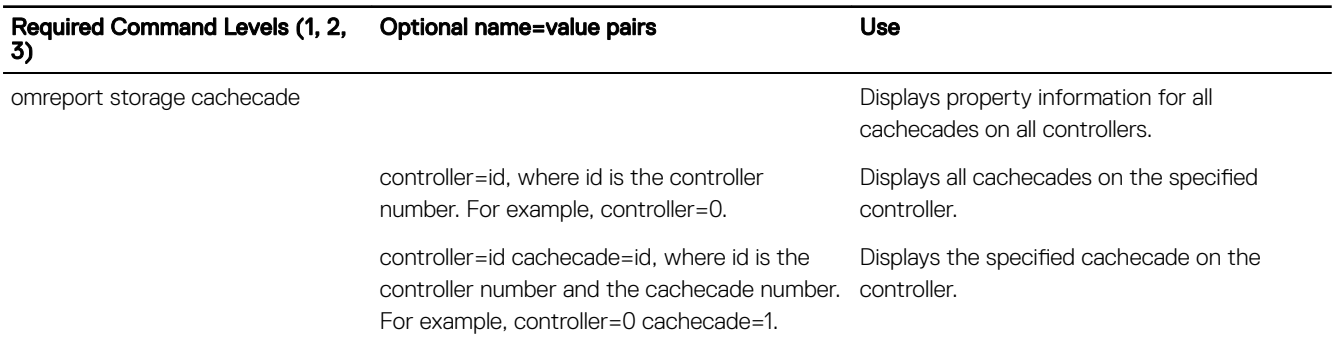

## Omreport PCIe SSD Status

The following table describes the syntax for the **omreport pciessd** commands.

### Table 103. omreport PCIe SSD Command

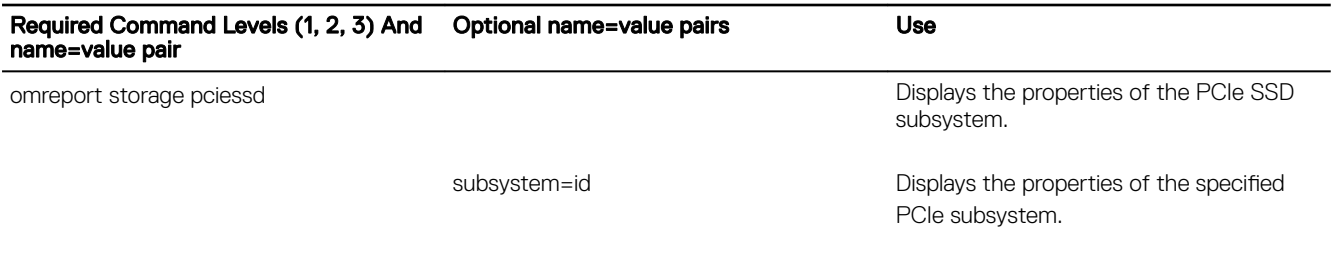

### Omreport Storage Tape

The following table describes the syntax for the omreport storage tape command.

### Table 104. Omreport Storage Tape Commands

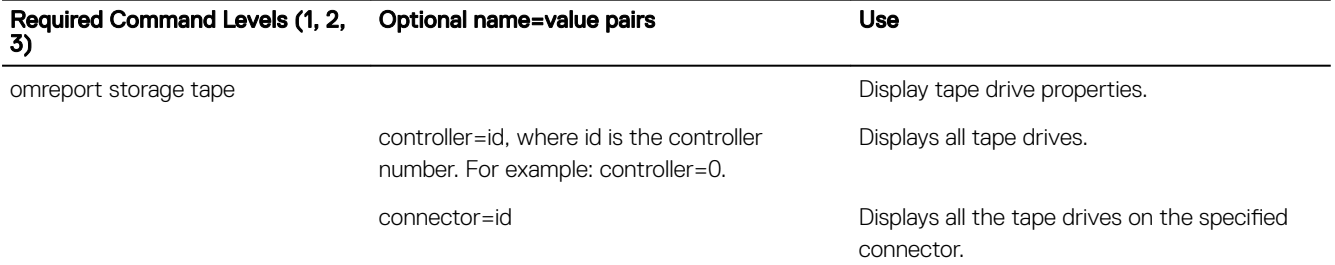

tape=<tape id>, where tapeid=id=<connector:targetID>

Displays the specified tape drive.

## Omreport NVMe adapter

The following table describes the syntax for the **omreport nvmeadapter** commands.

#### Table 105. omreport NVMe adapter command

DELL

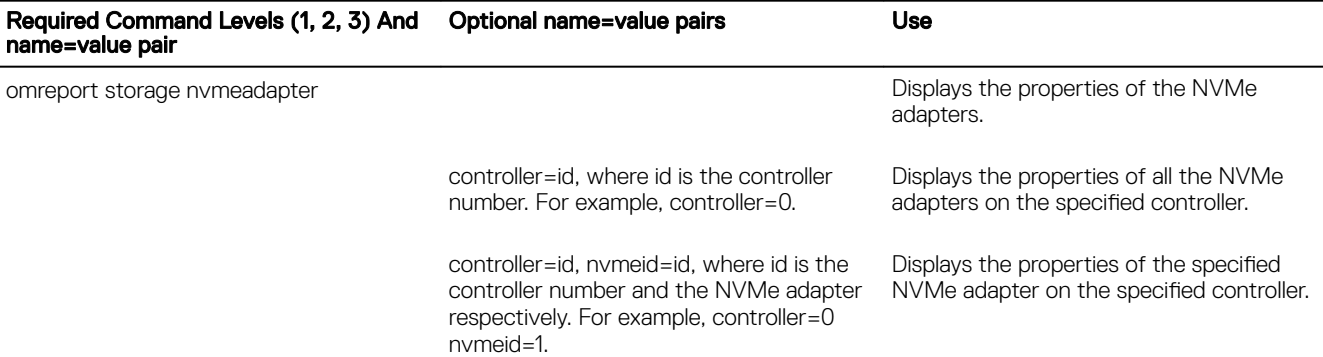

**DEL** 

# Omconfig storage commands

The **omconfig** command allows you to configure physical disks, virtual disks, controllers, enclosures, batteries, global information, connectors, and cachecades.

To see a list of valid commands for omconfig storage, type:

omconfig storage -?

The following table provides the omconfig storage command syntax:

### Table 106. omconfig Storage Help

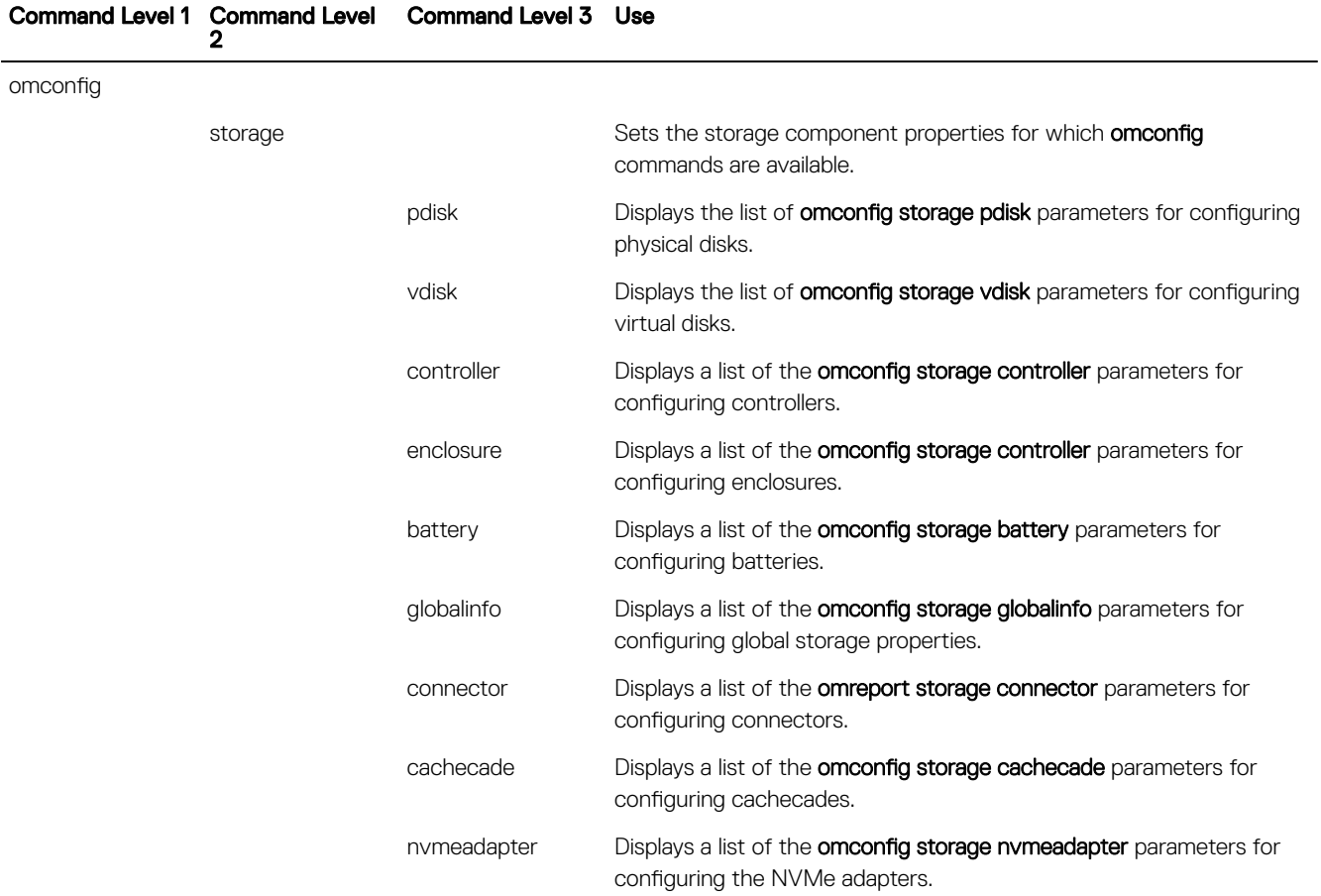

### Omconfig Physical Disk Commands

The following sections provide the omconfig command syntax required to run physical disk tasks:

### Table 107. omconfig Physical Disk Commands

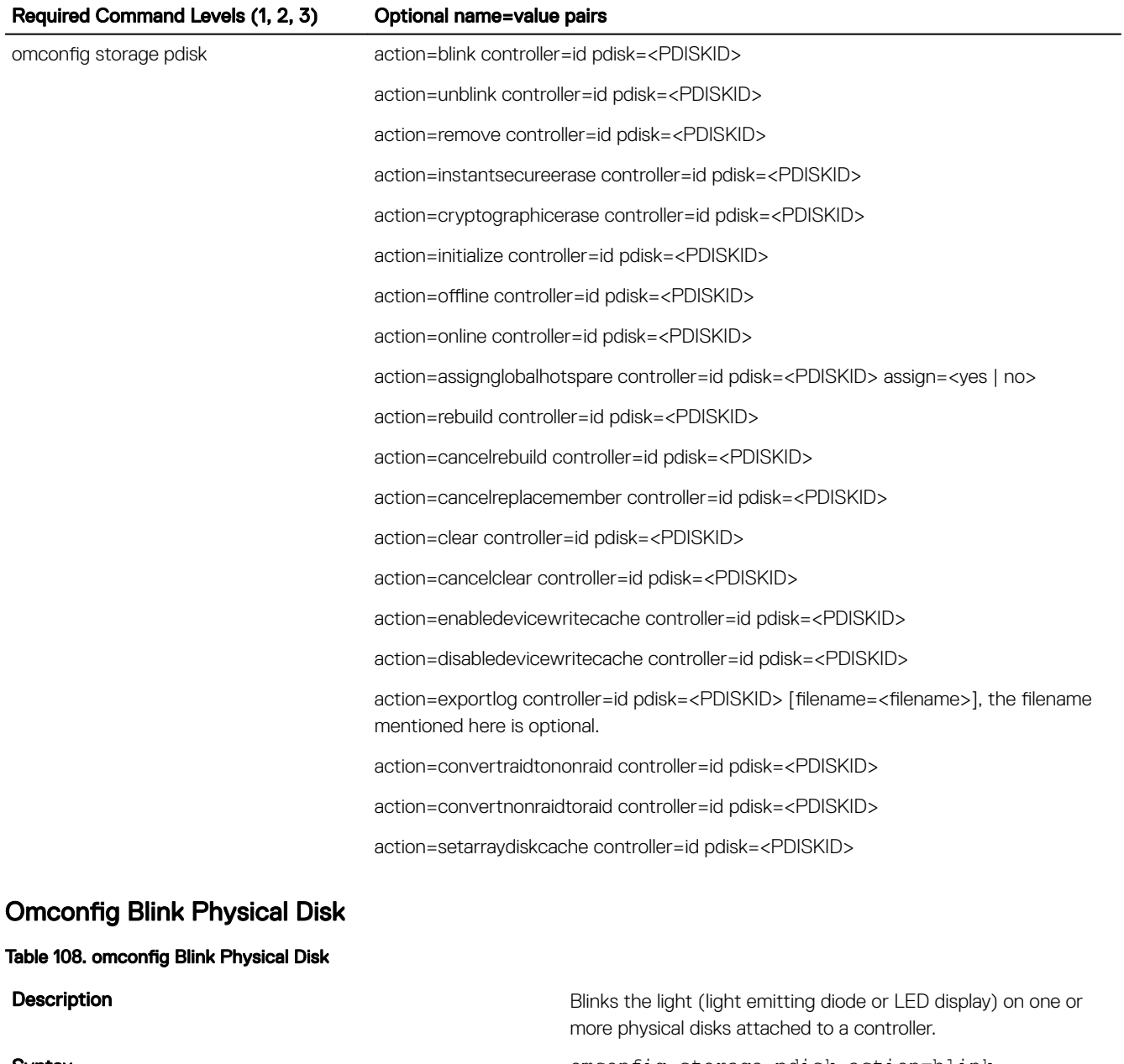

Syntax **Syntax** omconfig storage pdisk action=blink controller=id pdisk=<*PDISKID*>, where id is the controller ID. The <PDISKID> variable specifies the physical disk.

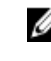

**NOTE:** To obtain these values, type omreport storage controller to display the controller IDs and then type omreport storage pdisk controller=ID to display the IDs for the physical disks attached to the controller.

**Example to Example to Example to Blink physical disk 0 on connector 0 of controller 1. On a SAS** controller, the physical disk resides in enclosure 2.

Example for SCSI, SATA, and ATA controllers **omconfig** storage pdisk action=blink controller=1 pdisk=0:0

**DEAT** 

### Omconfig Unblink Physical Disk

Table 109. omconfig Unblink Physical Disk

### Omconfig Prepare To Remove Physical Disk

#### Table 110. omconfig Prepare To Remove Physical Disk

**Description Description Description Unblinks the light (light emitting diode or LED display) on one or** more physical disks attached to a controller.

Syntax subsets of the contract of the contract of the contract of the contract of the contract of the contract of the contract of the contract of the contract of the contract of the contract of the contract of the contract controller=id pdisk=<*PDISKID*>, where id is the controller ID. The <PDISKID> variable specifies the physical disk.

> NOTE: To obtain these values, type omreport storage Ø controller to display the controller IDs and then type omreport storage pdisk controller=ID to display the IDs for the physical disks attached to the controller.

**Example to Example to Example to Example to Unblink physical disk 0 on connector 0 of controller 1. On a SAS** controller, the physical disk resides in enclosure 2.

Example for SCSI, SATA, and ATA controllers **omage in the controllers** omconfig storage pdisk action=unblink controller=1 pdisk=0:0

**Example for SAS controllers omegic storage polistic action=unblink** omconfig storage pdisk action=unblink controller=1 pdisk=0:2:0

**Description Description Prepares a physical disk for removal.** 

Syntax subsets of the contract of the contract of the contract of the contract of the contract of the contract of the contract of the contract of the contract of the contract of the contract of the contract of the contract controller=id pdisk=<*PDISKID*>, where id is the controller ID. The <PDISKID> variable specifies the physical disk.

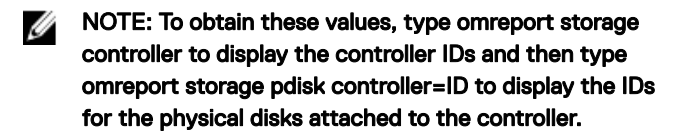

**Example to Example to Example to Example to Prepares** physical disk 3 on connector 0 of controller 1 for removal. On a SAS controller, the physical disk resides in enclosure 2.

Example for SCSI, SATA, and ATA controllers **ombig storage pdisk action=remove** controller=1 pdisk=0:3

**Example for SAS controllers omconfig storage pdisk action=remove controllers** controller=1 pdisk=0:2:3

**DEA** 

### Omconfig Instant Erase Secured Physical Disk

### Table 111. omconfig Instant Erase Secured Physical Disk

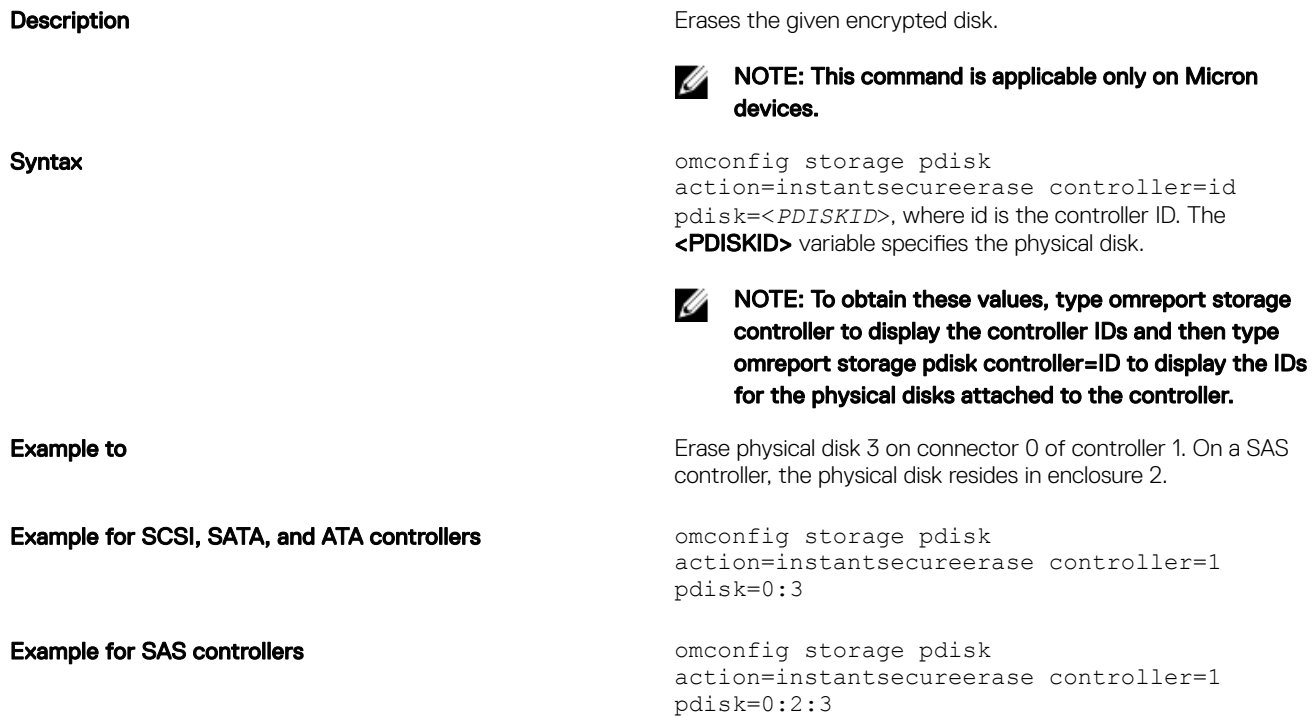

### Omconfig Cryptographic Erase Secured Physical Disk

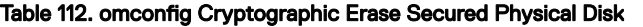

**DEAT** 

Example for SCSI, SATA, and ATA controllers **ometage states** omconfig storage pdisk

**Description Example 20 Description** Erases the given encrypted disk.

Ø

### NOTE: This command is applicable only on Non-Volatile Memory Express (NVMe) devices.

Syntax **Syntax** omconfig storage pdisk action=cryptographicerase controller=id pdisk=<*PDISKID*>, where id is the controller ID. The <PDISKID> variable specifies the physical disk.

> MOTE: To obtain these values, type omreport storage controller to display the controller IDs and then type omreport storage pdisk controller=ID to display the IDs for the physical disks attached to the controller.

**Example to** Example to Erase physical disk 3 on connector 0 of controller 1. On a SAS controller, the physical disk resides in enclosure 2.

```
action=cryptographicerase controller=1 
pdisk=0:3
```

```
Example for SAS controllers omeonly storage points of the stage of the stage points of the stage points of the stage points of the stage points of the stage points of the stage points of the stage points of the stage po
                                                                                                         action=cryptographicerase controller=1 
                                                                                                         pdisk=0:2:3
```
### Omconfig Initialize Physical Disk

### Table 113. omconfig Initialize Physical Disk

Table 114. omconfig Offline Physical Disk

Omconfig Online Physical Disk

Table 115. omconfig Online Physical Disk

**Description Initializes a physical disk. Description** Syntax **Syntax** omconfig storage pdisk action=initialize controller=id pdisk=id, where id is the controller ID and physical disk ID as reported by the omreport command. NOTE: To obtain these values, type omreport storage controller to display the controller IDs and then type omreport storage pdisk controller=ID to display the IDs for the physical disks attached to the controller. **Example to Example to Initialize physical disk 4 on controller 1** Example **Example Example Example Example Example Example Example Example Example EXAMPLE** controller=1 pdisk=4 Omconfig Offline Physical Disk

**Description Description** Makes a physical disk offline.

Syntax subsets on the conflict of the conflict of the conflict of the conflict of the conflict of the conflict of the conflict of the conflict of the conflict of the conflict of the conflict of the conflict of the conflict controller=id pdisk=<*PDISKID*>, where id is the controller ID. The <PDISKID> variable specifies the physical disk.

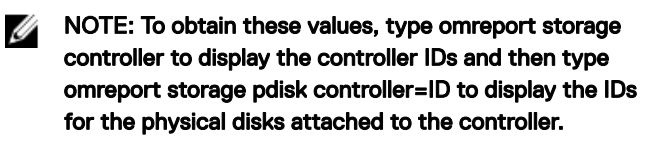

**Example to Example to CHI CONSERVING THE PHYSICAL DISK 3 ON CONNECTION** Of CONTROLLER 1. On a SAS controller, the physical disk resides in enclosure 2.

**Example for SCSI, SATA, and ATA controllers omconfig storage pdisk action=offline** controller=1 pdisk=0:3

**Example for SAS controllers omegic storage polistic action=offline** on the controllers of the controllers of the controllers of the controllers of the controllers of the controllers of the controllers of the controllers controller=1 pdisk=0:2:3

**Description Brings an offline physical disk back online.** Brings an offline physical disk back online.

Syntax subsets on the contract of the contract of the contract of the contract of the contract of the contract of the contract of the contract of the contract of the contract of the contract of the contract of the contract controller=id pdisk=<*PDISKID*>, where id is the controller ID. The <PDISKID> variable specifies the physical disk.

**DEL** 

NOTE: To obtain these values, type omreport storage controller to display the controller IDs and then type omreport storage pdisk controller=ID to display the IDs for the physical disks attached to the controller. **Example to Example to Bring physical disk 3 on connector 0 of controller 1 back online.** On a SAS controller, the physical disk resides in enclosure 2. Example for SCSI, SATA, and ATA controllers **ombig storage pdisk action=online** controller=1 pdisk=0:3 **Example for SAS controllers omconfig storage pdisk action=online** controller=1 pdisk=0:2:30 Omconfig Assign Global Hot Spare Table 116. omconfig Assign Global Hot Spare **Description Conserverse Exercise 2 and 2 and 2 and 2 and 2 and 2 and 2 and 2 and 2 and 2 and 2 and 2 and 2 and 2 and 2 and 2 and 2 and 2 and 2 and 2 and 2 and 2 and 2 and 2 and 2 and 2 and 2 and 2 and 2 and 2 and 2 and** Syntax **Syntax** omconfig storage pdisk action=assignglobalhotspare controller=id pdisk=<*PDISKID*> assign=yes, where id is the controller ID. The <PDISKID> variable specifies the physical disk. NOTE: To obtain these values, type omreport storage Ø controller to display the controller IDs and then type omreport storage pdisk controller=ID to display the IDs for the physical disks attached to the controller. **Example to Example to Example to Assign physical disk 3 on connector 0 of controller 1 as a global and**  $\overline{a}$ hot spare. On a SAS controller, the physical disk resides in enclosure 2. **Example for SCSI, SATA, and ATA controllers omconfig storage pdisk** action=assignglobalhotspare controller=1 pdisk=0:3 assign=yes **Example for SAS controllers omeonly omeonly controllers** omconfig storage pdisk action=assignglobalhotspare controller=1 pdisk=0:2:3 assign=yes Omconfig Rebuild Physical Disk Table 117. omconfig Rebuild Physical Disk **Description Description Rebuilds a failed physical disk. Rebuilding a disk may take several** 

**DEAT** 

hours. If you need to cancel the rebuild, use the **Cancel Rebuild** task. For more information about Rebuild Physical Disk, see the *Dell OpenManage Online Help*.

Syntax **Syntax** omconfig storage pdisk action=rebuild controller=id pdisk=<*PDISKID*>, where id is the controller ID. The <PDISKID> variable specifies the physical disk.

NOTE: To obtain these values, type omreport storage controller to display the controller IDs and then type omreport storage pdisk controller=ID to display the IDs for the physical disks attached to the controller. **Example to Example to Rebuild physical disk 3 on connector 0 of controller 1. On a SAS** controller, the physical disk resides in enclosure 2. Example for SCSI, SATA, and ATA controllers **omponent and controllers** omconfig storage pdisk action=rebuild controller=1 pdisk=0:3 Example for SAS controllers **omage in the controllers** omconfig storage pdisk action=rebuild controller=1 pdisk=0:2:3 Omconfig Cancel Rebuild Physical Disk Table 118. omconfig Cancel Rebuild Physical Disk **Description** Cancels a rebuild that is in progress. If you cancel a rebuild, the virtual disk remains in a degraded state. For more information about Cancel Rebuild Physical Disk, see the *Dell OpenManage Online Help*. Syntax **Syntax** omconfig storage pdisk action=cancelrebuild controller=id pdisk=<*PDISKID*>, where id is the controller ID. The <PDISKID> variable specifies the physical disk. NOTE: To obtain these values, type omreport storage W controller to display the controller IDs and then type omreport storage pdisk controller=ID to display the IDs for the physical disks attached to the controller. Example to **Example to** Cancel the rebuild of physical disk 3 on connector 0 of controller 1. On a SAS controller, the physical disk resides in enclosure 2. Example for SCSI, SATA, and ATA controllers **ommediation** omconfig storage pdisk action=cancelrebuild controller=1 pdisk=0:3 **Example for SAS controllers omconfig storage pdisk action=cancelrebuild Example for SAS controllers** controller=1 pdisk=0:2:3 Omconfig Cancel Replace Member Table 119. omconfig Cancel Replace Member **Description Cancels a replace member operation.** Cancels a replace member operation.

Syntax **Syntax** omconfig storage pdisk action=cancelreplacemember controller=id pdisk=<*PDISKID*>, where id is the controller ID. The <PDISKID> variable specifies the physical disk.

> NOTE: To obtain these values, type omreport storage Ø controller to display the controller IDs and then type omreport storage pdisk controller=ID to display the IDs for the physical disks attached to the controller.

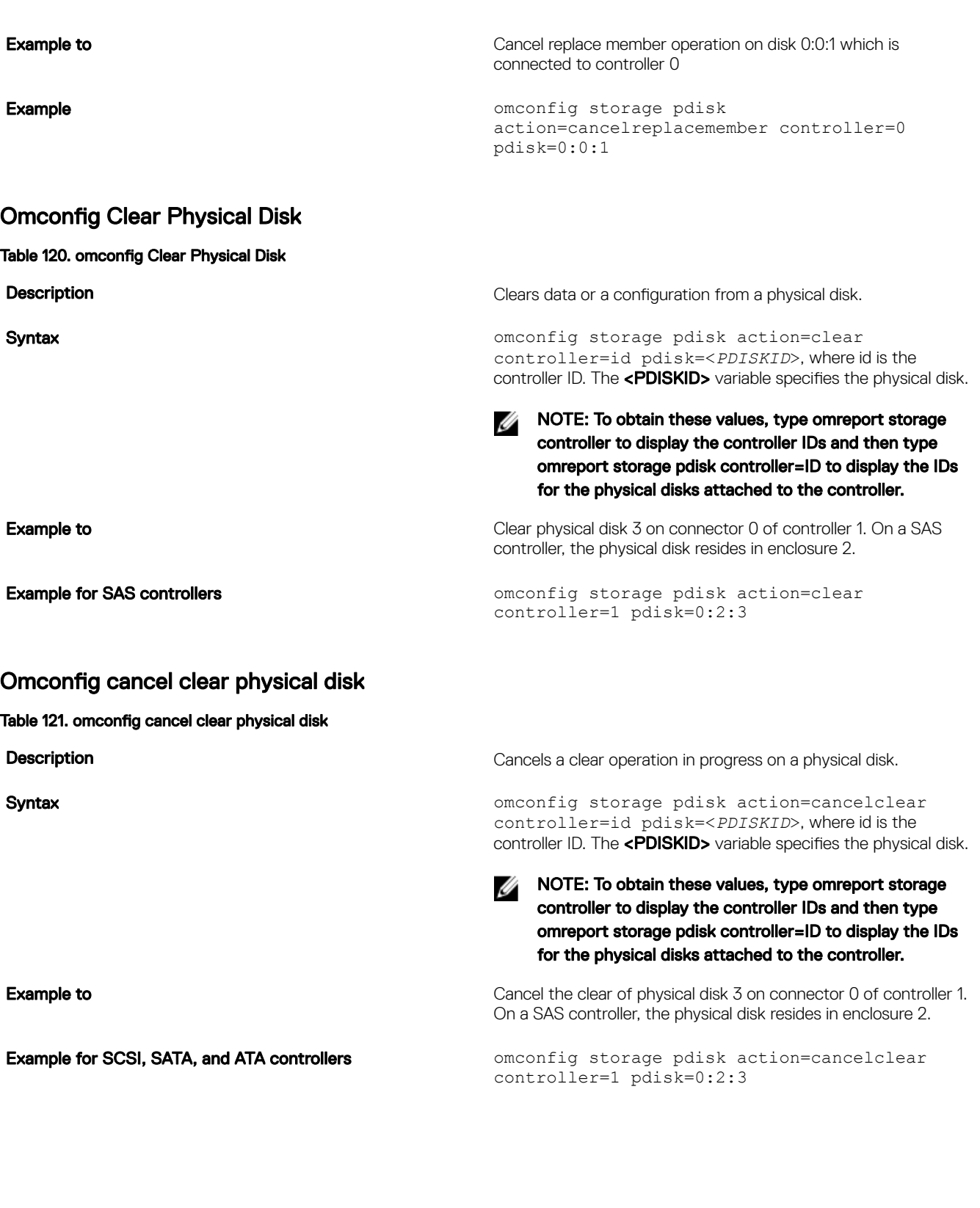

 $(\overline{DZL})$ 

### Omconfig Enable Device Write Cache

### Table 122. omconfig Enable Device Write Cache

**Description Enables write cache on a physical disk for the PCIe SSD Enables write cache on a physical disk for the PCIe SSD** controller. Syntax **Syntax** omconfig storage pdisk action=enabledevicewritecache controller=id pdisk=<*PDISKID*>, where id is the controller ID. The <PDISKID> variable specifies the physical disk. NOTE: To obtain these values, type omreport storage Ø controller to display the controller IDs and then type omreport storage pdisk controller=ID to display the IDs for the physical disks attached to the controller. **Example to** Enable write cache on physical disk 3 on connector 0 of controller 1. On a SAS controller, the physical disk resides in enclosure 2. **Example for SAS controllers omeonly omeonly controllers** omconfig storage pdisk action=enabledevicewritecache controller=1 pdisk=0:2:3 Omconfig Disable Device Write Cache Table 123. omconfig Disable Device Write Cache **Description Disables write cache on a physical disk for the PCIe SSD** controller. Syntax **Syntax** omconfig storage pdisk action=disabledevicewritecache controller=id pdisk=<*PDISKID*>, where id is the controller ID. The <PDISKID> variable specifies the physical disk. NOTE: To obtain these values, type omreport storage Ø controller to display the controller IDs and then type omreport storage pdisk controller=ID to display the IDs for the physical disks attached to the controller. **Example to Example to Example to Example to Disable write cache on physical disk 3 on connector 0 of** controller 1. On a SAS controller, the physical disk resides in enclosure 2. Example for SAS controllers **ombig storage pointing** omconfig storage pdisk action=disabledevicewritecache controller=1 pdisk=0:2:3 Omconfig Export Reliability Log

Table 124. omconfig Export Reliability Log

**Description Exports** log on a physical disk or the NVMe adapter. The reliability log for the device PCIe SSD device or NVMe device is

**DEA**
### Omconfig Convert RAID To Non-RAID

Table 125. Omconfig Convert RAID To Non-RAID

**DEAL** 

exported to the **Windows** folder on systems running Windows, and to **/var/log** directory on systems running Linux.

Syntax **Syntax** omconfig storage pdisk action=exportlog controller=id pdisk=<*PDISKID*> filename=<filename>, where id is the controller ID . The <PDISKID> variable specifies the physical disk.

> NOTE: To obtain these values, type omreport storage Ø controller to display the controller IDs and then type omreport storage pdisk controller=ID to display the IDs for the physical disks attached to the controller.

NOTE: The <filename> is optional. If <filename> is not present, a default filename is assigned.

U NOTE: Depending on the PCIe SSD or NVMe device the log file name will be PCIeSSD\_<device name>\_<timestamp>.log or NVMe\_<device name>\_<timestamp>.log where the <device name> is the name of the device and timestamp is month, day, hour, minute and second during which the command is executed.

**Example to** Export log on physical disk 3 on connector 0 of controller 1. On a SAS controller, the physical disk resides in enclosure 2.

**Example for SAS controllers omegage controllers** omconfig storage pdisk action=exportlog controller=1 pdisk=0:2:3

**Description Converts RAID to non-RAID on a physical disk.** 

Syntax **Syntax** omconfig storage pdisk action=convertraidtononraid controller=id pdisk=<*PDISKID*>, where id is the controller ID. The <PDISKID> variable specifies the physical disk.

Ø

NOTE: To obtain these values, type omreport storage controller to display the controller IDs and then type omreport storage pdisk controller=ID to display the IDs for the physical disks attached to the controller.

**NOTE:** To convert multiple RAID to non-RAID on a given controller, use omconfig storage controller action=convertraidtononraid command. For more information, see [omconfig Convert Multiple RAID To](#page-170-0)  [Non-RAID](#page-170-0).

**Example to** Example to Convert RAID to non-RAID on physical disk 3 on connector 0 of controller 1. On a SAS controller, the physical disk resides in enclosure 2.

Example for SAS controllers **omediation** omconfig storage pdisk action=raidtononraid controller=1 pdisk=0:2:3

### Omconfig Convert Non-RAID To RAID

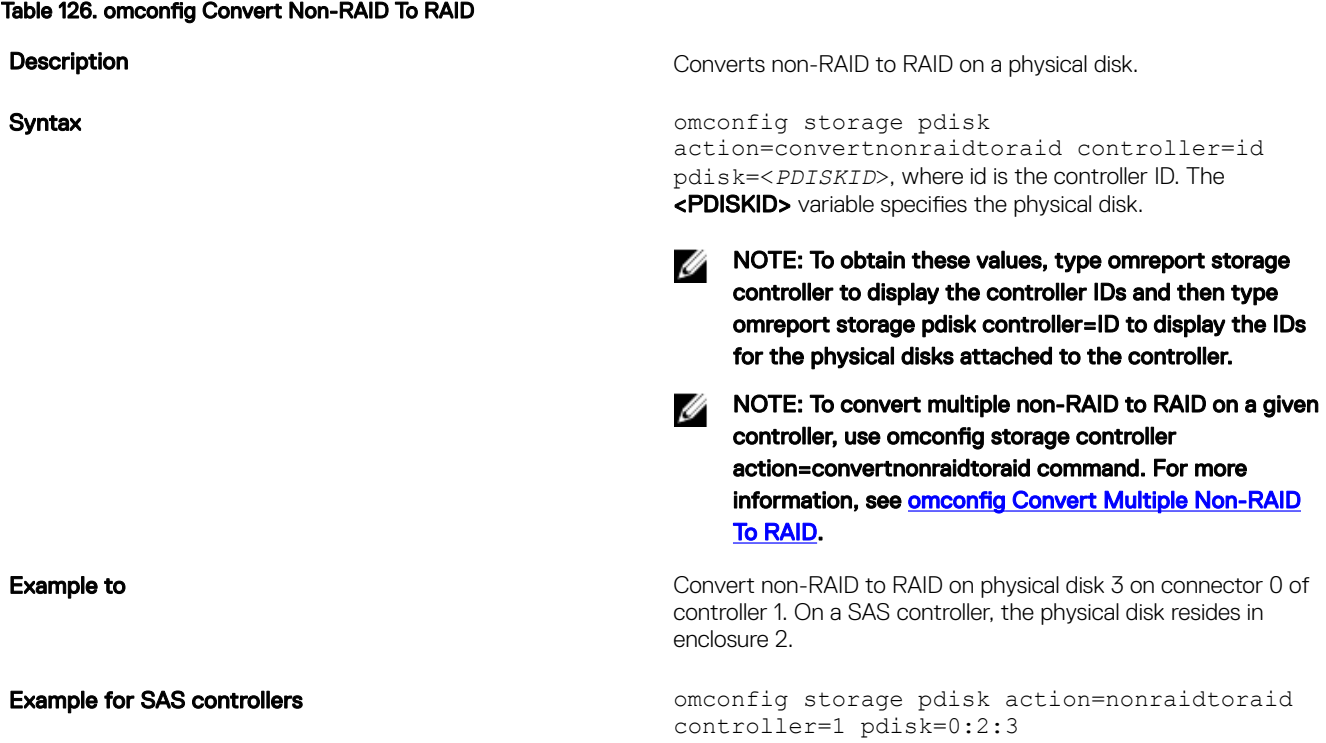

### Omconfig Set array disk cache

Table 127. Omconfig Set array disk cache

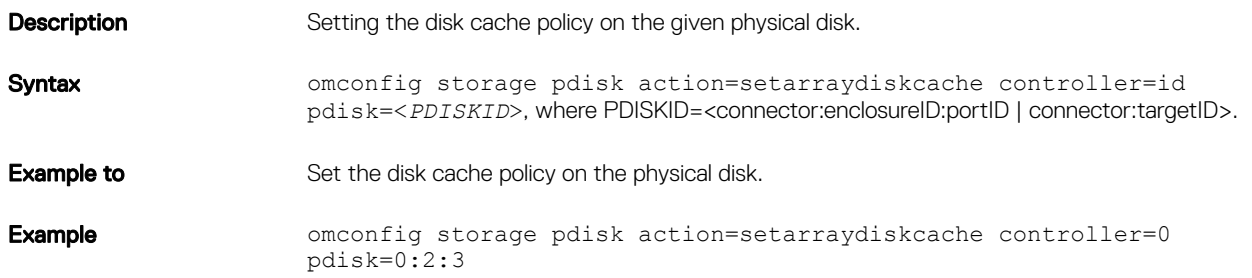

## Omconfig virtual disk commands

The following table provides the **omconfig** command syntax required to run virtual disk tasks.

CAUTION: The *omconfig storage vdisk action=deletevdisk controller=id vdisk=id* command deletes a virtual disk. Deleting a virtual disk destroys all information including file systems and volumes residing on the virtual disk.

Table 128. Omconfig Manage Virtual Disk Commands

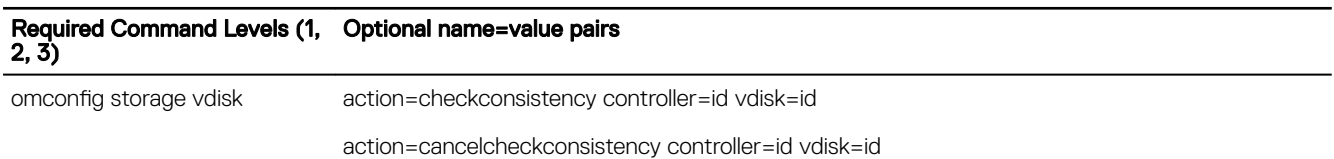

DELL

action=pausecheckconsistency controller=id vdisk=id action=resumecheckconsistency controller=id vdisk=id action=checkconsistency controller=id vdisk=id action=blink controller=id vdisk=id action=unblink controller=id vdisk=id action=initialize controller=id vdisk=id action=fastinit controller=id vdisk=id [force=yes] action=slowinit controller=id vdisk=id [force=yes] action=cancelinitialize controller=id vdisk=id action=cancelbginitialize controller=id vdisk=id action=assigndedicatedhotspare controller=id vdisk=id pdisk=<PDISKID> assign=<yes | no> action=deletevdisk controller=id vdisk=id [force=yes] action=reconfigure controller=id vdisk=id raid=<c | r0 | r1 | r1c | r5 | r10> pdisk=<PDISKID> [size=<size> vdcapacityexpansion=yes sizeinpercent=<1 to 100>] action=securevd controller=id vdisk=id action=clearvdbadblocks controller=id vdisk=id ction=changepolicy controller=id vdisk=id [readpolicy=<ra | nra | ara | rc | nrc> | writepolicy=<wb | wt | wc | nwc | fwb> | cachepolicy=<d | c> diskcachepolicy=<enabled | disabled>] action=replacememberdisk controller=id vdisk=id source=<PDISKID> destination=<PDISKID> action=rename controller=id vdisk=id action=enablefluidcache controller=id vdisk=id devicename=<string> cachepolicy=<wb | wt> action=disablefluidcache controller=id vdisk=id devicename=<string> action=reactivate controller=id vdisk=id devicename=<string>

### Omconfig Check Consistency

#### Table 129. omconfig Check Consistency

**DEAT** 

Description Initiates a check consistency on a virtual disk. The check consistency task verifies the virtual disk's redundant data. Syntax omconfig storage vdisk action=checkconsistency controller=id vdisk=id, where id is the controller ID and virtual disk ID as reported by the omreport command. NOTE: To obtain these values, type omreport storage controller to display the controller IDs Ø and then type omreport storage vdisk controller=ID to display the IDs for the virtual disks attached to the controller. **Example to** Run a check consistency on virtual disk 4 on controller 1. Example **Example** omconfig storage vdisk action=checkconsistency controller=1 vdisk=4

## Omconfig Pause Check Consistency

### Table 130. omconfig Pause Check Consistency

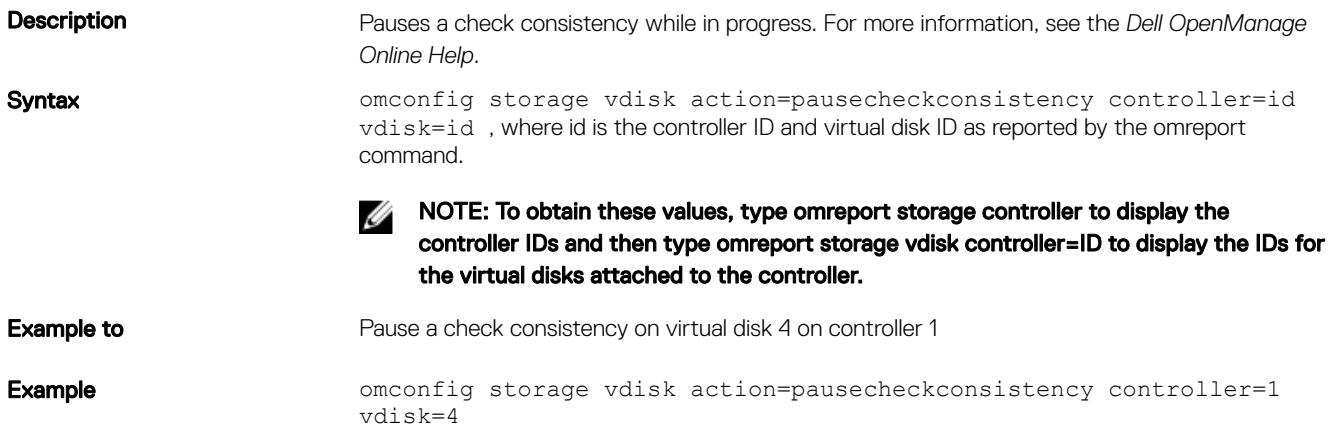

### Omconfig cancel check consistency

#### Table 131. omconfig cancel check consistency

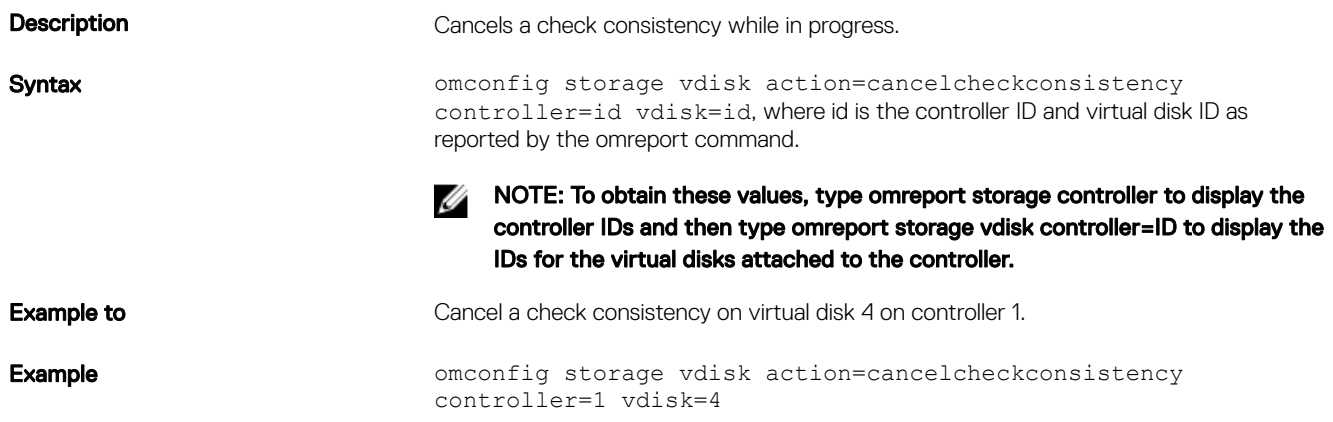

### Omconfig Resume Check Consistency

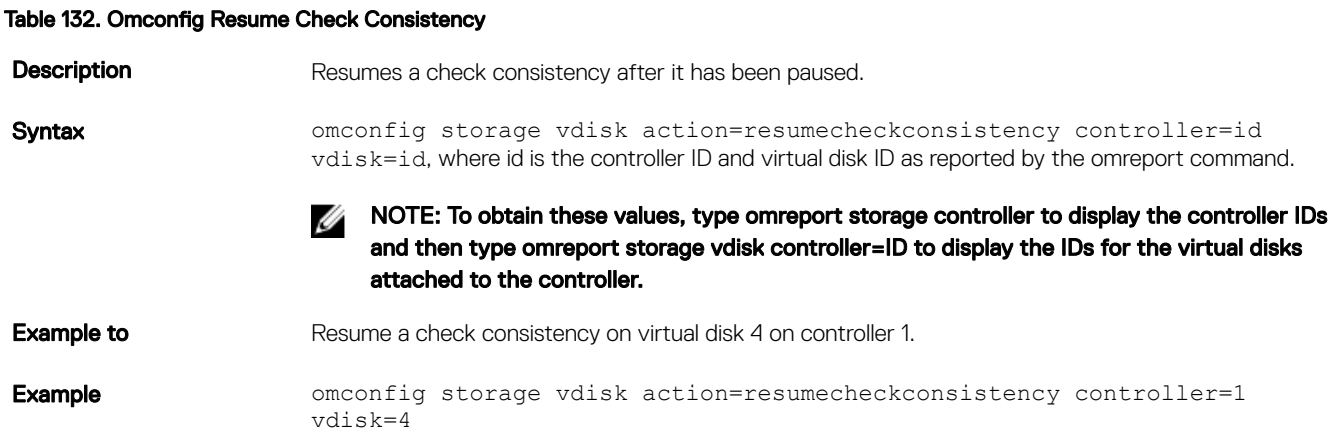

DELI

## Omconfig blink virtual disk

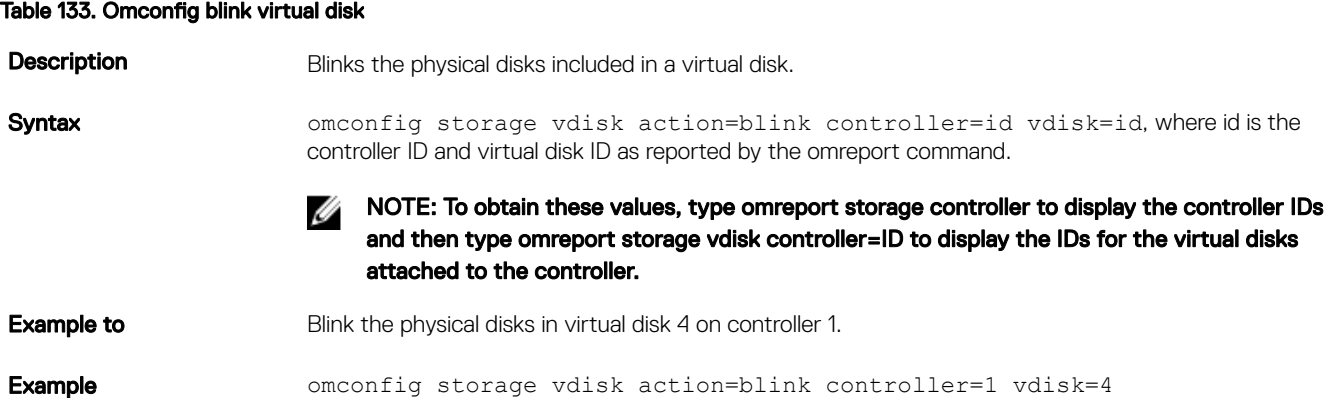

### Omconfig Unblink Virtual Disk

#### Table 134. omconfig Unblink Virtual Disk

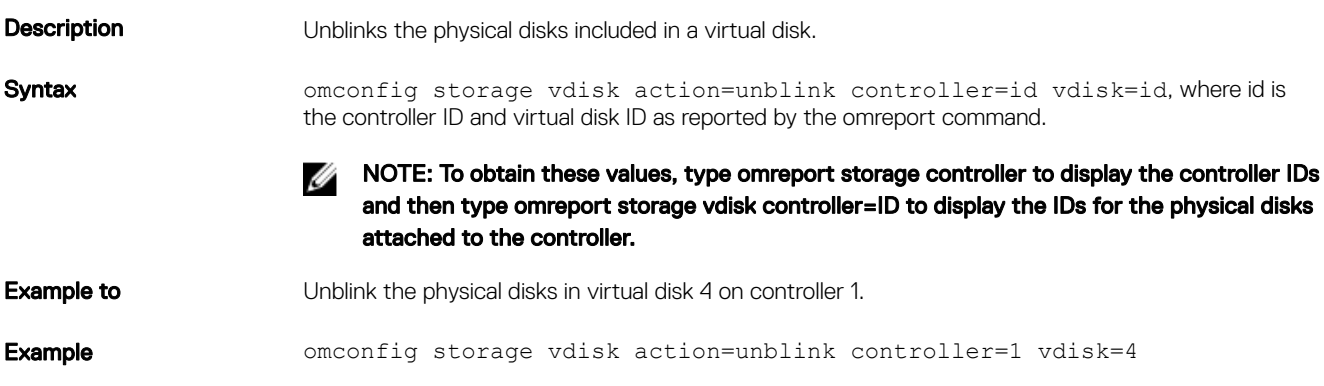

### Omconfig Initialize Virtual Disk

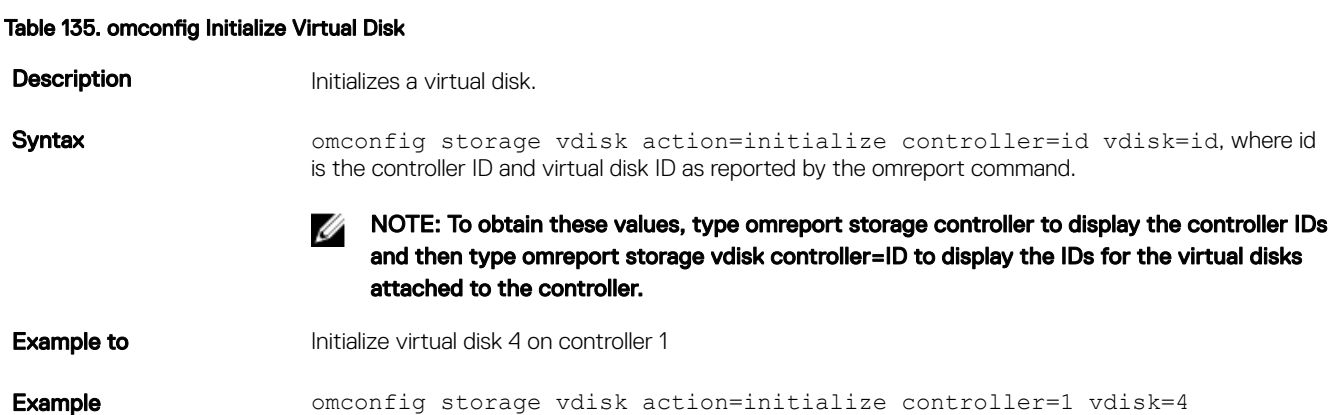

### Omconfig Fast Initialize Virtual Disk

#### Table 136. omconfig Fast Initialize Virtual Disk

**Description Fast initializes a virtual disk.** 

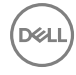

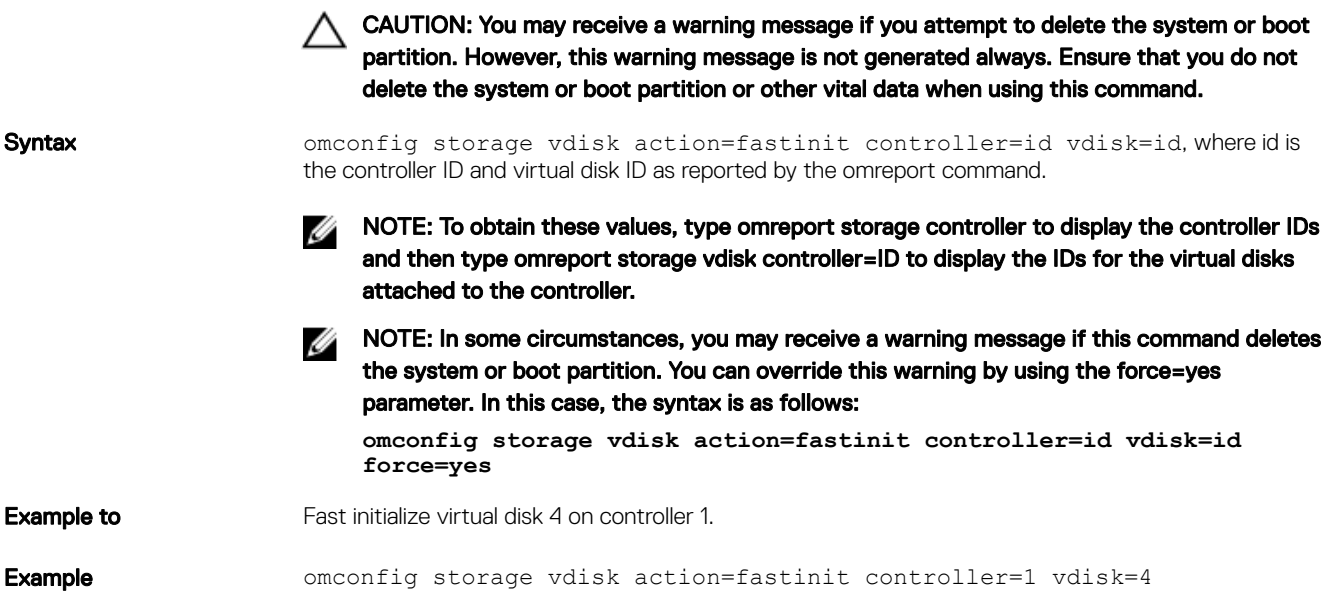

## Omconfig Slow Initialize Virtualize Disk

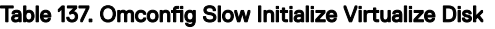

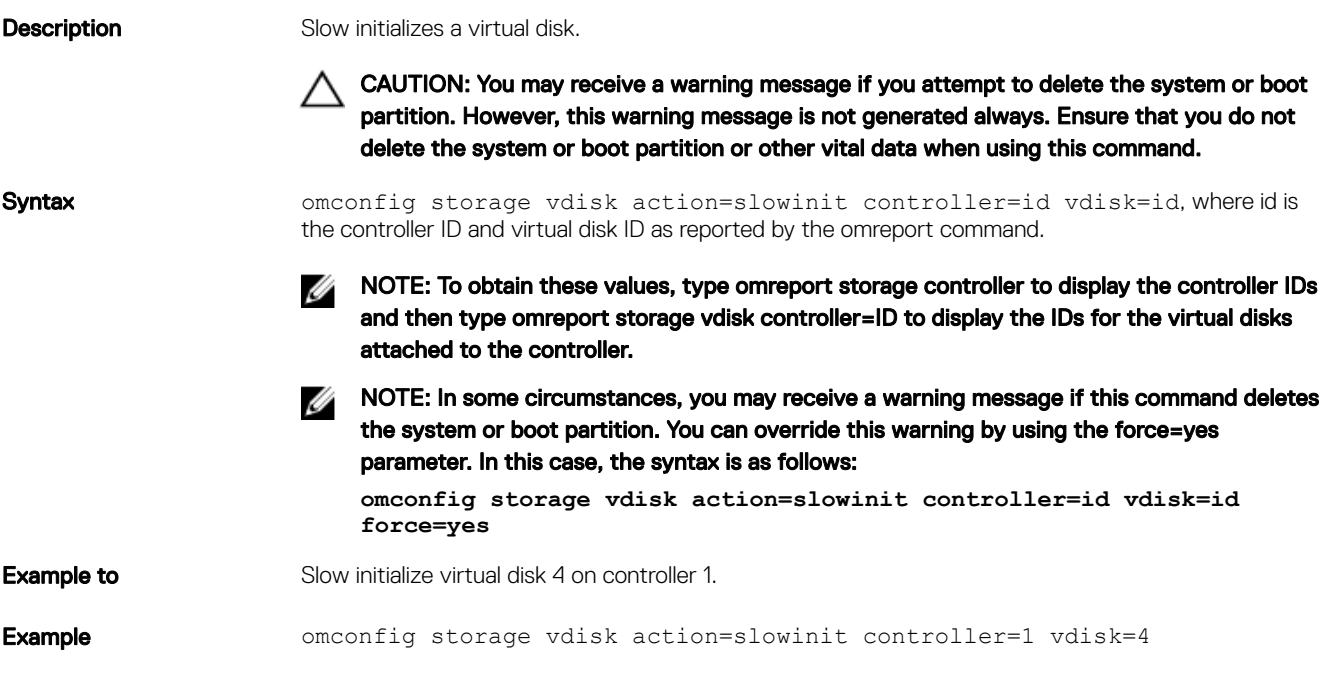

### Omconfig cancel initialize virtual disk

### Table 138. omconfig cancel initialize virtual disk

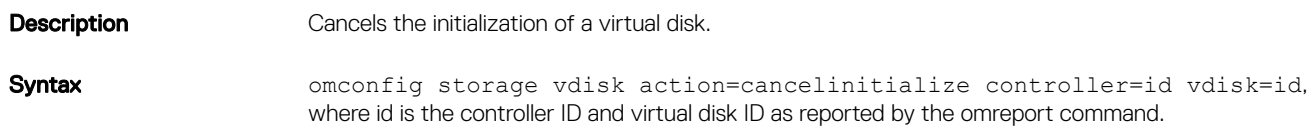

 $(\infty)$ 

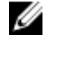

 $\mathbb Z$  NOTE: To obtain these values, type omreport storage controller to display the controller IDs and then type omreport storage vdisk controller=ID to display the IDs for the virtual disks attached to the controller.

**Example to** Cancels the initialization of virtual disk 4 on controller 1.

Example **Example** omconfig storage vdisk action=cancelinitialize controller=id vdisk=id

### Omconfig cancel background initialize

#### Table 139. omconfig cancel background initialize

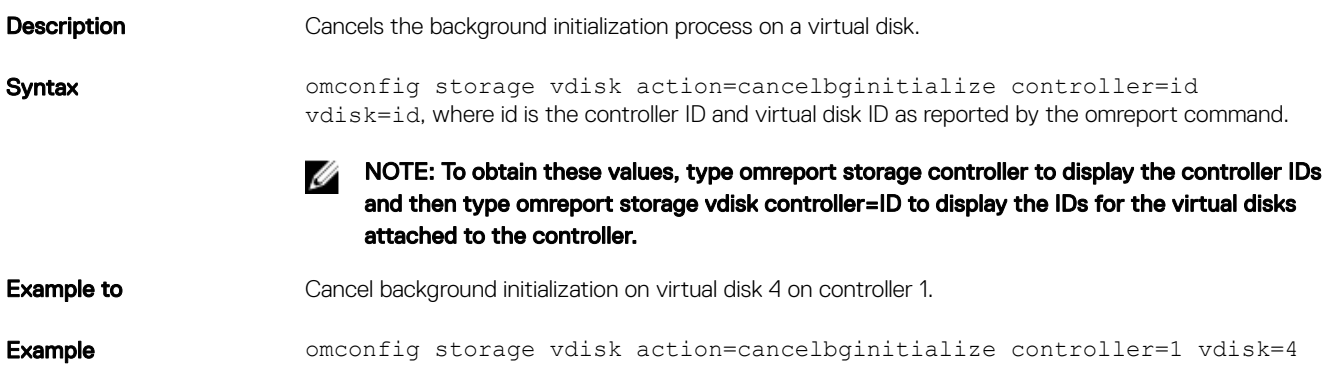

### Omconfig Assign Dedicated Hot Spare

#### Table 140. omconfig Assign Dedicated Hot Spare

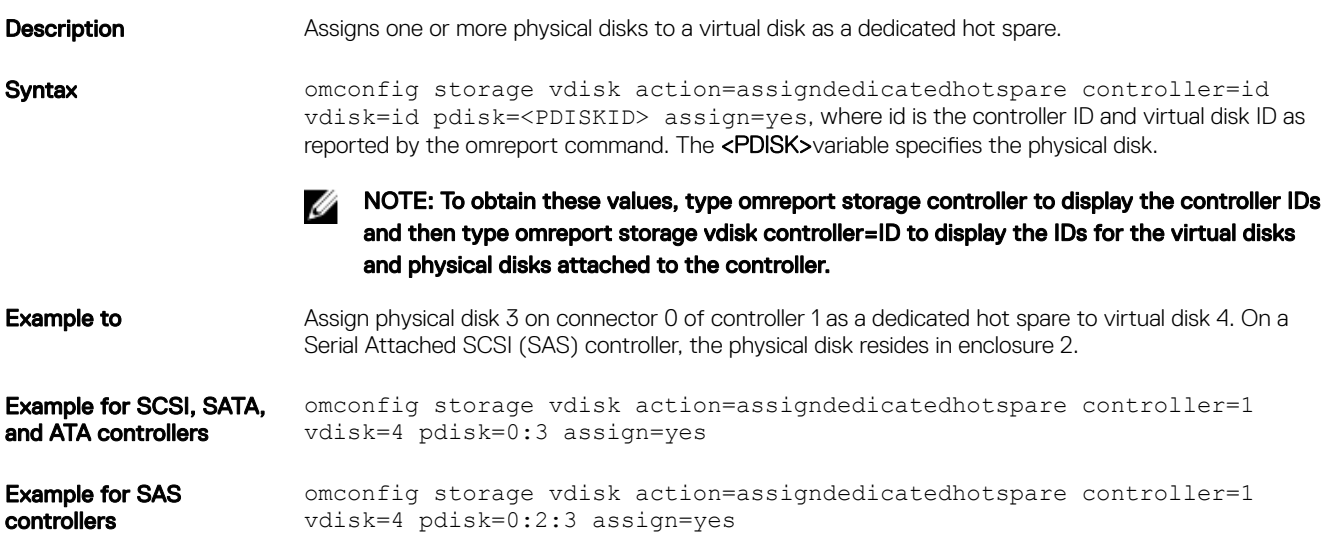

### Omconfig Delete Virtual Disk

#### Table 141. omconfig Delete Virtual Disk

DELL

**Description** Deletes a virtual disk.

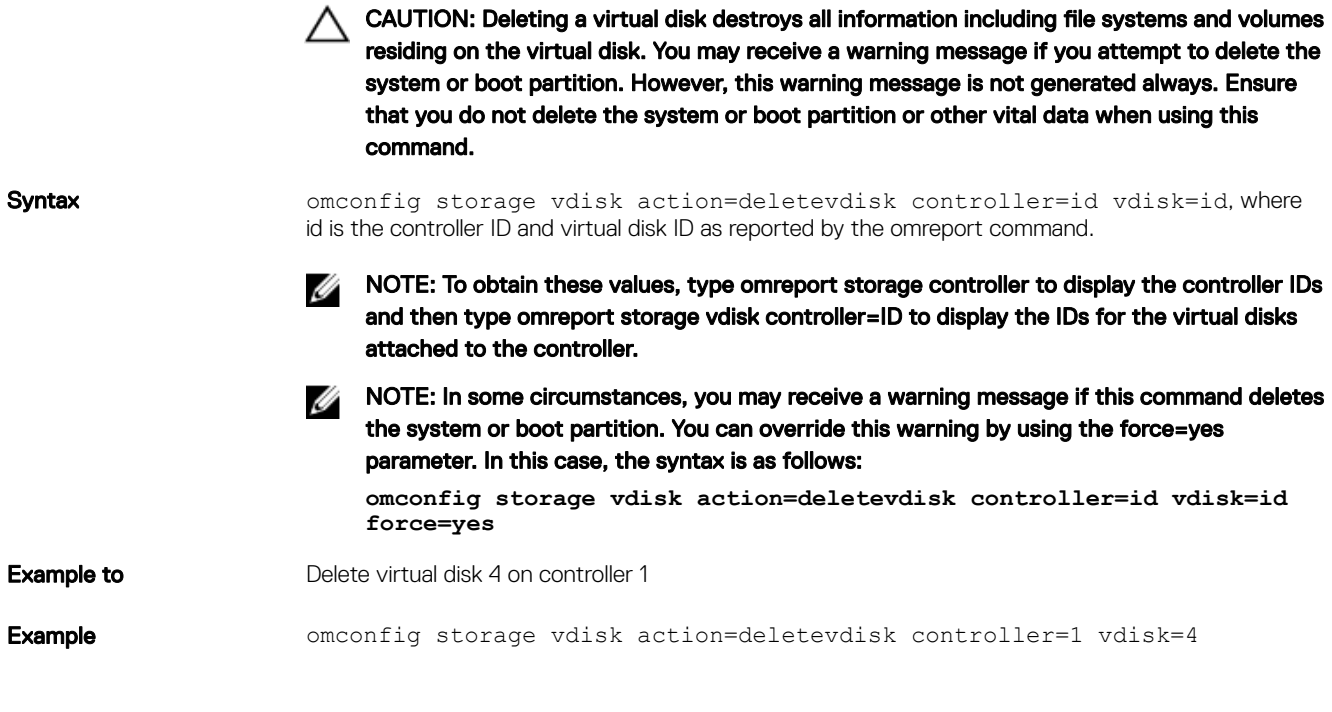

### Omconfig reconfiguring virtual disks

#### Table 142. omconfig reconfiguring virtual disks

Description Reconfigure a virtual disk to change the virtual disk's RAID level or increase its size by either adding physical disks or using the available free space. On some controllers, you can also remove physical disks.

> NOTE: If you want to reconfigure with an extra physical disk, the physical disk must be of the supported bus protocol, media type, sector size, T10 Protection Information capability, and encryption capability.

Syntax omconfig storage vdisk action=reconfigure controller=id vdisk=id raid=<c| r0| r1| r1c| r5| r6| r10> pdisk=<*PDISK*> [size=<*size*> vdcapacityexpansion=yes sizeinpercent=<1 to 100>], where id is the controller ID and virtual disk ID as reported by the omreport command.

NOTE: When you perform the virtual disk reconfiguration operation using the **sizeinpercent/vdcapacityexpansion** argument, Storage Management does not allow addition of physical disks to the existing reconfigured disk group. On successful operation, the virtual disk capacity is expanded, but the additional physical disk is not considered.

NOTE: To obtain these values, type omreport storage controller to display the controller IDs and then type omreport storage vdisk controller=ID to display the IDs for the virtual disks attached to the controller.

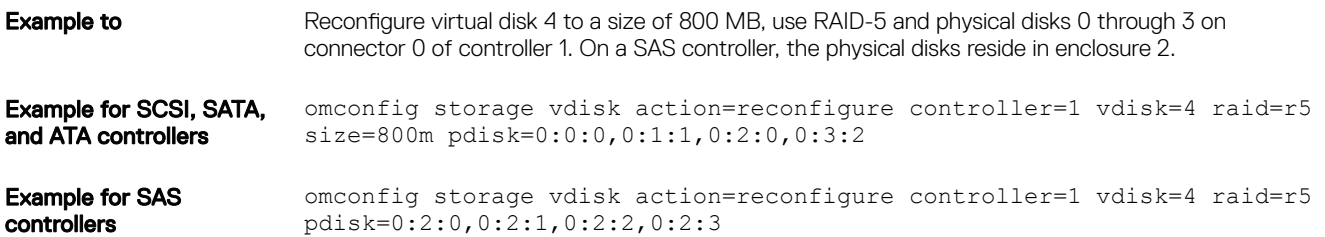

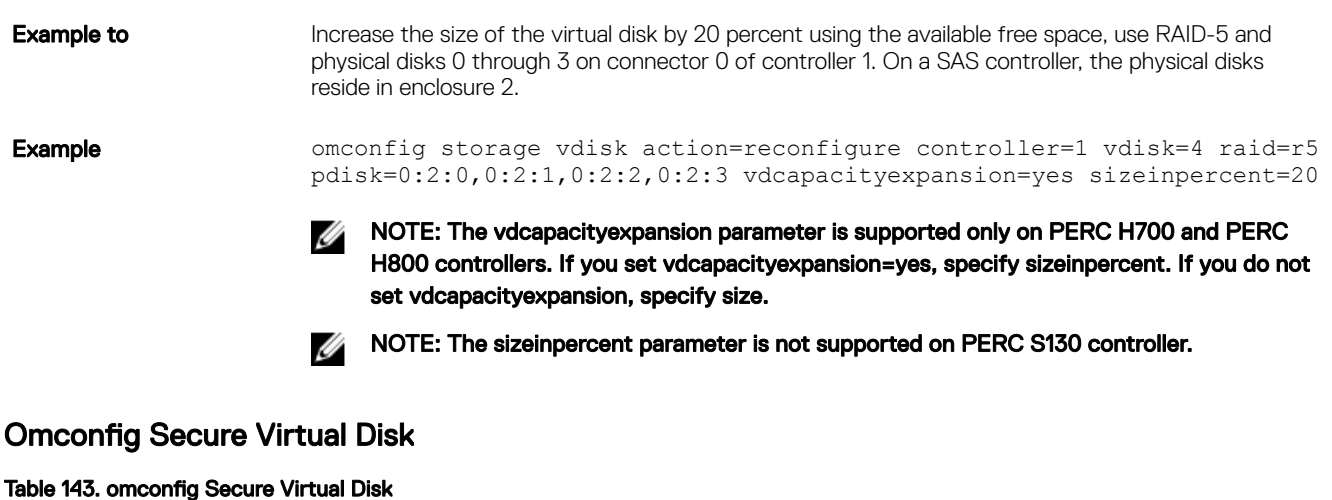

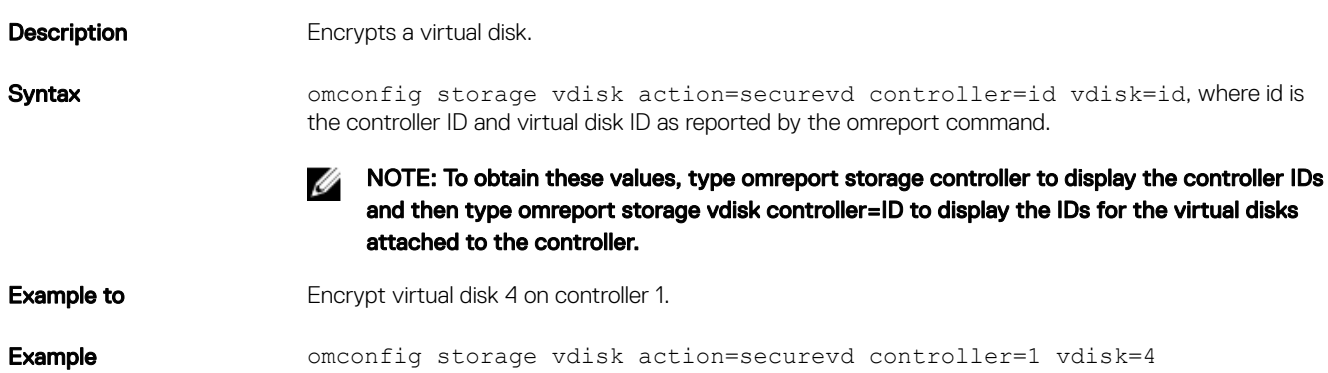

### Omconfig Clear Virtual Disk Bad Blocks

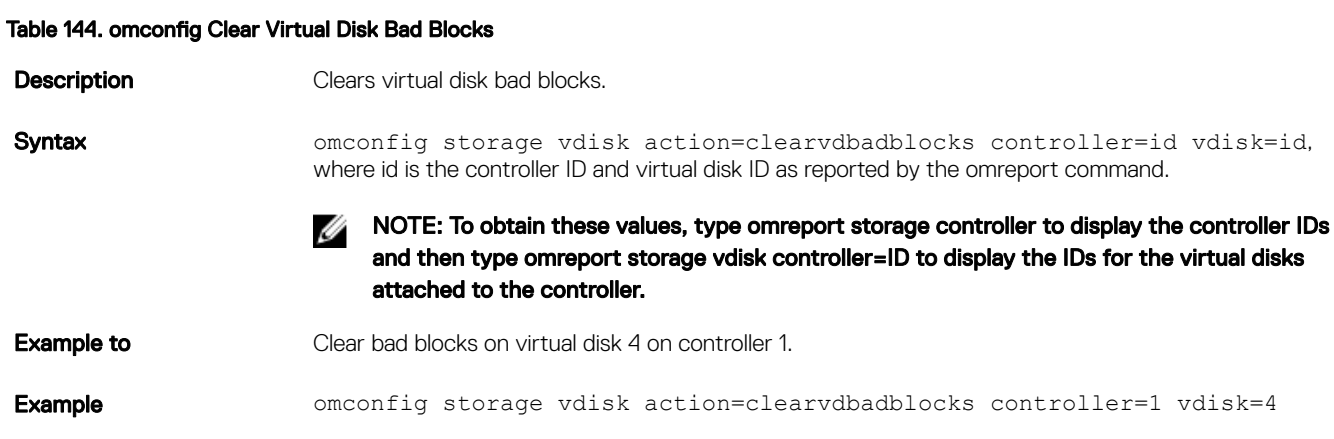

## Omconfig Change Virtual Disk Policy

**D**ELI

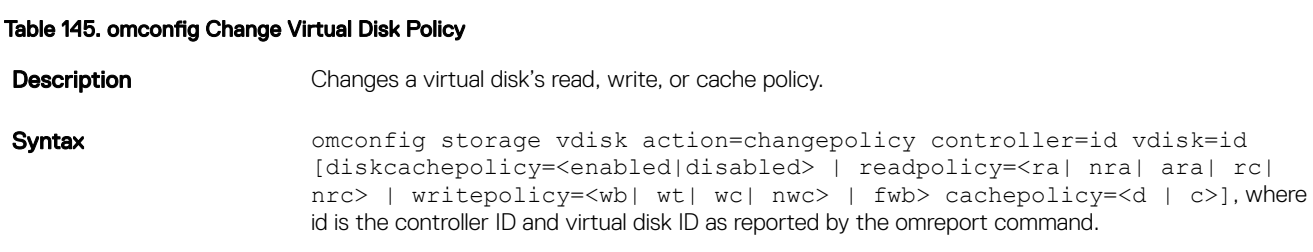

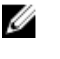

### NOTE: To obtain these values, type omreport storage controller to display the controller IDs and then type omreport storage vdisk controller=ID to display the IDs for the virtual disks attached to the controller.

For more information about the controller-specific diskcache, read, write, and cache policy, see the *Dell OpenManage Online Help*. For information on specifying these parameters using the omconfig command, see the following:

- [readpolicy=<ra | nra | ara | rc | nrc>] parameter (optional)
- [writepolicy=<wb | wt | wc | nwc | fwb>] parameter (optional)
- [cachepolicy=<d | c>] Parameter (optional)
- [diskcachepolicy=<enabled|disabled>] parameter (optional)

**Example to** Change the read policy of virtual disk 4 on controller 1 to no-read-ahead.

Example **Example** omconfig storage vdisk action=changepolicy controller=1 vdisk=4 readpolicy=nra

### Omconfig Replace Member Virtual Disk

#### Table 146. omconfig Replace Member Virtual Disk

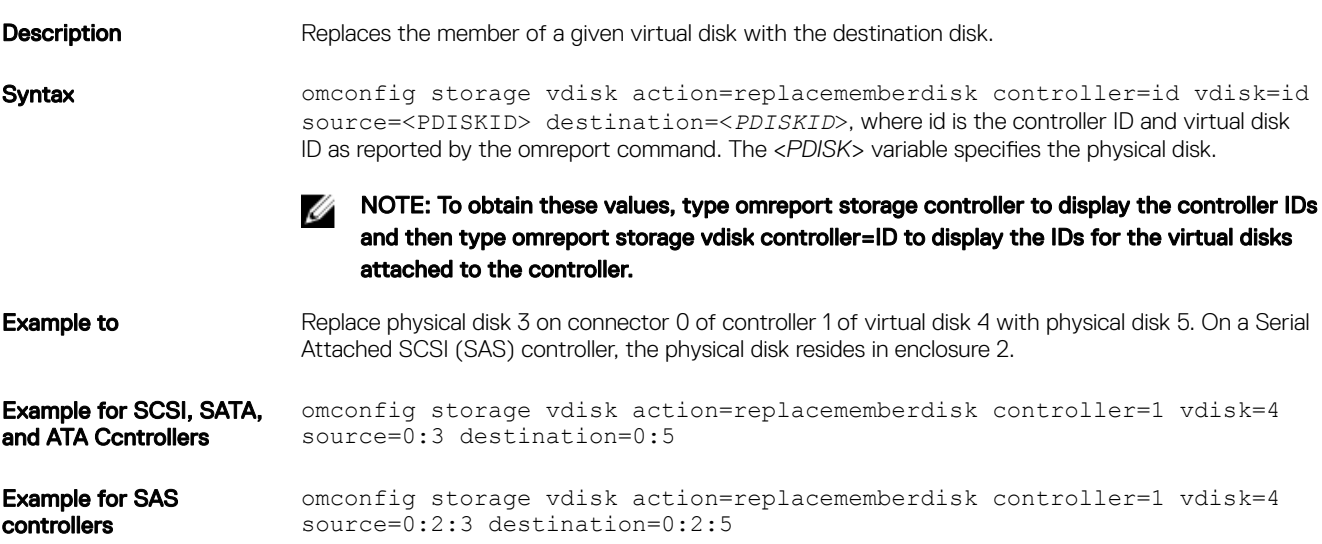

### Omconfig Rename Virtual Disk

#### Table 147. omconfig Rename Virtual Disk

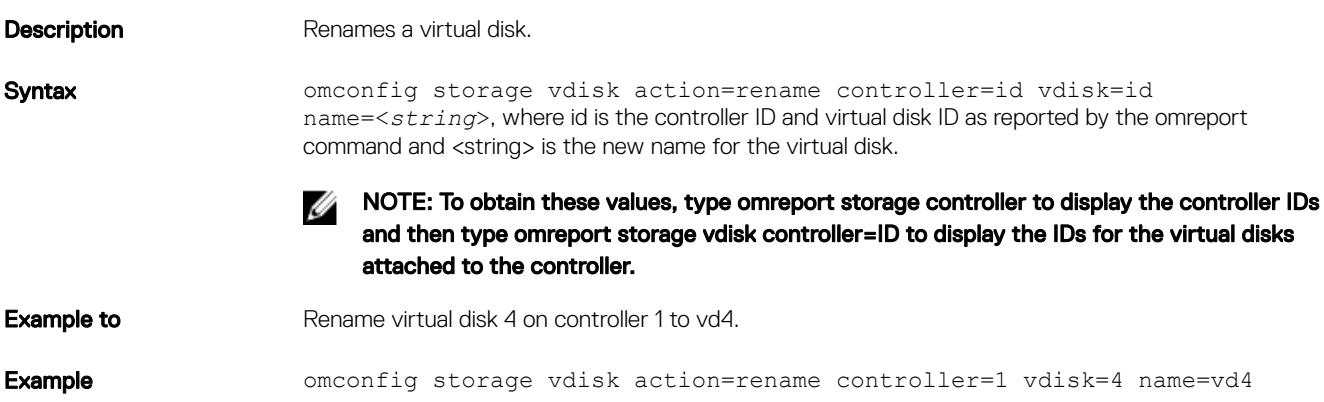

**DEA** 

## Omconfig controller commands

The following table provides the omconfig command syntax required to execute controller tasks.

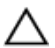

CAUTION: The *omconfig storage controller action=resetconfig controller=id* resets the controller configuration. Resetting the controller configuration permanently destroys all data on all virtual disks attached to the controller. System or boot partition residing on these virtual disks is destroyed.

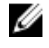

**DELI** 

NOTE: If the PERC hardware controller is running in HBA mode, you can perform only one action, exporting the log (**action=exportlog**).

#### Table 148. omconfig Controller Commands

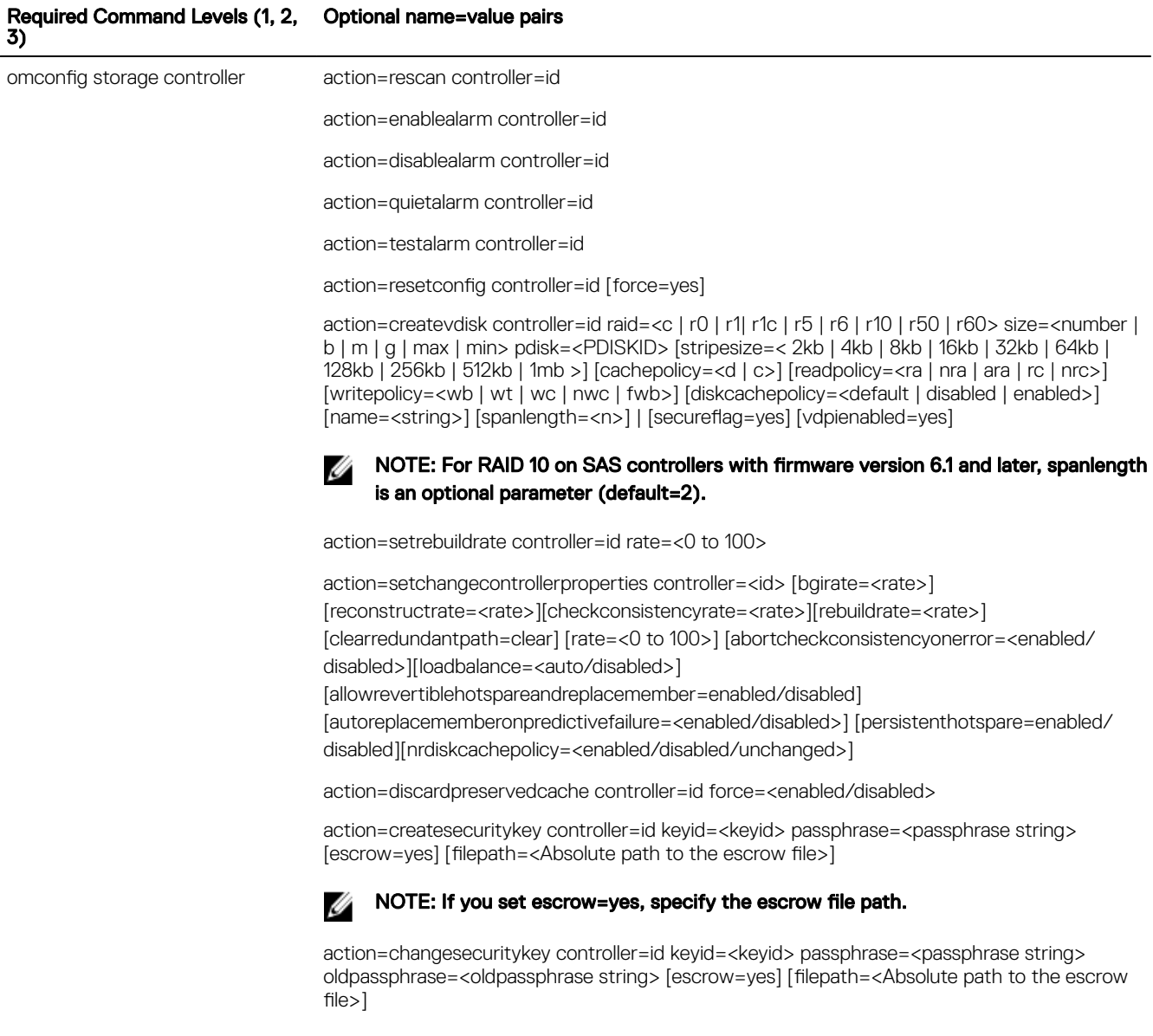

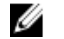

NOTE: If you set escrow=yes, specify the escrow file path.

action=deletesecuritykey controller=id

action=setbgirate controller=id rate=<0 to 100 >

action=setreconstructrate controller=id rate=<0 to 100>

action=setcheckconsistencyrate controller=id rate=<0 to 100>

action=exportlog controller=id

action=importsecureforeignconfig controller=id passphrase=<passphrase for imported foreign configuration>

action=importforeignconfig controller=id

action=importrecoverforeignconfig controller=id

action=clearforeignconfig controller=id

action=setpdiskpwrmanagement controller=id spindownunconfigureddrives=<enabled/ disabled> spindownhotspares=<enabled/disabled> spindownconfigureddrives=<enabled/ disabled> idlec=<enabled/disabled> spindowntimeinterval=<30 to 1440>(minutes) spinupstarttime=<HH:MM:AM/PM> spinuptimeinterval=<1 to 24>(hours)

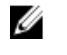

#### NOTE: Specify spinupstarttime and spinuptimeinterval only when you set spindownconfigureddrives=enabled.

action=setcontrollermode controller=id mode=<raid | hba>

action=autoconfigureRAID0 controller=id

action=setpatrolreadmode controller=id mode=<manual | auto | disable>

action=startpatrolread controller=id

action=stoppatrolread controller=id

action=createcachecade controller=id pdisk=<PDISKID> [name=<string>]

action=enablelkm controller=id keyid=<keyid> passphrase=<passphrase string> [escrow=yes] [filepath=<Absolute path to the escrow file>]

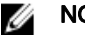

#### NOTE: If you set escrow=yes, specify the escrow file path.

action=switchtolkm controller=id keyid=<keyid> passphrase=<passphrase string> [escrow=yes] [filepath=<Absolute path to the escrow file>]

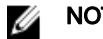

#### NOTE: If you set escrow=yes, specify the escrow file path.

action=rekeylkm controller=id

action=convertraidtononraid controller=id pdisk=<PDISKID>

action=convertnonraidtoraid controller=id pdisk=<PDISKID>

### Omconfig Rescan Controller

#### Table 149. Omconfig Rescan Controller

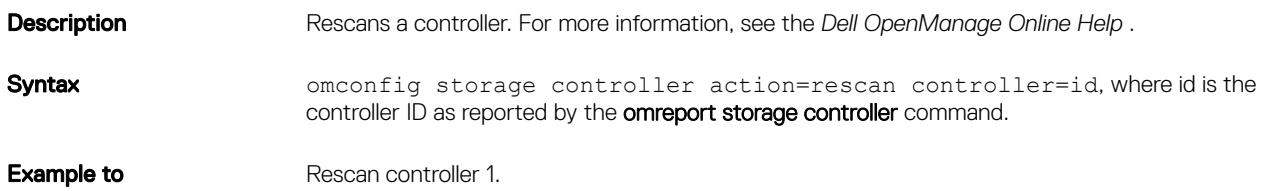

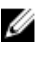

NOTE: The rescan controller is not supported on non-RAID SCSI and SAS controllers. Reboot the system to make the configuration changes visible on non-RAID SCSI controllers.

## Omconfig Enable Controller Alarm

#### Table 150. Omconfig Enable Controller Alarm

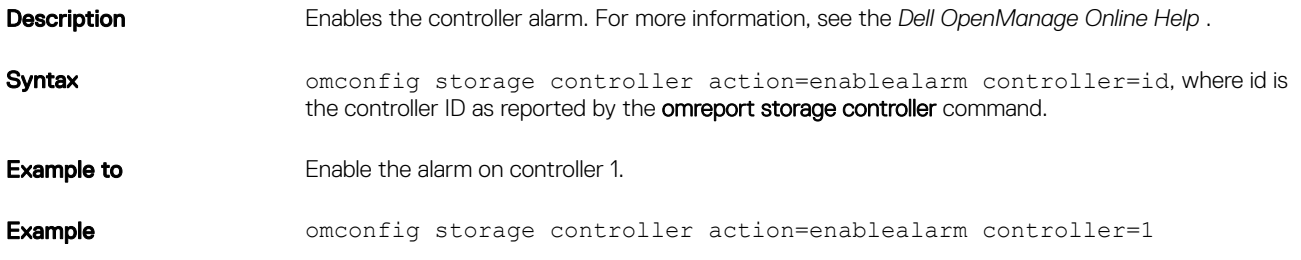

### Omconfig Disable Controller Alarm

#### Table 151. Omconfig Disable Controller Alarm

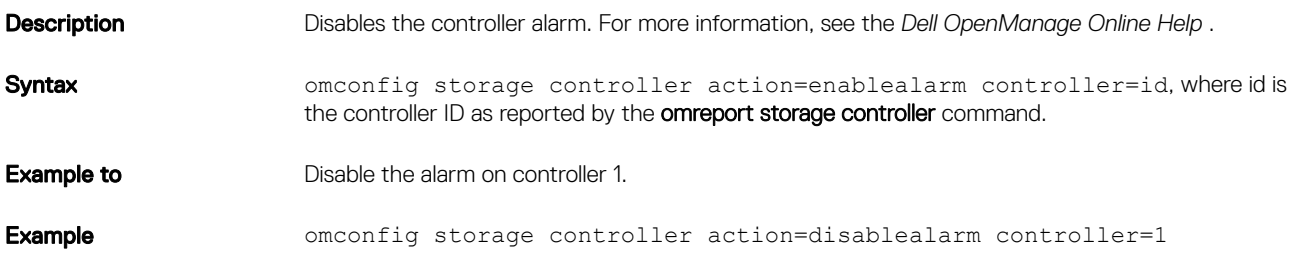

## Omconfig Quiet Controller Alarm

#### Table 152. omconfig Quiet Controller Alarm

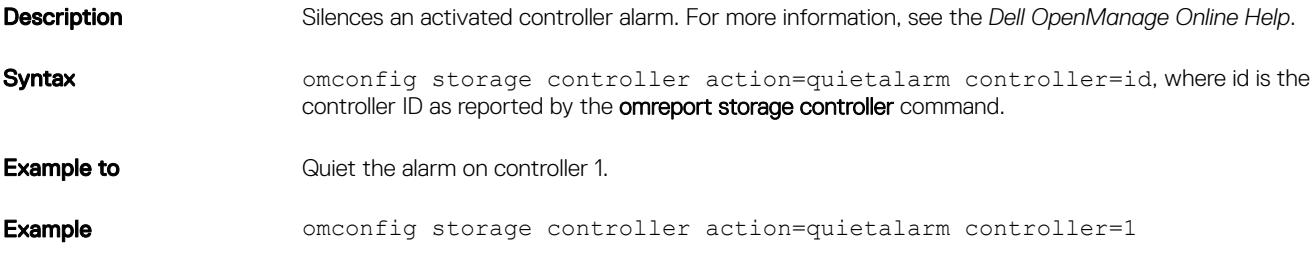

### omconfig Test Controller Alarm

#### Table 153. omconfig Test Controller Alarm

DELL

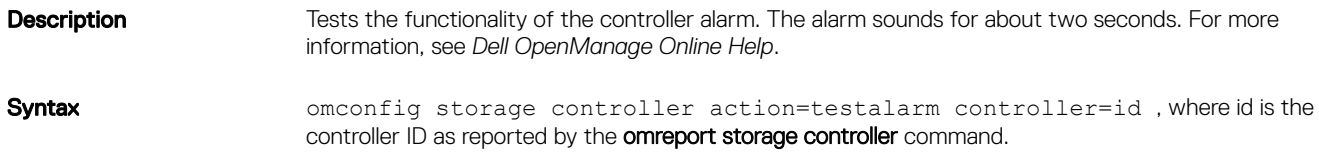

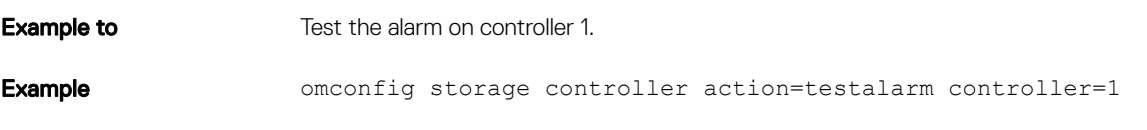

### Omconfig Reset Controller Configuration

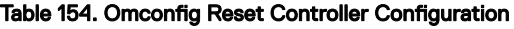

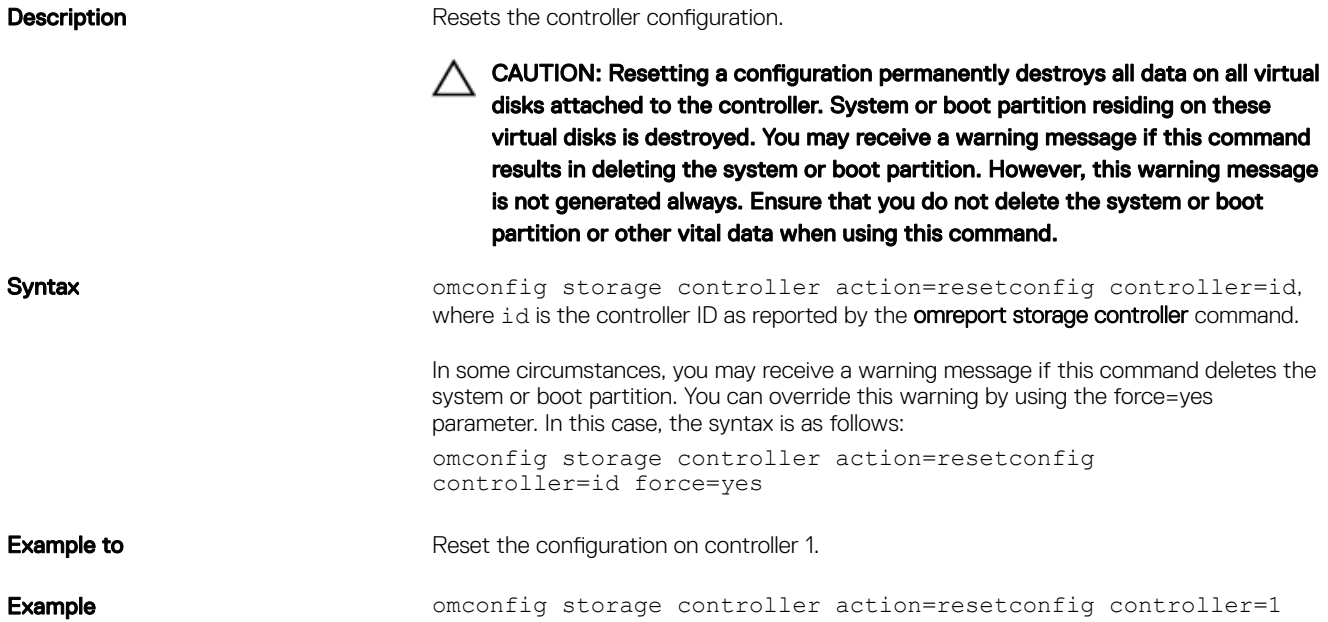

### omconfig Create Virtual Disk

The *Dell OpenManage Online Help* provides additional information about creating virtual disks.

The **omconfig** syntax for creating a virtual disk has several parameters. You must specify the following parameters:

- Controller (controller=id)
- RAID level (raid=<c| r0 | r1 | r1c | r5 | r6 | r10 | r50 | r60>
- Size (size=<number | max | min>)>

Physical disk is specified as either:

• For SCSI, SATA, and ATA controllers:

```
pdisk=connector:enclosureID:targetID
```
where connector:enclosureID:targetID is the connector number, enclosure number, and slot number.

• For SAS controllers:

pdisk=connector:targetID

where connectorID:targetID is the connector number and the slot number. For example, pdisk=0:2

Storage Management supplies default values for any of the other parameters that you do not specify.

For creating an encrypted virtual disk, specify secureflag=yes. You can create encrypted virtual disks only with SED drives.

#### Complete Syntax:

```
omconfig storage controller action=createvdisk controller=id raid=<c| r0 | r1 | r1c | r5 | 
r6 | r10 | r50 | r60>size=<number | max | min> pdisk=<PDISKID> [stripesize=stripesize=<
```
2kb| 4kb| 8kb| 16kb| 32kb| 64kb | 128kb>] [cachepolicy=<d | c>] [diskcachepolicy=<disabled | enabled>][readpolicy=<ra | nra | ara | rc | nrc>] [writepolicy=<wb| wt| wc| nwc | fwb>] [name=<*string*>] [spanlength=<*n*>] | [secureflag=yes][vdpienabled=yes]

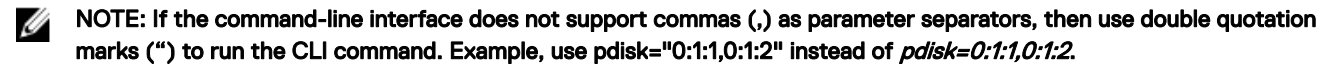

NOTE: If you are configuring RAID for SAS controllers with firmware version 6.1 and later, **spanlength** is an optional Ø parameter (default=2). **Spanlength** is an even number and is lesser than or equal to half the number of physical disks specified in **size**.

W NOTE: The **vdpienabled** is an optional argument and is valid only on PERC9 controllers. If set to **yes** a T10 Protection Information (PI) enabled virtual disk is created.

NOTE: For RAID 10 creation, PERC 9 firmware suggests the layout (number of array disks) with uneven span (spans with Ø unequal number of array disks), though in a span the number of disks remains even. For example, for 32 disks, RAID 10 gets created with all the disks in one span and for 34 disks, RAID 10 gets created with 16 disks in one span and 18 disks in the other span.

#### Example Syntax:

You can create a RAID-5 virtual disk of 500 MB with a stripe size of 16 KB on a PERC 3/QC controller. The name of the virtual disk is vd1 and it resides on connector 0 of controller 1. Because the virtual disk is a RAID-5, it requires at least three physical disks. In this example, you specify four physical disks. These are physical disks 0 through 3. The virtual disk has read-ahead, write–through caching, and cache I/O policies.

To create a virtual disk:

```
omconfig storage controller action=createvdisk controller=1 raid=r5 size=500m pdisk= 
0:0,0:1,0:2,0:3 stripesize=16kb cachepolicy=c readpolicy=ra writepolicy=wt
```
The only parameters that require specification are for the controller, RAID level, virtual disk size, and physical disk selection. Storage Management supplies default values for all other unspecified parameters. For more information on read, write, and cache policies that are supported by the controller, see the *Dell OpenManage Online Help*.

#### Parameter specification for creating and reconfiguring virtual disk

The following table displays how to specify the **omconfig storage controller action=createvdisk** parameters:

#### Table 155. Parameters And Types

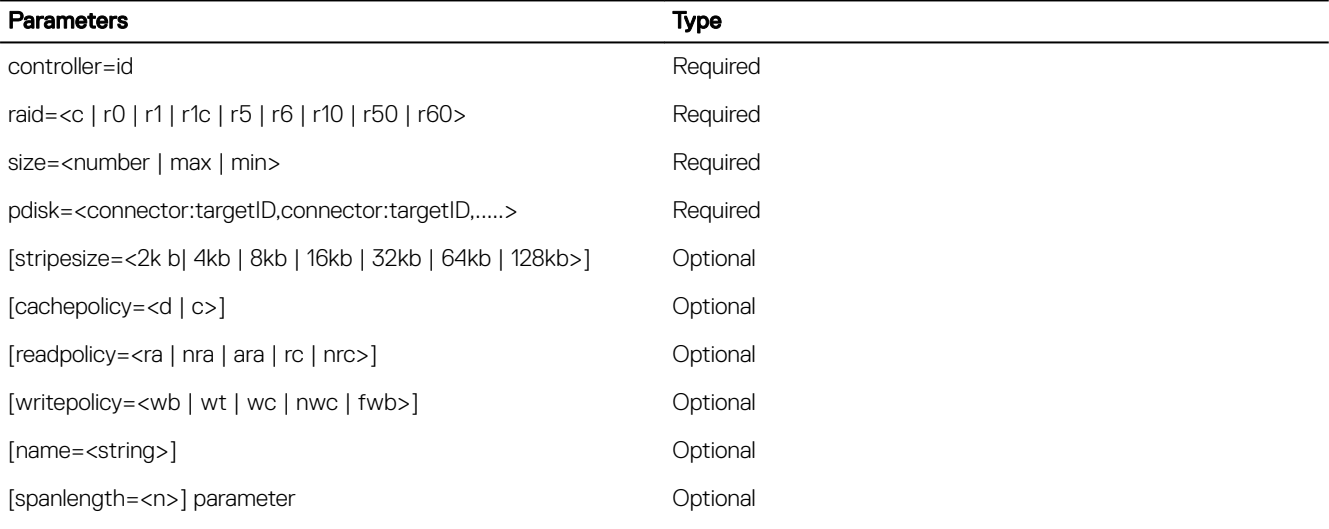

#### controller=id parameter

Specify the controller ID as reported by the omreport storage controller command. For example, controller=2

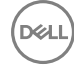

### raid=<c | r0 | r1 | r1c | r5 | r6 | r10 | r50 | r60>

Use the raid=<c | r0 | r1 | r1c | r5 | r6 | r10 | r50 | r60> parameter to specify a RAID level for a virtual disk. Different controllers support different RAID levels. For more information about RAID levels a controller supports and for general information about RAID levels, see the *Dell OpenManage Online Help*. The following table displays how to specify the raid=n parameter for each RAID level.

#### Table 156. Raid level and parameter specification

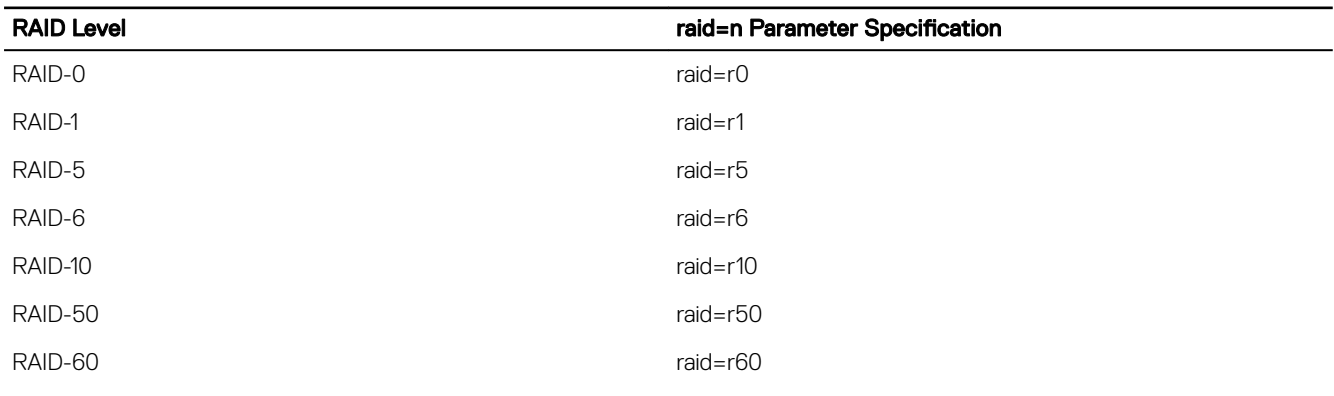

#### size=<number | max | min>

The following table displays how to specify the size=<number | max | min>

#### Table 157. Size Parameter

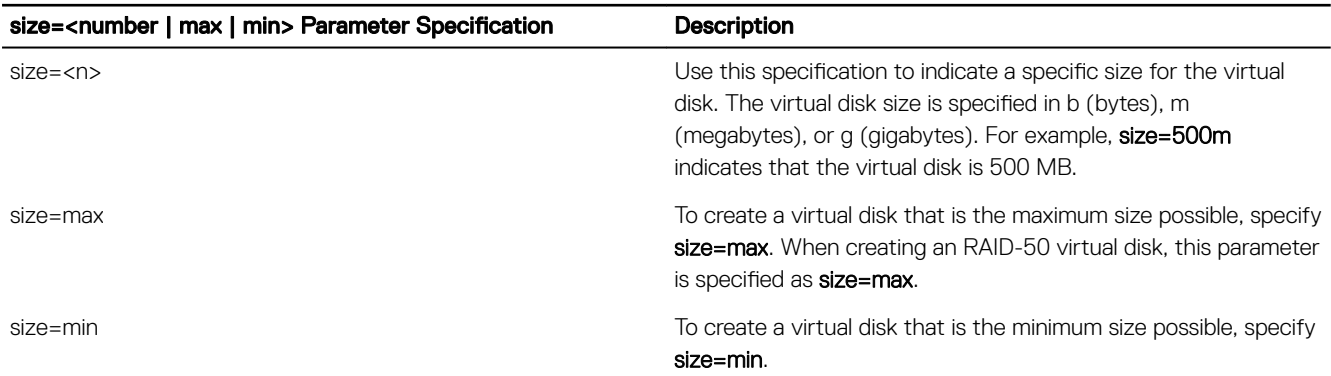

#### PDISKID=<connector:enclosureID:targetID | connector:targetID>

Use this parameter to specify the physical disks to be included in the virtual disk.

When reconfiguring a virtual disk, you must specify all physical disks to include in the reconfigured virtual disk. The physical disk specification applies to physical disks in the original virtual disk and continues in the reconfigured virtual disk and to any new physical disks being added to the reconfigured virtual disk. Some controllers allow you to remove a physical disk from a virtual disk. In this case, do not specify to remove the physical disk.

The pdisk=<PDISKID> parameter indicates a physical disk by specifying either connector:enclosureID:targetID or connector:targetID.

#### stripesize=<2kb | 4kb | 8kb | 16kb | 32kb | 64kb | 128kb>

Different controllers support different stripe sizes. For more information on stripe sizes supported for a controller, see the *Dell OpenManage Online Help*. All stripe sizes are specified in kilobytes. For example, when specifying 128 KB as the stripe size, type: stripesize=128kb

#### cachepolicy=<d | c>] parameter

Different controllers support different cache policies. The following table displays how to specify the [cachepolicy=<d | c>] parameter for each of the cache policies.

#### Table 158. Cache Policy Parameters

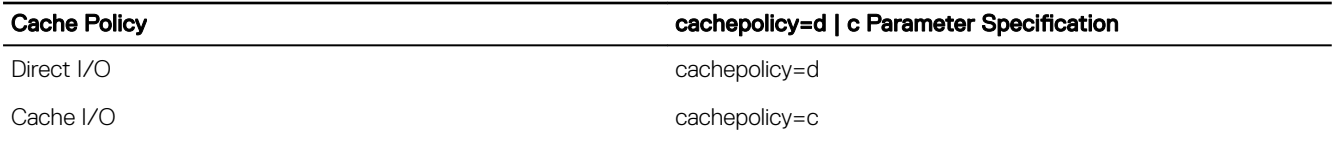

#### diskcachepolicy=<disabled | enabled>

Different controllers support different disk cache policies. The following table indicates how to specify the [diskcachepolicy=<disabled | enabled>] parameter for each of the cache policies.

#### Table 159. Disk Cache Policy Parameters

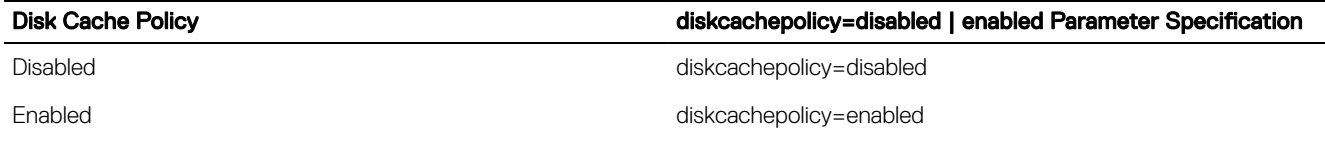

#### readpolicy=ra | nra | ara | rc | nrc>

Different controllers support different read policies. The following table displays how to specify the readpolicy=<ra | nra | ara | rc | nrc> parameter for each of the read policies.

#### Table 160. Read Policy Parameters

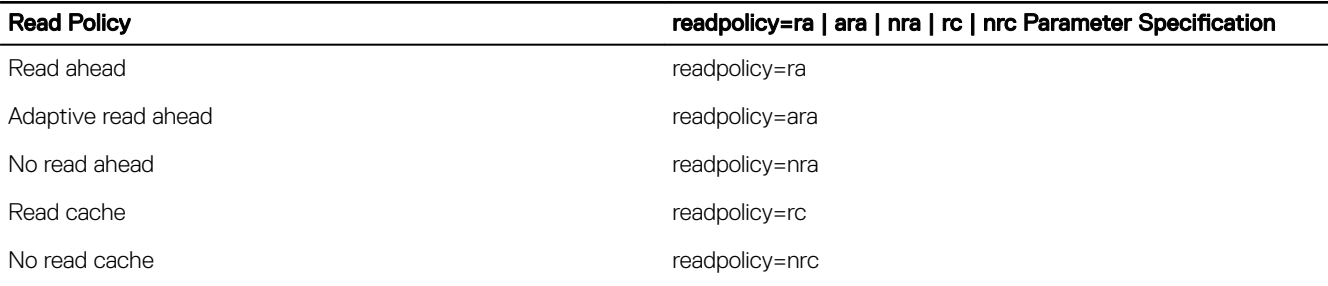

#### writepolicy=<wb | wt | wc | nwc>]

Different controllers support different write policies. The following table displays how to specify the writepolicy=<wb | wt | wc | nwc | fwb> parameter for each of the write policies.

#### Table 161. Write Policy Parameters

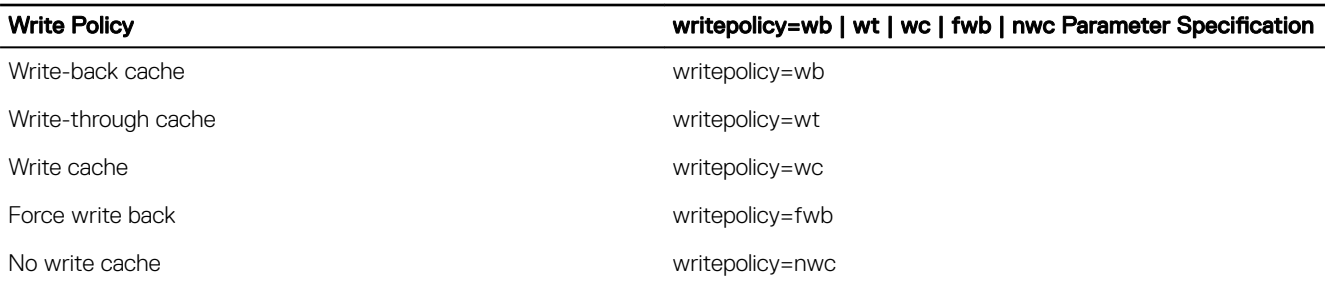

### Controller=id

Specify the controller ID as reported by the omreport storage controller command. For example, controller=2

### Raid=<c | r0 | r1 | r1c | r5 | r6 | r10 | r50 | r60>

Use the raid=<c| r0 | r1| r1c | r5 | r6 | r10 | r50 | r60> parameter to specify a RAID level for a virtual disk. Different controllers support different RAID levels. For more information about RAID levels a controller supports and for general information about RAID levels, see the *Dell OpenManage Online Help*. The following table displays how to specify the raid=n parameter for each RAID level.

#### Table 162. Raid level and parameter specification

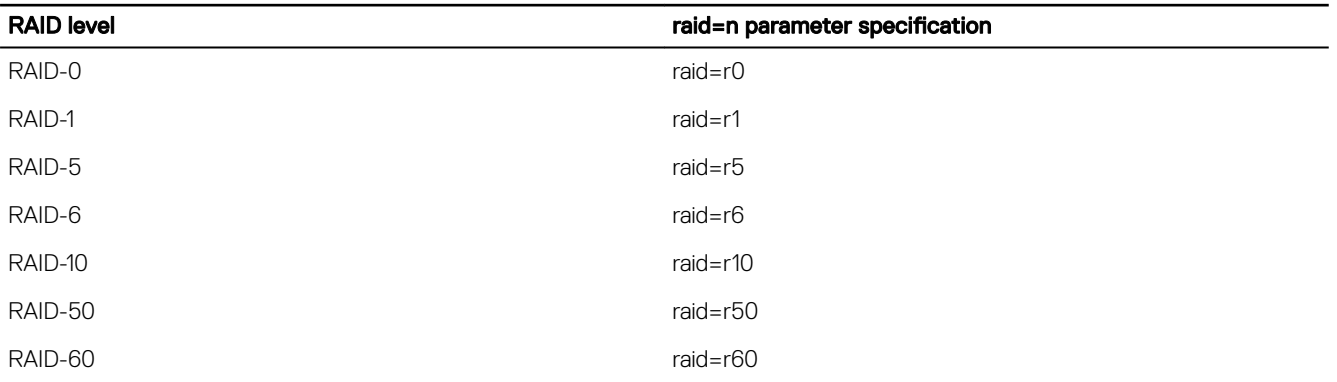

#### size=<number | max | min> Parameter

The following table displays how to specify the size=<number | max | min>

#### Table 163. Size Parameter

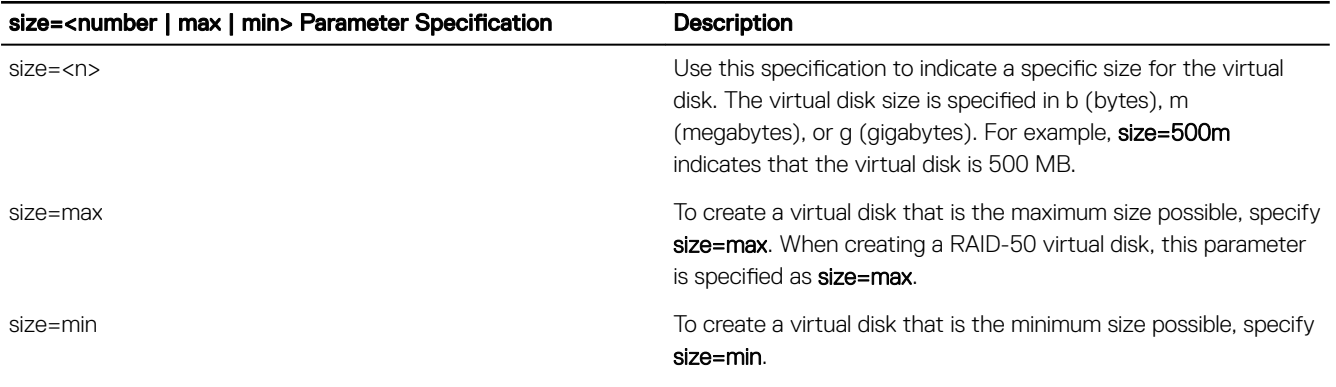

#### stripesize=< 2kb | 4kb | 8kb | 16kb | 32kb | 64kb | 128kb>

#### stripesize=<2kb | 4kb | 8kb | 16kb | 32kb | 64kb | 128kb>

Different controllers support different stripe sizes. For more information on stripe sizes supported for a controller, see the *Dell OpenManage Online Help*. All stripe sizes are specified in kilobytes. For example, when specifying 128 KB as the stripe size, type: stripesize=128kb

#### PDISKID=<connector:enclosureID:targetID | connector:targetID>

#### PDISKID=<connector:enclosureID:targetID | connector:targetID>

Use this parameter to specify the physical disks to be included in the virtual disk.

When reconfiguring a virtual disk, you must specify all physical disks to include in the reconfigured virtual disk. The physical disk specification applies to physical disks in the original virtual disk and continues in the reconfigured virtual disk and to any new physical disks being added to the reconfigured virtual disk. Some controllers allow you to remove a physical disk from a virtual disk. In this case, do not specify to remove the physical disk.

The pdisk=<PDISKID> parameter indicates a physical disk by specifying either connector:enclosureID:targetID or connector:targetID.

#### Cachepolicy=<d | c>

#### cachepolicy=<d | c>] Parameter

Different controllers support different cache policies. The following table displays how to specify the [cachepolicy=<d | c>] parameter for each of the cache policies.

#### Table 164. Cache Policy Parameters

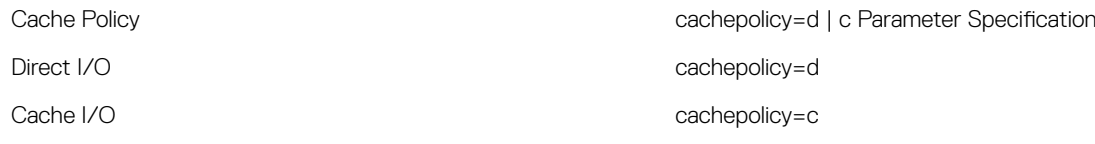

#### Diskcachepolicy=<disabled | enabled>

Different controllers support different disk cache policies. The following table indicates how to specify the [diskcachepolicy=<disabled | enabled>] parameter for each of the cache policies.

#### Table 165. Disk Cache Policy Parameters

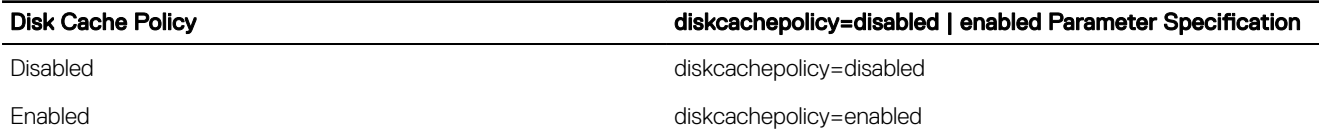

### Readpolicy=<ra | nra | ara | rc | nrc>]

Different controllers support different read policies. The following table displays how to specify the readpolicy=<ra | nra | ara | rc | nrc> parameter for each of the read policies.

#### Table 166. Read Policy Parameters

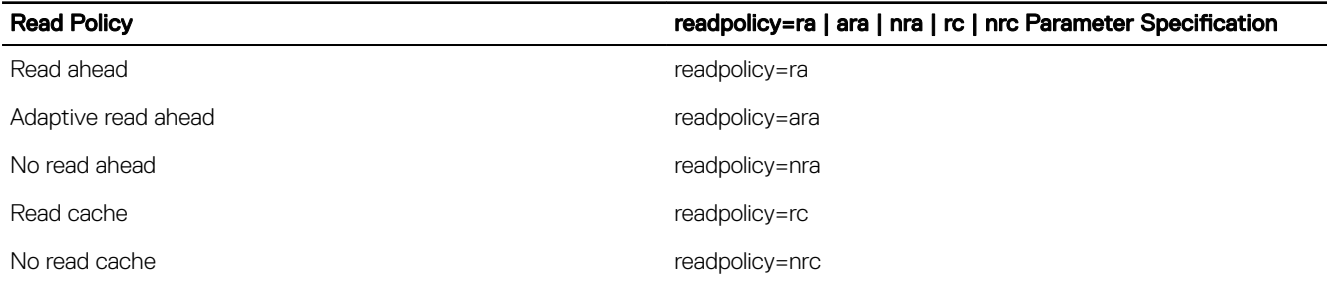

#### Writepolicy=<wb | wt | wc | nwc>

Different controllers support different write policies. The following table displays how to specify the writepolicy=<wb | wt | wc | nwc | fwb> parameter for each of the write policies.

#### Table 167. Write Policy Parameters

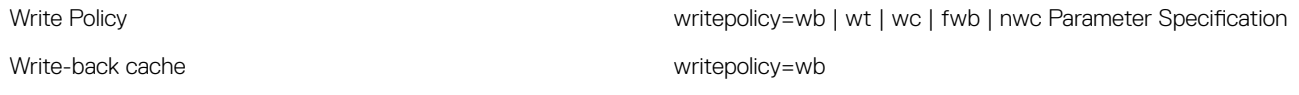

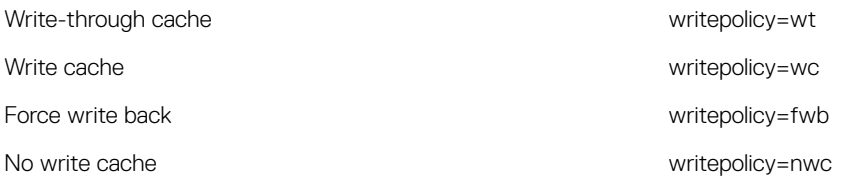

#### name=<string>

Use this parameter to specify a name for the virtual disk. For example:name=VirtualDisk1

### spanlength=<n> (Required For RAID 50 And RAID 60 And Optional For RAID 10)

Use this parameter to specify the number of physical disks in each stripe. This parameter applies only to RAID-50 virtual disks. If you are not creating a RAID-50 virtual disk, do not specify this parameter. For example: spanlength=3

For RAID 10 on SAS controllers with firmware version 6.1 and later, spanlength is optional. Also, you can now specify the spanlength as an even number with a maximum of 8 spans with 32 physical disks each. For example:

```
omconfig storage controller action=createvdisk controller=1 raid=r10 size=min pdisk= 
1:1:0,1:1:1,1:1:3,1:1:4,1:1:6,1:1:7,1:1:8,1:1:9
spanlength=4
```
### Omconfig Set Controller Rebuild Rate

#### Table 168. Omconfig Set Controller Rebuild Rate

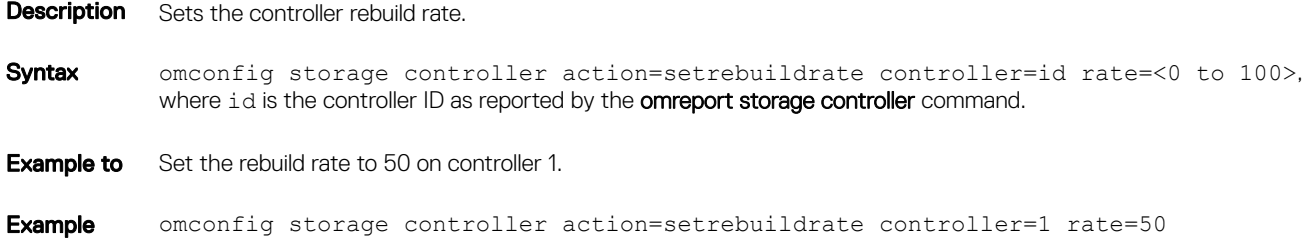

### omconfig Change Controller Properties

#### Table 169. omconfig Change Controller Properties

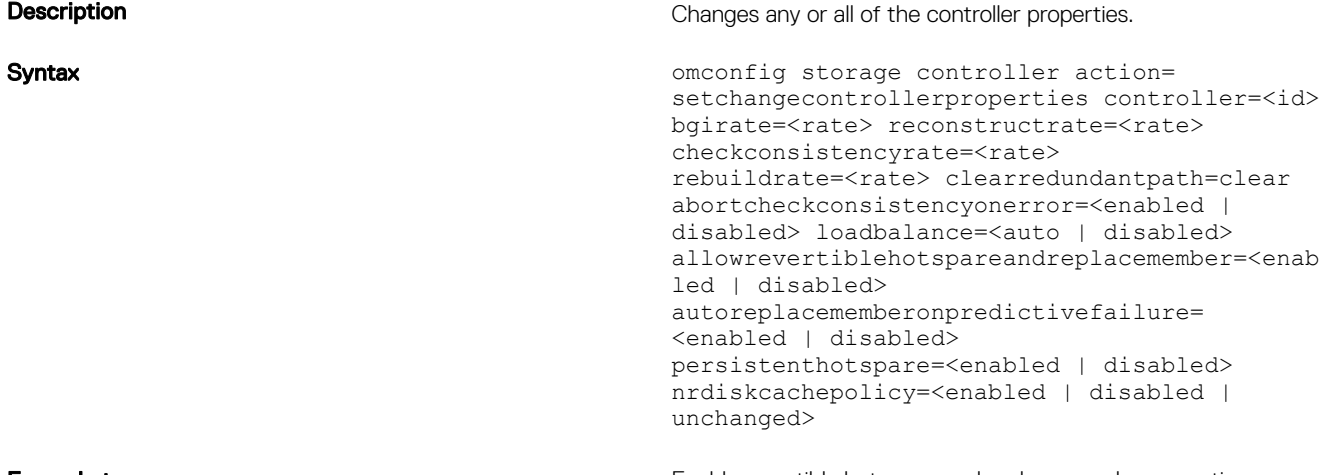

**DEL** 

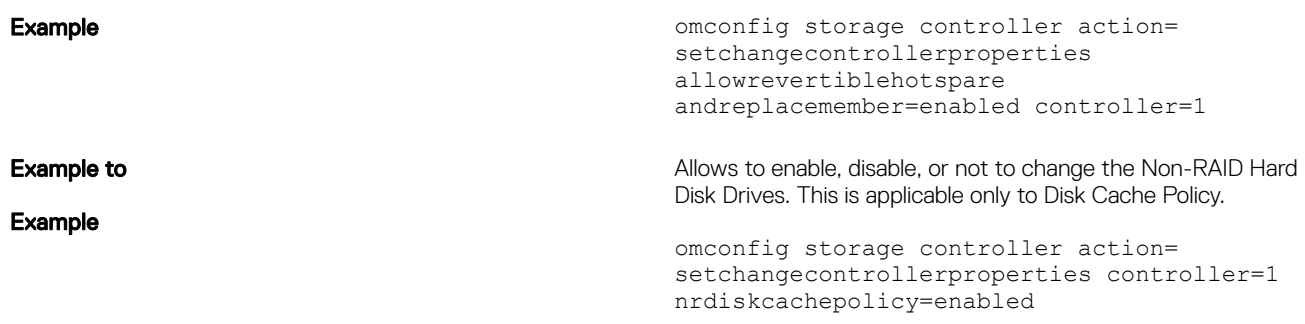

### Omconfig Discard Preserved Cache

#### Table 170. Omconfig Discard Preserved Cache

**Description** Discards the preserved cache on the controller.

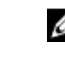

NOTE: To check if the controller has a preserved cache, type **omreport storage controller controller=id**. If the system displays **Preserved Cache=yes**, it indicates the presence of the preserved cache.

Syntax omconfig storage controller action= discardpreservedcache controller=id force=enabled | disabled

> If you set force=enabled, the cache is discarded irrespective of whether the controller detects a foreign or an offline virtual disk.

**Example to** Discard the preserved cache.

Example omconfig storage controller action= discardpreservedcache controller=1 force=enabled

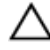

CAUTION: Discarding the preserved cache can result in data loss. It is recommended that you run this command using the force=disabled option.

NOTE: If a foreign configuration is detected, then the preceding command using **force=disabled**  option fails. To avoid data loss, import the foreign configuration and flush the preserved cache to disk. To discard preserved cache forcefully, either clear the foreign configuration and run the proceeding command, or run the proceeding command using **force=enabled** option.

### Omconfig Create Encryption Key

Table 171. Omconfig Create Encryption Key

**DEAT** 

```
Description Creates the encryption key for the controller.
Syntax omconfig storage controller action= createsecuritykey controller=id keyid=<keyid
           string> passphrase=<passphrase string>[escrow= yes] [filepath=<Absolute path to
           the escrow file>]
Example to Create the encryption key for the controller.
Example omconfig storage controller action= createsecuritykey controller=1
           keyid=Dell_123 passphrase=Dell_123 escrow=yes filepath= C:/escrow.xml 
                NOTE: If you set escrow=yes, specify the escrow file path.
```
### Omconfig Change Encryption Key

### Table 172. Omconfig Change Encryption Key

**Description** Changes the encryption key for the controller, if passphrase is provided.

- Syntax omconfig storage controller action= changesecuritykey controller=id keyid=<keyid string> passphrase=passphrase string> oldpassphrase=<old passphrase string>[escrow=yes] [filepath=<Absolute path to the escrow file>]>
- **Example to** Change the encryption key for the controller.
- Example omconfig storage controller action= changesecuritykey controller=1 keyid=Dell\_123 passphrase=Dell\_123 oldpassphrase=Dell\_321 escrow= yes filepath=C:/escrow.xml

NOTE: If you set **escrow=yes**, specify the escrow file path. M

### Omconfig Delete Encryption Key

#### Table 173. Omconfig Delete Encryption Key

- **Description** Deletes the encryption key for the controller.
- Syntax omconfig storage controller action= deletesecuritykey controller=id, where id is the controller ID as reported by the **omreport storage controller** command.
- **Example to** Change the encryption key for the controller.
- Example omconfig storage controller action= deletesecuritykey controller=1

### Omconfig Set Background Initialization Rate

#### Table 174. Omconfig Set Background Initialization Rate

**Description** Sets the background initialization rate.

- Syntax omconfig storage controller action=setbgirate controller=id rate=<0 to 100>, where id is the controller ID as reported by the **omreport storage controller** command.
- **Example to** Sets the background initialization rate to 50 on controller 1.

Example omconfig storage controller action=setbgirate controller=1 rate=50

### Omconfig Set Reconstruct Rate

#### Table 175. Omconfig Set Reconstruct Rate

- **Description** Sets the reconstruct rate.
- Syntax omconfig storage controller action= setreconstructrate controller=id rate=<0 to 100>, where id is the controller ID as reported by the **omreport storage controller** command.

**DEA** 

**Example to** Set the reconstruct rate to 50 on controller 1.

Example omconfig storage controller action= setreconstructrate controller=1 rate=50

### Omconfig Set Check Consistency Rate

#### Table 176. Omconfig Set Check Consistency Rate

**Description** Sets the check consistency rate.

Syntax omconfig storage controller action= setcheckconsistencyrate controller=id rate=<0 to 100>, where id is the controller ID as reported by the **omreport storage controller** command.

**Example to** Sets the check consistency rate to 50 on controller 1.

Example omconfig storage controller action= setcheckconsistencyrate controller=1 rate=50

### Omconfig Export The Controller Log

#### Table 177. Omconfig Export The Controller Log

- Description Exports the controller log to a text file. For more information about the exported log file, see the *Dell OpenManage Online Help*.
- Syntax omconfig storage controller action=exportlog controller=id, where id is the controller ID as reported by the **omreport storage controller** command.

**Example to** Export the log on controller 1.

Example omconfig storage controller action=exportlog controller=1

By default, the log file is exported to C:\WINNT or C:\Windows on Microsoft Windows systems (based on the Windows version used) and **/var/log**on all Linux systems.

Depending on the controller, the log file name is afa\_<*mmdd*>.log or lsi\_<*mmdd*>.log where <*mmdd*> is the month and date. For more information on the controller log file, see the *Dell OpenManage Online Help* .

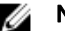

**DEAT** 

NOTE: The export log file command is not supported on the 4/IM, CERC ATA, and 100/4ch controllers.

### Omconfig Import Secure Foreign Configuration

#### Table 178. Omconfig Import Secure Foreign Configuration

- **Description** Unlocks the encrypted Local Key Management (LKM) foreign configuration drives.
- Syntax omconfig storage controller action= importsecureforeignconfig controller=id passphrase=<passphrase string for the foreign configuration>, where id is the controller ID as reported by the **omreport storage controller** command.
- **Example to** Unlock the ecncrypted LKM configuration drives on controller 1
- Example omconfig storage controller action= importsecureforeignconfig controller=1 passphrase= Dell\_123

### Omconfig Import Foreign Configuration

### Table 179. Omconfig Import Foreign Configuration

**Description** Imports all virtual disks that reside on physical disks newly attached to the controller.

Syntax omconfig storage controller action= importforeignconfig controller=id, where id is the controller ID as reported by the **omreport storage controller** command.

#### NOTE: This command is supported only in firmware version 5.0.x. Ø

**Example to** Import foreign configurations on controller 1.

Example omconfig storage controller action= importforeignconfig controller=1

### Omconfig Import Or Recover Foreign Configuration

#### Table 180. Omconfig Import Or Recover Foreign Configuration

**Description** Imports and recovers all virtual disks that reside on physical disks newly attached to the controller.

Syntax omconfig storage controller action= importrecoverforeignconfig controller=id, where id is the controller ID as reported by the **omreport storage controller** command.

> NOTE: This command is supported on firmware version 5.1.1 and later. Ø

**Example to** Import foreign configurations on controller 1.

**Example** omconfig storage controller action= importrecoverforeignconfig controller=1

### Omconfig Clear Foreign Configuration

#### Table 181. Omconfig Clear Foreign Configuration

**Description** Clears or deletes all virtual disks that reside on physical disks newly attached to the controller.

Syntax omconfig storage controller action= clearforeignconfig controller=id, where id is the controller ID as reported by the **omreport storage controller** command.

#### NOTE: This command is supported only in firmware version 5.0.x. Ø

**Example to** Clear foreign configurations on controller 1.

**Example** omconfig storage controller action= clearforeignconfig controller=1

#### Omconfig physical disk power management

#### Table 182. Omconfig physical disk power management

- **Description** Manages the power of physical disks in a controller by spinning down hot spares, configured drives, and unconfigured drives.
- Syntax omconfig storage controller action= setpdiskpwrmanagement spindownunconfigureddrives= <enabled | disabled> spindownhotspares=<enabled | disabled> spindownconfigureddrives=<enabled | disabled> idlec=<enabled | disabled> spindowntimeinterval=<30 to 1440>(minutes)

spinupstarttime=<HH:MM:AM/PM> spinuptimeinterval= <1 to 24>(hours), where id is the controller ID as reported by the **omreport storage controller** command.

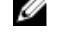

NOTE: On PERC 7 controllers, only **spindownunconfigureddrives**, **spindownhotspares**, and **spindowntimeinterval** parameters are supported.

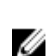

NOTE: You can specify **spinupstarttime** and **spinuptimeinterval** only when you set **spindownconfigureddrives=enabled**.

**Example to** Spin down drives that are not configured or hot spares that are unattended for 30 minutes

Example omconfig storage controller action= setpdiskpwrmanagement spindownunconfigureddrives= enabled spindownhotspares=enabled spindowntimeinterval=30 controller=1

### Omconfig set controller mode

#### Table 183. Omconfig set controller mode

**Description** Sets the mode of the controller to RAID or HBA.

Syntax omconfig storage controller action=setcontrollermode controller=id mode=raid| hba, where id is the controller ID as reported by the **omreport storage controller** command.

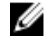

NOTE: If a virtual disk, hotspare, or encryption key is enabled on the controller, the controller mode cannot be changed to HBA. Reboot the system for the change to take effect.

**Example to** Set the controller mode to HBA.

Example omconfig storage controller action=setcontrollermode controller=1 mode=hba

### Omconfig autoconfigure RAID-0

#### Table 184. Omconfig autoconfigure RAID-0

**Description** Automatically configures RAID–0 with all disks that are in ready state. **Syntax** omconfig storage controller action=autoconfigureRAID0 controller=id, where id is the controller ID as reported by the **omreport storage controller** command.

**Example to** Automatically configure RAID–0 with other disks.

**Example** omconfig storage controller action=autoconfigureRAID0 controller=1

### Omconfig Set Patrol Read Mode

#### Table 185. Omconfig Set Patrol Read Mode

**Description** Sets the patrol read mode for the controller.

Syntax omconfig storage controller action= setpatrolreadmode controller=id mode= manual | auto | disable, where id is the controller ID as reported by the **omreport storage controller** command.

**Example to** Sets the patrol read on controller 1 to manual mode

Example omconfig storage controller action= setpatrolreadmode controller=1 mode=manual

### Omconfig Start Patrol Read

#### Table 186. Omconfig Start Patrol Read

**Description** Starts the patrol read task on the controller.

Syntax omconfig storage controller action=startpatrolread controller=id, where id is the controller ID as reported by the **omreport storage controller** command.

**Example to** Start the patrol read task on controller 1.

Example omconfig storage controller action=startpatrolread controller=1

NOTE: To start patrol read, the current patrol read mode is set to Manual.

### Omconfig Stop Patrol Read

#### Table 187. Omconfig Stop Patrol Read

- **Description** Stops the patrol read task on the controller.
- Syntax omconfig storage controller action=stoppatrolread controller=id, where id is the controller ID as reported by the **omreport storage controller** command.
- **Example to** Stop the patrol read task on controller 1.

Example omconfig storage controller action=stoppatrolread controller=1

NOTE: To stop patrol read, the current patrol read mode is set to Manual. M

### Omconfig Create Cachecade

#### Table 188. Omconfig Create Cachecade

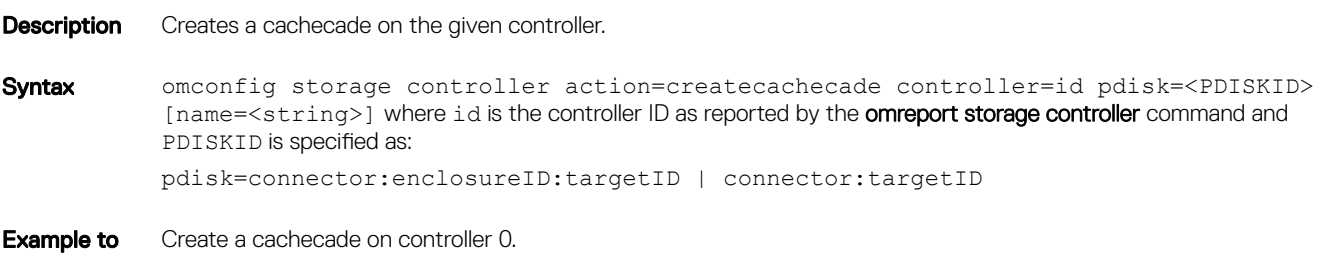

Example omconfig storage controller action=createcachecade controller=0 pdisk=0:2:3 name=Cachecade1

### Omconfig Enable LKM Controller

#### Table 189. Omconfig Enable LKM Controller

**Description** Enables the LKM mode and creates the encryption key for the controller.

Syntax omconfig storage controller action=enablelkm controller=id keyid=<keyid string> passphrase= <passphrase string> [escrow=yes] [filepath= <Absolute path to the escrow file>, where id is the controller ID as reported by the **omreport storage controller** command.

<span id="page-170-0"></span>**Example to** Create the encryption key for the controller.

Example omconfig storage controller action=enablelkm controller=1 keyid=Dell 123 passphrase=Dell\_123 escrow= yes filepath=C:/escrow.xml

**NOTE:** If you set escrow=yes, specify the escrow file path.

### Omconfig Rekey LKM Controller

#### Table 190. Omconfig Rekey LKM Controller

**Description** Re-keys the encryption key in LKM mode for the controller.

Syntax omconfig storage controller action=rekeylkm controller=id keyid=<*keyid*> passphrase=<*passphrase string*> escrow=yes filepath=<*Absolute path to the escrow file*>, where id is the controller ID as reported by the omreport storage controller command.

**Example to** Re-key the encryption key for the controller.

Example omconfig storage controller action=rekeylkm controller=1

### Omconfig Convert Multiple RAID To Non-RAID

#### Table 191. Omconfig Convert Multiple RAID To Non-RAID

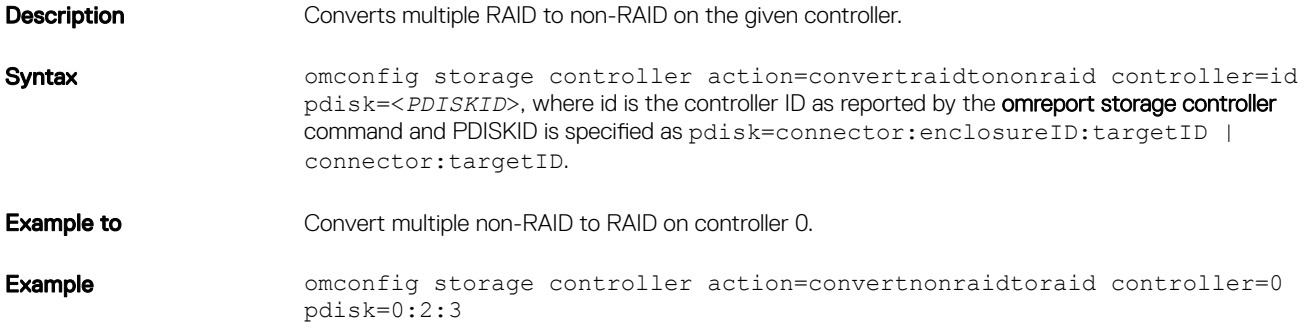

### Omconfig Convert Multiple Non-RAID To RAID

#### Table 192. Omconfig Convert Multiple Non-RAID To RAID

**D**ELI

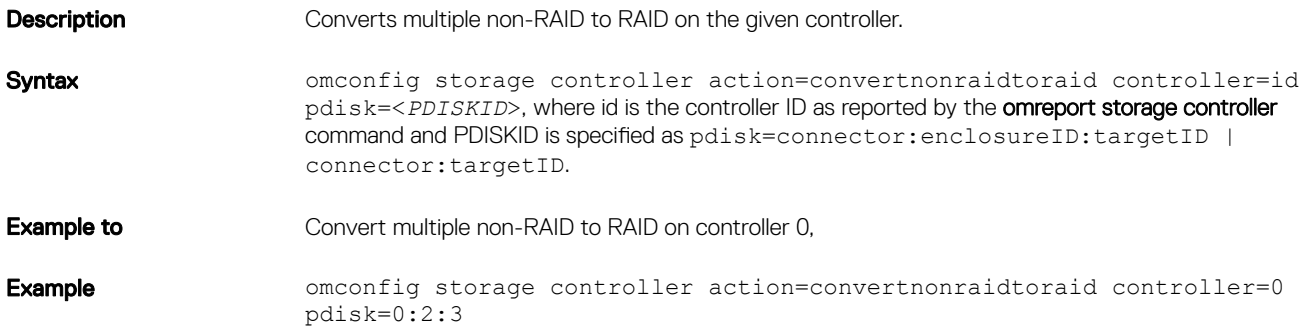

# Omconfig Enclosure Commands

The following table provides the omconfig command syntax required to execute enclosure tasks.

#### Table 193. Omconfig Enclosure Commands

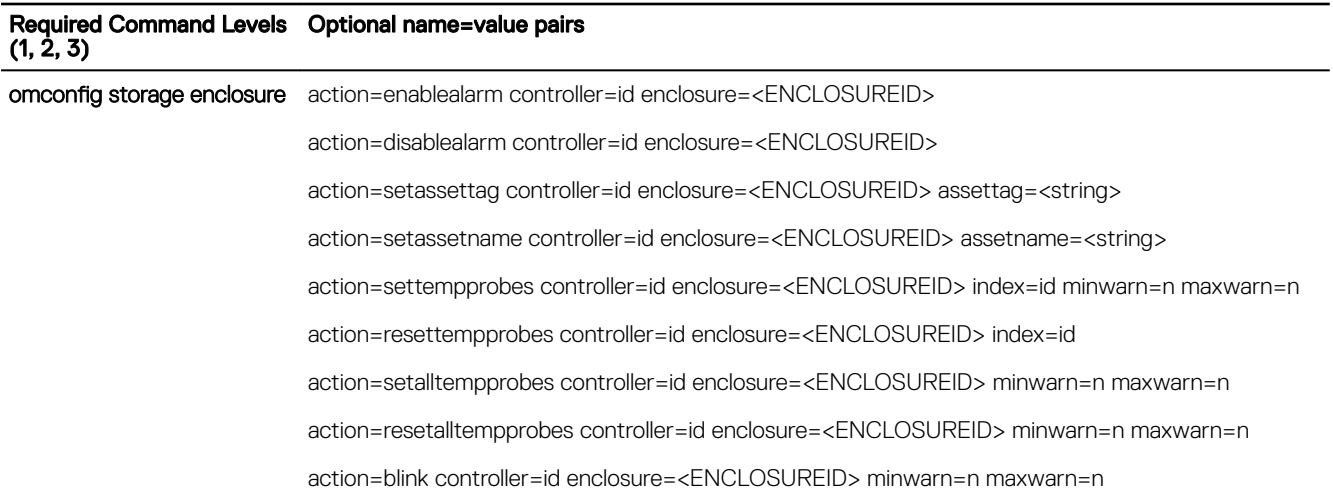

### Omconfig Enable Enclosure Alarm

#### Table 194. Omconfig Enable Enclosure Alarm

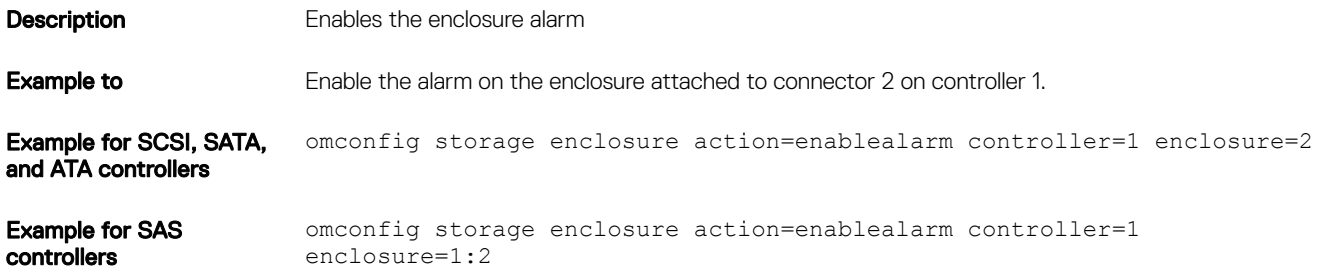

### Omconfig Disable Enclosure Alarm

#### Table 195. Omconfig Disable Enclosure Alarm

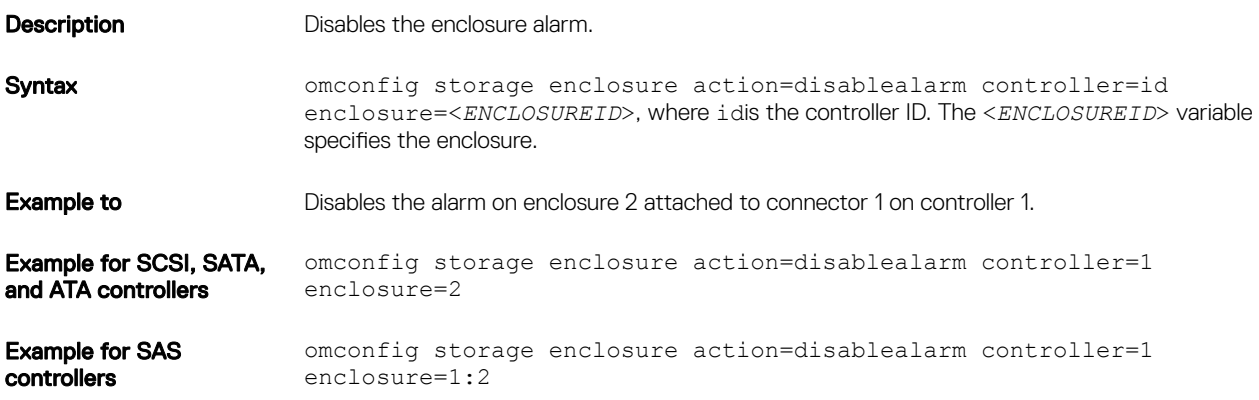

DELL

## Omconfig Set Enclosure Asset Tag

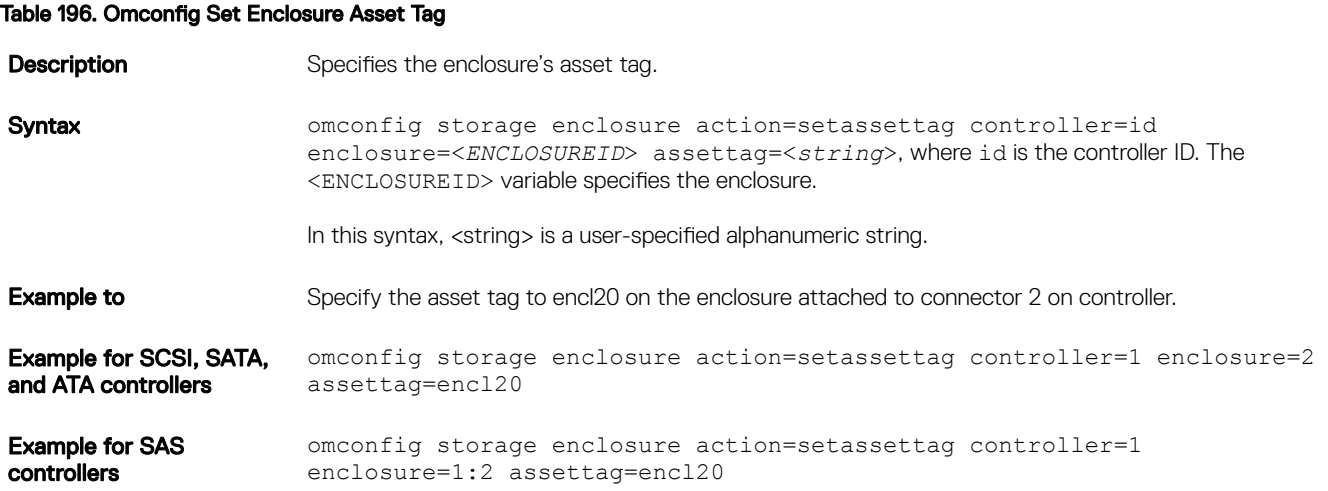

### Omconfig Set Enclosure Asset Name

### Table 197. Omconfig Set Enclosure Asset Name

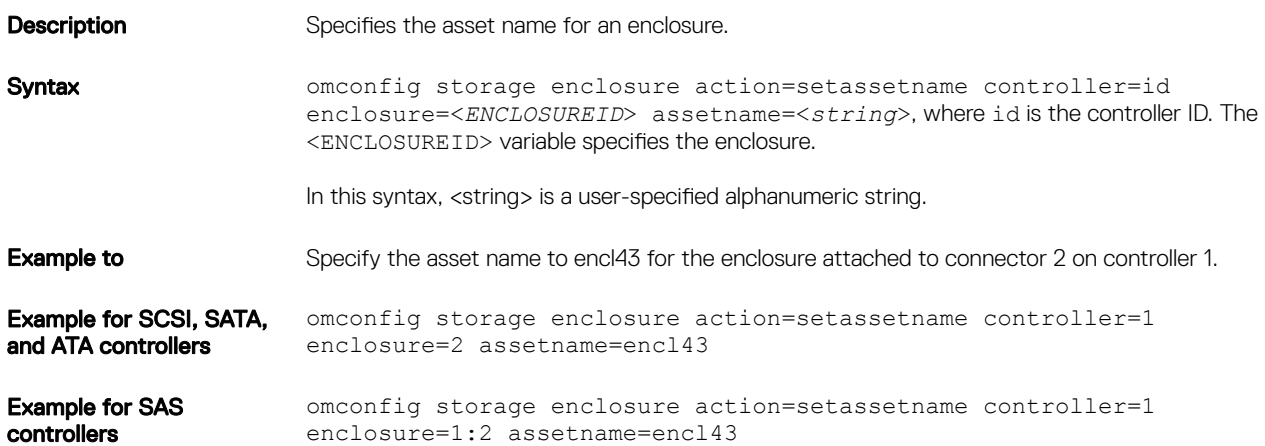

### Omconfig Set Temperature Probe Thresholds

#### Table 198. Omconfig Set Temperature Probe Thresholds

(dell

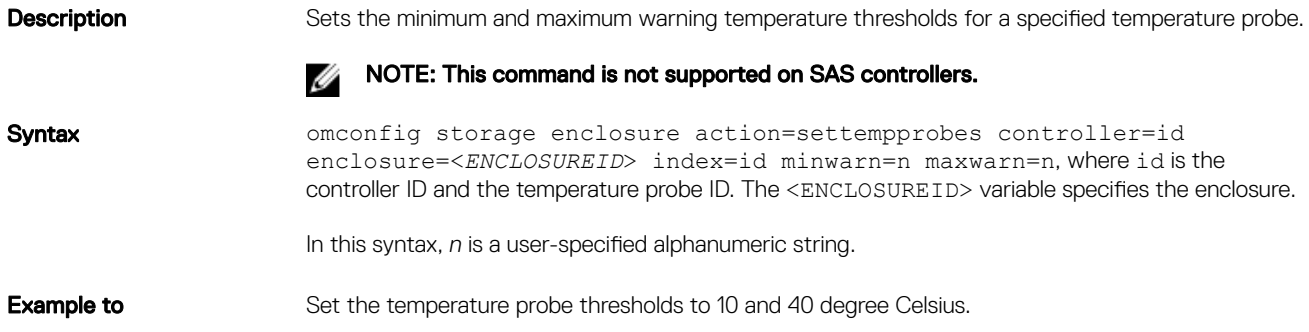

Example for SCSI, SATA, and ATA controllers omconfig storage enclosure action=settempprobes controller=1 enclosure=2 index=3 minwarn=10 maxwarn=40

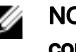

NOTE: Here, temperature probe 3 resides in the enclosure attached to connector 2 on controller 1.

### Omconfig Reset Temperature Probe Thresholds

#### Table 199. omconfig Reset Temperature Probe Thresholds

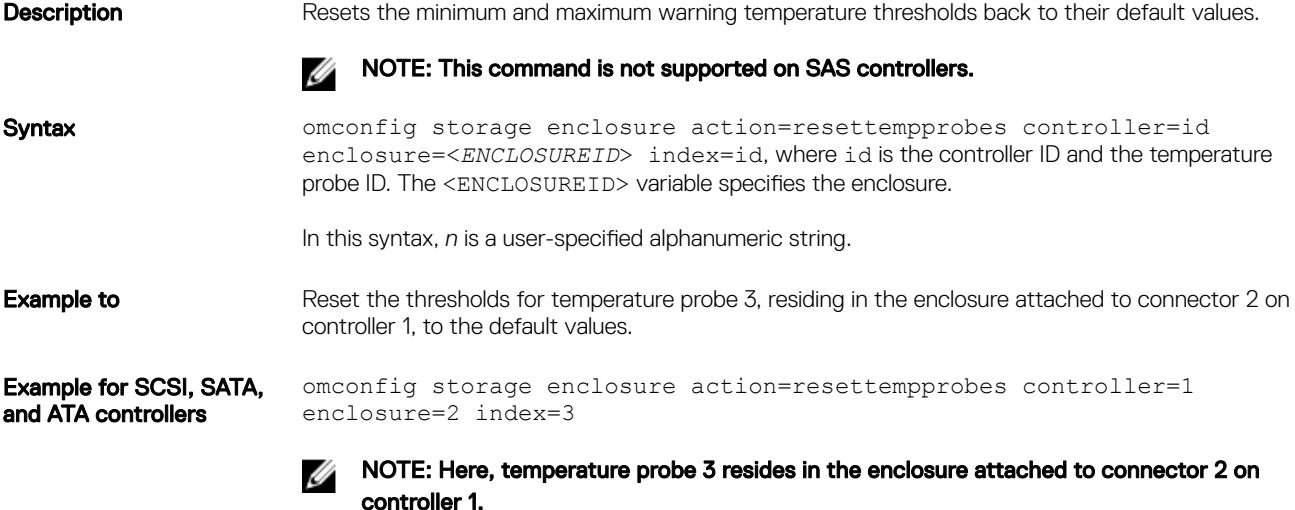

### Omconfig Set All Temperature Probe Thresholds

#### Table 200. Omconfig Set All Temperature Probe Thresholds

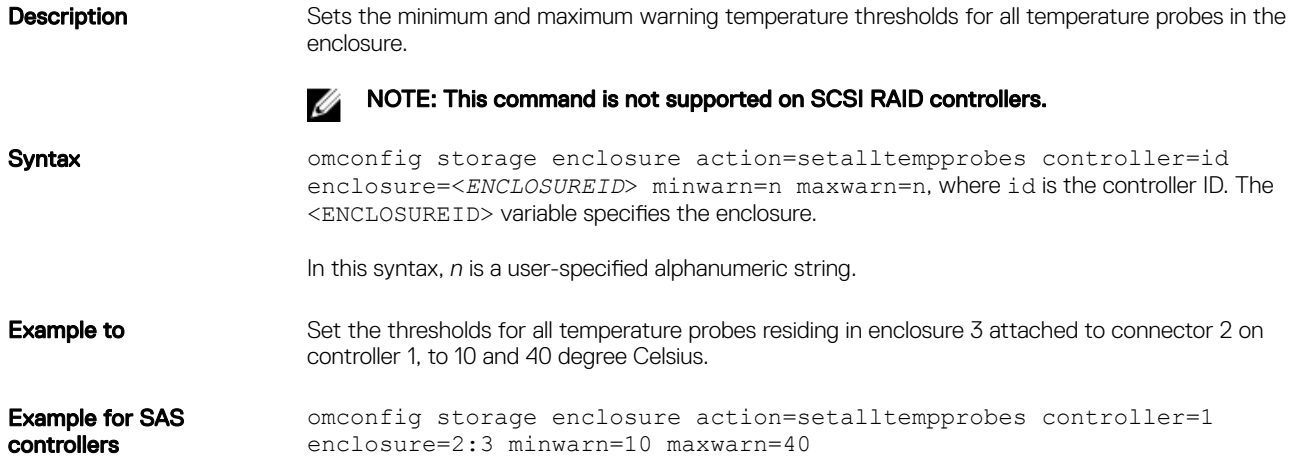

### Omconfig Reset All Temperature Probe Thresholds

#### Table 201. Omconfig Reset All Temperature Probe Thresholds

Description Resets the minimum and maximum warning temperature thresholds back to their default value for all temperature probes in the enclosure.

**D**<sup></sup>

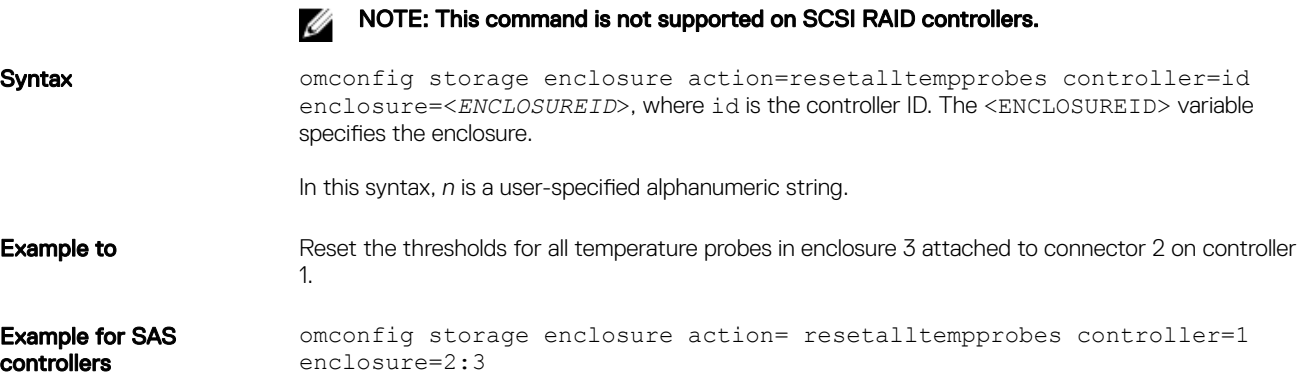

## Omconfig Blink

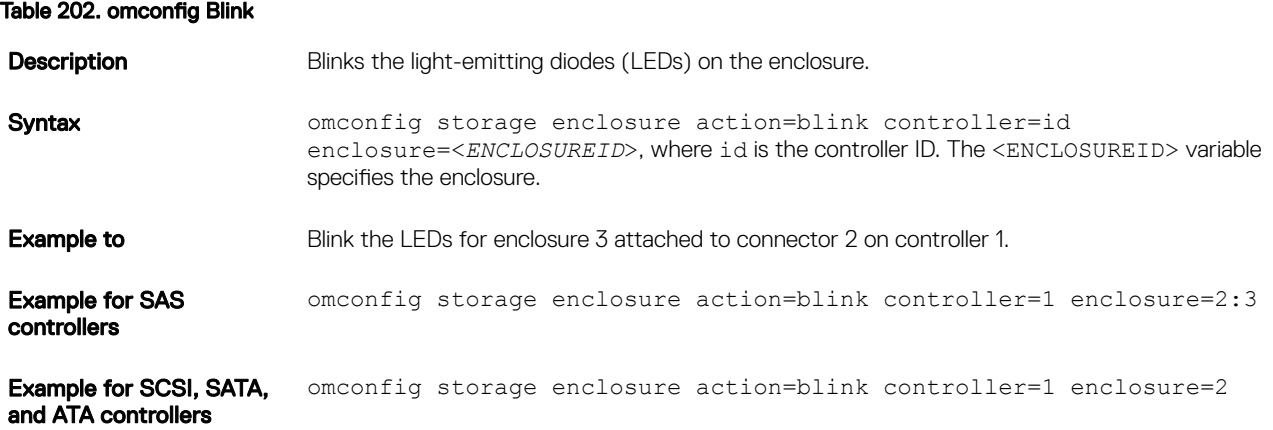

# Omconfig Battery Commands

The following table displays the omconfig command syntax required to execute battery tasks.

#### Table 203. Omconfig Battery Commands

**D**ELL

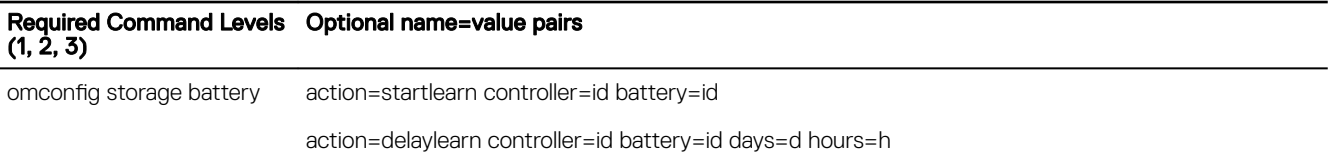

### omconfig Start Battery Learn Cycle

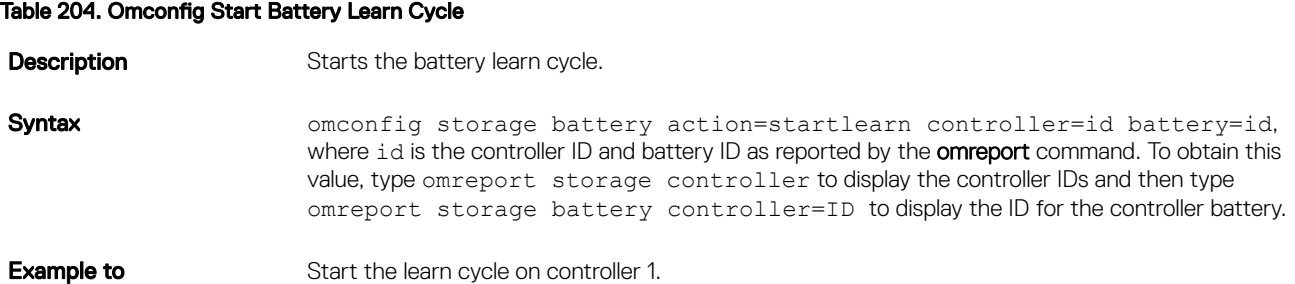

### Omconfig Delay Battery Learn Cycle

#### Table 205. Omconfig Delay Battery Learn Cycle

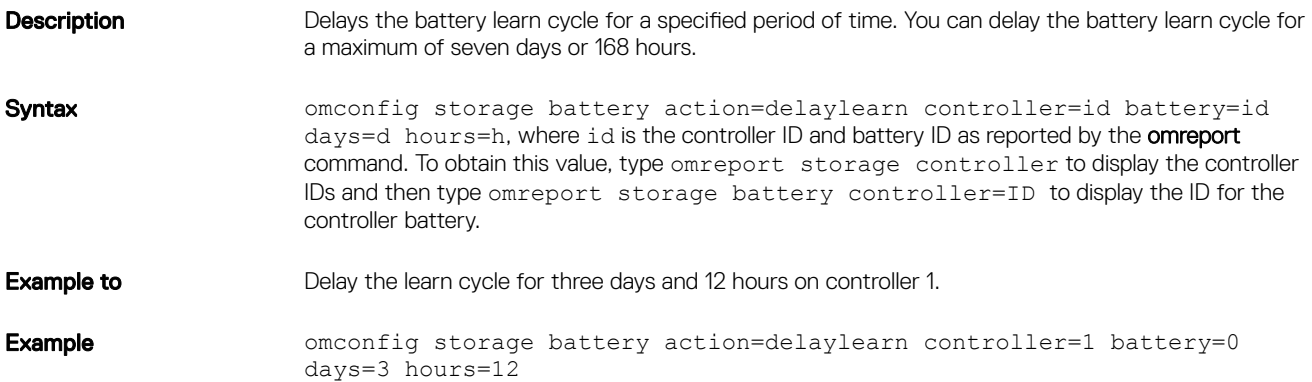

## Omconfig Global Commands

The following table displays the **omconfig** command syntax required to execute the global commands. When executed, these commands apply to all controllers. These global commands also correspond to the global tasks provided by the Storage tree view object's Information/Configuration subtab.

#### Table 206. Omconfig Global Commands

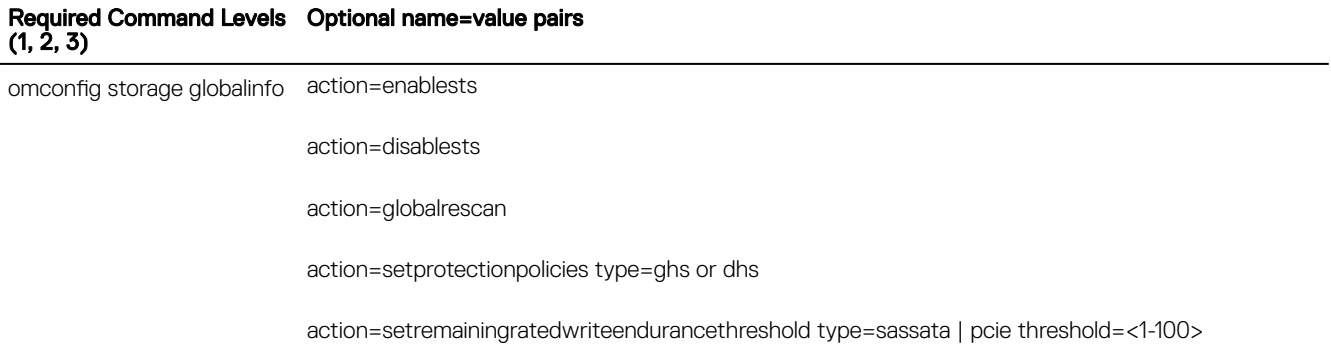

### Omconfig Global Enable Smart Thermal Shutdown

By default, the operating system and server shut down when the PV220S and PV221S enclosures reach a critical temperature of 0 or 50 degree Celsius. However, if you have implemented connector redundancy on the PV220S and PV221S enclosures you can specify that only the enclosure and not the operating system and server are shut down when the enclosure reaches a critical temperature of 0 or 50 degree Celsius. Specifying that only the enclosure is shut down during excessive temperatures is known as Smart Thermal Shutdown. For more information about Smart Thermal Shutdown, see the *Dell OpenManage Online Help*.

#### Table 207. Omconfig Global Enable Smart Thermal Shutdown

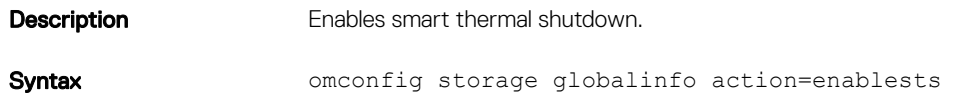

**Example to** Enable thermal shutdown. The **omconfig** command syntax for enabling thermal shutdown does not require a controller or enclosure ID.

Ø

NOTE: You can use the omreport storage globalinfo command to determine whether smart thermal shutdown is currently enabled or disabled. The status of smart thermal shutdown is also displayed by the Server Administrator graphical user interface (GUI). To locate this status, select the Storage object and the Information/Configuration tab.

**DELI** 

Example **Example** omconfig storage globalinfo action=enablests

### Omconfig Global Disable Smart Thermal Shutdown

If you have previously enabled smart thermal shutdown using the omconfig command, you can disable smart thermal shutdown and return the system to its default setting. When smart thermal shutdown is disabled, the operating system and the server shuts down when the PV220S and PV221S enclosures reach a critical temperature of 0 or 50 degree Celsius.

#### Table 208. Omconfig Global Disable Smart Thermal Shutdown

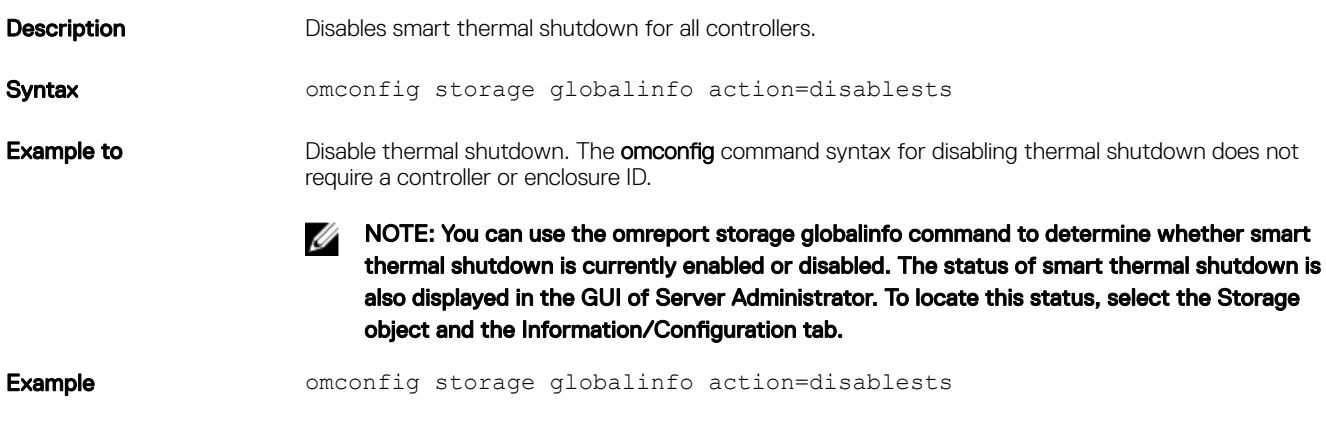

### Omconfig Global Rescan Controller

#### Table 209. Omconfig Global Rescan Controller

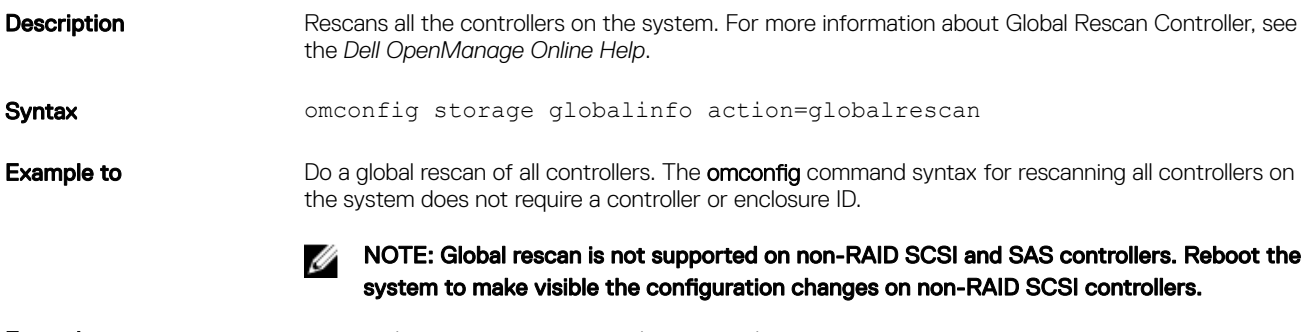

Example **Example** omconfig storage globalinfo action=globalrescan

### Omconfig Set Hot Spare Protection Policy

### Table 210. Omconfig Set Hot Spare Protection Policy

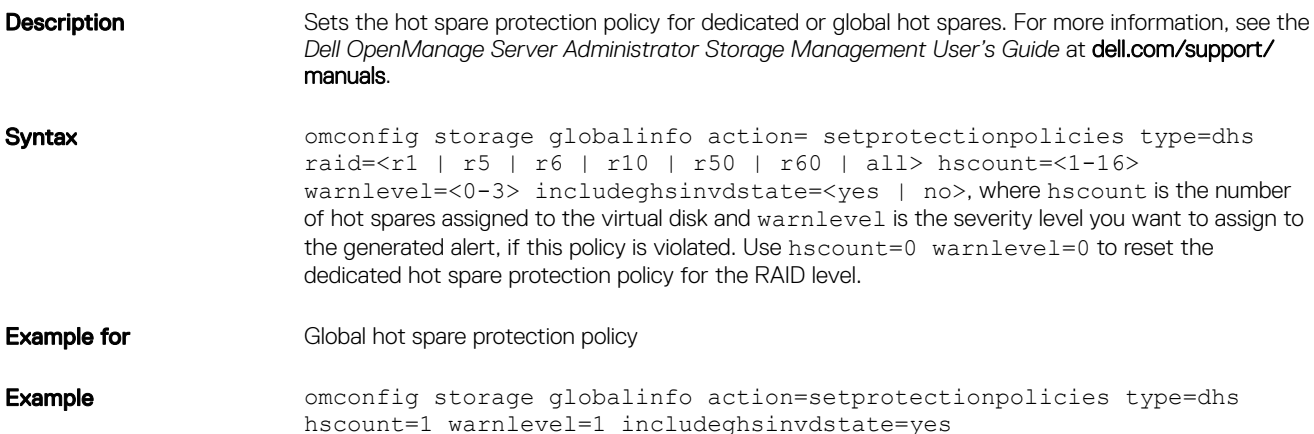

### Omconfig global threshold for remaining rated write endurance

#### Table 211. Omconfig Global threshold for remaining rated write endurance

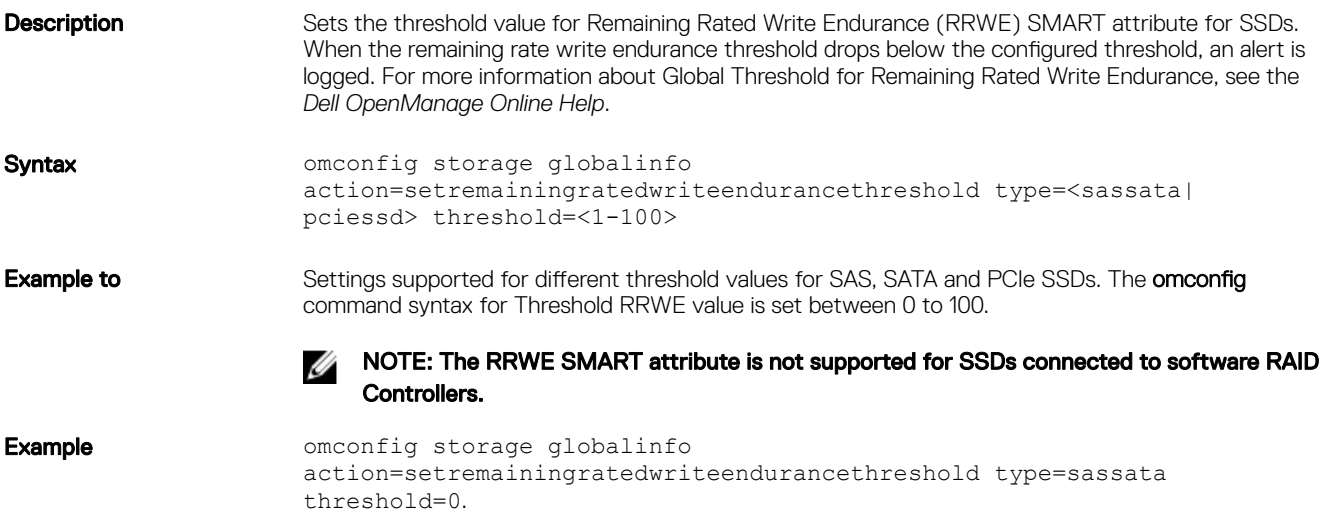

## Omconfig Connector Commands

The following table displays the **omconfig** command syntax required to execute connector tasks.

#### Table 212. omconfig Connector Commands

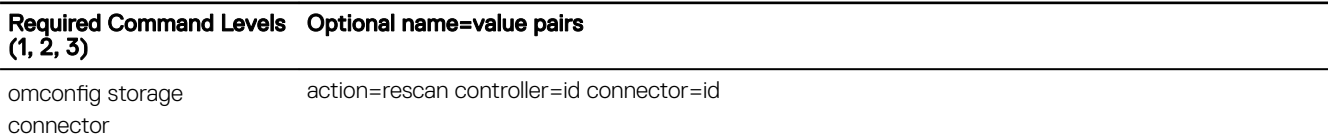

**D**<sup></sup>

### Omconfig Rescan Connector

#### Table 213. Omconfig Rescan Connector

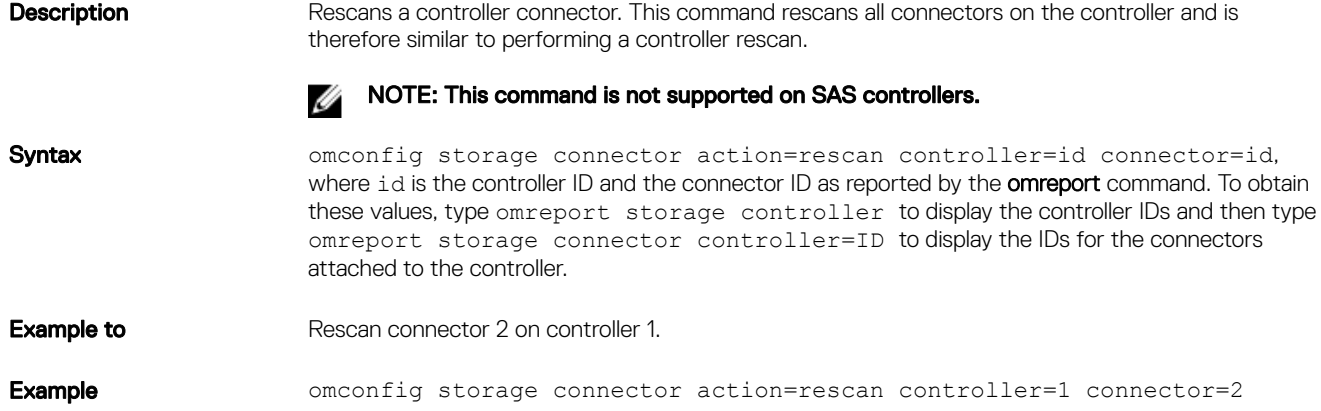

# Omconfig cachecade commands

The following table displays the **omconfig** command syntax required to execute cachecade tasks.

#### Table 214. omconfig Cachecade Commands

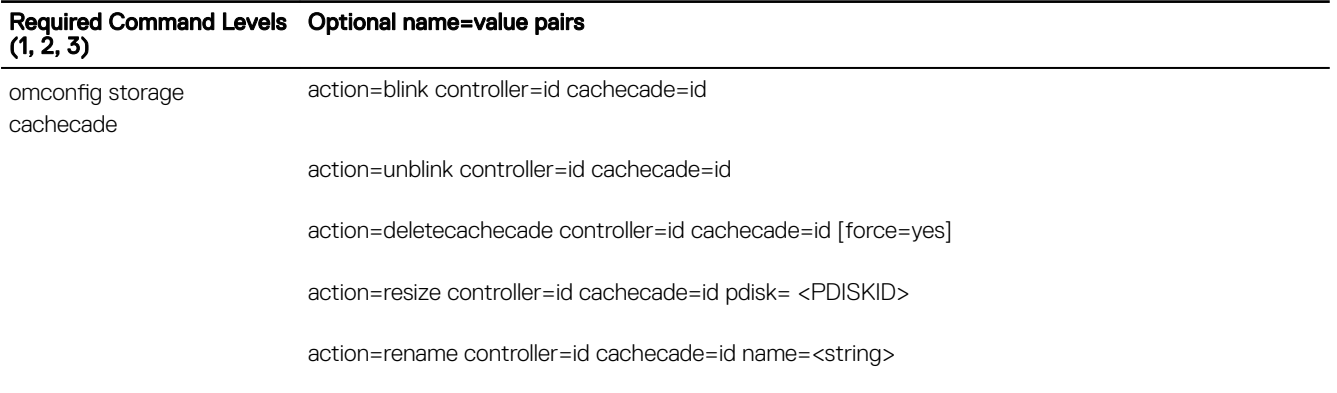

### Omconfig Blink Cachecade

#### Table 215. Omconfig Blink Cachecade

DELL

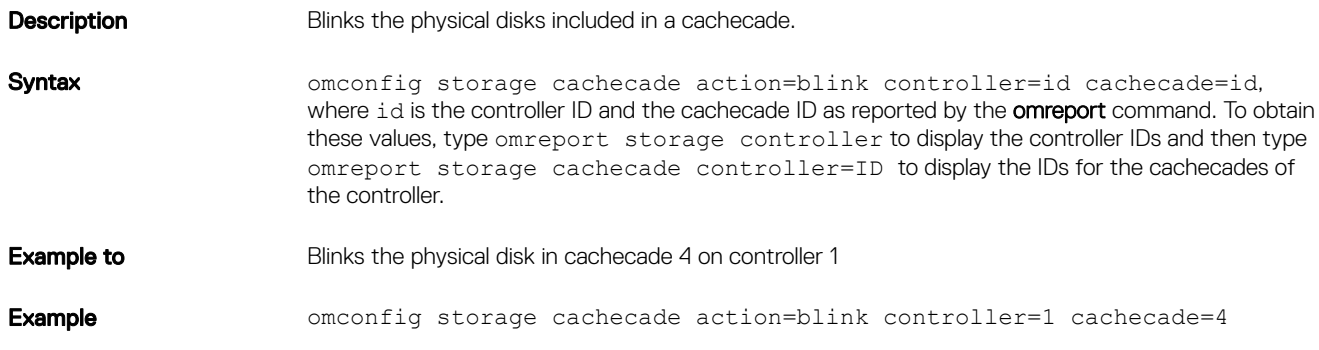

### Omconfig Unblink Cachecade

### Table 216. Omconfig Unblink Cachecade

**Description** Unblinks the physical disks included in a cachecade. Syntax omconfig storage cachecade action=unblink controller=id cachecade=id, where id is the controller ID and the cachecade ID as reported by the **omreport** command. To obtain these values, type omreport storage controller to display the controller IDs and then type omreport storage cachecade controller=ID to display the IDs for the cachecades of the controller. **Example to** Unblinks the physical disk in cachecade 4 on controller 1 Example **Example** omconfig storage cachecade action=unblink controller=1 cachecade=4

### Omconfig Delete Cachecade

#### Table 217. Omconfig Delete Cachecade

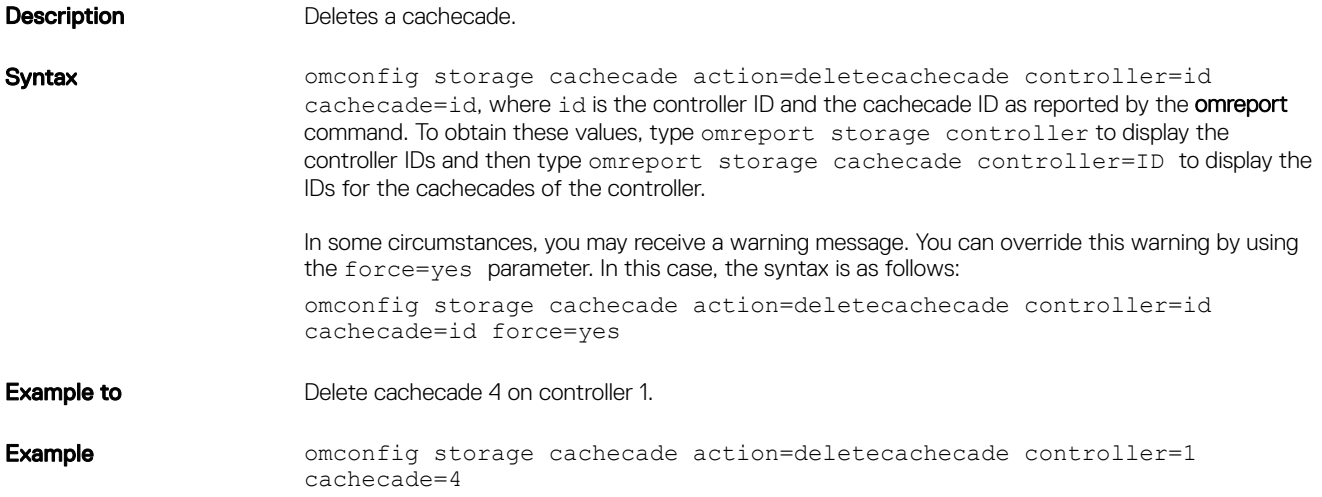

### Omconfig Resize Cachecade

#### Table 218. Omconfig Resize Cachecade

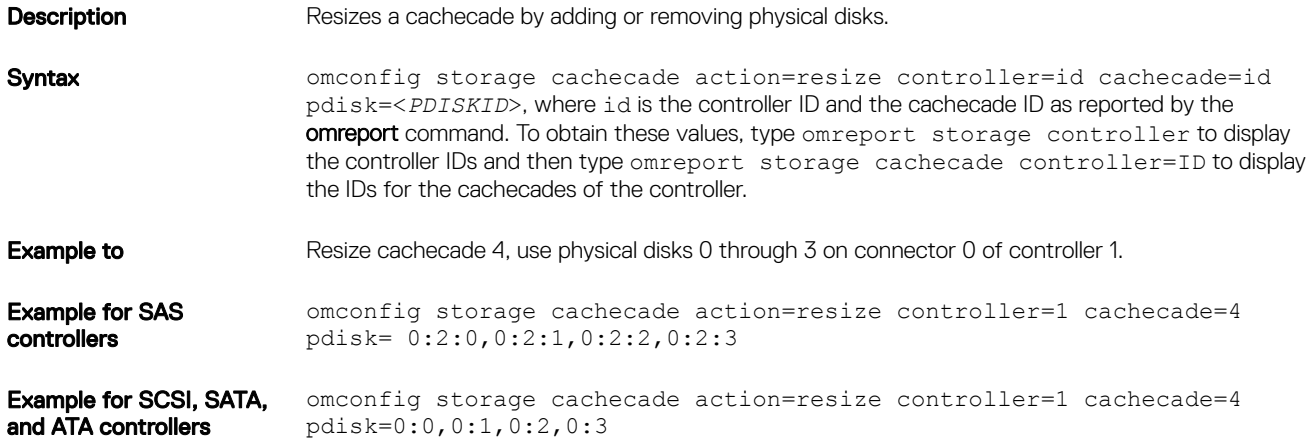

**DEL**
## Omconfig Rename Cachecade

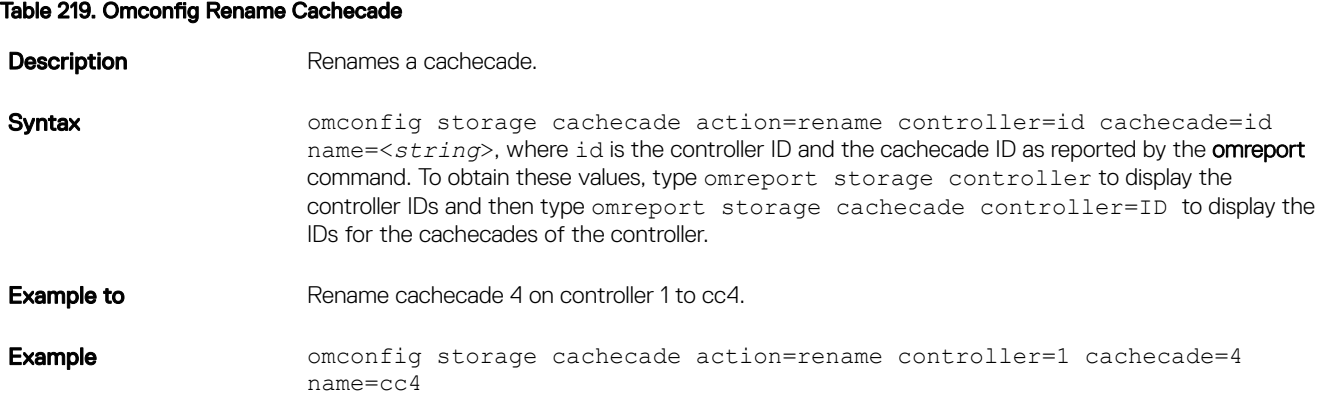

# Omconfig NVMe adapter configuration commands

The following table displays the **omconfig** command syntax required to configure NVMe device properties.

#### Table 220. omconfig NVMe adapter commands

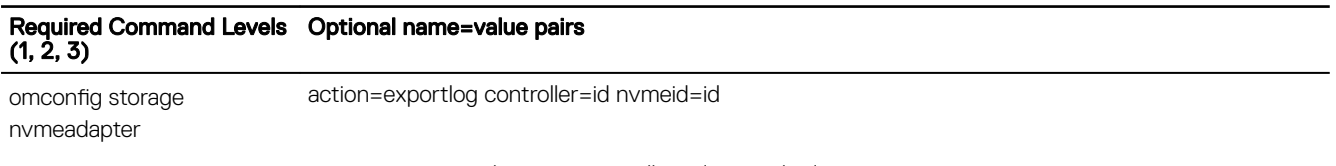

action=cryptographicerase controller=id nvmeid=id

### Omconfig exporting controller log

#### Table 221. Omconfig exporting controller log

**Description** Exports the NVMe PCIeSSD adapter reliability log of the Samsung NVMe adapter. The controller log is exported to the Windows folder on systems running Windows, and to **/var/log** directory on systems running Linux. NOTE: Depending on the device, the log file name for the NVMe PCIeSSD adapter

Ø NVME\_<device name>\_<timestamp>.log where <device name> is the name of the device and timestamp is month, day, hour, minute and second during which the command is executed. Syntax omconfig storage nvmeadapter action=exportlog controller=id nvmeid=<*NVMe adapter*>

**Example to** Export the log of controller 1 on the NVMe adapter 1.

Example **Example** omconfig storage nvmeadapter action=exportlog controller=1 nvmeid=1

### Omconfig cryptographic erase

#### Table 222. Omconfig cryptographic erase

**Description** Erases the specified NVMe device.

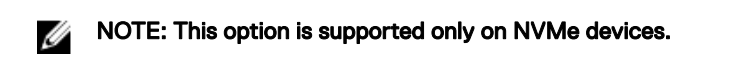

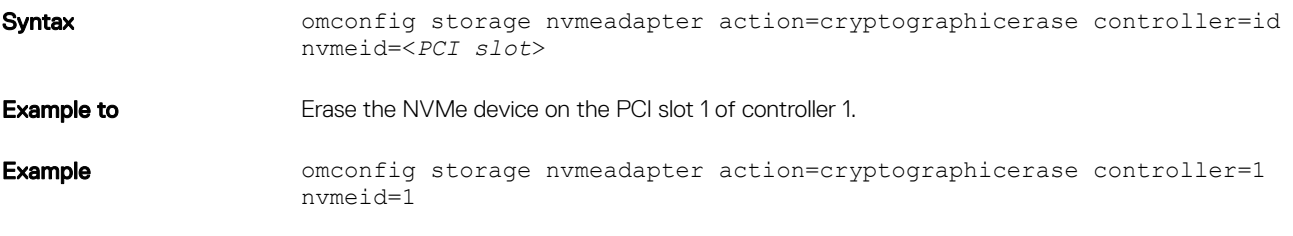

(dell

# Working With CLI Command Results

Server Administrator Command Line Interface (CLI) users can use the command output in various ways. This chapter explains how to save command output to a file and how to select a format for the command results that fits different objectives. The following table displays the systems on which omreport commands are applicable.

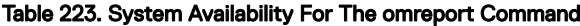

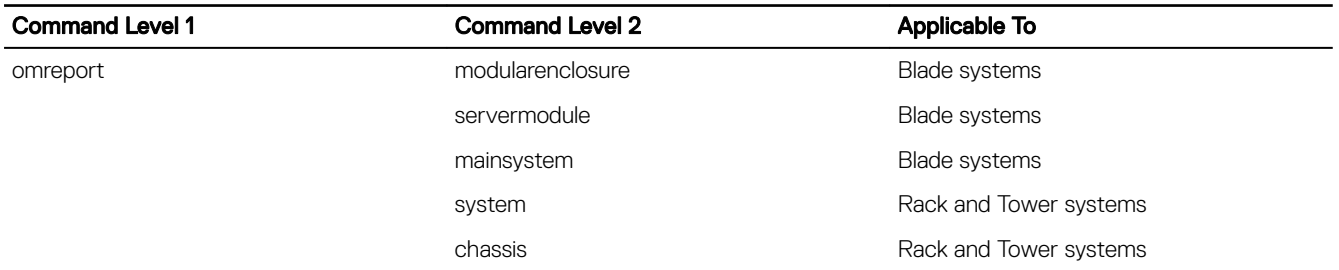

# Output Options For Command Results

CLI command output displays to standard output on the system in a command window, in an X-terminal, or on a screen, depending on the type of the operating system.

You can redirect command results to a file instead of displaying them to standard output. Saving command output to a file allows you to use the command output for later analysis or comparison.

Whether you display command results to standard output or have the command results written to a file, you can format the results. The format you select determines the way the command output is displayed and the way the command output is written to a file.

# Controlling command output display

Each operating system provides a means of controlling the way that command results display to standard output. The following is a useful command for ensuring that command results do not scroll by before you can view them. The same command syntax works for the Microsoft Windows command prompt, the Red Hat Enterprise Linux terminal, and the SUSE Linux Enterprise Server terminal. To display command output with control over scrolling, type the CLI command and append the pipe symbol followed by more. For example, type:

```
omreport system summary | more
or
```
**DEAT** 

```
omreport servermodule summary | more
```
The multiscreen system summary displays the first screen. When you want to see the next screen of command output, press the spacebar.

# Writing Command Output To A File

When redirecting command results to a file, you can specify a filename (and a directory path if necessary) to which you want to write the command result. When specifying the path to which you want to write the file, use the appropriate syntax for the operating system.

You can save command results in two ways. You can overwrite any file that has the same name as the output file you specify, or you can keep adding results of commands to a file of the same name.

### Saving Command Results To A File That Is Overwritten

Use the -outc option when you want to overwrite data stored in previously written files. For example, at 11:00 A.M. you capture fan probe RPM readings for fan probe 0 on the system and write the results to a file called fans.txt. You type:

omreport chassis fans index=0 -outc fans.txt

or

omreport mainsystem fans index=0 -outc fans.txt

Partial results written to the file are:

#### Table 224. Partial Results

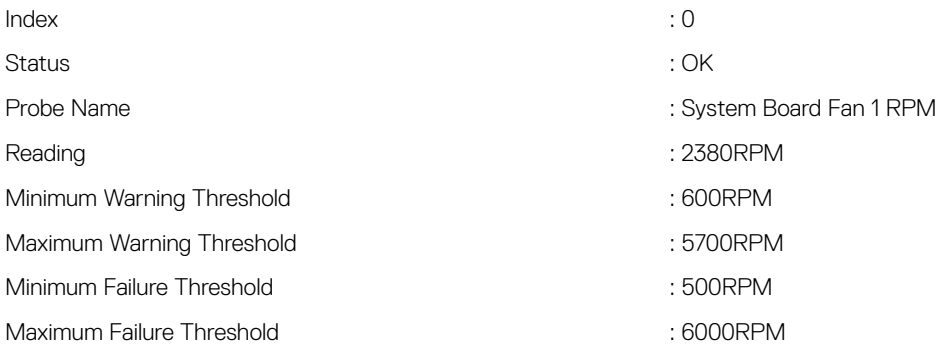

Four hours later, you repeat the command. You have no interest in the 11:00 A.M. snapshot as written to fans.txt. You type the same command:

**DEA** 

omreport chassis fans index=0 -outc fans.txt

or

omreport mainsystem fans index=0 -outc fans.txt

The 3:00 P.M. data overwrites the 11:00 A.M. data in the fans.txt file.

**Fans.txt** now reads as follows:

#### Table 225. Result

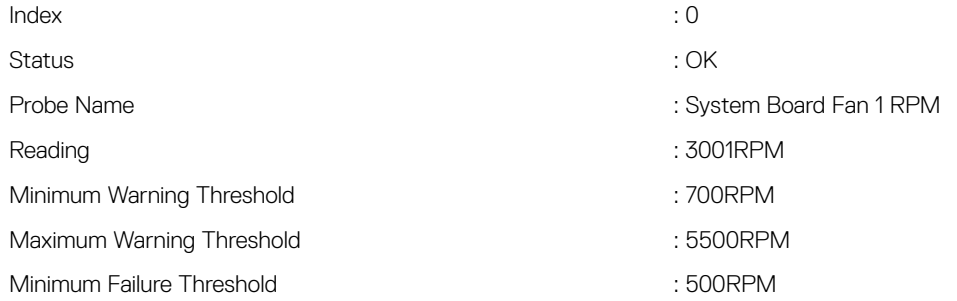

Maximum Failure Threshold **State Contract Contract Contract Contract Contract Contract Contract Contract Contract Contract Contract Contract Contract Contract Contract Contract Contract Contract Contract Contract Contract** 

You cannot refer to the previous command results to compare the earlier fan probe 0 output with the present output because in using the -outc option, you overwrote the fans.txt file.

#### Append command results to an existing file

Use the **-outa** option when you want to append new command results to data stored in a previously written file. For example, at 11:00 A.M. you capture fan probe RPM readings for fan probe 0 on the system and write the results to a file called fans.txt. To compare these results with output for the same probe obtained four hours later, you can use the -outa command to append the new output to fans.txt.

```
Type:
omreport chassis fans index=0 -outa fans.txt
or
```
omreport mainsystem fans index=0 -outa fans.txt

**Fans.txt** now reads as follows:

#### Table 226. Append command results to an existing file

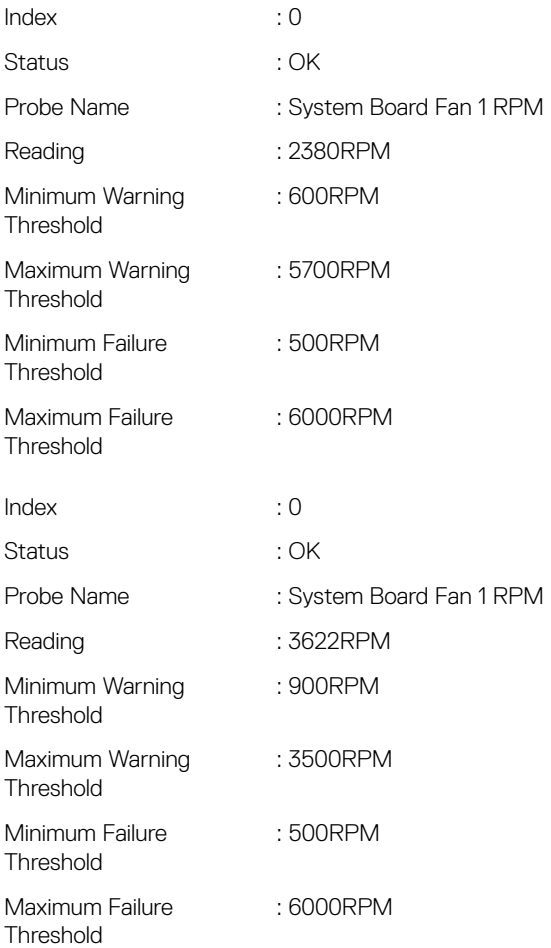

You can use a text editor to insert the time that each block of data was captured. In comparing the two snapshots for fan probe 0, you can see that the second report shows several changes. The reading of fan RPM has increased by 621 RPM but is still within

normal range. Someone has raised the minimum warning threshold by 200 RPM and has decreased the maximum warning threshold by 2000 RPM.

# Selecting A Format For The CLI Command Output

You can specify a format for the CLI command results. The format determines how the command output is displayed. If the command results are directed to a file, the format is captured by the file to which you write the command results.

The available formats include:

- List (lst)
- Semicolon-separated values (ssv)
- Table (tbl)
- Custom delimited format (cdv)

The syntax for the formatting option is: <command> -fmt <format option>

For example, type: omreport system summary -fmt tbl

or

omreport servermodule summary -fmt tbl

where -fmt tbl specifies table format.

You can combine the formatting option with the option to direct output to a file. For example, type: omreport system summary -fmt tbl -outa summary.txt

or

omreport servermodule summary -fmt tbl -outa summary.txt

where -fmt tbl specifies table format and -outa specifies that you append the command results to a file named summary.txt.

### List (lst)

The default format is **Ist** or list format. Use this format when you want to optimize output for simple readability. You need to specify a format for the command output only if you want a format other than the **lst** format.

To see the following example command output in lst format, type:

omreport system summary

or

```
omreport servermodule summary
```
No special formatting option is required because list format is the default display format. The network data part of the example system summary is displayed as follows:

```
--------------
Network Data
--------------
Network Interface 0 
IP Address : 143.166.152.108
Subnet Mask : 255.255.255.0
Default Gateway : 143.166.152.1
MAC Address : 00-02-b3-23-d2-ca
```
### Table (tbl)

Use the tbl or table formatting option to have the data formatted in table rows and columns. To see the following example command output in table format, type:

```
omreport system summary -fmt tbl
```
or

omreport servermodule summary -fmt tbl

The example output displays as follows:

```
------------------------------
Network Interface 0 
------------------------------
| ATTRIBUTE | VALUE
| IP Address | 143.166.152.108
| Subnet Mask | 255.255.255.0
| Default Gateway | 143.166.152.1
| MAC Address | 00-02-b3-23-d2-ca
```
### Semicolon-Separated Values (ssv)

Use the ssv formatting option to deliver output formatted in semicolon-separated value format. This format also allows you to import the command output results into a spreadsheet program such as Microsoft Excel, or into a database program. To see the following example command output in semicolon-separated value format, type:

```
omreport system summary -fmt ssv
```
or omreport servermodule summary -fmt ssv

The example output displays as follows:

------------------------------ Network Data ------------------------------ Network Interface 0 IP Address;143.166.152.108 Subnet Mask;255.255.255.0 Default Gateway;143.166.152.1 MAC Address;00-02-b3-23-d2-ca

#### Custom delimited format (cdv)

Use the cdv formatting option to report exported data in custom delimited format. You can specify this option with any **omreport** command. For example, to generate a system summary in custom delimited format, type:

```
omreport system summary -fmt cdv
```
or

**NSO** 

omreport servermodule summary -fmt cdv

You can also set preferences for the custom delimited format with the **omconfig** command. The valid values for delimiters are: exclamation, semicolon, at, hash, dollar, percent, caret, asterisk, tilde, question, colon, comma, and pipe.

The following example shows how to set the delimiter for separating data fields to asterisk: omconfig preferences cdvformat delimiter=asterisk